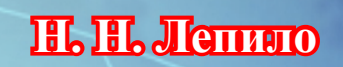

# **Информационные технологии в менеджменте**

**Алчевск, 2017 Алчевск, 2017**

### ГОСУДАРСТВЕННОЕ ОБРАЗОВАТЕЛЬНОЕ УЧРЕЖДЕНИЕ ВЫСШЕГО ПРОФЕССИОНАЛЬНОГО ОБРАЗОВАНИЯ ЛУГАНСКОЙ НАРОДНОЙ РЕСПУБЛИКИ «ДОНБАССКИЙ ГОСУДАРСТВЕННЫЙ ТЕХНИЧЕСКИЙ УНИВЕРСИТЕТ»

Н. Н. Лепило

## **ИНФОРМАЦИОННЫЕ ТЕХНОЛОГИИ В МЕНЕДЖМЕНТЕ**

Учебное пособие

*Рекомендовано Ученым советом ГОУ ВПО ЛНР «ДонГТУ»* 

Алчевск 2018

**Лепило Наталья Николаевна** — кандидат технических наук, доцент кафедры экономической кибернетики и информационных технологий ГОУ ВПО ЛНР «ДонГТУ».

#### *Рецензенты:*

*В. В. Дьячкова* — к.э.н., доцент кафедры экономической кибернетики и информационных технологий ГОУ ВПО ЛНР «ДонГТУ»;

*В. Ю. Ильин* — д.э.н., доц., заведующий кафедрой менеджмента ГОУ ВПО ЛНР «Луганский национальный университет им. Т. Шевченко»;

*С. И. Зайцев* — к.т.н., доц., заведующий кафедрой экономической кибернетики и информационных технологий ГОУ ВПО ЛНР «ДонГТУ».

*Рекомендовано Ученым советом ГОУ ВПО ЛНР «ДонГТУ» (Протокол № 2 от 27.10.2017)* 

#### **Лепило Н. Н.**

Л48 Информационные технологии в менеджменте : учебное пособие / Н. Н. Лепило. — Алчевск : ГОУ ВПО ЛНР «ДонГТУ», 2018. — 277 c.

Учебное пособие подготовлено в соответствии с действующей программой дисциплины «Информационные технологии в менеджменте» и охватывает следующие темы: аппаратное и программное обеспечение информационных технологий; системное программное обеспечение информационных процессов; технологии обработки текстовой информации; технология подготовки презентаций с помощью Microsoft PowerPoint; технологии обработки табличной информации с помощью Microsoft Excel; работа с таблицей Excel как с базой данных; система управления базами данных MS Access; управленческая информация на предприятиях и средства ее формализованного описания; информационные системы в менеджменте. Основные положения в своем большинстве проиллюстрированы примерами, что поможет студенту лучше усвоить и закрепить теоретические положения по дисциплине и подготовиться к выполнению практических работ. По каждой теме приведены контрольные вопросы и материалы для самоконтроля, по основным темам — практические задания с вариантами индивидуальных заданий.

Для студентов по направлению подготовки «Менеджмент» всех форм обучения.

> УДК 004.9:005(075.8) ББК 65.214

© Н. Н. Лепило, 2018 © ГОУ ВПО ЛНР «ДонГТУ», 2018 © Н. В. Чернышова, художественное оформление обложки, 2018

## **СОДЕРЖАНИЕ**

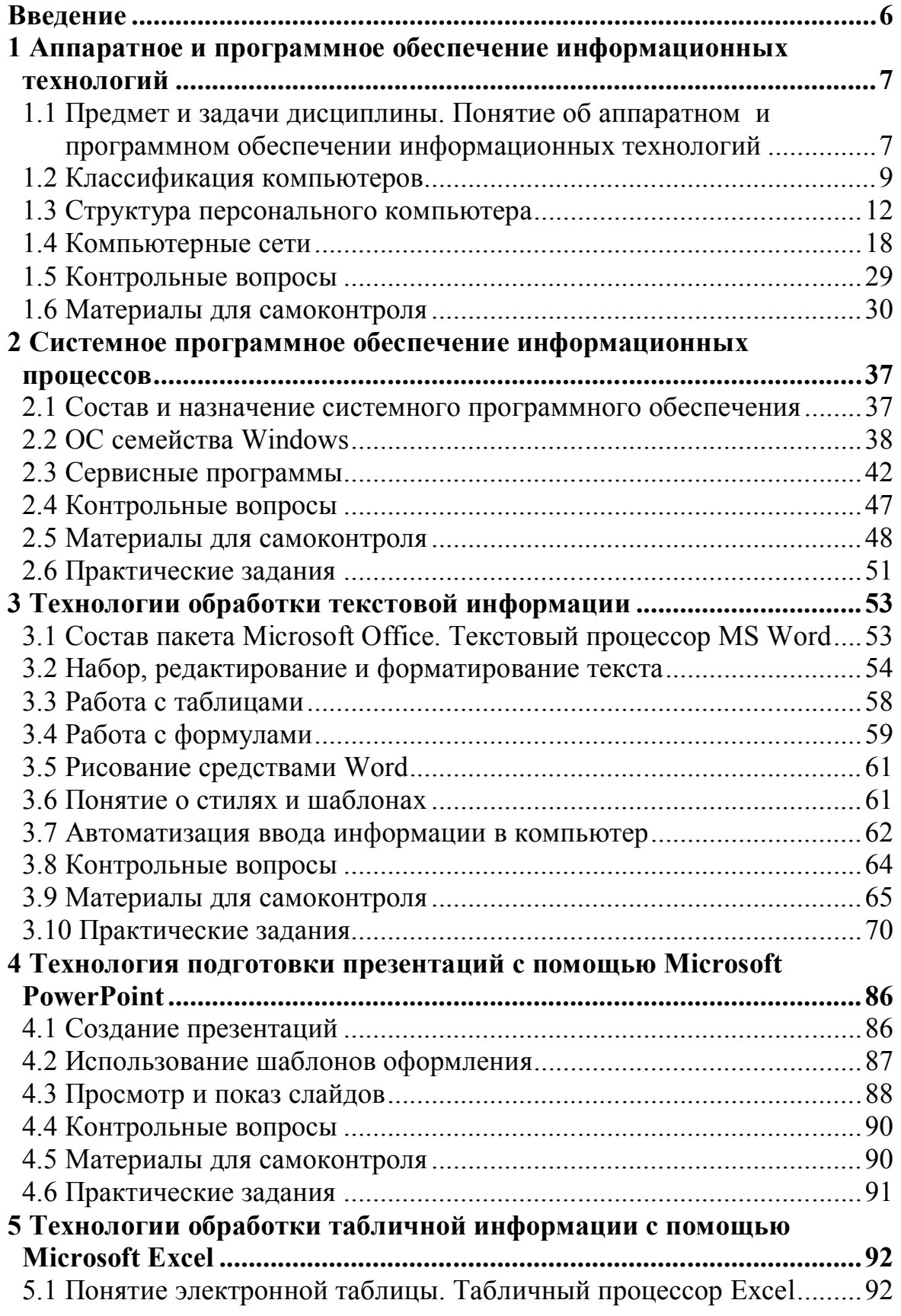

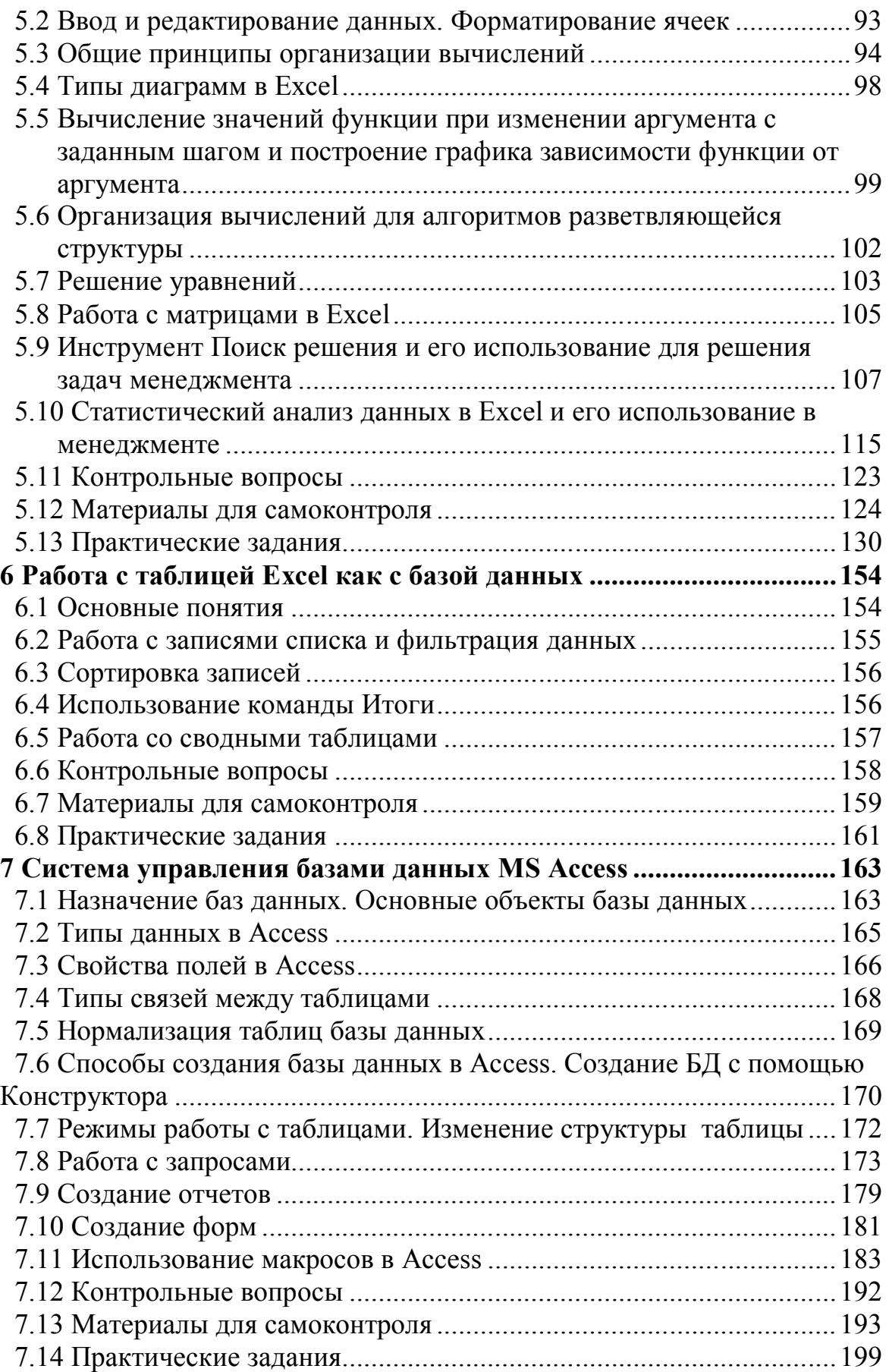

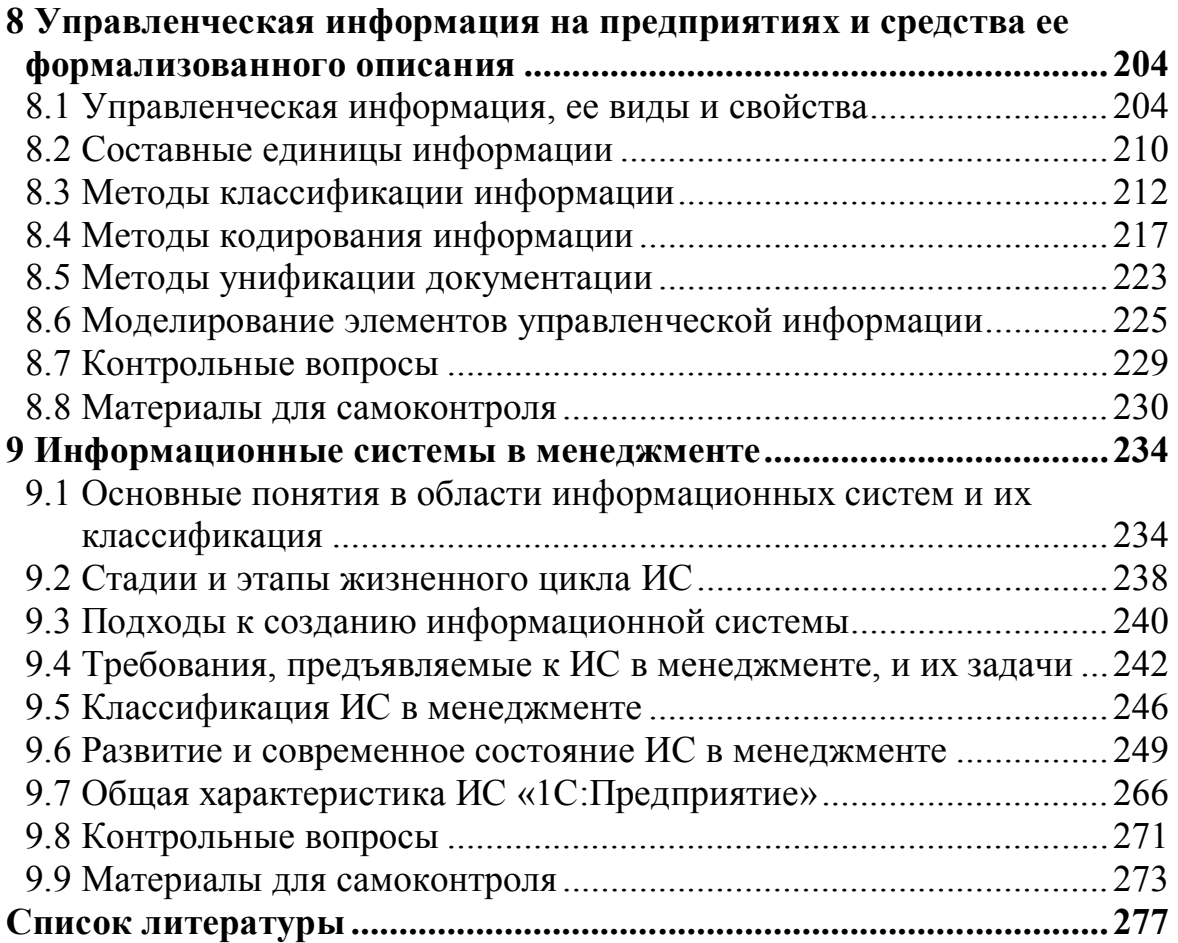

#### **ВВЕДЕНИЕ**

Подготовка специалистов менеджеров предполагает достаточно глубокие знания в области современных компьютерных технологий и наличие устойчивых навыков их анализа, внедрения и использования в зависимости от решаемых экономических и производственных задач.

Целью изучения дисциплины «Информационные технологии в менеджменте» является усвоение методов автоматизации обработки и использования информации с помощью персональных компьютеров, формирование у будущих специалистов современного уровня информационной и компьютерной культуры, приобретение практических навыков работы на компьютерной технике и использования информационных технологий для решения разнообразных задач в практической деятельности по специальности.

Дисциплина изучается два семестра. По ней предусмотрены лекции и практические занятия в компьютерном классе.

Основными темами I семестра являются:

- аппаратное и программное обеспечение информационных технологий:

- системное программное обеспечение информационных процессов. Операционная система Windows;

- технологии обработки текстовой информации;

- технология подготовки презентаций с помощью Microsoft PowerPoint:

- технологии обработки табличной информации с помощью Microsoft Excel

Основными темами II семестра являются:

- работа с таблицей Excel как с базой данных;

- система управления базами данных MS Access;

- управленческая информация на предприятиях и средства ее формализованного описания:

- информационные системы в менеджменте.

## 1 АППАРАТНОЕ И ПРОГРАММНОЕ ОБЕСПЕЧЕНИЕ ИНФОРМАЦИОННЫХ ТЕХНОЛОГИЙ

## 1.1 Предмет и задачи дисциплины. Понятие об аппаратном и программном обеспечении информационных технологий

Деятельность современного менеджера неразрывно связана с использованием современных информационных технологий и систем. Их применение является основным направлением совершенствования управления деятельностью организаций разных форм собственности.

Информационные технологии (ИТ) — это совокупность методов, процессов и программно-технических средств, обеспечивающих сбор, обработку, хранение, распространение и отображение информации. Основная цель применения информационных технологий в сфере управления - снижение трудоемкости процессов использования информационных ресурсов, а также повышение их надежности и оперативности.

Информационные процессы — процессы сбора, обработки, накопления, хранения, поиска и распространения информации.

Информационные ресурсы — отдельные документы и отдельные массивы документов, документы и массивы документов в информационных системах (библиотеках, архивах, фондах, банках данных, других информационных системах).

Предметом курса «Информационные технологии в менеджменте» являются автоматизированные способы обработки информации, которые реализуются с помощью современных компьютерных, программных и коммуникационных средств.

Основными задачами дисциплины являются:

- изучение теоретических и практических основ информационных технологий:

- ознакомление с понятием, назначением, структурой технического и программного обеспечения персонального компьютера, компьютерных систем и сетей;

- формирование навыков использования программного обеспечения компьютерных систем (операционные системы, системы подготовки

 $\overline{7}$ 

текстов и презентаций, электронные табличные процессоры, системы управления базами данных, прикладные пакеты программ и т. п.) для поиска необходимой информации, ее обработки и представления, подготовки текстовых документов, выполнения расчетов и анализа данных;

- ознакомление с особенностями построения и функционирования информационных систем в менеджменте.

Техническую основу обеспечения информационных технологий составляют средства компьютерной техники, средства коммуникационной техники и средства организационной техники.

Средства компьютерной техники составляют базис всего комплекса технических средств информационных технологий и предназначены, прежде всего, для обработки и преобразования различных видов информации, используемой в управленческой деятельности.

Средства коммуникационной техники обеспечивают одну из основных функций управленческой деятельности — передачу информации в рамках системы управления и обмен данными с внешней средой, и предполагают использование разнообразных методов и технологий, в том числе с применением компьютерных сетей. Средства организационной техники предназначены для механизации и автоматизации управленческой деятельности во всех ее проявлениях.

Современные компьютеры обрабатывают мультимедийную информацию, включающую не только символы, а и изображения, звуки. Вся информация в компьютере представляется в цифровом виде с помощью двоичной системы счисления. Это связано с тем, что для представления разряда двоичного числа можно использовать какой-либо запоминающий элемент, имеющий два состояния (например, «включен», «выключен»).

Для измерения количества информации существуют единицы:

1 бит — наименьшая единица количества информации, соответствующая одному двоичному разряду (может принимать значения 0 или 1):

1 байт — основная единица количества информации, содержащая 8 бит (1 символ); 1 Кбайт = 1024 байт; 1 Мбайт = 1024 Кбайт; 1 Гбайт = =1024 Мбайт; 1 Терабайт = 1024 Гбайт.

Для обработки информации необходимы технические и программные средства. К техническим средствам относятся персональный компьютер и различные устройства обмена данными.

Данные — это информация, представленная в формализованном виде и предназначенная для ее обработки техническими средствами, например, персональным компьютером (ПК).

Программное обеспечение (ПО) - это комплекс программ и документации, предназначенных для эффективного управления вычислительным процессом. По функциональным признакам различают три вида ПО — системное, прикладное и инструментальное.

Системное ПО обеспечивает работоспособность компьютера. Оно включает операционные системы, сетевое ПО, сервисные программы.

Прикладным называется ПО, которое используется для решения конкретной задачи предметной области. Часто такие программы называют приложениями. К типовому прикладному ПО относятся:

- текстовые редакторы и процессоры;
- табличные процессоры;
- графические редакторы;
- системы управления базами данных;
- экспертные системы;
- программы математических расчетов;

- программы профессиональной направленности (например, бухгалтерские).

Инструментальное ПО - это системы программирования, обеспечивающие разработку новых программ на языке программирования.

#### 1.2 Классификация компьютеров

В развитии ЭВМ выделяют пять поколений. В основу их классификации заложена элементная база, на которой строятся ЭВМ. ЭВМ первого поколения (40-50 г.г.) построены на базе электронных ламп, второго (50-60 г.г.) — на базе полупроводниковых элементов (транзисторах), третьего (60-70 г.г.) — на интегральных схемах малой и средней интеграции, четвертого (начиная с 70-х годов по настоящее время) — на больших интегральных схемах БИС (микропроцессорах). Применение микропроцессоров в ЭВМ позволило создать персональный компьютер (ПК), отличительными особенностями которого являются небольшие размеры и низкая стоимость. В настоящее время разрабатываются ЭВМ пятого поколения, элементной базой которых являются сверхбольшие интегральные схемы.

ЭВМ, исходя из их вычислительной мощности и габаритов, подразделяются:

- суперкомпьютеры — самые мощные по быстродействию и производительности вычислительные машины. Это большие компьютеры, которые занимают большие залы по площади, состоят из сотен процессоров, имеют большую оперативную память и высокое быстродействие. Они создаются для решения конкретных задач заказчика, требующих больших вычислений, но составляющие элементы суперкомпьютера являются серийными. Суперкомпьютеры применяются для решения крупномасштабных вычислительных задач и моделирования, для сложных вычислений в аэродинамике, метеорологии, физике высоких энергий, также находят применение и в финансовой сфере;

- большие машины или мейнфреймы (Mainframe), которые используются в финансовой сфере, оборонном комплексе, применяются для комплектования ведомственных, территориальных и региональных вычислительных центров. Это большие компьютеры с высоким быстродействием и большими вычислительными ресурсами, которые могут обрабатывать большое количество данных и выполнять обработку запросов одновременно нескольких тысяч пользователей. Мейнфреймы выполнены с избыточными техническими характеристиками, что делает их очень надежными. Они имеют один корпус — системный блок размером со шкаф, к которому могут подключаться терминалы (терминал состоит из монитора и клавиатуры). Используются для хранения и обработки больших баз данных, а также крупных web-узлов с большим количеством одновременных обращений;

- средние ЭВМ широкого назначения, используемые для управления сложными технологическими производственными процессами;

- мини-ЭВМ, ориентированные на использование в качестве управляющих вычислительных комплексов, в качестве сетевых серверов;

 микро-ЭВМ, в которых в качестве центрального процессора используется микропроцессор. К ним относятся встроенные микро-ЭВМ (встроенные в различное оборудование, аппаратуру или приборы) и персональные компьютеры (ПК).

В настоящее время наибольшее распространение получили персональные компьютеры, которые можно классифицировать по ряду признаков. По платформе ПК подразделяются:

 IBM-совместимые, которых большинство (примерно 90 % от общего количества ПК в мире);

фирмы Apple.

По назначению ПК подразделяются:

 серверы, служащие центральными узлами в компьютерных сетях. Это главный, управляющий компьютер в локальной сети или узловой компьютер в Интернет, который постоянно подключен. На серверах устанавливается программное обеспечение, позволяющее управлять работой сети, и хранится информация, которой могут пользоваться все компьютеры, подключенные к сети. От сервера зависит работоспособность всей сети и сохранность баз данных и другой информации, поэтому серверы имеют несколько резервных дублирующих систем хранения данных, электропитания. По технологической совместимости серверы бывают IBMсовместимыми и Macintosh-совместимыми;

 рабочие станции, которые являются потребителями сетевых услуг, то есть используются в качестве клиента. Обычно это ПК предприятий, фирм, организаций;

домашние компьютеры.

По размерам ПК подразделяются:

настольные (desktop);

 портативные переносные или ноутбуки (от англ. слова notebook). Ноутбук имеет жидкокристаллический дисплей, клавиатуру, совмещенную с системным блоком, и оптический дисковод;

 планшетные, включающие различные типы мобильных устройств с сенсорным экраном, и персональные компьютеры без отдельного системного блока и без клавиатуры и мыши с ограниченными функциями. Планшетным компьютером можно управлять прикосновениями руки или стилуса; клавиатура и мышь доступны не всегда.

Смартфон (от англ. smartphone — умный телефон) — это мобильный телефон с расширенной функциональностью. Для смартфонов сегодня обязательным условием является наличие операционной системы.

#### **1.3 Структура персонального компьютера**

К базовой конфигурации ПК относятся устройства, без которых он не может работать:

системный блок;

клавиатура, которая обеспечивает ввод информации;

 манипулятор мышь, облегчающий ввод информации в компьютер;

 монитор, предназначенный для отображения текстовой и графической информации.

В ПК, выпускаемых в портативном варианте, системный блок, монитор и клавиатура объединяются в один корпус.

В системном блоке расположены основные узлы компьютера:

 системная или материнская плата (motherboard), на которой установлены дочерние платы (контроллеры устройств, адаптеры или карты) и другие электронные устройства;

 блок питания, преобразующий электропитание сети в постоянный ток низкого напряжения для электронных схем компьютера;

 накопитель на жестком магнитном диске, предназначенный для чтения и записи на несъемный жесткий магнитный диск (винчестер);

 накопители на оптических дисках (типа DVD-RW или CD-RW), предназначенные для чтения и записи на компакт-диски;

 накопители (или дисководы) для гибких магнитных дисков, используемые для чтения и записи на дискеты;

устройства охлаждения.

Основным устройством ПК является материнская (или системная) плата, которая определяет его конфигурацию. Все устройства ПК подключаются к этой плате с помощью разъемов, расположенных на этой плате. Соединение всех устройств в единую систему обеспечивается с помощью системной магистрали (шины).

Ядро ПК образуют процессор (центральный микропроцессор) и основная память. Микропроцессор предназначен для выполнения арифметических и логических операций. Это небольшая микросхема, находящаяся на материнской плате и выполняющая все вычисления и обработку информации. В компьютерах типа IBM PC используются микропроцессоры фирмы Intel и совместимые с ними микропроцессоры других фирм.

Компонентами микропроцессора являются:

 арифметико-логическое устройство (АЛУ), которое выполняет арифметические и логические операции;

устройство управления, управляющее всеми устройствами ПК;

регистры, используемые для хранения данных и адресов;

 схема управления шиной и портами, осуществляющая подготовку устройств к обмену данными между микропроцессором и портом ввода-вывода, а также управляющая шиной адреса и управления.

Основными характеристиками микропроцессора являются:

тип (например, AMD Athlon, Intel Pentium, Intel Celeron);

 тактовая частота, характеризующая быстродействие ПК. Это количество элементарных операций (сложение), выполняемых микропроцессором в единицу времени;

 разрядность, показывающая число двоичных разрядов, одновременно обрабатываемых при выполнении одной команды. Большинство современных процессоров 32-разрядные, но выпускаются и 64-разрядные процессоры;

наличие встроенного математического сопроцессора;

наличие и размер кэш-памяти.

Память ПК подразделяется на основную (внутреннюю) и внешнюю. Основными видами внутренней памяти являются:

 оперативная (RAM, ОЗУ) — оперативное запоминающее устройство (от англ. Random Access Memory). ОЗУ предназначено для хранения информации в течение одного сеанса работы с компьютером, при выключении питания информация из ОЗУ стирается. Из нее процессор считывает программы и исходные данные для обработки в свои регистры, в нее записывает полученные результаты. Название «оперативная» эта память получила потому, что она работает очень быстро, в результате процессору

не приходится ждать при чтении или записи данных в память. Однако быстродействие ОЗУ ниже быстродействия регистров процессора, поэтому перед выполнением команд процессор переписывает данные из ОЗУ в регистры;

- постоянная (ROM, ПЗУ) — постоянное запоминающее устройство (от англ. read-only memory). При выключении питания информация в ПЗУ сохраняется. ПЗУ содержит BIOS (базовая система ввода-вывода), которая после включения питания выполняет тестирование оборудования и дает команду на загрузку операционной системы. ПК имеет также энергонезависимую память CMOS, которая питается от аккумулятора и хранит информацию об оборудовании ПК, текущей дате и времени.

При наличии кэш-памяти (сверхоперативной памяти) данные из ОЗУ сначала переписываются в нее, а затем в регистры процессора. При повторном обращении к памяти сначала производится поиск нужных данных в кэш-памяти, и необходимые данные из кэш-памяти переносятся в регистры, поэтому повышается быстродействие.

Внешняя память представлена рядом внешних запоминающих устройств (ВЗУ), основными из которых являются:

- накопитель на жестком магнитном диске, винчестер (HDD, НЖМД), самое быстрое и емкое из всех ВЗУ;

- накопители  $(CD-ROM, CD-RW,$ на оптических дисках DVD-ROM, DVD-RW);

- накопители (или дисководы) для гибких магнитных дисков (FDD, HГМД) для чтения и записи на дискеты. Емкость дискеты — 1,44 Мбайт, размер — 3,5";

- флэш (flash)-накопители.

Системная магистраль (шина) — это совокупность проводов и разъемов, обеспечивающих объединение всех устройств ПК в единую систему и их взаимодействие. Она содержит линии:

- адреса (для обращения к ячейкам ОЗУ);

- данных, которые являются двунаправленными и обеспечивают передачу информации в двух направлениях (от устройств и на устрой $crba)$ :

- управления (для передачи управляющих сигналов устройствам).

Слоты (разъемы) расширения конфигурации ПК предназначены для подключения дополнительных устройств к основной шине данных компьютера. К основным платам расширения, предназначенным для подключения к шине дополнительных устройств, относятся:

- видеоадаптеры (видеокарты);
- звуковые платы;
- внутренние модемы;
- сетевые адаптеры для подключения к локальной сети.

В ПК информация с внешних устройств (клавиатуры, жесткого диска и т.д.) пересылается в ОЗУ, а информация с ОЗУ (результаты выполнения программ) выводится на внешние устройства (монитор, жесткий диск, принтер и т.д.). Устройства, которые осуществляют обмен информацией между оперативной памятью и внешними устройствами, называются контроллерами или адаптерами, иногда картами. Контроллеры, адаптеры или карты имеют свой процессор и свою память, т.е. представляют собой специализированный процессор. Контроллеры или адаптеры (схемы, управляющие внешними устройствами компьютера) находятся на отдельных платах, которые вставляются в унифицированные разъемы (слоты) на материнской плате. Они предназначены для согласования электрических сигналов, передаваемых между ПК и устройством. Для управления работой устройств используют специальные программы, которые называются **драйверами**.

Периферийные устройства — это устройства, которые подключаются к контроллерам ПК и расширяют его функциональные возможности. По назначению они подразделяются на устройства ввода, вывода, хранения данных и обмена данными. К устройствам ввода данных относятся:

клавиатура;

 мышь, а также трекболы и пойнтеры, которые применяются в портативных ПК вместо мыши;

 сканер, используемый для ввода рисунков, фотографий, печатного текста;

 графический планшет (дигитайзер), состоящий из планшета и светового пера для ввода графической информации;

цифровые камеры, Web-камеры;

микрофон, аудиоцентр или другой источник для ввода звука;

TV-тюнер для приема телевизионных сигналов.

К устройствам вывода данных относятся:

монитор;

принтер;

 графопостроитель (плоттер) для вывода рисунков, чертежей, схем на листы большого формата;

колонки, подключенные к звуковой карте.

К устройствам хранения и защиты данных относятся различные внешние запоминающие устройства, перечисленные ранее, а также источники бесперебойного питания (UPS), предназначенные для защиты ПК от сбоев электропитания.

К устройствам обмена данными относятся:

 сетевая карта, предназначенная для присоединения компьютера к локальной компьютерной сети;

 модем, предназначенный для обмена информацией между отдаленными компьютерами по каналам связи, которыми могут служить кабельные, оптоволоконные, радиочастотные линии;

 факс-модем, позволяющий отправлять и принимать факсимильные сообщения;

 специализированные устройства, обеспечивающие профессиональные рабочие места (кассовые терминалы, электронные весы, банкоматы, станки и аппараты со встроенными средствами автоматики и программируемыми устройствами, музыкальные устройства);

 многофункциональные устройства (например, принтер и ксерокс, принтер, сканер, ксерокс, фото и видеокамера).

Подключение периферийных устройств (принтеры, мышь, сканеры и т.д.) осуществляется через специальные интерфейсы, которые называются портами. Порты устанавливаются на задней стенке системного блока. Они предназначены для электрического подключения периферийных устройств к ПК. Порты подразделяются:

 USB (Universal Serial Bus), универсальная последовательная шина. USB-порты являются своего рода стандартом для подключения внешних устройств;

 IEЕЕ-1394 (FireWire, i.LINK), высокоскоростной последовательный порт для цифровых видеоустройств, используемый для подключения цифровых устройств (видео и фотокамер, другой мультимедийной техники, а также некоторых моделей принтеров, сканеров и внешних жестких дисков);

 Ethernet (для подключения к компьютерной сети и для подключения проводного Интернета);

 Wi-Fi (стандарт передачи цифровых потоков данных по радиоканалам);

- Bluetooth (высокоскоростной микроволновый стандарт, позволяющий передавать данные на расстояния до 10 метров);

последовательные (COM), сейчас используются редко;

параллельные (LPT), сейчас используются редко.

Интерфейс — это аппаратная или программная система сопряжения объектов с различными характеристиками.

По принципу действия все современные мониторы подразделяются:

- на базе электронно-лучевой трубки (CRT);
- жидкокристаллические (LCD);

 плазменные (PDP). Принцип работы плазменной панели состоит в управляемом холодном разряде разряженного газа (ксенона или неона), находящегося в ионизированном состоянии (холодная плазма). Достоинствами плазменных мониторов являются высокая контрастность и яркость изображения, отсутствие мерцания, высокая четкость изображения по всей рабочей поверхности экрана, хорошее качество изображения на экране при больших углах просмотра, малая толщина панели. К недостаткам следует отнести большую потребляемую мощность.

Основными характеристиками монитора являются:

 размер в дюймах (1 дюйм приблизительно равен 2,5 см) по диагонали (15'', 17'', 19'', 21'', 22'', 23'' и др.);

 разрешающая способность, которая характеризуется количеством точек по горизонтали и вертикали в графическом режиме (например, 1024 х 768, 1280 х 1024);

 частота обновления (регенерации) изображения (частота кадровой развертки). Показывает, сколько раз за секунду монитор может полностью изменить изображение (например, 75, 85, 100 Гц);

- класс защиты, определяемый международными стандартами, которые задают требования по качеству изображения и ограничения по электромагнитному излучению.

При соединении компьютеров в сети применяются сетевые управляющие устройства:

- концентратор (хаб), используемый для соединения компьютеров, усиления сигналов каждого из них и передаче на все остальные подключенные к хабу станции;

- коммутатор, который является устройством более высокого уровня и позволяет объединять в сегменты целые подсети;

- маршрутизатор (роутер), который применяется, если нужно отправлять информацию на отдельный компьютер по кратчайшему пути. Самое мощное и дорогое из перечисленных дополнительных сетевых устройств.

#### 1.4 Компьютерные сети

Компьютерная сеть - совокупность программных и аппаратных средств и среды передачи, служащая для обмена информацией между участниками. Самая простая сеть (network) состоит из нескольких ПК, соединенных между собой сетевым кабелем. При этом в каждом ПК устанавливается специальная плата сетевого адаптера (NIC), осуществляющая связь между системной шиной компьютера и сетевым кабелем.

Основное назначение компьютерных сетей — совместное использование ресурсов и осуществление интерактивной связи как внутри одной организации, так и за ее пределами. Ресурсы представляют собой данные (в т. ч. корпоративные базы данных и знаний), приложения (в т. ч. различные сетевые программы), а также периферийные устройства (принтер, сканер, модем и т. д.).

#### 1.4.1 Локальные и глобальные сети

По размерам различают локальные и глобальные компьютерные сети.

Локальные вычислительные сети - ЛВС (Local Area Network — LAN), как правило, объединяют не более сотни компьютеров, находящихся в одной локальной зоне (не более нескольких километров). Компьютеры, связанные локальной сетью, объединяются в один виртуальный компьютер, ресурсы которого могут быть доступны всем пользователям, причем этот доступ не менее удобен, чем к ресурсам, входящим непосредственно в каждый отдельный компьютер. Отличительные признаки локальной сети можно сформулировать следующим образом:

- высокая скорость передачи информации, большая пропускная способность сети (приемлемая скорость сейчас — не менее 10 Мбит/с);

- низкий уровень ошибок передачи (или, что то же самое, высококачественные каналы связи). Допустимая вероятность ошибок передачи данных должна быть порядка  $10^{-8} - 10^{-12}$ ;

- эффективный, быстродействующий механизм управления обменом по сети:

- заранее четко ограниченное количество компьютеров, подключаемых к сети.

Глобальные вычислительные сети - ГВС (Wide Area Network — WAN) отличаются от локальных прежде всего тем, что они рассчитаны на неограниченное число абонентов. Кроме того, они используют (или могут использовать) не слишком качественные каналы связи и сравнительно низкую скорость передачи, а механизм управления обменом в них не может быть гарантированно быстрым. В глобальных сетях гораздо важнее не качество связи, а сам факт ее существования. Самой известной глобальной сетью является Интернет, который состоит из тысяч компьютерных сетей, разбросанных по всему миру. Однако пользователь должен рассматривать Интернет как единую глобальную сеть.

Основными компонентами ЛВС являются серверы, рабочие станции, физическая среда передачи данных.

Серверы — это аппаратно-программные комплексы, которые исполняют функции управления распределением сетевых ресурсов общего доступа.

Рабочие станции - это компьютеры, осуществляющие доступ к сетевым ресурсам, предоставляемым сервером.

Физическая среда передачи данных - это коаксиальные и оптоволоконные кабели, витые пары проводов, а также беспроводные каналы связи (инфракрасное излучение, лазеры, радиопередача). На самом нижнем уровне сетевых коммуникаций находится носитель, по которому передаются данные. В отношении передачи данных термин media (носитель, среда передачи данных) может включать в себя как кабельные, так и беспроводные технологии.

Выделяется два основных типа ЛВС: одноранговые (реег-to-реег) ЛВС и ЛВС на основе сервера (server based). Различия между ними имеют принципиальное значение, т. к. определяют разные возможности этих сетей. Выбор типа ЛВС зависит от:

- размеров предприятия;
- необходимого уровня безопасности;
- объема сетевого трафика;
- финансовых затрат;
- уровня доступности сетевой административной поддержки.

В одноранговых сетях все компьютеры равноправны: нет иерархии среди них; нет выделенного сервера. Как правило, каждый ПК функционирует и как рабочая станция (РС), и как сервер, т. е. нет ПК, ответственного за администрирование всей сети. Все пользователи решают сами, какие данные и ресурсы на своем компьютере сделать общедоступными по сети. Одноранговые сети обычно дешевле сетей на основе сервера, но требуют более мощных, а стало быть, и более дорогих, ПК. Требования к производительности и к уровню защиты для сетевого ПО в них также значительно ниже.

Одноранговая сеть вполне подходит там, где:

- количество пользователей не превышает 10-15 человек;
- пользователи расположены компактно;
- вопросы защиты данных не критичны;

- в обозримом будущем не ожидается расширение фирмы, и, следовательно, увеличение сети.

При подключении более 10 пользователей одноранговая сеть может оказаться недостаточно производительной, поэтому большинство сетей используют выделенные серверы. Выделенными называются такие серверы, которые функционируют только как сервер (исключая

функции РС или клиента). Они специально оптимизированы для быстрой обработки запросов от сетевых клиентов и для управления защитой файлов и каталогов. С увеличением размеров сети и объема сетевого трафика необходимо увеличивать количество серверов. Распределение задач среди нескольких серверов гарантирует, что каждая задача будет выполняться самым эффективным способом из всех возможных.

#### 1.4.2 Понятие топологии сети и базовые топологии

Под топологией (компоновкой, конфигурацией, структурой) компьютерной сети обычно понимается физическое расположение компьютеров сети друг относительно друга и способ соединения их линиями связи. Существуют три базовые топологии сети: «шина», «звезда», «кольно».

При топологии «шина» (bus) все компьютеры параллельно подключаются к одной линии связи. Информация от каждого компьютера одновременно передается всем остальным компьютерам. Эта топология показана на рисунке 1.1.

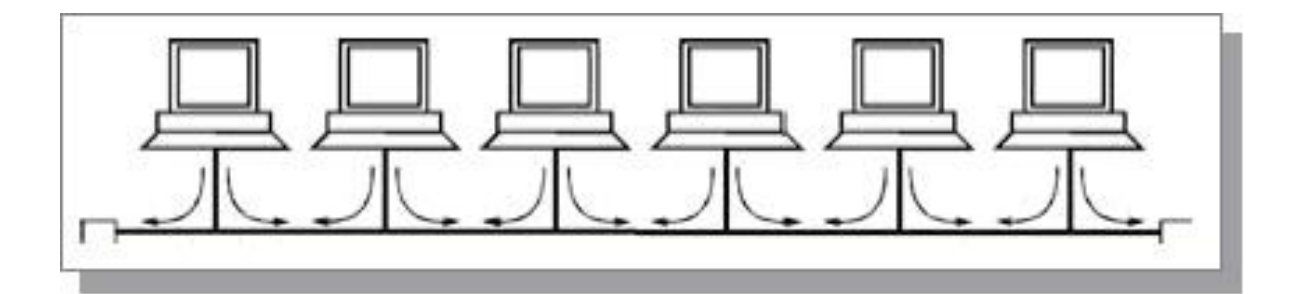

Рисунок 1.1 — Сетевая топология «шина»

При топологии «звезда» (star) к одному центральному компьютеру присоединяются остальные периферийные компьютеры, причем каждый из них использует отдельную линию связи. Информация от периферийного компьютера передается только центральному компьютеру, от центрального — одному или нескольким периферийным ПК. Эта топология показана на рисунке 1.2.

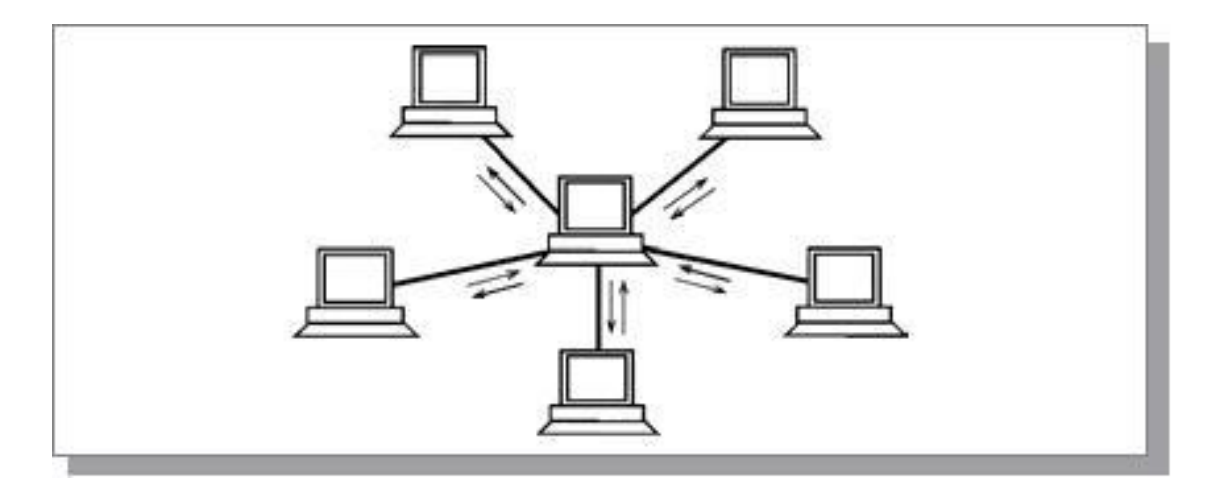

Рисунок 1.2 — Сетевая топология «звезда»

При топологии «**кольцо»** (ring) компьютеры последовательно объединены в кольцо. Передача информации в кольце всегда производится только в одном направлении. Каждый из компьютеров передает информацию только одному компьютеру, следующему в цепочке за ним, а получает информацию только от предыдущего в цепочке компьютера. Эта топология показана на рисунке 1.3.

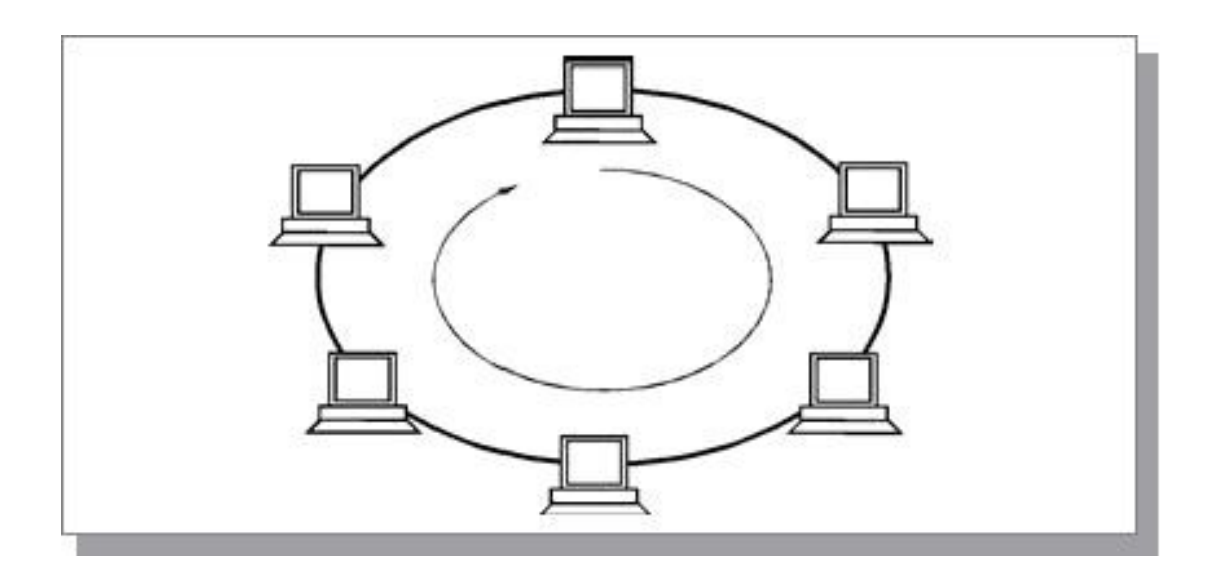

Рисунок 1.3 — Сетевая топология «кольцо»

Существует множество факторов, которые необходимо учитывать при выборе подходящей топологии. Однако многие из этих факторов противоречивы. В таблице 1.1 приведены основные достоинства и недостатки каждой из топологий.

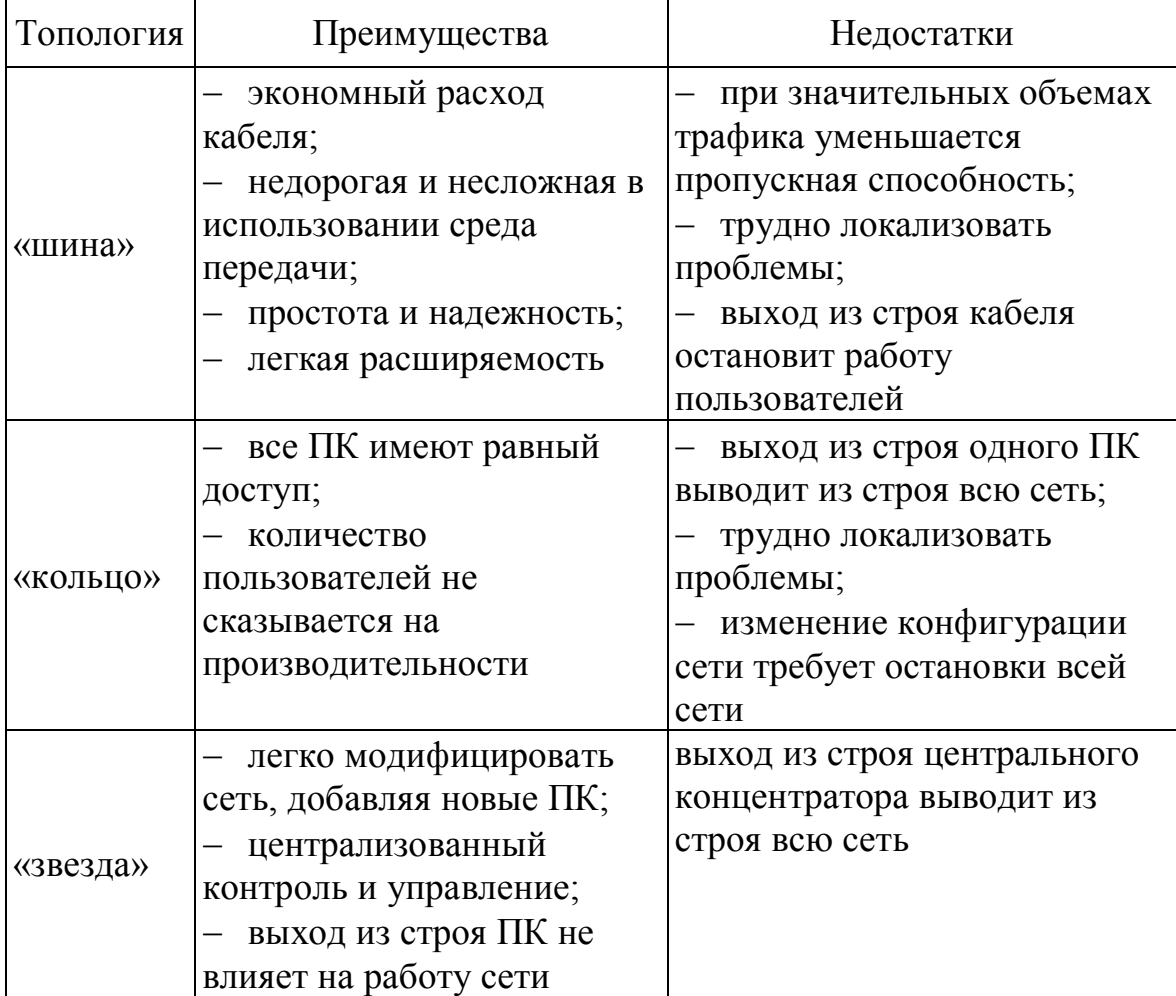

Таблица 1.1 — Сравнительные характеристики базовых топологий

В настоящее время используются топологии ЛВС, которые комбинируют компоновку сети по принципу шины, звезды и кольца, например, «звезда-шина» (star-bus), «звезда-кольцо» (star-ring). На практике нередко используют и другие топологии локальных сетей, однако большинство сетей ориентировано именно на три базовые топологии.

## 1.4.3 Основы построения и функционирования глобальной компьютерной сети Интернет

Интернет – всемирная компьютерная сеть. Днем рождения Интернета в современном понимании этого слова стала дата стандартизации протокола связи ТСР/IР, лежащего в основе Всемирной сети по нынешний день. По сути это два протокола:

- протокол ТСР (протокол транспортного уровня), управляющий передачей информации. Согласно протоколу ТСР, отправляемые данные делятся на небольшие пакеты, после чего каждый пакет маркируется таким образом, чтобы в нем были данные, необходимые для правильной сборки документа на компьютере получателя;

- протокол IP (адресный), принадлежащий сетевому уровню и определяющий, куда происходит передача. Суть протокола IP состоит в том, что у каждого участника Всемирной сети должен быть свой уникальный адрес (IP-адрес). Этот адрес выражается четырьмя числами (каждое от 0 до 255), например, 195.38.46.11.

Адрес любого компьютера или любой локальной сети в Интернете может быть выражен четырьмя байтами  $($ IP-адрес, например, 195.28.132.97) ИЛИ именем уникальным доменным (например, www.abcdef.com). Это две разных формы записи адреса одного и того же сетевого компьютера.

Стандартизированным способом записи адреса ресурса в сети Интернет служит URL адрес (Единый указатель ресурса, от англ. Uniform Resource Locator). Часто его называют универсальным указателем ресурса (Universal Resource Locator). По нему выходят на сервер, который служит хранилищем для нужного ресурса.

**Интернет-провайдер** (иногда просто провайдер; от англ. *internet* service provider, сокр.  $ISP$  — поставщик интернет-услуги) — организация, предоставляющая услуги доступа к сети Интернет и иные связанные с Интернетом услуги. К основным услугам интернет-провайдеров ОТНОСЯТ'

- широкополосный доступ в Интернет, который характеризуется большой скоростью. Выделяют мобильный широкополосный доступ (мобильный ШПД) и фиксированный широкополосный доступ. Фиксированный ШПД строится на основе проводных соединений, мобильный ШПД включает в себя передачу данных по беспроводным соединениям;

- коммутируемый доступ в Интернет (сервис, позволяющий компьютеру, используя модем и телефонную сеть общего пользования, подключаться к другому компьютеру (серверу доступа) для инициализации сеанса передачи данных);

- беспроводный доступ в Интернет;

- выделение дискового пространства для хранения и обеспечения работы сайтов (хостинг);

 поддержка электронных почтовых ящиков или виртуального почтового сервера;

 размещение оборудования клиента на площадке провайдера (коллокация);

аренда выделенных и виртуальных серверов (VPS, VDS);

– резервирование данных.

Когда говорят о работе в Интернете или об использовании Интернета, то на самом деле речь идет не об Интернете в целом, а только об одной или нескольких из его многочисленных служб. В зависимости от конкретных целей и задач клиенты сети используют те службы, которые им необходимы.

**Служба World Wide Web (WWW)***.* World Wide Web — это единое информационное пространство, состоящее из огромного количества взаимосвязанных электронных документов, хранящихся на Webсерверах. Отдельные документы, составляющие пространство Web, называют Web-страницами. Группы тематически объединенных Webстраниц называют Web-узлами (Web-сайтами). Один физический Webсервер может содержать несколько Web-узлов.

**Электронная почта (E-Mail)**. Эта служба является одной из наиболее ранних служб. Ее обеспечением в Интернете занимаются специальные почтовые серверы. Почтовые серверы получают сообщения от клиентов и пересылают их по цепочке к почтовым серверам адресатов, где эти сообщения накапливаются. При установлении соединения между адресатом и его почтовым сервером происходит автоматическая передача поступивших сообщений на компьютер адресата. Почтовая служба основана на двух прикладных протоколах: SMTP и РОРЗ. По первому происходит отправка корреспонденции с компьютера на сервер, а по второму — прием поступивших сообщений. Сообщения для данного адресата накапливаются на почтовом сервере, а затем передаются на компьютер адресата по запросу.

Адрес электронной почты состоит из двух частей, разделённых символом **@ (**эт**)**. Левая часть указывает имя почтового ящика, часто оно совпадает с логином пользователя. Правая часть адреса указывает доменное имя того сервера, на котором расположен почтовый ящик.

Например, пользователь, подключающийся к Интернету через поставщика услуг **mail**, может иметь адрес типа **myname@mail.ru.**

**Списки рассылки (Mail List)***.* Обычная электронная почта предполагает наличие двух партнеров по переписке. Если же партнеров нет, то достаточно большой поток почтовой информации в свой адрес можно обеспечить, подписавшись на списки рассылки. Это специальные тематические серверы, собирающие информацию по определенным темам и переправляющие ее подписчикам в виде сообщений электронной почты.

**Служба телеконференций (Usenet)***.* Служба телеконференций похожа на циркулярную рассылку электронной почты, в ходе которой одно сообщение отправляется не одному корреспонденту, а большой группе (такие группы называются телеконференциями или группами новостей).

Обычное сообщение электронной почты пересылается по узкой цепочке серверов от отправителя к получателю. При этом не предполагается его хранение на промежуточных серверах. Сообщения, направленные на сервер группы новостей, отправляются с него на все серверы, с которыми он связан, если на них данного сообщения еще нет. На каждом из серверов поступившее сообщение хранится ограниченное время (обычно неделю), и все желающие могут в течение этого времени с ним ознакомиться.

**Служба передачи файлов (FTP)**. Эта служба предназначена для пересылки файлов большого объема. Служба FTP работает одновременно с двумя соединениями между сервером и клиентом. По одному соединению идет передача данных, а второе соединение используется как управляющее. Протокол FTP также предоставляет серверу средства для идентификации обратившегося клиента.

**Служба имен доменов (DNS)***.* Человеку неудобно работать с числовым представлением IP-адреса, зато доменное имя запоминается легко. С другой стороны, автоматическая работа серверов сети организована с использованием четырехзначного числового адреса. Переводом доменных имен в связанные с ними IP-адреса занимаются серверы службы имен доменов DNS. Запрос на получение одной из страниц сервера (например,www.abcdef.com) сначала обрабатывается сервером DNS, и далее он направляется по IP-адресу, а не по доменному имени.

**IRC**. Служба IRC (Internet Relay Chat) предназначена для прямого общения нескольких человек в режиме реального времени. Иногда службу IRC называют чат-конференциями или просто чатом. В отличие от системы телеконференций, в которой общение между участниками обсуждения темы открыто всему миру, в системе IRC общение происходит только в пределах одного канала, в работе которого принимают участие обычно лишь несколько человек. Каждый пользователь может создать собственный канал и пригласить в него участников или присоединиться к одному из открытых в данный момент каналов.

**ICQ***.* Эта служба предназначена для поиска сетевого IP-адреса человека, подключенного в данный момент к Интернету. Необходимость в подобной услуге связана с тем, что большинство пользователей не имеют постоянного IP-адреса. Для пользования этой службой надо зарегистрироваться на ее центральном сервере (http://www.icq.com) и получить персональный идентификационный номер UIN (Universal Intern Number). При каждом подключении к Интернету программа ICQ, установленная на компьютере, определяет текущий IP-адрес и сообщает его центральной службе, которая, в свою очередь, оповещает партнеров пользователя по контактам. После установления контакта связь происходит в режиме, аналогичном сервису IRC.

**Терминальный режим***.* Исторически одной из ранних является служба удаленного управления компьютером Telnet. Подключившись к удаленному компьютеру по протоколу этой службы, можно управлять его работой. Такое управление еще называют консольным или терминальным. Часто службу Telnet применяют для дистанционного управления техническими объектами, например: телескопами, видеокамерами, промышленными роботами.

#### **1.4.4 Общие сведения об Интранет и Экстранет**

Формально **Интранет (Intranet)** — это использование Интернетканалов в корпоративных целях. Интранет — это виртуальное информационное пространство, созданное внутри отдельно взятой компании (причем, то, насколько эта компания мала или велика — не имеет никакого значения, свой Интранет создают и фирмы, насчитывающие не более десятка сотрудников, и крупные корпорации, имеющие филиалы по всему миру). Если же компания постепенно набирает обороты, завоевывая все новые и новые позиции и расширяя сферу влияния на рынке, то вместе с ней может расти и ее Интранет-система, которую можно разрабатывать поэтапно, сначала внедряя лишь функции первостепенной важности и постепенно наращивая дополнительные.

Очень удобна интранет-система для фирм, работники которых ездят в командировки - возможность удаленного доступа к информации позволяет менеджеру, который находится в другом городе или даже за рубежом, беспрепятственно заходить на сайт, пользоваться внутренними документами и работать с аналитической и финансовой информацией. Кроме того, он может общаться со своими коллегами, которые работают в офисе — отчитываться и получать консультации.

Еще одна категория активных пользователей интранет-систем компании — ее дилеры. Здесь они могут узнавать регулярно обновляющуюся информацию об ассортименте продукции, а также о ценах и скидках. Эти же данные будут интересны и корпоративным клиентам в интересах компании обеспечить доступ постоянных клиентов к своей интранет-системе.

Особых проблем с внедрением интранета на предприятии, как правило, не возникает. Интранет просто объединяет разрозненные источники информации в единую систему. Основные расходы - это оплата услуг компании-подрядчика, которая будет анализировать требования заказчика, разрабатывать и внедрять интранет-систему. При дальнейшем развитии системы сотрудникам не приходится переучиваться, и увеличение ее функций при сохранении единого интерфейса не вызывает сложностей. Результат же внедрения интранета становится заметен практически сразу — у руководства появляется возможность лучше координировать деятельность всех отделов и подразделений, у сотрудников появляется серьезный помощник, и, следовательно, повышается эффективность работы компании.

Экстранет (Extranet) — это распределенная информационная среда, объединяющая все филиалы компании, ее партнеров и клиентов. Extranet можно рассматривать как расширение Intranet, содержащее выделенные области, к которым разрешен доступ внешним пользователям. Intranet / Extranet позволяет сотрудникам и партнерам компании: эффек-

тивнее управлять бизнес-процессами; ввести и соблюдать единые стандарты на отчеты и другую документацию; совместно пользоваться контактной информацией, необходимой для общения с клиентами и партнерами; получать доступ к данным, находящимся в корпоративной сети, с мобильных беспроводных устройств.

## **1.5 Контрольные вопросы**

- 1. Предмет и задачи дисциплины.
- 2. Виды программного обеспечения персонального компьютера.
- 3. Классификация ПК по платформе, назначению, размерам.
- 4. Что такое бит, байт, килобайт, мегабайт, гигабайт, терабайт?
- 5. Назначение микропроцессора.
- 6. Что такое тактовая частота, разрядность?
- 7. Память компьютера. Виды памяти.
- 8. ОЗУ, ПЗУ, их назначение и характеристика.
- 9. Устройства ввода и вывода информации.
- 10. Внешние запоминающие устройства ПК.
- 11. Что такое RAM, ROM, FDD, HDD?
- 12. Назначение монитора, плоттера, сканера, дигитайзера.
- 13. Основные характеристики монитора.
- 14. Сетевые управляющие устройства.
- 15. Понятия интерфейс и драйвер.
- 16. Локальные и глобальные компьютерные сети.
- 17. Основные компоненты локальных вычислительных сетей.
- 18. Типы локальных вычислительных сетей.

19. Понятие топологии сети. Топологии типа «шина», «звезда», «кольцо», их достоинства и недостатки.

- 20. Каково назначение протоколов ТСР/IР, ТСР, IР?
- 21. Что такое IP-адрес?
- 22. Какие типы адресов применяются в Интернет?
- 23. Основные службы Интернет.
- 24. Как представлен почтовый адрес в Интернет?
- 25. Понятия Интранет, Экстранет.

## 1.6 Материалы для самоконтроля

1. Что такое 1 бит?

а) логический элемент

б) наименьшая единица информации, соответствующая одному символу

в) наименьшая единица информации, соответствующая одному двоичному разряду

г) константа языка программирования

2. Выберите неверное утверждение, характеризующее 1 байт:

а) единица информации

б) наименьшая единица информации

в) один символ занимает один байт

г) один байт содержит 8 бит

3. Какое устройство производит обработку информации?

а) процессор

б) постоянное запоминающее устройство

в) оперативное запоминающее устройство

г) внешнее запоминающее устройство

4. Каково назначение монитора?

а) перекодировка информации

б) отображение информации на экране

в) ввод информации

г) временное хранение информации до записи на диск

5. Каково назначение микропроцессора?

а) выполнение сложных логических операций

б) выполнение трудоемких арифметических операций

в) очистка ОЗУ

г) выполнение арифметических и логических операций

д) выполнение загрузки компьютера

6. Какое устройство применяется для ввода рисунков, фотографий и текста в компьютер?

а) дигитайзер

б) сканер

в) плоттер

г) графический планшет

7. Что такое тактовая частота?

а) количество элементарных операций, выполняемых микропроцессором в единицу времени

б) количество арифметических операций, выполняемых микропроцессором в единицу времени

в) количество любых арифметических и логических операций, выполняемых микропроцессором в единицу времени

г) частота обновления экрана

8. Какова единица измерения тактовой частоты?

а) бод

б) Мгц

в) Мбайт

г) Ампер

9. 1 Мбайт содержит:

а) 1000 Кбайт

б) 1024 байт

в) 100000 байт

г) 100000 бит

д) 1012 Кбайт

е) 1024 Кбайт

10. Что такое драйвер?

а) программа для управления устройствами

б) программа для управления памятью и другими ресурсами компьютера

в) программа для управления скоростью нажатия клавиш на клавиатуре

г) элемент на материнской плате

11. Что такое разрядность?

а) показывает, сколько двоичных разрядов используется при адресации к ОЗУ

б) показывает, сколько двоичных разрядов содержится в числе, обрабатываемом микропроцессором, и сколько разрядов передается по шине данных

в) показывает, сколько двоичных разрядов передается по шине управления при обращении к устройствам

12. Какое из перечисленных устройств не относится к устройствам ввода данных?

а) сканер

- б) дигитайзер
- в) клавиатура
- г) плоттер
- д) CD-ROM

13. Какое из перечисленных устройств не относится к устройствам вывода данных?

а) принтер

- б) дигитайзер
- в) монитор
- г) плоттер
- д) CD-RW
- е) винчестер
- 14. Что такое HDD?
- а) драйвер жесткого диска
- б) контроллер жесткого диска
- в) контроллер гибких дисков
- г) винчестер
- д) текущий диск
- е) дисковод гибких дисков
- 15. Что такое FDD?
- а) драйвер жесткого диска
- б) контроллер жесткого диска
- в) контроллер гибких дисков
- г) винчестер
- д) дисковод гибких дисков
- е) текущий диск
- 16. Что такое RAM?
- а) оперативное запоминающее устройство
- б) постоянное запоминающее устройство
- в) внешнее запоминающее устройство

17. Что такое ROM?

а) оперативное запоминающее устройство

б) постоянное запоминающее устройство

в) устройства ввода-вывода данных

г) внешнее запоминающее устройство

18. Каково назначение плоттера?

а) вводить рисунки, фотографии и другую графическую информацию в компьютер

б) вводить графическую информацию с помощью светового пера

в) вводить текстовую и графическую информацию с помощью светового пера

г) выводить информацию на листы большого формата

д) распознавать отсканированную информацию

19. Что является недостатком топологии «звезда»?

а) при нарушении работы любого из компьютеров останавливается работа всей сети

б) при нарушении работы центрального узла останавливается работа всей сети

в) сложность передачи информации с рабочего места на центральный узел

20. Что является недостатком кольцевой топологии?

а) при нарушении работы любого из компьютеров останавливается работа всей сети

б) при нарушении работы центрального узла останавливается работа всей сети

в) сложность передачи информации с рабочего места на центральный узел

21. Что является преимуществом шинной топологии?

а) простота расширения и надежность сети

б) при нарушении работы центрального узла не останавливается работа всей сети

22. Каково назначение протокола ТСР/IР?

а) протокол связи, лежащий в основе сети Интернет

б) протокол, предназначенный для пересылки файлов большого объема

в) протокол, обеспечивающий рассылку электронной почты

23. Каково назначение протокола ТСР?

а) адресный протокол, принадлежащий сетевому уровню и определяющий, куда происходит передача

б) протокол транспортного уровня, управляющий передачей информации;

в) протокол, предназначенный для пересылки файлов большого объема

г) протокол, обеспечивающий рассылку электронной почты

24. Каково назначение протокола IР?

а) адресный протокол, принадлежащий сетевому уровню и определяющий, куда происходит передача

б) протокол транспортного уровня, управляющий передачей информации;

в) протокол, предназначенный для пересылки файлов большого объема

г) протокол, обеспечивающий рассылку электронной почты

25. Что такое IP-адрес?

а) уникальный адрес компьютера в сети, который выражается четырьмя числами от 0 до 255

б) уникальный адрес компьютера в сети, который выражается тремя числами от 0 до 255

в) уникальный адрес компьютера в сети, который выражается четырьмя числами от 0 до 216

г) уникальный адрес компьютера в сети, который выражается тремя числами от 0 до 216

26. Какие типы адресов применяются в Интернет?

а) цифровые и доменные

б) IP-адреса и кодовые

в) IP-адреса и международные

27. Выберите неверное утверждение о WWW

а) это служба World Wide Web

б) это единое информационное пространство, состоящее из электронных документов, хранящихся на Web-серверах

в) группы тематически объединенных Web-страниц называют Web-узлами

г) один физический Web-сервер не может содержать несколько Web-узлов

28. Что такое e-mail?

а) электронная почта

- б) список рассылки
- в) служба передачи файлов

29. Что такое Mail List?

- а) электронная почта
- б) список рассылки
- в) служба передачи файлов

30. Что такое Usenet?

- а) служба телеконференций
- б) служба передачи файлов
- в) служба рассылки электронной почты
- 31. Что такое FTP?
	- а) служба телеконференций
	- б) служба передачи файлов
	- в) служба рассылки электронной почты
- г) список рассылки
- 32. Что такое DNS?
	- а) служба телеконференций
	- б) служба передачи файлов
	- в) список рассылки
	- г) служба имен доменов
- 33. Для чего предназначена служба DNS?
	- а) для перевода доменных имен в IP-адреса
- б) для поиска сетевого IP-адреса человека, подключенного в данный момент к Интернету
	- в) для пересылки файлов большого объема
	- г) для рассылки электронной почты
	- д) для рассылки групп новостей
34. Для чего предназначена служба IRC?

а) для прямого общения нескольких человек в режиме реального времени

б) для перевода доменных имен в IP-адреса

в) для поиска сетевого IP-адреса человека, подключенного в данный момент к Интернету

г) для пересылки файлов большого объема

д) для рассылки групп новостей

35. Для чего предназначена служба ICQ?

а) для прямого общения нескольких человек в режиме реального времени

б) для перевода доменных имен в IP-адреса

в) для поиска сетевого IP-адреса человека, подключенного в данный момент к Интернету

г) для пересылки файлов большого объема

д) для рассылки групп новостей

36. Из каких частей состоит почтовый адрес в Интернет?

а) из имени пользователя и имени сервера, на котором расположен почтовый ящик

б) из имени пользователя и IP-адреса компьютера в сети

в) из логина пользователя и IP-адреса компьютера в сети

г) из IP-адреса пользователя и IP-адреса компьютера в сети

37. Какой символ применяется для разделения частей почтового адреса в Интернет?

а) амперсенд

б) эт

в) тета

# 2 СИСТЕМНОЕ ПРОГРАММНОЕ ОБЕСПЕЧЕНИЕ ИНФОРМАЦИОННЫХ ПРОЦЕССОВ

#### 2.1 Состав и назначение системного программного обеспечения

Системное ПО включает операционные системы, сетевое ПО, сервисные программы.

**Операционная система (ОС)** — это программа, которая загружается при включении компьютера, управляет его ресурсами (памятью, местом на дисках и др.), запускает на выполнение программы, осуществляет диалог с пользователем. Основные функции операционных систем (ОС) заключаются в управлении аппаратными и информационными ресурсами и процессами вычислительных систем.

Наиболее распространенными ОС для ПК являются ОС семейства Windows, Unix, Linux. Между Windows (продуктом корпорации Microsoft) и Linux (результатом многолетней работы соавторов программистов мира) идет битва за рынок ОС. С одной стороны, Windows предлагает пользователям наиболее легкий и понятный интерфейс. С другой стороны, Linux дает открытый код, низкую стоимость (свободное распространение) в сочетании с высокой стойкостью и функциональностью. Под эти ОС создано много прикладных программ, и каждая из них завоевала своих поклонников.

В настоящее время наибольшее распространение получили продукты фирмы Microsoft. ОС семейства Windows являются наиболее распространенными ОС, которые установлены в домашних и офисных ПК.

Сетевое ПО предназначено для управления общими ресурсами в распределенных вычислительных системах (компьютерных сетях).

Сервисные программы предназначены для расширения возможностей ОС и предоставления дополнительных услуг. К ним относятся оболочки ОС и утилиты.

Оболочки ОС изменяют пользовательский интерфейс по сравнению с тем, который предоставляет операционная система, и предлагают пользователю ряд дополнительных услуг. К ним относятся Norton Commander (NC), Dos Navigator, файловый менеджер FAR и другие. Первые варианты оболочек разрабатывались для ОС MS-DOS, поэтому

в этих программах отсутствует графический интерфейс пользователя. Их основное назначение — выполнение операций с папками и файлами с помощью функциональных клавиш. FAR поддерживает длинные имена файлов, оконный и многопрограммный режим работы Windows.

Интерфейс — это набор правил, определяющих взаимодействие нескольких устройств или программы с человеком.

Утилиты — это средства обслуживания ПК и его ПО. Они обеспечивают:

- обслуживание дисков;

- защиту от вирусов;

- архивацию файлов и др.

## 2.2 ОС семейства Windows

ОС семейства Windows — это современная многозадачная многопользовательская ОС с графическим интерфейсом пользователя. Основными функциями OC Windows являются:

- загрузка приложений в оперативную память и их выполнение;

- стандартизованный доступ к периферийным устройствам (устройствам ввода-вывода);

- управление оперативной памятью (распределение между процессами, виртуальная память);

- управление доступом к данным на энергонезависимых носителях (таких, как жёсткий диск, компакт-диск и т. д.), как правило, с помощью файловой системы;

- пользовательский интерфейс;

- сетевые операции;

- дополнительные функции (многозадачность, обмен данными, защита самой системы, а также пользовательских данных и программ от злонамеренных действий пользователей или приложений, разграничение прав доступа и многопользовательский режим работы).

Основными элементами графического интерфейса Windows являются Рабочий стол и Панель задач с кнопкой Пуск. Так как в Windows применен графический пользовательский интерфейс, то основным устройством управления программами является манипулятор мышь.

Рабочий стол (от англ. desktop) — в компьютерной терминологии основное окно графической среды пользователя вместе с элементами, добавляемыми в него этой средой. Это вся рабочая поверхность экрана. Обычно на рабочем столе отображаются основные элементы управления графической средой и какое-либо фоновое изображение.

Панель задач (от англ. taskbar) — приложение, которое используется для запуска других программ или управления уже запущенными, и представляет собой панель инструментов. Она включает элементы:

- кнопку «Пуск» для вызова главного меню;

- область для отображения кнопок открытых окон для быстрого переключения между окнами;

- область уведомлений, где находятся значки, помещенные туда некоторыми программами;

- панель «Быстрый запуск», на которую можно поместить ярлыки для запуска часто используемых программ;

- другие элементы от различных программ.

Контекстное меню вызывается щелчком правой кнопки мыши.

Для организации файлов в Windows принята иерархическая структура, включающая диски, папки и файлы. Диски обозначаются буквами английского алфавита с добавлением символа «:» (двоеточие), например, А:, В:, С:, D:, Е: и так далее. Каждый отдельный диск имеет собственную файловую структуру. Путь поиска файла начинается с указания диска, за которым следуют имена вложенных папок. Имена папок отделяются друг от друга символом «\» (обратный слеш). Вершиной файловой структуры диска является корневая папка. Её имя состоит из обозначения диска и обратного слеша, например: **D**: \. Папки могут содержать файлы (программы и документы, другие папки, а также некоторые другие объекты). Папки и файлы размещаются на дисках.

Файл — это упорядоченный набор данных, имеющий имя и сохраненный на одном из устройств. Каждый файл имеет имя и расширение, которое характеризует тип информации, хранящейся в файле. В ОС семейства Windows имена файлов могут иметь до 255 символов, включая пробелы. В имени файла разрешены заглавные и строчные буквы, цифры, некоторые знаки препинания, пробел. Запрещены символы «>»,  $\langle\langle\langle\rangle,\langle\langle\rangle\rangle,\langle\langle\rangle\rangle,\langle\langle\langle\rangle\rangle,\langle\langle\rangle\rangle,\langle\langle\rangle\rangle,\langle\langle\rangle\rangle,\langle\langle\rangle\rangle,\langle\langle\rangle\rangle)$ 

Полное имя файла включает имя диска, путь, имя и расширение файла.

**Папка** — это особый файл, предназначенный для хранения других папок (вложенных папок) и файлов. Имена папкам даются по тем же правилам, что и файлам, но папки, как правило, не имеют расширения, хотя оно может и присутствовать. Совокупность файлов и папок на компьютере образуют **файловую систему**. Она обеспечивает возможность доступа к конкретному файлу и позволяет найти свободное место для записи нового файла. Структура размещения папок и файлов на физическом устройстве называется **файловой структурой**. Она создается и обслуживается средствами управления файловой системой.

**Ярлык** — особый вид файлов, который содержит ссылку на объект. Чтобы создать ярлык, необходимо выделить объект, вызвать контекстное меню, выбрать пункт **Создать ярлык**. При создании ярлыка копия объекта не создается.

Для создания объектов необходимо раскрыть папку, в которой надо создать объект, вызвать контекстное меню, выбрать **Создать**, затем выбрать из выпадающего подменю один из пунктов.

Для переименования объекта необходимо, находясь на объекте, вызвать контекстное меню, выбрать **Переименовать**, откорректировать имя или ввести новое.

Для копирования объекта в буфер обмена необходимо, находясь на объекте, вызвать контекстное меню, выбрать **Копировать** (или нажать сочетание клавиш **Ctrl+C**). После этого необходимо раскрыть папку, в которую надо скопировать объект, вызвать контекстное меню, выбрать **Вставить** (или нажать сочетание клавиш **Ctrl+V**).

Операция перемещения объекта выполняется так же, как копирование, только вместо **Копировать** необходимо выбрать **Вырезать** (или нажать сочетание клавиш **Ctrl+X**). Отличительной особенностью процесса перемещения от копирования является то, что при перемещении исходный файл удаляется из старого месторасположения и без изменений помещается в новое место.

Для удаления объекта необходимо, находясь на объекте, вызвать контекстное меню, выбрать **Удалить**, или выделить объект, нажать **Delete**. При этом удаленные объекты помещаются в папку **Корзина**, и

при необходимости возможен процесс их восстановления в прежнее месторасположение. Для полного удаления объекта, минуя Корзину, необходимо, находясь на выделенном объекте, нажать сочетание клавиш Shift+Delete. В этом случае процесс восстановления невозможен.

Операции копирования, перемещения и удаления объектов можно выполнять одновременно с группой объектов. Для этого предварительно надо выделить нужные объекты. При этом для выделения объектов, расположенных не подряд, следует удерживать нажатой клавишу Ctrl.

Для просмотра свойств объекта необходимо, находясь на объекте, вызвать контекстное меню, выбрать Свойства. Просмотр свойств объекта служит для получения подробной информации об этом объекте (его атрибутов, названия, расположения на диске, дополнительных параметров).

Windows имеет интерфейс командной строки (cmd.exe) для ввода команд MS-DOS с консоли. Для вызова программы Командная строка необходимо дать команду Пуск  $\rightarrow$  Программы  $\rightarrow$  Стандартные $\rightarrow$  Ко**мандная строка** или Пуск  $\rightarrow$  Выполнить, ввести cmd. На практике эту программу можно использовать для вывода на экран или в файл оглавления нужной папки. Для этого используются следующие команды.

 $\mathbf{D}$ : смена текущего диска;

смена текущей папки; **Cd путь** 

 $Dir/s$ вывод на экран оглавления текущей папки (параметр / у применяется для отображения содержимого вложенных папок);

Dir  $/s$ >dir.txt вывод в файл dir.txt оглавления текущей папки. Например, чтобы сделать текущей папку Проводник, находящуюся на диске D: в папке с фамилией студента, следует дать команду

## Cd "\1 курс\Группа\Фамилия\Проводник"

Во избежание ошибок при вводе пути в команде Cd рекомендуется этот путь скопировать в буфер обмена, раскрыв папку Проводник, и вставить в команду Сd.

Для печати полученного файла dir.txt необходимо вызвать Microsoft Word, с помощью команды Файл  $\rightarrow$  Открыть открыть файл dir.txt (двойным щелчком не открывать). При этом в окне Преобразование файла выбрать Кодированный текст, затем кодировку MS-**DOS**, щелкнуть по ОК. Полученный файл сохранить в формате RTF и напечатать.

#### **2.3 Сервисные программы**

Основными операциями по обслуживанию дисков являются форматирование, проверка и дефрагментация.

Форматирование дисков бывает полное (физическое) и быстрое (логическое). Физическое форматирование — это процесс разбивки поверхности диска на дорожки и секторы. При этом проверяется качество поверхности диска, секторы с испорченной поверхностью помечаются как дефектные и исключаются из применения. Если оказался дефектным нулевой сектор нулевой дорожки, дискета считается негодной к применению. На диске создается системная область, в том числе корневая папка. Эту папку нельзя удалить средствами ОС, она присутствует всегда. Логическое форматирование применяется для быстрого повторного форматирования дискет с целью удаления информации. При любом форматировании с диска удаляется информация.

1 кластер — это наименьшая порция информации, которую можно записать на диск или считать с диска. 1 кластер содержит несколько секторов. Физически при записи меньших порций данных информация накапливается в буфере до размера кластера (буфер — это промежуточная память для временного хранения информации).

Физическое форматирование винчестеров выполняется на заводеизготовителе. Пользователь выполняет их логическое форматирование. При этом в случае необходимости с помощью специального ПО один физический винчестер можно разбить на несколько логических частей (разделов), с которыми ОС будет работать как с отдельными дисками. Каждый логический диск форматируется отдельно.

Для форматирования диска вызвать **Мой компьютер**, установить указатель на нужный диск (например, A:), вызвать контекстное меню, выбрать **Форматировать**, выбрать вид форматирования. Диск можно отформатировать, если на нем нет открытых файлов.

Проверка дисков бывает полная и стандартная. При любой проверке анализируется логическая структура диска, обнаруженные ошибки по возможности корректируются. Эти ошибки могут появиться из-за некорректного завершения работы программ, Windows, аварийного отключения электропитания. В этих ситуациях на диске могут появиться области, которые являются занятыми, но не принадлежат никакой программе («потерянные кластеры»). При проверке диска «потерянные кластеры» освобождаются. При полной проверке диска выполняются те же действия, что и при стандартной, только дополнительно анализируется качество поверхности диска, как при полном форматировании. В отличие от форматирования, вся информация на диске сохраняется. Если обнаружен дефектный блок, пользователю предоставлена возможность пометить его дефектным, и, по возможности, информация с этого блока перезаписывается в другие области диска. Для запуска проверки вызвать Мой компьютер, установить указатель на нужный диск, вызвать контекстное меню, выбрать Свойства  $\rightarrow$  Сервис  $\rightarrow$  Выполнить проверку.

Дефрагментация диска - это процесс, в результате которого каждый файл перезаписывается как единое целое, а все свободное пространство помещается в конец диска. Необходимость ее проведения для винчестеров обусловлена тем, что в процессе работы в результате удаления информации на диске образуются свободные участки, на которые впоследствии записываются новые данные. Если записываемый файл большого объема, а свободные участки небольшие, то файл будет записан частями, что замедляет работу при его загрузке. Для запуска дефрагментации вызвать Мой компьютер, установить указатель на нужный диск, вызвать контекстное меню, выбрать Свойства  $\rightarrow$  Сервис  $\rightarrow$ Выполнить дефрагментацию.

Рекомендуется периодически проводить на ПК для разделов винчестера операции проверки и дефрагментации. При этом вначале следует проводить проверку, а затем дефрагментацию, так как дефрагментация диска не будет выполняться, если на нем имеются «потерянные кластеры».

С целью уменьшения физических размеров файлов (например, при их отправке по сети Интернет или создании резервных копий) применяется их архивирование. Архиваторы - это программы, выполняющие сжатие и восстановление сжатых файлов в первоначальном виде. Процесс сжатия файлов называется архивированием, процесс восстановления сжатых файлов — разархивированием. Основные возможности архиваторов:

- извлечение файлов из архива;

просмотр содержимого архива;

обновление архива (добавление или удаление файлов);

 дополнительные возможности (создание многотомных архивов, самораспаковывающихся и др.).

При работе в Windows чаще всего применяют архиваторы WinZip и WinRar. В настоящее время рекомендуется использовать WinRar, так как он обладает большими возможностями и позволяет создавать архивы как в формате Rar, так и в формате Zip.

Архивный файл содержит оглавление, позволяющее узнать, какие файлы содержатся в архиве. В оглавлении архива для каждого содержащегося в нем файла хранится следующая информация:

имя файла;

размер файла на диске и в архиве;

дата и время последней модификации файла;

 код циклического контроля для файла, используемый для проверки целостности архива.

Для создания архива необходимо выделить нужные объекты и, находясь в пределах выделенной области, вызвать контекстное меню, выбрать **WinRar** → **Добавить в архив**, ввести имя архива. Автоматически дается имя документа или имя папки для группы файлов. Можно также задать некоторые параметры:

формат архива (Rar или Zip);

 метод сжатия (без сжатия, скоростной, быстрый, обычный, хороший, максимальный);

 создать SFX-архив (применяется для того, чтобы полученный архивный файл можно было раскрыть без присутствия на компьютере архиватора). Полученный архивный файл имеет расширение .exe и больший размер по сравнению с архивом в формате Rar, так как к архиву присоединяется модуль, который сам его раскрывает при запуске программы на выполнение.

Для извлечения файлов из архива необходимо, находясь на архиве, вызвать контекстное меню, выбрать **WinRar** → **Извлечь в**, после этого выбрать папку, в которую необходимо извлечь файлы из архива (если нужной папки нет, она создается автоматически).

Для просмотра содержимого архива (кроме самораспаковывающегося) необходимо, находясь на архиве, выполнить двойной щелчок. Находясь в режиме просмотра архива, можно обычным образом выделить файлы и извлечь их в нужную папку. Чтобы увидеть степень сжатия архива, нужно выбрать в меню пункт **Информация**. Степень сжатия — это отношение размера всех файлов в архиве к исходному размеру этих файлов.

**Компьютерный вирус** — это программа, которая самостоятельно может создавать свои копии и внедрять их в другие программы (исполняемые файлы), документы, загрузочные секторы носителей данных, а также выполнять различные несанкционированные действия.

Известно много различных способов классификации компьютерных вирусов.

По среде обитания вирусы подразделяются:

 загрузочные (заражают только загрузочные секторы дисков), поэтому заражение ними возможно только в момент загрузки ПК;

 файловые, которые являются распространенными и заражают файлы с расширением .com и .exe. Заражение происходит при запуске зараженного файла на выполнение. При этом вначале управление получает вирус, который выполняет свои действия и передает управление программе. Вирусы подразделяются на резидентные (создают свою копию в ОЗУ) и нерезидентные. В последнее время широкое распространение получили макровирусы, которые заражают документы Word, Excel и др. (примерно 80 % всех случаев заражения). Они обычно заражают шаблон normal.dot, поэтому их можно обнаружить, контролируя размер и время изменения этого шаблона. Заражение происходит при открытии файла документа в окне программы, если в ней не отключена возможность исполнения макрокоманд;

файлово-загрузочные;

 сетевые («черви»), которые распространяются по компьютерным сетям, замедляя их работу и используя для своего распространения компьютерные сети, электронную почту и другие каналы.

По особенностям алгоритма вирусы подразделяются:

 компаньон-вирусы (companion), которые создают для exeфайлов файлы-спутники, имеющие то же самое имя, но с расширением .com. При запуске такого файла вначале выполняется com-файл, то есть вирус, который затем запустит и exe-файл;

 вирусы-черви (worm), которые распространяются в компьютерной сети, вычисляют сетевые адреса других компьютеров и рассылают по этим адресам свои копии. Иногда создают рабочие файлы на дисках системы, но могут вообще не обращаться к ресурсам ПК за исключением ОЗУ;

 «паразитические», которые при распространении своих копий обязательно изменяют содержимое дисковых секторов или файлов. К этой группе относятся практически все вирусы, которые не являются «червями» или компаньон-вирусами;

 «студенческие», которые являются крайне примитивными вирусами, часто нерезидентными и содержат большое число ошибок;

 стелс-вирусы (вирусы-невидимки, Stealth), представляющие собой довольно совершенные программы, которые перехватывают обращения ОС к пораженным файлам или секторам дисков и «подставляют» вместо себя незараженные участки информации;

 полиморфные (самошифрующиеся) вирусы (вирусы-призраки, polymorphic), которые не содержат постоянного участка кода. Это достигается шифрованием основного тела вируса и модификациями программы-расшифровщика;

 макровирусы, которые используют возможности макроязыков, встроенных в системы обработки данных.

По способу активации вирусы подразделяются на резидентные и нерезидентные. Резидентный вирус при заражении оставляет в ОЗУ резидентную часть, которая перехватывает обращения ОС к объектам заражения (файлам, загрузочным секторам и т.п.) и внедряется в них. Они сохраняют свою активность до выключения или перезагрузки ПК. Нерезидентные вирусы активизируются в определенные моменты времени, например, при обработке документов Word.

По деструктивным возможностям вирусы подразделяются:

 безвредные, которые никак не влияют на работу ПК, кроме уменьшения свободной памяти на диске в результате своего распространения;

- неопасные, влияние которых ограничивается уменьшением свободной памяти на диске и графическими, звуковыми и другими эффектами:

- опасные, которые могут привести к сбоям в работе;

- очень опасные, которые могут привести к уничтожению программ и данных, стиранию информации в системных областях памяти и даже к выходу из строя винчестера.

Основными признаками заражения ПК вирусами являются:

- замедление работы:

- зависания и сбои в работе ПК;

- изменение размеров файлов;

- уменьшение размера свободной оперативной памяти;

- значительное увеличение количества файлов на диске;

- исчезновение файлов и каталогов или искажение их содержимого:

- изменение даты и времени модификации файлов и др.

Для защиты от вирусов необходимо проверять все внешние диски, файлы и программы на наличие вирусов, а также выполнять резервное копирование ценных данных, хранящихся на жестких дисках.

Антивирусные программы - это программы, предназначенные для защиты данных, выявления и удаления компьютерных вирусов. В настоящее время наибольшее распространение имеют NOD32, Doctor Web и AVP. Для проверки объекта на наличие вирусов необходимо установить указатель на объект в окне Мой компьютер или Проводник, вызвать контекстное меню, выбрать установленную на ПК антивирусную программу.

## 2.4 Контрольные вопросы

1. Состав и назначение системного программного обеспечения.

2. Что такое операционная система, примеры ОС.

3. Основные функции ОС Windows.

4. Основные элементы графического интерфейса Windows.

5. Понятия файл, папка, путь. ярлык. Имя и расширение файла, полное имя файла.

6. Создание, переименование и удаление объектов в Windows.

7. Копирование и перемещение объектов в Windows.

8. Операции с группой объектов в Windows.

9. Использование командной строки для записи в файл оглавления текущей папки.

10. Основные операции по обслуживанию дисков в Windows и их назначение.

11. Программы-архиваторы, назначение и основные возможности.

12. Компьютерные вирусы и их классификация по среде обитания.

13. Классификация вирусов по особенностям алгоритма и способу активации.

14. Основные признаки заражения ПК вирусами.

15. Защита ПК от вирусов.

## 2.5 Материалы для самоконтроля

1. К какому виду программного обеспечения относится Windows?

а) системное

б) программа-оболочка

в) прикладное

г) утилита

д) средство разработки программ

2. Что такое операционная система?

а) программа, которая загружает на выполнение программы и обеспечивает диалог с пользователем

б) программа, которая загружает на выполнение программы

в) программа, которая обеспечивает диалог с пользователем

г) программа, которая находится в ПЗУ и управляет ресурсами компьютера

д) программа, которая находится в ПЗУ, управляет ресурсами компьютера, загружает на выполнение программы, обеспечивает диалог с пользователем

е) программа, которая загружается при включении компьютера, управляет его ресурсами, загружает на выполнение программы, обеспечивает диалог с пользователем

3. Что такое рабочий стол?

а) вся рабочая поверхность экрана

б) часть рабочей поверхности экрана

в) часть стола, на котором стоит монитор

г) часть поверхности экрана, содержащая текущее окно

4. Как вызвать контекстное меню?

а) двойным щелчком правой кнопки мыши

 $6$ ) Ctrl + Tab + M

в) щелчком правой кнопки мыши

г) F10

д) Alt

5. Как вызвать главное меню Windows?

a)  $Ctrl + Tab +M$ 

б) щелчком по кнопке Пуск

в) щелчком правой кнопки мыши, находясь на значке Мой компьютер

г) F10

д) Alt

6. Что такое полное имя файла?

а) имя и расширение файла

б) путь к файлу, его имя и расширение

в) имя диска, путь, имя и расширение файла

7. Как выделить объекты, если они находятся не подряд?

а) выделить первый объект, нажать Ctrl и по очереди выделить остальные объекты щелчком левой кнопки мыши

б) выделить первый объект, нажать Shift и по очереди выделить остальные объекты щелчком левой кнопки мыши

в) выделить первый объект, нажать Alt и по очереди выделить остальные объекты щелчком левой кнопки мыши

г) щелкая левой кнопкой мыши по объектам при нажатой клавише Ins

8. Какую команду надо набрать в командной строке для записи в файл с именем Оглавление.txt оглавления текущей папки?

а) d: dir \s>Оглавление.txt

б) dir \s>Оглавление.txt

 $\mu$ ) dir /s>dir.txt

 $\Gamma$ ) dir \s>dir.txt

д) dir /s>Оглавление.txt

e) d: dir /s>Оглавление.txt

9. Вирусы можно классифицировать по следующим признакам:

а) по размеру исходного файла и его типу, по алгоритму и способу разрушения

б) по методу и скорости заражения, по сложности и времени устранения последствий

в) по среде обитания вируса и способу заражения, по деструктивным возможностям и особенностям алгоритма вируса

г) по масштабам и стоимости разрушения, по времени и бюджету создания

10. Компьютерным вирусом называется:

а) программа, которая способна скрывать расширенные свойства объектов от пользователей

б) программа, которая способна создавать свои копии и внедрять их в различные объекты/ресурсы компьютерных систем, сетей и т.д. без ведома пользователя

в) часть кода системы, которая перехватывает информацию о пользователе

11. SFX-архивы обычно имеют расширение:

- $a)$  SFX
- $6) RAR$
- $B)$  EXE
- $\Gamma$ ) ZIP

12. Для извлечения содержимого SFX-архива

- a) требуется WinRAR
- б) требуется WinRAR или WinZip
- в) требуется Microsoft Office
- г) не требуется дополнительных внешних программ

13. Выберите определение самораспаковывающегося архива

а) это архив, состоящий из нескольких частей и позволяющий извлекать отдельные файлы при необходимости

б) архив, к которому присоединен исполняемый модуль для его раскрытия

в) многотомный архив, позволяющий архивировать файлы большого объема

## **2.6 Практические задания**

**Практическая работа 1.** Операционная система Windows.

**Цель работы** – научиться выполнять операции с папками и файлами, работать с архиваторами и антивирусными программами.

# **Задание.**

1. Создать на диске дерево папок приведенной структуры.

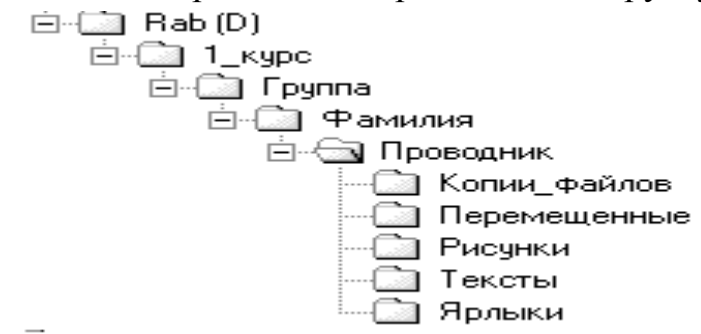

2. Создать в папке **Тексты** два текстовых документа с именами **Документ1, Документ3**, применяя текстовый редактор **Блокнот**, и документ с именем **Документ2** с помощью Microsoft Word. При этом в каждый файл вставить текст объемом не менее 1 страницы экрана, копируя его из справочной системы программного обеспечения.

3. Создать с помощью **Paint** произвольный точечный рисунок с именем **Рисунок1** и сохранить его в папке **Рисунки** (файл не должен быть пустым!).

4**.** Создать в папке **Тексты** документ с именем **Основные операции с объектами** с помощью Microsoft Word. В нём в девяти абзацах дать ответы на следующие вопросы:

- название работы, ФИО исполнителя;
- цель работы;
- как создать объект;
- как переименовать объект;
- как скопировать объект;

как переместить объект;

как удалить объект;

как просмотреть свойства объекта;

как создать ярлык.

5. Скопировать все документы из папки **Тексты** и рисунок в папку **Копии файлов.** 

6. Файлы **Документ1** и **Документ3** переместить из папки **Тексты** в папку **Перемещённые**.

7. Для файла **Основные операции с объектами** создать ярлык в папке **Ярлыки**.

8. Заархивировать содержимое папки **Копии файлов** с помощью программы WinRar, создав в папке Проводник архивы Фамилия.rar, Фамилия.zip, Фамилия.exe, где Фамилия — Ваша фамилия. Сравнить размеры полученных архивов.

9. Разархивировать архив Фамилия.rar в папку Фамилия\RAR, а архив Фамилия.exe – в папку Фамилия\SFX.

10. Просмотреть содержимое архива Фамилия.rar и сделать выводы о сжатии текстовой и графической информации.

11. Проверить на наличие вирусов папку со своей фамилией с помощью имеющейся на компьютере антивирусной программы.

12. Распечатать файл **Основные операции с объектами**.

13. С помощью команды Пуск → Программы→ Стандартные→ **Командная строка** вызвать **Командную строку** и ввести команды:

**D:** 

# **Cd "\1\_курс\Группа\Фамилия\Проводник"**

# **Dir /s>dir.txt**

Во избежание ошибок при вводе пути в команде **Cd** рекомендуется этот путь скопировать в буфер обмена, раскрыв папку **Проводник**, и вставить в команду **Cd**.

14. Для организации печати файла **dir.txt** вызвать Microsoft Word, с помощью команды **Файл Открыть** открыть файл **dir.txt** (двойным щелчком не открывать). При этом в окне **Преобразование файла** выбрать кодировку MS-DOS, щелкнуть по OK. Полученный файл сохранить в формате **RTF** и напечатать.

# 3 ТЕХНОЛОГИИ ОБРАБОТКИ ТЕКСТОВОЙ ИНФОРМАЦИИ

# 3.1 Состав пакета Microsoft Office. Текстовый процессор **MS Word**

В состав пакета Microsoft Office входят следующие основные программы:

- текстовый процессор Microsoft Word;

- процессор электронных таблиц Microsoft Excel;

- система управления базами данных (СУБД) Microsoft Access;

- программа подготовки презентаций Microsoft PowerPoint;

- программа Outlook для работы с электронной почтой, электронным дневником, записной книжкой.

После установки программы пакета вызываются из меню Пуск  $\rightarrow$ Все программы  $\rightarrow$  Microsoft Office.

Текстовый процессор Microsoft Word предназначен для подготовки текстовых документов. Для запуска нужно щёлкнуть по значку W. Текстовый процессор отличается от простейших редакторов (Блокнот) тем, что позволяет форматировать документ.

Окно редактора Word 2010, как и другие программы пакета, имеет ленту, которая пришла на смену строкам меню и панелям инструментов. Множество диалоговых окон заменили раскрывающиеся спискиколлекции, в которых легко выбрать требуемые параметры. На ленте собрано большинство элементов управления. Она состоит из проблемно-ориентированных вкладок, команды которых логически сгруппированы по темам. Для изменения или добавления вкладок ленты следует перейти на вкладку Настройка ленты.

В левой части строки заголовка находится панель быстрого доступа, на которой расположены наиболее часто используемые при работе с документом кнопки: для быстрого сохранения документа, отмены или повтора последнего действия. На эту панель при необходимости можно добавить любые доступные в программе кнопки. Если подвести указатель к кнопке, поясняется ее назначение. Щелчком по кнопке выполняется действие.

Для выполнения многих операций при работе с документом Word удобно использовать контекстное меню.

#### 3.2 Набор, редактирование и форматирование текста

#### 3.2.1 Основные правила набора текста

При наборе текста необходимо соблюдать следующие правила:

- разбивка на строки происходит автоматически, символ Enter обозначает конец абзаца и не набирается по концу каждой строки;

- слово от слова отделяется одним пробелом;

- знаки препинания размещаются впритык к слову, после них ставится пробел, тире с двух сторон отделяется пробелами;

- для перехода на новую строку вручную без образования абзаца  $Shift + Enter$ 

- перенос слов происходит автоматически. Запрещается использовать символ «-» для переноса слов. При необходимости перенести слово вручную использовать только мягкий перенос Ctrl + - (-). Мягкий перенос работает только тогда, когда слово попадает в зону переноса, в остальных случаях игнорируется;

- чтобы запретить отрыв одного слова от другого, вместо пробела набирается символ неразрывного пробела Ctrl + Shift + пробел  $(°)$ ;

- для вставки неразрывного дефиса Ctrl + Shift + -;

- для набора тире использовать: Ctrl + - (на дополнительной клавиатуре) — короткое тире; Alt + Ctrl + - (на дополнительной клавиатуpe) — длинное тире;

- для вставки символов, отсутствующих на клавиатуре, надо выбрать Вставка  $\rightarrow$  Символ, в появившейся таблице символов выбрать нужный символ, щёлкнуть по Вставить;

- разбивка текста на страницы происходит автоматически, для принудительного перехода на новую страницу Ctrl + Enter.

В режиме показа непечатаемых символов (1) на экране отображаются пробелы (•), символы Enter и другие.

#### 3.2.2 Редактирование текста

При выделении блока текста большого размера рекомендуется удерживать нажатой Shift и использовать клавиши управления курсором. Для выделения всего текста вкладка Редактирование - Выде**лить все**. Для перемещения блока можно перетащить в другое место выделенный блок. Для копирования блока при этом удерживать нажатой клавишу **Ctrl**, причем вначале отпускаем кнопку мыши, а затем клавишу.

Для копирования или перемещения блока в буфер обмена необходимо, находясь на выделенной части блока, вызвать контекстное меню, выбрать **Копировать** для копирования или **Вырезать** для перемещения. Чтобы вставить текст из буфера в место, где находится курсор, необходимо вызвать контекстное меню, выбрать **Вставить**. Для удаления выделенного блока необходимо нажать клавишу **Del** (Delete).

#### **3.2.3 Форматирование текста**

Различают форматирование страниц, абзацев и символов. Форматирование страниц выполняется с помощью вкладки **Разметка страницы**. Здесь задаются поля, размер бумаги (обычно А4) и ориентация (книжная или альбомная). **Колонтитулы** — это специальная область вверху и внизу страницы (обычно в ней задаются номер страницы и другая повторяющаяся информация).

Форматирование абзацев для всего документа выполняется с помощью команды **Абзац**, вызываемой через контекстное меню. В появившемся окне задаются:

отступы слева и справа;

интервал перед и после абзаца (обычно 0 пунктов);

 отступ первой строки абзаца (стандартное значение 1,25 см или 1,27 см);

 выравнивание по левому и правому краю (обычно для текстов по ширине, для заголовков разделов документа — по центру);

междустрочный интервал (от одинарного до полуторного).

Форматирование отдельных абзацев можно изменить с помощью кнопок на вкладке **Абзац**, отступы — с помощью линейки. Для заголовков, выровненных по центру, отступ первой строки должен быть равен нулю. Точки после заголовков не ставятся.

Для форматирования символов необходимо через контекстное меню вызвать команду **Шрифт**. В появившемся окне можно задать:

шрифт (например, Times New Roman);

размер шрифта в пт;

 начертание (обычный, полужирный, курсив, подчёркнутый или их сочетания);

 ряд дополнительных параметров (например, разреженный или уплотненный интервал между символами). Расстояние между символами называется кернингом.

Большинство параметров форматирования символов можно задать с помощью кнопок на вкладке **Шрифт**.

#### **3.2.4 Использование автозамены и автотекста**

Автозамена применяется для автоматической замены символов при их вводе. Это позволяет выполнять:

 автоматическое исправление ошибок при вводе текста. Исправление производится путем замены слова в списке (левая часть заменяется столбцом правой части списка);

замену сочетания обычных символов специальными символами;

 замену определенных обозначений их развернутыми определениями, графикой и т.д.

Конкретный набор определяется параметрами диалогового окна **Автозамена**, которое открывается **Файл Параметры Правописание Параметры автозамены** (**Сервис Параметры автозамены** в Word 2003). Для добавления элемента в список необходимо в поле **Заменить** ввести исходный элемент, а в поле **На** элемент, на который надо выполнить замену. Если перед открытием окна ввести элемент в документ и выделить его, то он автоматически появится в поле На.

Автотекст применяется для вставки часто встречающегося материала с учетом форматирования. По сути выполняет те же функции, что и автозамена, но не автоматически, а с помощью **Вставка Экспрессблоки** в Word 2010 или при нажатии F3 в Word 2003. Для создания элемента автотекста необходимо ввести в документ элемент, на который надо выполнить замену, и выделить его. После этого **Вставка Экспресс-блоки Сохранить выделенный элемент в коллекцию** (в Word 2003 **Вставка Автотекст Создать**, в появившемся окне ввести имя элемента, подлежащего замене).

#### **3.2.5 Работа с большими документами**

При оформлении больших документов в соответствии с ГОСТ заголовки разделов должны начинаться с новой страницы. Это можно выполнить одним из следующих способов:

 по концу предыдущего раздела принудительно перейти на новую страницу нажатием  $Ctrl + Enter;$ 

 установить указатель на заголовок раздела документа, дать команду **Абзац Положение на странице**, включить флажок **С новой страницы**.

Заголовки разделов документа набираются прописными буквами, выравниваются по центру и нумеруются арабскими цифрами (точка после цифры не ставится). Цифра, указывающая на номер раздела, отделяется от заголовка раздела пробелом. Если заголовок раздела набран строчными буквами, для их превращения в прописные необходимо дать команду **Шрифт**, установить флажок **Все прописные**.

Заголовки подразделов нумеруются арабскими цифрами в пределах раздела документа, например, 1.1, 1.2 и т.д. При этом номер раздела отделяется от номера подраздела точкой. Цифра, указывающая на номер подраздела, отделяется от заголовка подраздела пробелом. Заголовки подразделов документа набираются строчными буквами (за исключением первой буквы) с абзацного отступа и выравниваются по ширине. Между заголовком подраздела (или заголовком раздела при отсутствии подразделов) и текстом пропускается строка.

При подготовке документа рекомендуется не допускать наличия в нем «висячих строк». «Висячая строка» — это строка абзаца, которая из-за неудачного форматирования оказалась единственной строкой этого абзаца на странице. Для запрета «висячих строк» необходимо дать команду **Абзац Положение на странице**, включить флажок **Запрет висячих строк**.

Для автоматической нумерации страниц в документе необходимо дать команду **Вставка Номер страницы**, затем выбрать опции, задающие положение номера на странице (вверху или внизу) и выравнивание. Если не нужен номер на первой странице, надо снять этот флажок. Формат номера страницы позволяет задать нумерацию с какойлибо страницы. Это необходимо в случае, когда отдельные части документа содержатся в разных файлах. Номер страницы вставляется в область верхнего или нижнего колонтитула. Для изменения формата или удаления автоматической нумерации страниц необходимо установить указатель мыши на номер любой страницы документа, выполнить двойной щелчок, выделить номер страницы, выполнить форматирование символов или их удаление (нажатием клавиши **Delete**).

Для больших документов рекомендуется предусматривать автоматическое формирование оглавления. Проще всего создать оглавление на основе стилей заголовков. Для этого вначале необходимо назначить заголовкам 1-го уровня стиль **Заголовок 1**, заголовкам 2-го уровня стиль **Заголовок 2** и т.д. После этого установить указатель в то место документа, где должно находиться оглавление, и дать команду **Ссылки Оглавление Оглавление**, установить число уровней заголовков, которые нужно включить в оглавление, включить флажки **Показать номера страниц** и **Номера страниц по правому краю**, выбрать тип заполнителя (обычно точки), щелкнуть по **Ок**. Заполнитель — это ряд знаков препинания, расположенных между текстом заголовка и соответствующим номером страницы. Если заполнитель не нужен, следует выбрать **Нет**.

Для обновления оглавления после корректировки документа необходимо щелкнуть в пределах оглавления (оно выделится), нажать клавишу F9.

## **3.3 Работа с таблицами**

Для вставки в документ таблицы необходимо выбрать **Вставка** → **Таблица** → **Вставить таблицу**, задать число строк и столбцов или с помощью левой кнопки мыши установить нужное число строк и столбцов. Для изменения ширины столбца таблицы установить указатель на границу столбца и, когда он примет вид  $\leftarrow$   $\rightarrow$ , перетаскивая левой кнопкой мыши сузить или расширить столбец.

Информация вводится в ячейки таблицы, редактируется и форматируется обычным образом (как простой текст).

Для удаления содержимого ячеек таблицы выделить ячейки, нажать Del (Delete). Для удаления строк или столбцов таблицы надо их

выделить, вызвать контекстное меню, выбрать **Удалить ячейки**, а затем выбрать **Удалить всю строку** или **Удалить весь столбец**.

Для добавления строк или столбцов в таблицу установить указатель в ячейку, рядом с которой надо вставить строку или столбец, вызвать контекстное меню, выбрать **Вставить**, а затем выбрать нужную операцию (например, **Вставить строки снизу**, **Вставить столбцы слева** и т.д.). Добавить строку в конец таблицы можно также нажатием клавиши **Tab**, находясь в последней ячейке таблицы, или нажатием клавиши **Enter**, находясь в правом нижнем углу таблицы за границей последней ячейки.

Для объединения ячеек выделить ячейки, вызвать контекстное меню, выбрать **Объединить ячейки**. Для разбивки ячеек выделить ячейки, вызвать контекстное меню, выбрать **Разделить ячейки**, в появившемся окне задать число строк и столбцов, которое надо установить для выделенной части таблицы.

Границы таблицы появляются автоматически для каждой ячейки. Чтобы убрать ненужные границы или изменить тип линии для границы, надо выделить соответствующие ячейки, вызвать контекстное меню, выбрать **Границы и заливка** и в появившемся окне задать необходимые параметры (например, **Нет границы**).

Ряд дополнительных операций при работе с таблицами (например, сортировка, изменение полей ячеек, изменение направления текста) выполняются с помощью кнопок, расположенных во вкладке **Макет**. Для разделения таблицы на две необходимо выделить строку, которая должна стать первой строкой второй таблицы, и во вкладке **Макет** выбрать **Разделить таблицу**.

## **3.4 Работа с формулами**

Для вставки в документ формулы **Вставка → Объект → Microsoft Equation 3.0**. Появляется окно для набора формулы и панель инструментов редактора. Отсутствующие символы и знаки набираются щелчком по кнопкам панели. Для перехода на другой уровень используются клавиши  $\rightarrow$ ,  $\leftarrow$ ,  $\uparrow$ ,  $\downarrow$ . Например, при наборе формулы

2  $^2$  $\frac{1}{2}$  $1 + \mathbf{m}_2$ k  $=\frac{\sigma_1^2-\sigma_2^2}{m_1+m_2}$  после ввода цифр 1 и 2 для возврата на прежний уровень

нажимаем клавишу  $\rightarrow$ . По концу ввода формулы щелкнуть в стороне.

Для редактирования формулы установить на неё указатель, выделить формулу, выполнить двойной щелчок. При необходимости можно копировать или переносить в другое место части формулы, используя буфер обмена.

При наборе формул необходимо соблюдать следующие правила:

 каждую формулу рекомендуется набирать в виде отдельного объекта;

 запрещается набирать формулу состоящей из нескольких объектов, а также набирать отдельные части формулы без редактора формул;

 при наличии в формуле пары скобок необходимо вначале вставлять пару скобок (щелчком по соответствующей кнопке панели редактора формул), а затем набирать элементы формулы внутри скобок;

 запрещается для указания операции умножения использовать в формуле символ **\*** (звездочка). Знак умножения либо опускается (например,  $2\sin^2 x$ ), либо задается символом  $\cdot$  щелчком по кнопке на панели инструментов (например,  $2\sin^2 x \cdot 3ctg\beta$ );

 при работе в редакторе формул клавиша «пробел» не функционирует, так как элементы формулы отделяются друг от друга автоматически. При необходимости для вставки пробелов используется кнопка панели .

Для изменения размеров элементов формулы в меню редактора формул надо выбрать **Размер** → **Определить**, для изменения их стилей — **Стиль** → **Определить**.

Если на формулу имеется ссылка в тексте документа, то формула размещается на отдельной строке, причем задается выравнивание формулы по центру, а номера формулы — по правому краю страницы. Для этого используют два табулятора: перед формулой и после нее. Первый обеспечивает выравнивание формулы по центру, а второй — номера формулы по правому краю (необходимые позиции табуляции надо установить). Формулы нумеруются по порядку в пределах раздела документа.

## **3.5 Рисование средствами Word**

Для рисования какой-либо фигуры необходимо выбрать **Вставка Фигуры**. Меню Фигуры содержит несколько категорий фигур: линии, прямоугольники, основные фигуры, фигурные стрелки, блок-схема, звезды и ленты, выноски. Для рисования правильных геометрических фигур (квадрат, окружность) в момент их рисования надо удерживать нажатой клавишу **Shift**. Для изменения характеристик фигуры надо ее выделить, вызвать контекстное меню, выбрать **Формат фигуры**. В появившемся окне можно изменить цвет и тип линии, заливку и другие характеристики фигуры.

Чтобы в нарисованную фигуру вставить текст, надо ее выделить, вызвать контекстное меню, выбрать **Добавить текст,** а затем ввести необходимый текст. Этот текст делается частью фигуры и при перемещении фигуры перемещается вместе с ней. Однако при вращении или отражении фигуры текст не вращается и не отражается вместе с ней.

Рекомендуется начинать рисование с дальних объектов, так как вновь нарисованные фигуры закрывают те, которые были нарисованы ранее. При необходимости можно изменить порядок расположения нарисованной фигуры, поместив ее на передний или задний план. Эта операция выполняется через контекстное меню.

#### **3.6 Понятие о стилях и шаблонах**

Стили представляют собой набор параметров форматирования символов или абзаца. Стили символов содержат наборы параметров форматирования символов, стили абзацев — абзацев. При создании документа и его корректировке для изменения стиля абзаца необходимо, находясь в пределах абзаца (или выделенной части текста), вызвать контекстное меню, выбрать **Стили** → **Применить стили**, затем из списка нужный стиль.

Для изменения параметров стиля вызвать контекстное меню, выбрать **Стили**, затем найти в списке нужный стиль, вызвать контекстное меню. После этого выбрать **Обновить в соответствии с выделенным фрагментом** (предварительно надо отформатировать абзац в соответствии с необходимыми требованиями и выделить его) или выбрать **Изменить** и в появившемся окне задать параметры.

Как правило, стили хранятся в самом документе. Однако их удобно хранить в компактном виде в отдельном файле, называемом шаблоном. Шаблон определяет общее оформление документа и содержит стили, параметры форматирования символов, абзацев и страниц, макросы, команды меню. Для создания или корректировки шаблона **Файл Создать** или **Открыть**. После этого выполняется создание или корректировка шаблона и его сохранение. При создании документа в Word автоматически используется шаблон Normal.dot. Макровирусы в большинстве случаев заражают этот шаблон, т.е. он является местом их обитания.

## **3.7 Автоматизация ввода информации в компьютер**

Основным методом перевода бумажных документов в электронную форму является сканирование. **Сканирование** – это технологический процесс, в результате которого создается графический образ бумажного документа. В результате сканирования документа создается графический файл, в котором хранится растровое изображение документа. Изображение состоит из точек. Количество точек определяется размером изображения и разрешением сканера.

После сканирования рисунков, фотографий или других графических изображений их необходимо сохранить в одном из графических форматов. Наиболее распространенными форматами файлов растровой графики являются:

BMP (стандартный формат Windows);

 JPEG (.JPG, один из самых распространенных графических форматов для хранения многоцветных и черно-белых изображений);

 GIF (один из самых распространенных графических форматов для хранения малоцветных изображений);

TIFF (.TIF, специальный формат для целей полиграфии).

После сканирования текста его необходимо распознать, то есть преобразовать графическое изображение символов в текст для возможности работы с ним. Для этого применяются системы оптического распознавания символов (**OCR-системы**). Основное назначение OCRсистем состоит в анализе растровой информации (отсканированного символа) и присвоении фрагменту изображения соответствующего символа. После завершения процесса распознавания OCR-системы должны уметь сохранять форматирование исходных документов, присваивать в нужном месте атрибут абзаца, сохранять таблицы, графику и т.д. Современные программы распознавания поддерживают все известные текстовые и графические форматы и форматы электронных таблиц, а некоторые поддерживают такие форматы, как HTML и PDF.

Наибольшее распространение среди подобных систем получила программа FineReader фирмы ABBYY Software. FineReader позволяет выполнять сканирование, распознавание текста, а также его сохранение или передачу в текстовый редактор Word для дальнейшей работы. В настоящее время возможно распознавание печатного текста и таблиц. математические формулы следует набирать заново.

Вся работа в программе FineReader ведется в пакетном режиме. Пакет - это папка, в которой хранятся изображения и рабочие файлы программы. Каждое отсканированное изображение записывается как отдельная страница пакета. При первом запуске FineReader на его экране появляется пакет, созданный программой по умолчанию. Можно продолжить работу с пакетом по умолчанию или создать новый пакет.

В системе FineReader существует 4 инструментальных панели: Стандартная, Изображение, Форматирование и главная панель программы Scan&Read. Кнопки на панели Scan&Read связаны с базовыми операциями системы: Сканирование, Распознавание, Проверка и Сохранение результатов распознавания.

Процесс ввода документа в компьютер можно подразделить на два этапа: сканирование и распознавание. Основными параметрами сканирования являются:

- тип изображения. Оптимальным режимом для системы распознавания является сканирование в сером (256 градаций), так как в этом случае осуществляется автоматический подбор яркости. Черно-белый тип изображения обеспечивает более высокую скорость сканирования, но при этом теряется часть информации о буквах, что может привести к ухудшению качества распознавания на документах среднего и низкого качества печати. Если необходимо, чтобы содержащиеся в документе цветные элементы были переданы в электронный документ с сохране-

63

нием цвета, следует выбрать **цветной** тип изображения. В других случаях лучше использовать **серый** тип изображения;

 разрешение, которое измеряется в dpi (число точек на дюйм). Рекомендуется использовать 300 dpi для обычных текстов (размер шрифта 10 и более пунктов) и 400-600 dpi для текстов, набранных мелким шрифтом (9 и менее пунктов);

 яркость. В большинстве случаев подходит среднее значение яркости 50 %.

Как упоминалось ранее, после сканирования получается графическое изображение, представленное набором черных, белых или цветных точек. На втором этапе изображение обрабатывается OCR-системой. Обработка включает анализ графического изображения, переданного сканером, и распознавание каждого символа. Процессы анализа макета страницы (определение областей распознавания, таблиц, картинок, выделение в тексте строк и отдельных символов) и распознавания изображения тесно связаны между собой: алгоритм поиска блоков использует информацию о распознанном тексте для более точного анализа страницы. В результате работы в окне FineReader появится распознанный текст, который можно редактировать и сохранить в наиболее удобном формате. FineReader позволяет сохранить результаты распознавания в следующих форматах: Microsoft Word Document (.DOC); Rich Text Format (\*.RTF); Adobe Acrobat Format (\*.PDF); Простой текст (\*.TXT); HTML; Microsoft Excel (\*.XLS) и др.

## **3.8 Контрольные вопросы**

- 1. Основные программы пакета Microsoft Office и их назначение.
- 2. Назначение и основные возможности Microsoft Word.
- 3. К какому виду программного обеспечения относится Word?
- 4. Чем отличается текстовый процессор от текстового редактора?
- 5. Основные правила набора текста в Word.
- 6. Назначение и использование «мягкого» переноса в Word.
- 7. Назначение и набор «неразрывного пробела» в Word.
- 8. Правила набора тире в Word.
- 9. Редактирование текста в Word.
- 10. Форматирование страниц в Word.
- 11. Форматирование абзацев в Word.

12. Форматирование символов в Word.

13. Что такое «висячая строка»?

14. Назначение автозамены и автотекста при работе в Word.

15. Работа с большими документами. Оформление заголовков разделов и подразделов.

16. Автоматическая нумерация страниц в документе Word.

17. Автоматическое формирование оглавления в документе Word.

18. Работа с таблицами в Word.

19. Вставка в документ Word математических формул.

20. Основные правила набора формул в Word.

21. Рисование средствами Word.

22. Понятие о стилях и шаблонах.

23. Автоматизация ввода информации в компьютер.

24. Наиболее распространенные форматы файлов растровой графики

25. Что такое OCR-системы?

26. Назначение и основные операции программы FineReader.

27. Основные параметры сканирования текста.

28. Какой тип изображения является оптимальным для системы распознавания?

## 3.9 Материалы для самоконтроля

1. К какому виду программного обеспечения относится Word?

а) системное

б) программа-оболочка

в) прикладное

г) утилита

д) средство разработки программ

2. Чем отличается текстовый процессор от текстового редактора?

а) позволяет организовать простейшие вычисления в таблицах

б) позволяет вставлять в документ математические формулы

в) позволяет вставлять в документ рисунки

г) позволяет форматировать документ

д) позволяет вставлять в документ таблицы, формулы, рисунки

3. При наборе текста в Word слово от слова должно отделяться:

а) одним пробелом

б) одним пробелом или запятой

в) одним пробелом, запятой или точкой

г) одним или несколькими пробелами

4. Мягкий перенос используется:

а) для организации перехода на новую строку

б) для организации перехода на новую страницу

в) для переноса слова вручную

г) для перемещения блока текста в другое место

5. Для набора мягкого переноса используется:

а) сочетание клавиш Ctrl + - (на цифровой)

б) сочетание клавиш Ctrl + -

в) символ минус

г) символ - (на цифровой)

6. Для набора символа «неразрывный пробел» надо нажать:

- а) Ctrl+Alt+пробел
- б) Ctrl+Shift+пробел
- в) Alt+Shift+пробел
- г) Ctrl+минус+пробел
- д) Shift+пробел
- е) Ctrl+пробел

7. Для принудительного перехода на новую страницу надо нажать:

- а) Ctrl+Alt+Enter
- б) Ctrl+Shift+Enter
- в) Ctrl+Enter
- г) Ctrl+PageUp
- д) Ctrl+PageDown
- е) Alt+PageUp
- ж) Alt+PageDown

8. Для набора тире надо нажать:

```
а) Ctrl + - (на цифровой)
```
- $(6)$  Ctrl + -
- в) символ "-"

г) символ "-" (на цифровой)

д) Alt+Shift+ -

е) Ctrl+ минус+пробел

- ж) Shift+минус
- з) Alt+минус

9. Что обозначает символ Enter при работе в Word?

- а) конец строки
- б) конец абзаца
- в) конец раздела
- г) конец страницы

10. Как изменить расстояние между строками при работе в Word?

- а) с помощью вкладки Разметка страницы
- б) с помощью команды Абзац
- в) с помощью команды Шрифт
- г) выбрать Файл Параметры страницы Абзац
- 11. Как изменить начертание символов при работе в Word?
- а) с помощью вкладки Разметка страницы
- б) с помощью команды Абзац
- в) с помощью кнопок на вкладке Шрифт
- г) выбрать Вид Шрифт
- 12. Как удалить строки из таблицы Word?
- а) выделить строки, выбрать Правка Удалить строки
- б) вызвать контекстное меню, выбрать Удалить ячейки, а затем Удалить строки
	- в) выделить строки, нажать Del (Delete)
	- 13. Как добавить строку в конец таблицы при работе в Word?
	- а) нажать Enter, находясь в последней ячейке таблицы
	- б) нажать Ins, находясь в последней ячейке таблицы
	- в) нажать Tab, находясь в последней ячейке таблицы
- г) находясь в последней строке таблицы, выбрать Правка Добавить строки

14. Как изменить направление текста в ячейке таблицы?

- а) с помощью кнопки на вкладке Абзац
- б) с помощью кнопки на вкладке Шрифт
- в) с помощью кнопки, расположенной во вкладке Макет
- 15. Что такое «висячая строка»?
- а) это строка документа, которая из-за неудачного форматирования оказалась единственной строкой абзаца
- б) это строка абзаца, имеющая параметры форматирования абзаца, отличающиеся от параметров форматирования абзаца для всего документа

в) это строка абзаца, которая из-за неудачного форматирования оказалась единственной строкой этого абзаца на странице

16. Что такое колонтитулы?

а) расстояние между абзацами в пунктах

б) специальная область вверху и внизу страницы, в которой задаются номер страницы и другая повторяющаяся информация

в) расстояния от левого края страницы до текста и от правого края страницы до текста соответственно

17. Что такое кернинг?

а) размер символа в пунктах

б) расстояние между символами

в) расстояние между строками

г) интервал перед абзацем

д) интервал после абзаца

18. Где размещается номер страницы при автоматической нумерации страниц?

а) в рабочей области страницы документа

б) в области верхнего или нижнего полей

в) в области колонтитулов

19. Как вставить в документ математическую формулу?

а) Вставка - Объект - Microsoft Matematica 3.0

б) Вставка - Объект - Microsoft Equation 3.0

в) Вставка - Объект - Microsoft MathSoft 3.0

г) Вставка - Объект - Microsoft Formula Editor 3.0

20. При наборе математических формул в Word рекомендуется:

а) набирать несколько формул в виде одного объекта, если они следуют подряд

б) по возможности набирать простые части формулы без Редактора формул

в) при наборе сложной формулы разбивать ее на несколько объектов

г) каждую формулу набирать в виде отдельного объекта

21. Как нарисовать окружность средствами Word?

а) с помощью кнопки Окружность

б) использовать Овал, но после рисования вызвать контекстное меню, выбрать Выровнять диагонали

в) в момент рисования удерживать нажатой клавишу Shift

г) в момент рисования удерживать нажатой клавишу Ctrl

д) в момент рисования удерживать нажатой клавишу Alt

22. Как вставить текст в Автофигуру?

а) находясь в области Автофигуры, вызвать контекстное меню, выбрать Добавить текст и набрать текст

б) набрать текст, скопировать его в буфер обмена и, находясь в области Автофигуры, вызвать контекстное меню, выбрать Вставить

в) находясь в области Автофигуры, набрать нужный текст

23. Что такое стиль?

а) совокупность всех параметров форматирования символов, абзацев и страниц

б) совокупность всех параметров форматирования символов

в) совокупность всех параметров форматирования абзацев

г) совокупность всех параметров оформления, определяющих вид символа или абзаца

24. Где хранится шаблон?

а) в самом документе

б) в отдельном файле с расширением .dot

в) в отдельном файле с расширением .rtf

25. Что такое OCR-системы?

а) системы оптического распознавания символов

б) системы определения разрешения изображения

в) системы определения размеров изображения

26. Каково назначение программы FineReader?

а) чтение графических изображений с компакт-диска

б) запись графических изображений на компакт-диск

в) сканирование и распознавание печатного текста

27. Каковы основные параметры сканирования?

а) качество изображения, его размеры и яркость

б) тип изображения, его размеры и яркость

в) тип изображения, его размеры и контрастность

г) тип изображения, разрешение и яркость

д) качество изображения, разрешение и яркость

28. Какой тип изображения является оптимальным для системы распознавания?

а) черно-белый

б) серый

в) цветной

# **3.10 Практические задания**

**Практическая работа 1.** Работа с текстом и таблицами в Word.

**Цель работы** — научиться выполнять операции по набору, редактированию и форматированию текста в Word, создавать и редактировать таблицы.

## **Задание.**

1. Создать и распечатать титульный лист следующего вида (размеры и параметры абзацев не наносить):

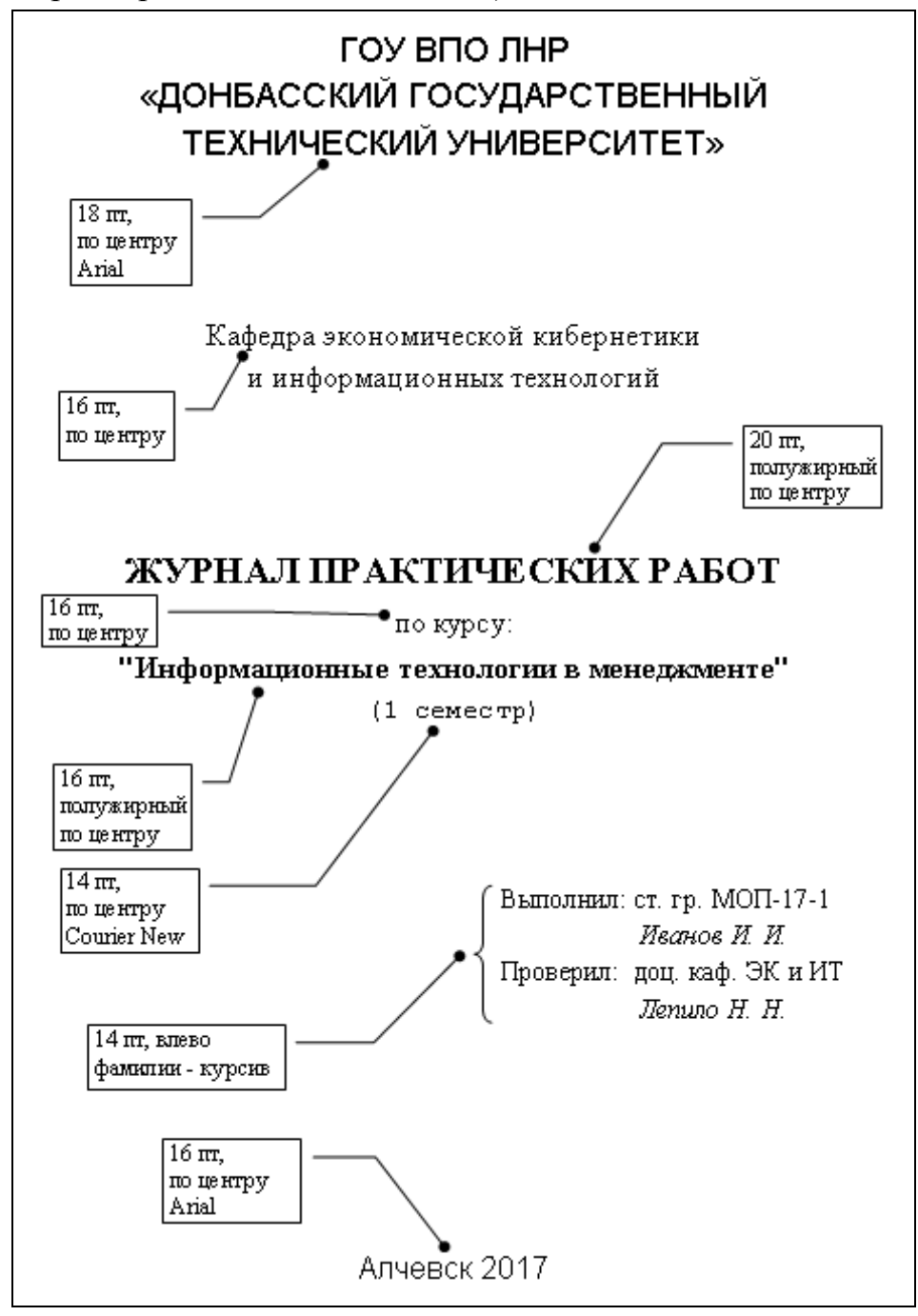

- 2. Подготовить полстраницы текста, удовлетворяющего требованиям:
- поля по 2 см;
- формат бумаги А4, ориентация книжная;
- отступ первой строки 1,27 см;
- межстрочный интервал полуторный;
- шрифт Times New Roman 14 пт;
- выравнивание по ширине;
- заголовок текста прописными буквами по центру полужирный;
- между заголовком и текстом пропустить 1 строку.

3. Создать и напечатать таблицу, содержащую расписание занятий своей группы. Заголовок таблицы — шрифт Times New Roman 14 пт, полужирный. Все ячейки таблицы должны иметь одинаковую высоту, текст в ячейках таблицы должен иметь шрифт Times New Roman (14 пт или 12 пт), горизонтальное и вертикальное выравнивание — по центру, дни недели — курсив, минуты во времени начала занятий — верхний индекс. Обрамление ячеек таблицы выполнить строго в соответствии с ниже приведенным образцом.

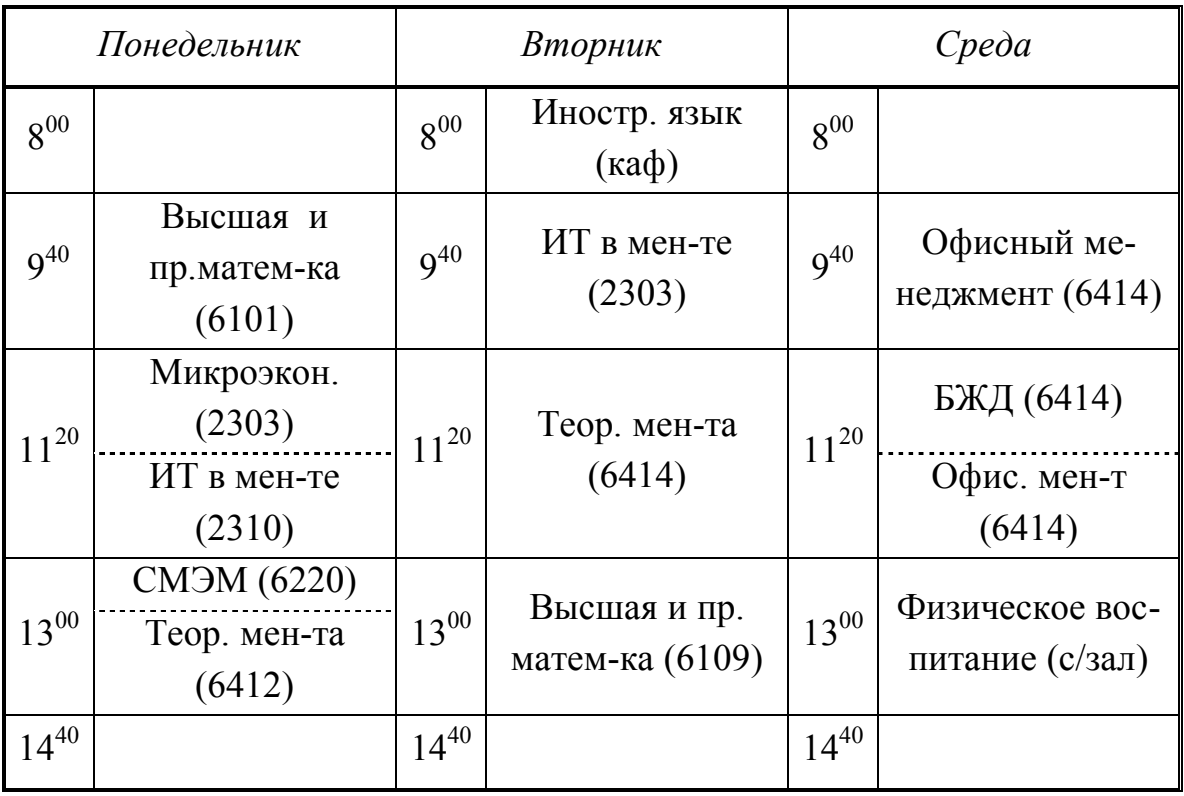

## **Расписание занятий группы МОП -17-1**
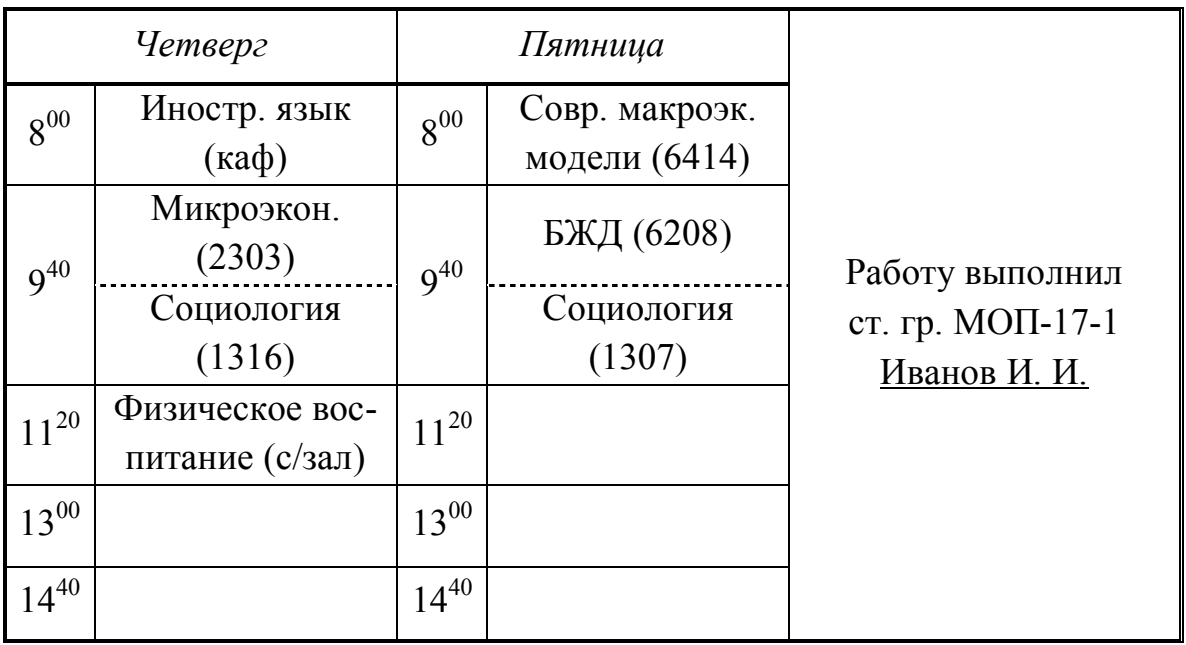

**Практическая работа 2.** Работа с формулами и рисунками в Word.

**Цель работы** — научиться набирать математические формулы и выполнять рисование средствами Word.

## **Задание.**

1. Набрать и отформатировать в соответствии с прилагаемым образцом заголовок, указав фамилию, имя, отчество и группу. После заголовка в отдельной строке с помощью команды **Вставка** → **Дата и время** вставить текущую дату и время (выбрать соответствующий формат и выровнять по правому краю страницы). Образец оформления задания 1:

> Работа с формульным редактором студентки группы МОП-17-1 Ивановой Ольги Петровны 11.10.2017 15:10

2. На этой же странице набрать с помощью редактора формул 3 формулы в соответствии с вариантом индивидуальных заданий, соблюдая следующие размеры элементов формул:

обычный — 14 пт; крупный индекс — 10 пт; мелкий индекс — 8 пт; крупный символ — 18 пт; мелкий символ — 12 пт.

Вставить номера формул. При этом задать выравнивание формулы по центру, а номера формулы - по правому краю страницы (для этого использовать табуляцию).

Формулы для задания 2:

$$
\mathbf{r}_{xx}(\tau) = \int_{-T/2}^{T/2} \mathbf{A}^2 \left[ \sin \omega t \sin \left( \omega t + \tau \right) \right] dt = \frac{\mathbf{A}^2}{2} \cos \omega \tau, \tag{1}
$$

$$
\tilde{\mathbf{r}}_{xy}(\tau) = \frac{\mathbf{A}}{\mathbf{I}\mathbf{T}} \int_{0}^{\mathbf{T}} \dot{\mathbf{y}}(t+\tau) \sin \omega t \, dt \,, \tag{2}
$$

$$
\tilde{P}(\omega) = \frac{2\tilde{r}_{xy}(0)}{A^2} = \frac{2}{1TA} \int_{0}^{IT} \dot{y}(t) \sin \omega t dt,
$$
\n(3)

$$
\tilde{Q}(\omega) = \frac{2\tilde{r}_{xy}(T/4)}{A^2} = \frac{2}{ITA} \int_{0}^{IT} \dot{y}(t) \cos \omega t dt, \qquad (4)
$$

$$
\tilde{\varphi}(\omega) = \arctg \frac{\tilde{Q}(\omega)}{\tilde{P}(\omega)} + \begin{cases} 0; \text{ при } \tilde{P}(\omega) \ge 0 \\ \pi; \text{ при } \tilde{P}(\omega) < 0 \end{cases}
$$
\n(5)

$$
\delta_{\mathrm{P}}^2 = \frac{4}{l^2 \mathrm{T}^2 \mathrm{A}^2} \int\limits_{0}^{l} \int\limits_{0}^{l} \mathrm{r}_{\theta\theta} (\xi - \eta) \sin \omega \xi \sin \omega \eta d\xi d\eta, \tag{6}
$$

$$
\tilde{Q}(\omega) = \frac{2}{\text{Alm}} \sum_{i=0}^{\text{Im}-1} y(i\Delta t + T/4) \sin 2\pi \frac{i}{m},\tag{7}
$$

$$
\sigma_P^2 = \sigma_Q^2 = \frac{4}{A^2 l^2 m^2} \sum_{i=0}^{lm-1} \sum_{j=0}^{lm-1} \sin 2\pi \frac{i}{m} \sin 2\pi \frac{j}{m} r_{\theta\theta} [(i-j)\Delta t]_{, (8)}
$$

$$
R_{o6}(\omega_1) = \frac{K_{o6}}{\sqrt{\prod_{i=1}^{n} \left(\frac{T_i}{T_1}\Omega\right)^2 + 1}},
$$
\n(9)

$$
\frac{R_{\text{o6}}(\omega_1)}{R_{\text{o6}}(\omega_2)} = \sqrt{\frac{\prod_{i=1}^{n} \left[ \left( \frac{\omega_2}{\omega_1} \frac{T_i}{T_1} \Omega \right)^2 + 1 \right]}{\prod_{i=1}^{n} \left[ \left( \frac{T_i}{T_1} \Omega \right)^2 + 1 \right]}}.
$$
\n(10)

| Вариант        | Номера   |         | Номера   |         | Номера   |
|----------------|----------|---------|----------|---------|----------|
|                | формул   | Вариант | формул   | Вариант | формул   |
| $\mathbf{1}$   | 1, 4, 9  | 11      | 5, 6, 7  | 21      | 3, 4, 8  |
| 2              | 2, 5, 7  | 12      | 6, 7, 10 | 22      | 4, 7, 9  |
| 3              | 3, 7, 10 | 13      | 1, 2, 5  | 23      | 5, 6, 10 |
| $\overline{4}$ | 4, 6, 8  | 14      | 2, 4, 6  | 24      | 1, 4, 8  |
| 5              | 5, 7, 9  | 15      | 3, 6, 9  | 25      | 2, 3, 9  |
| 6              | 6, 8, 9  | 16      | 4, 7, 8  | 26      | 3, 7, 10 |
| $\overline{7}$ | 1, 3, 8  | 17      | 5, 8, 10 | 27      | 4, 6, 7  |
| 8              | 2, 6, 10 | 18      | 6, 7, 9  | 28      | 1, 5, 9  |
| 9              | 3, 5, 8  | 19      | 1, 5, 6  | 29      | 2, 7, 8  |
| 10             | 4, 5, 10 | 20      | 2, 3, 5  | 30      | 3, 6, 10 |

Варианты индивидуальных заданий для задания 2

3. Нарисовать средствами Word рисунок. Номер рисунка соответствует номеру варианта (для вариантов 1–20), для последующих вариантов нумерация рисунков начинается с 1.

4. Полученный документ напечатать.

Рисунки для задания 3:

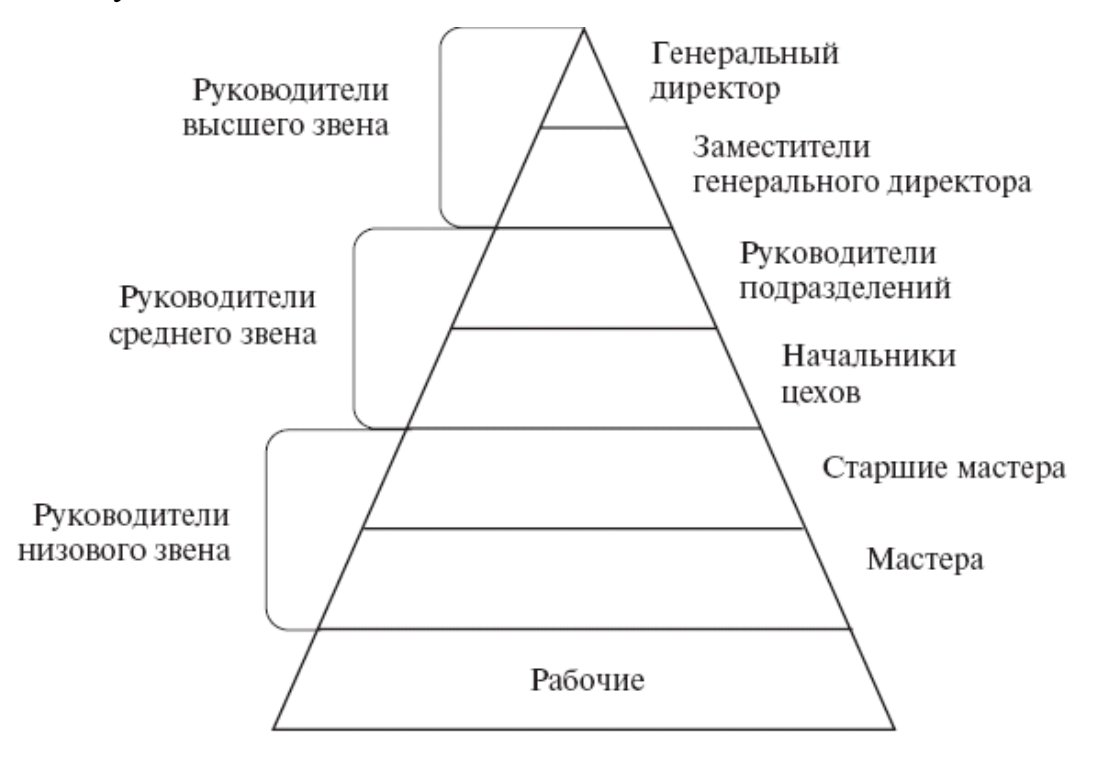

Рисунок 1 — Уровни в иерархии управления организацией

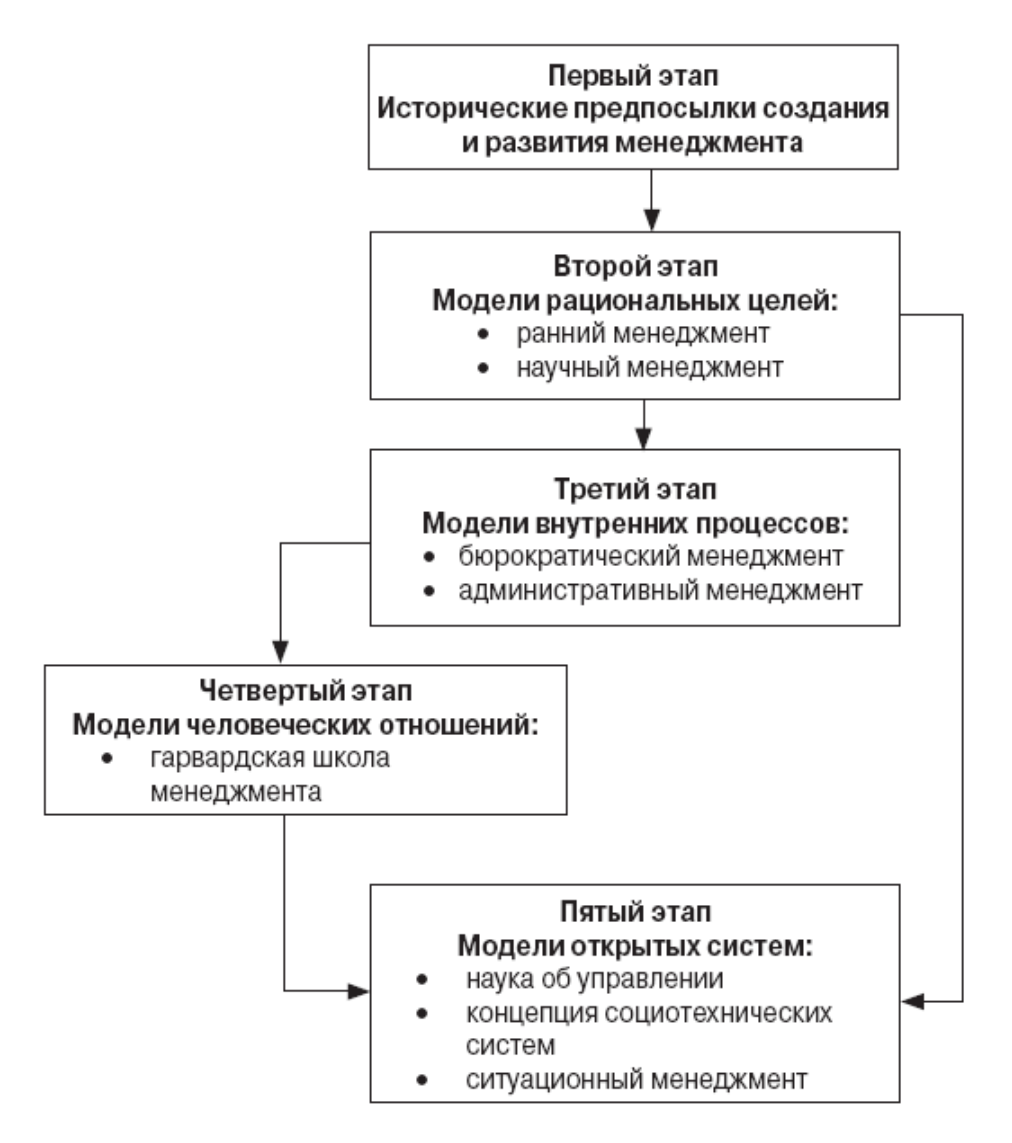

Рисунок 2 — Периоды создания и развития менеджмента

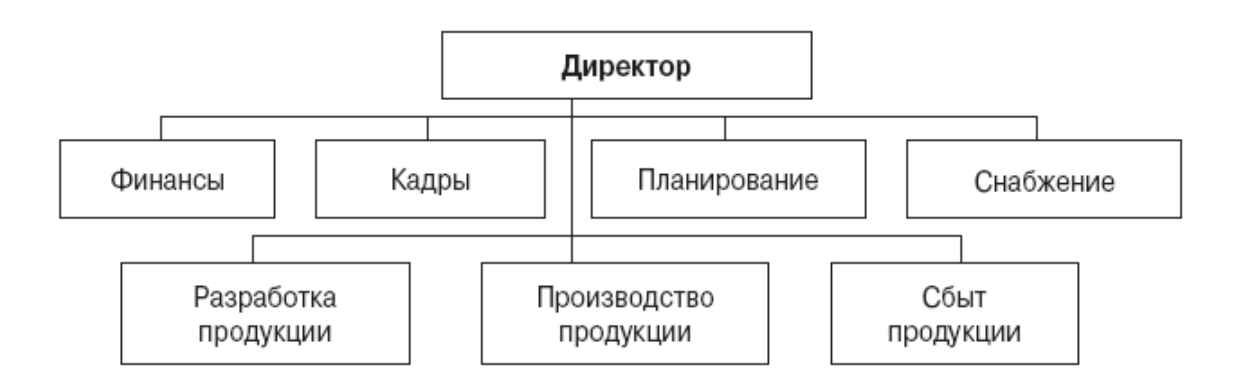

Рисунок 3 — Линейно-функциональная структура управления организацией

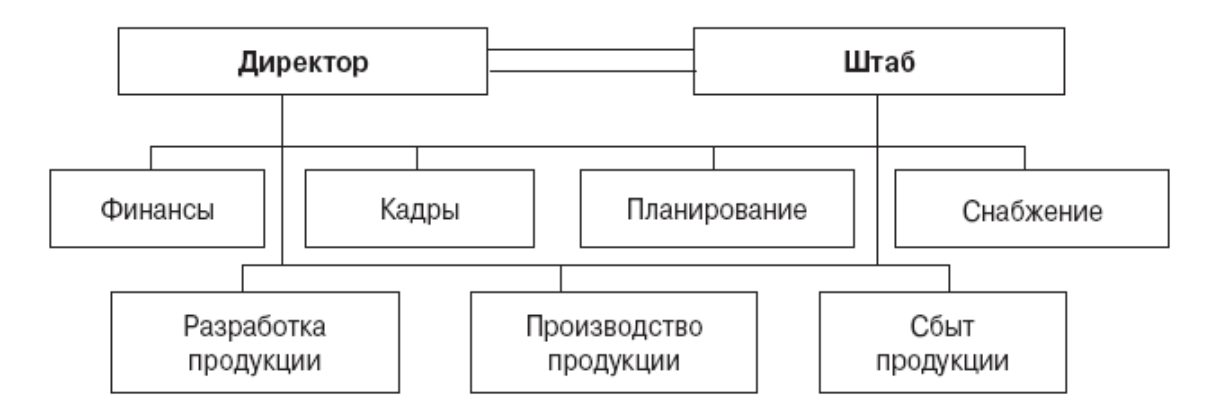

Рисунок 4 — Линейно-штабная структура управления организацией

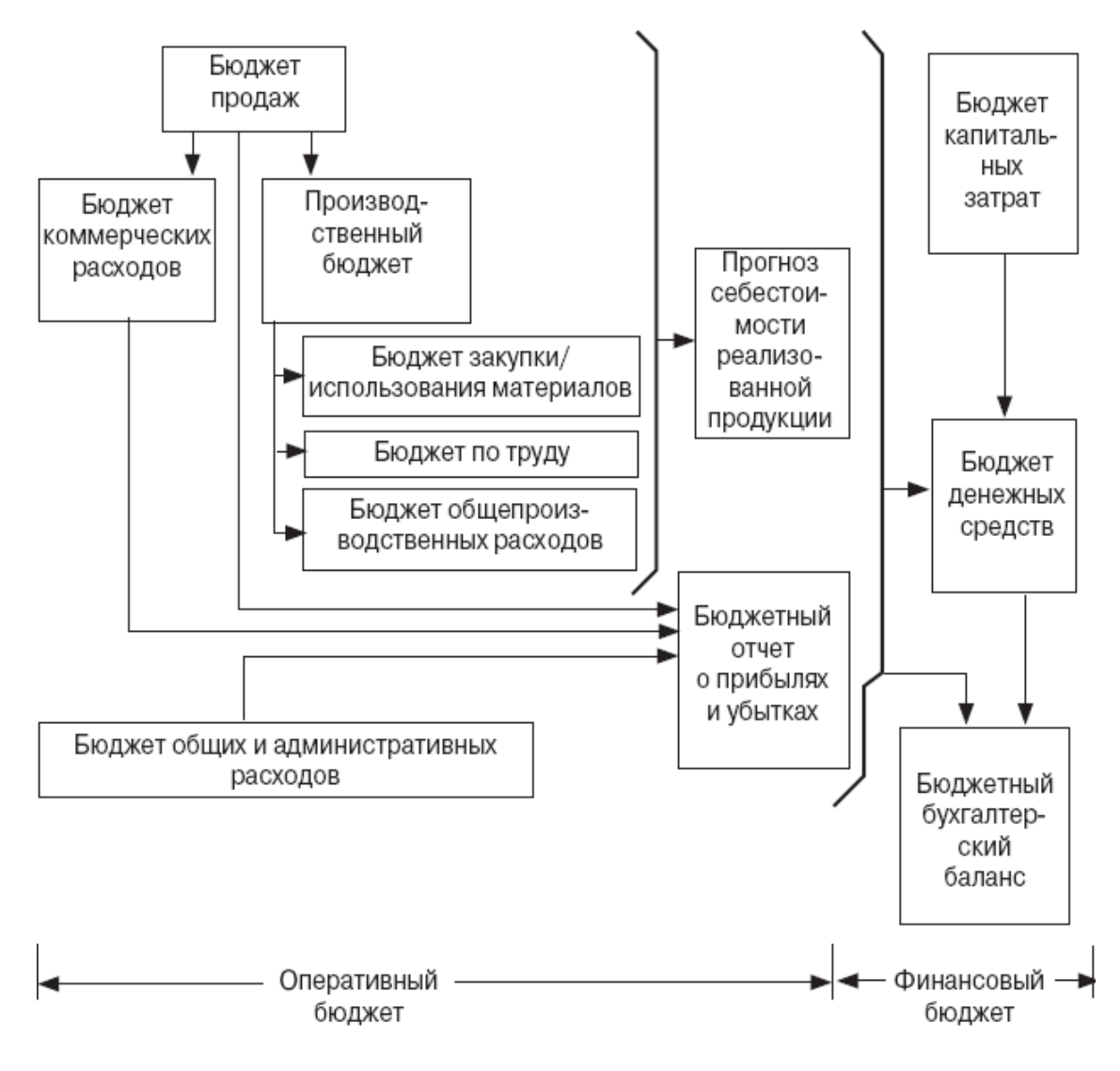

Рисунок 5 — Структура главного бюджета предприятия

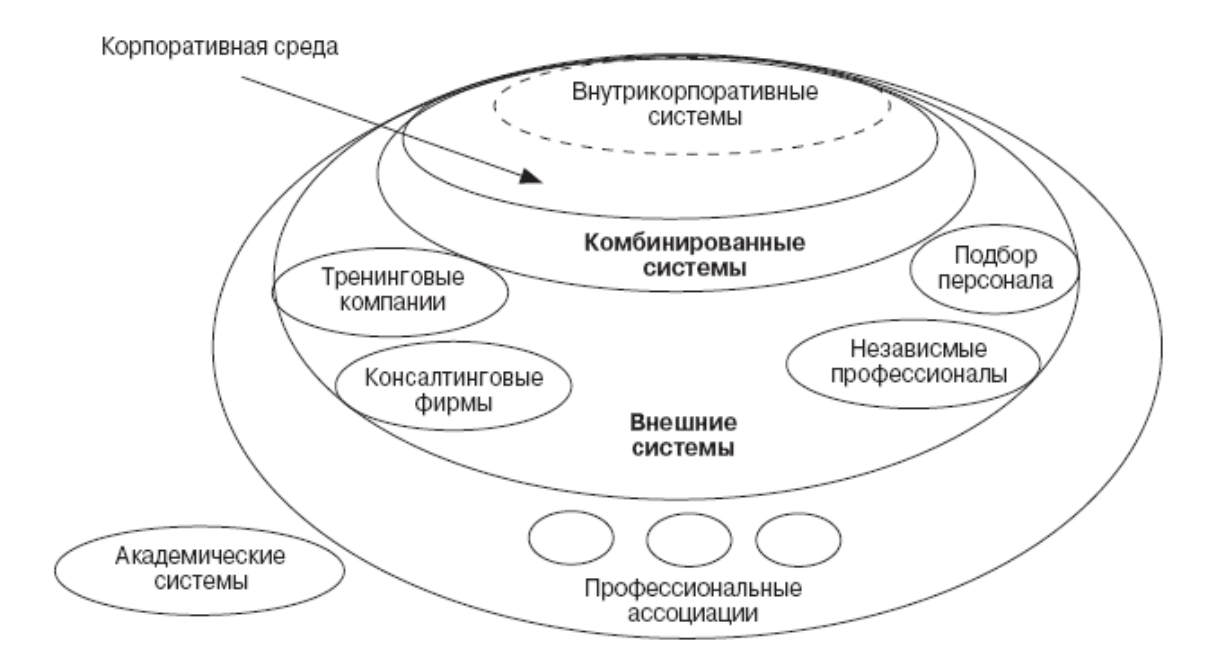

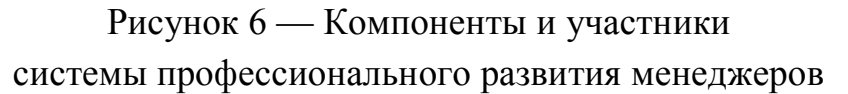

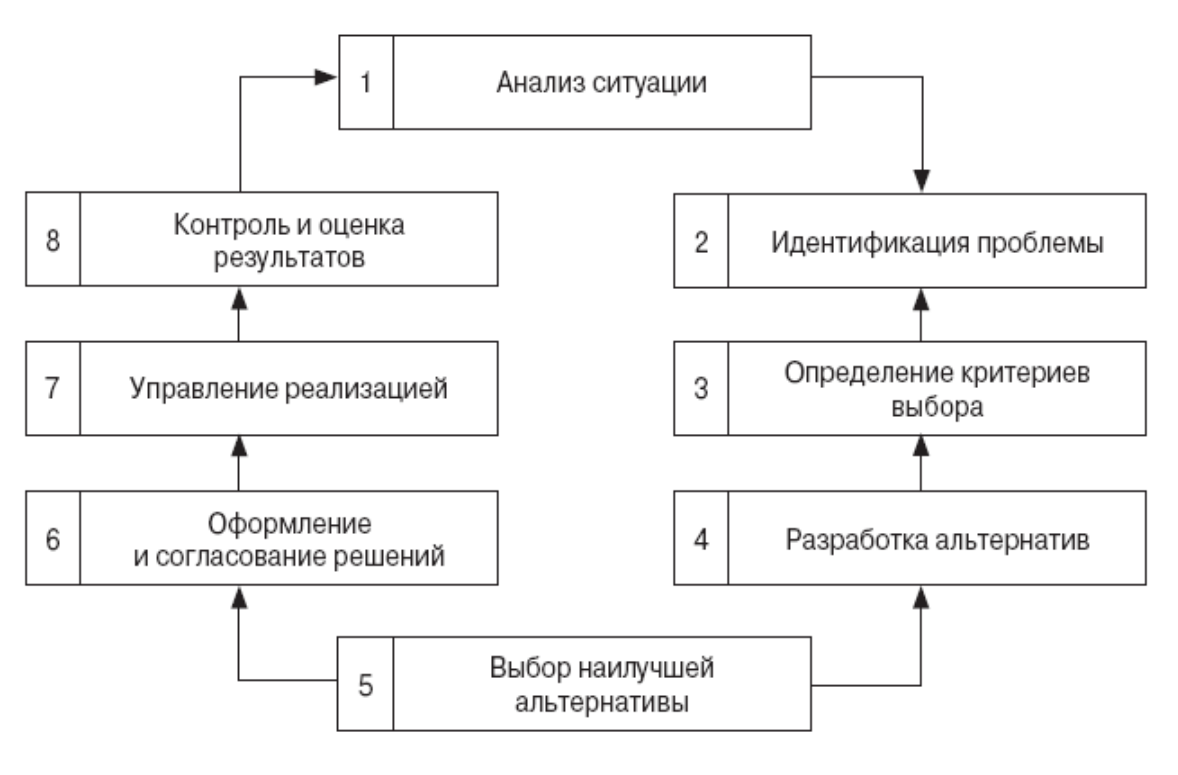

Рисунок 7 — Состав и последовательность процедур принятия управленческого решения

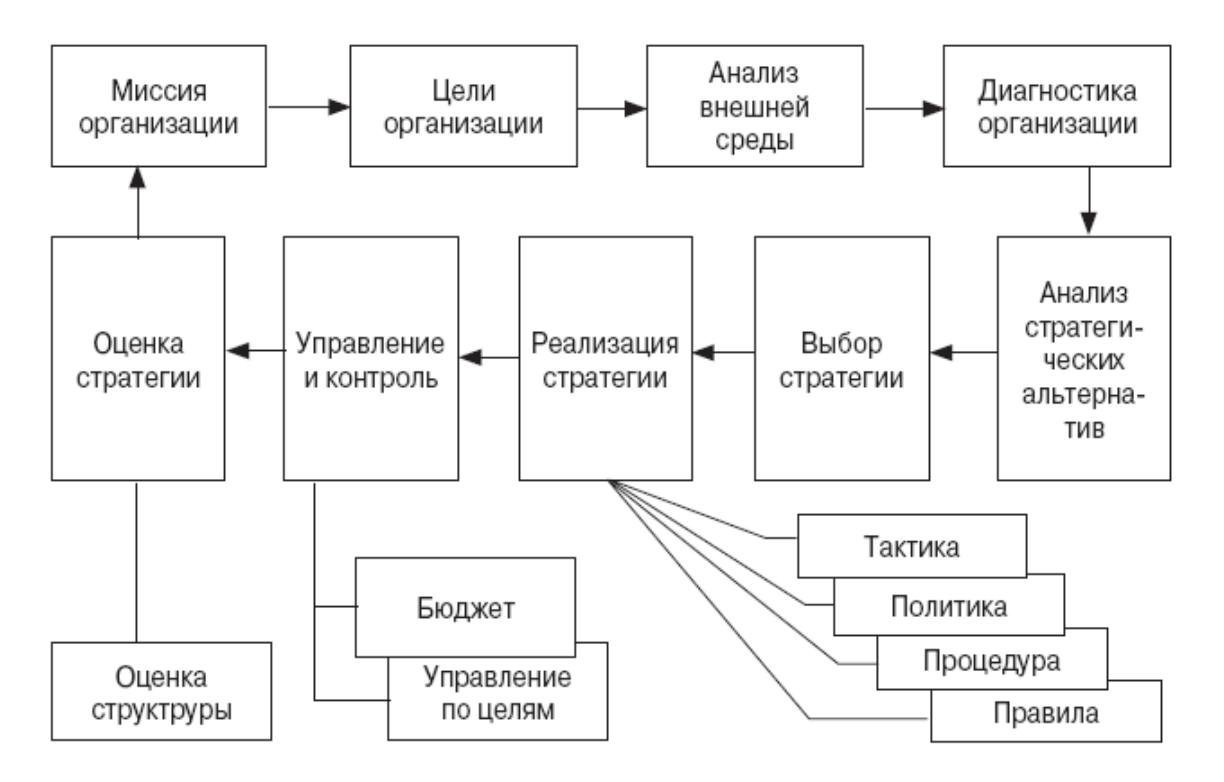

Рисунок 8 — Технология процесса стратегического планирования

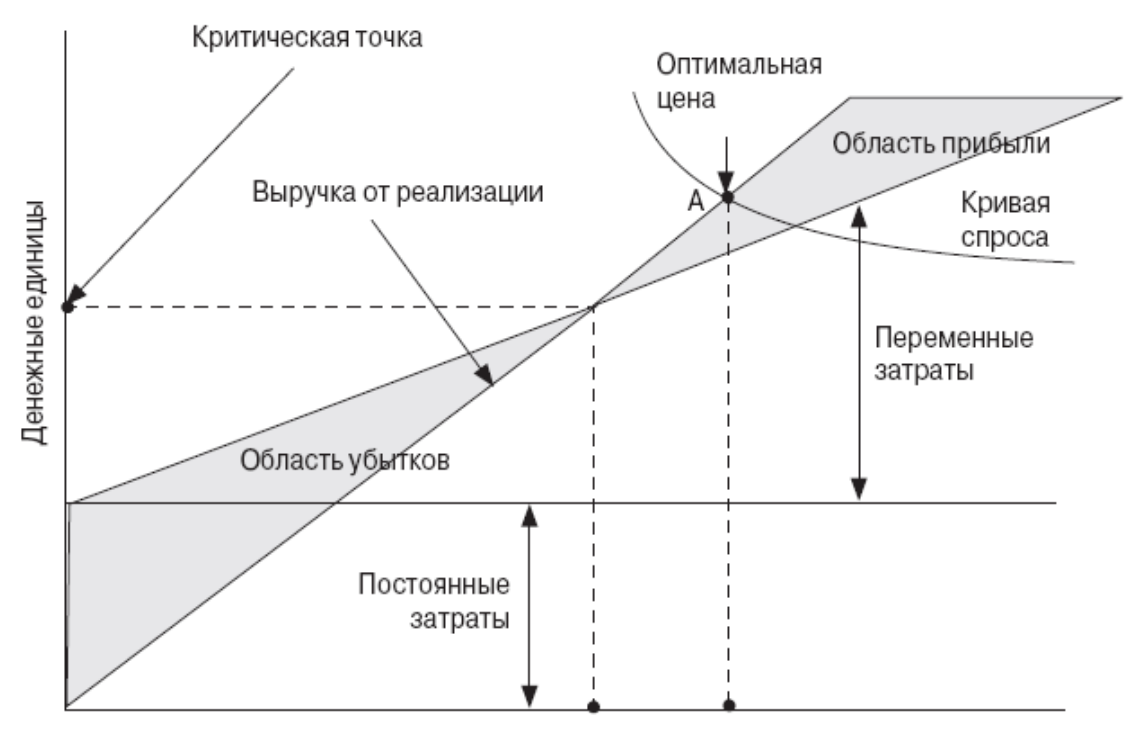

Критическая точка в единицах продукции

Рисунок 9 — Взаимосвязь «затраты — прибыль — объем производства»

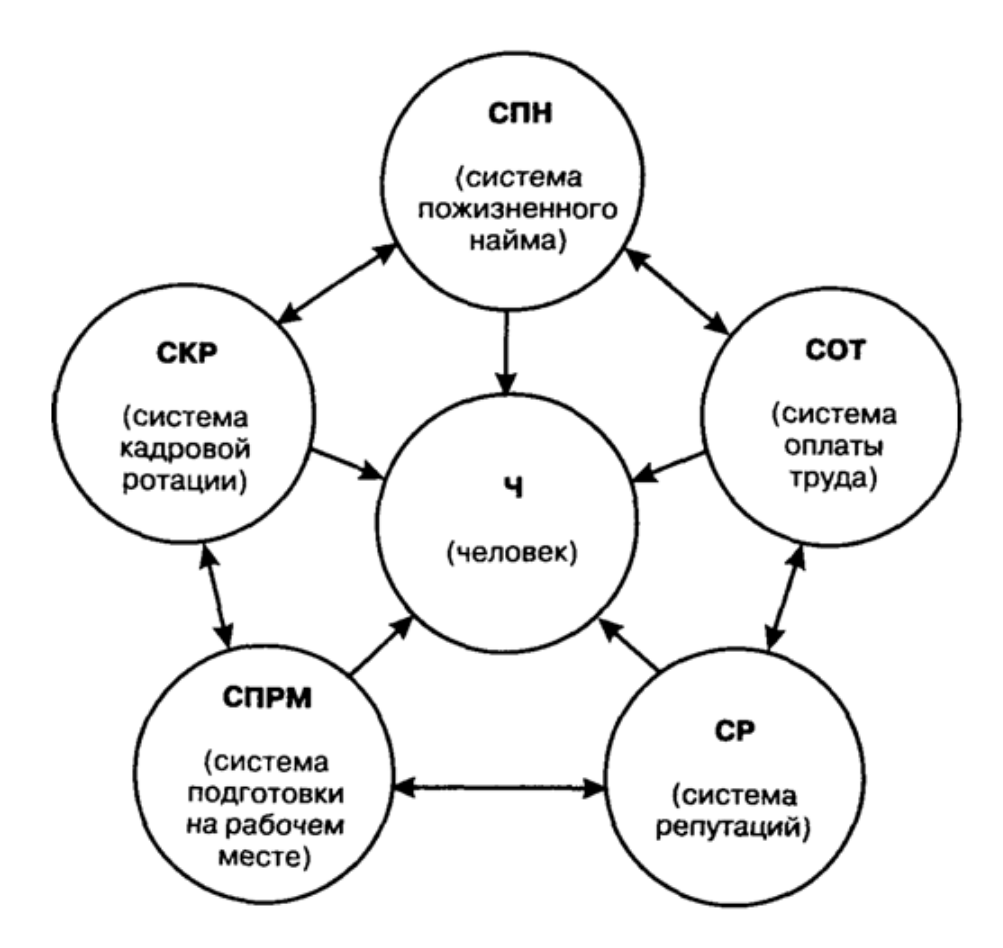

Рисунок 10 — Комплексная система трудовых отношений японских корпораций

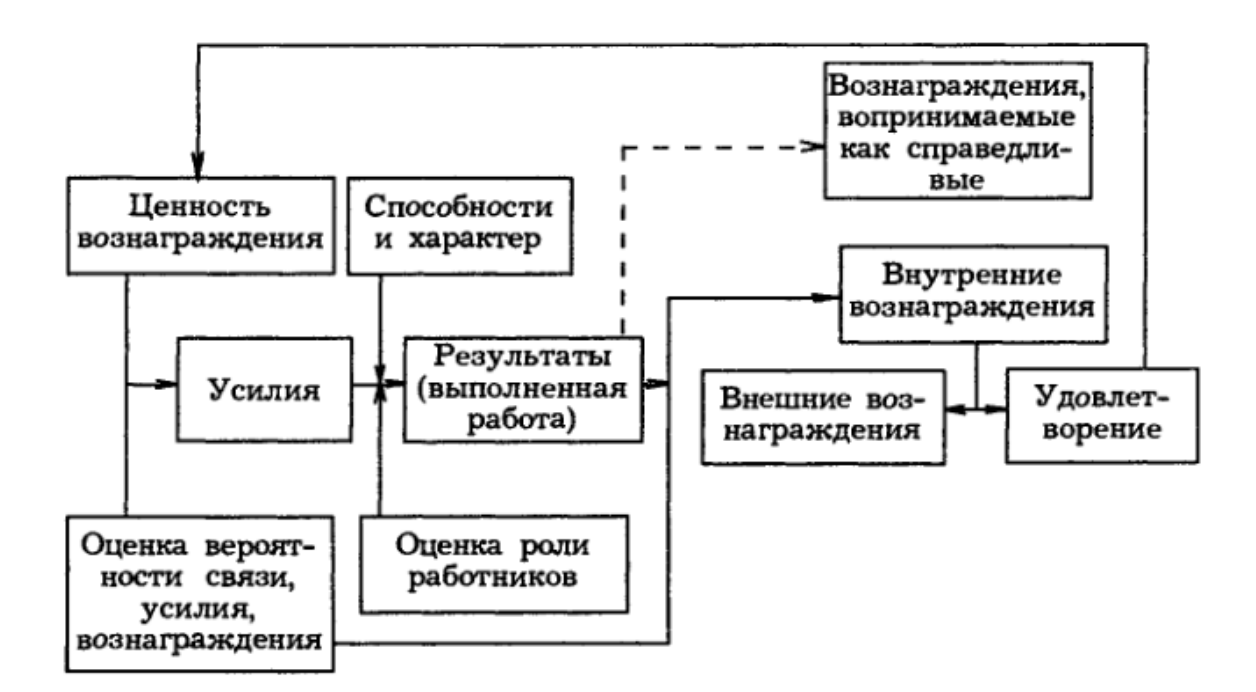

Рисунок 11 — Факторы результативности руководителя

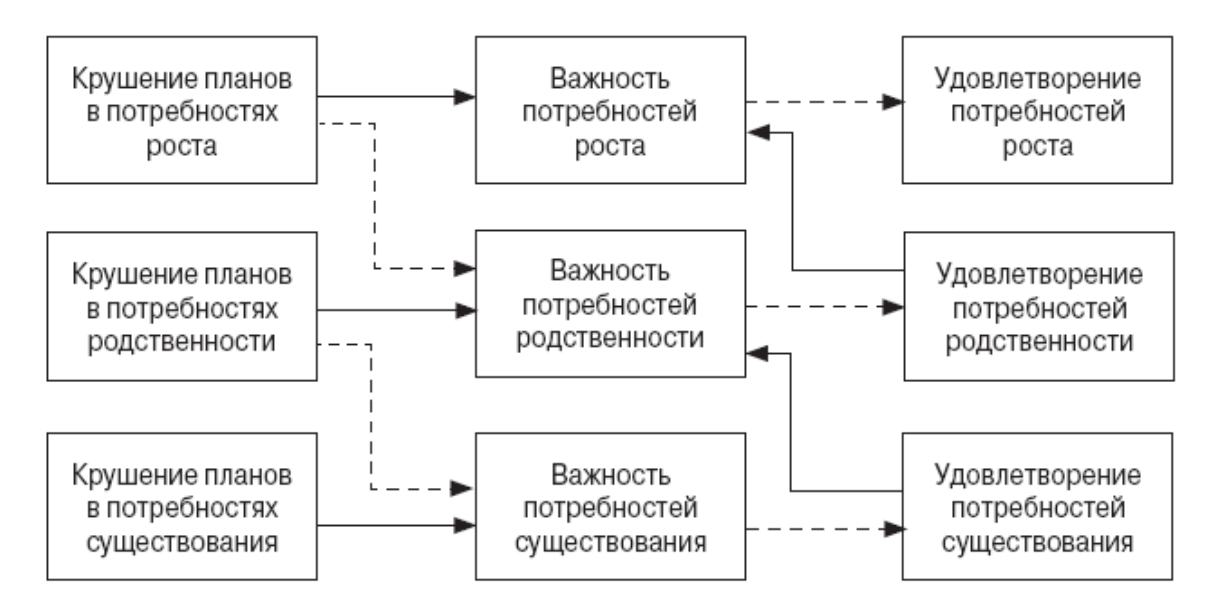

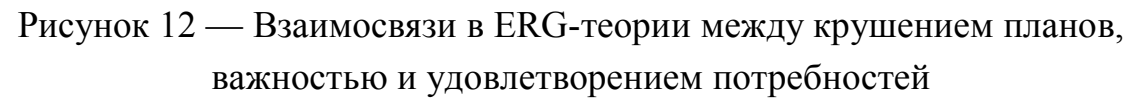

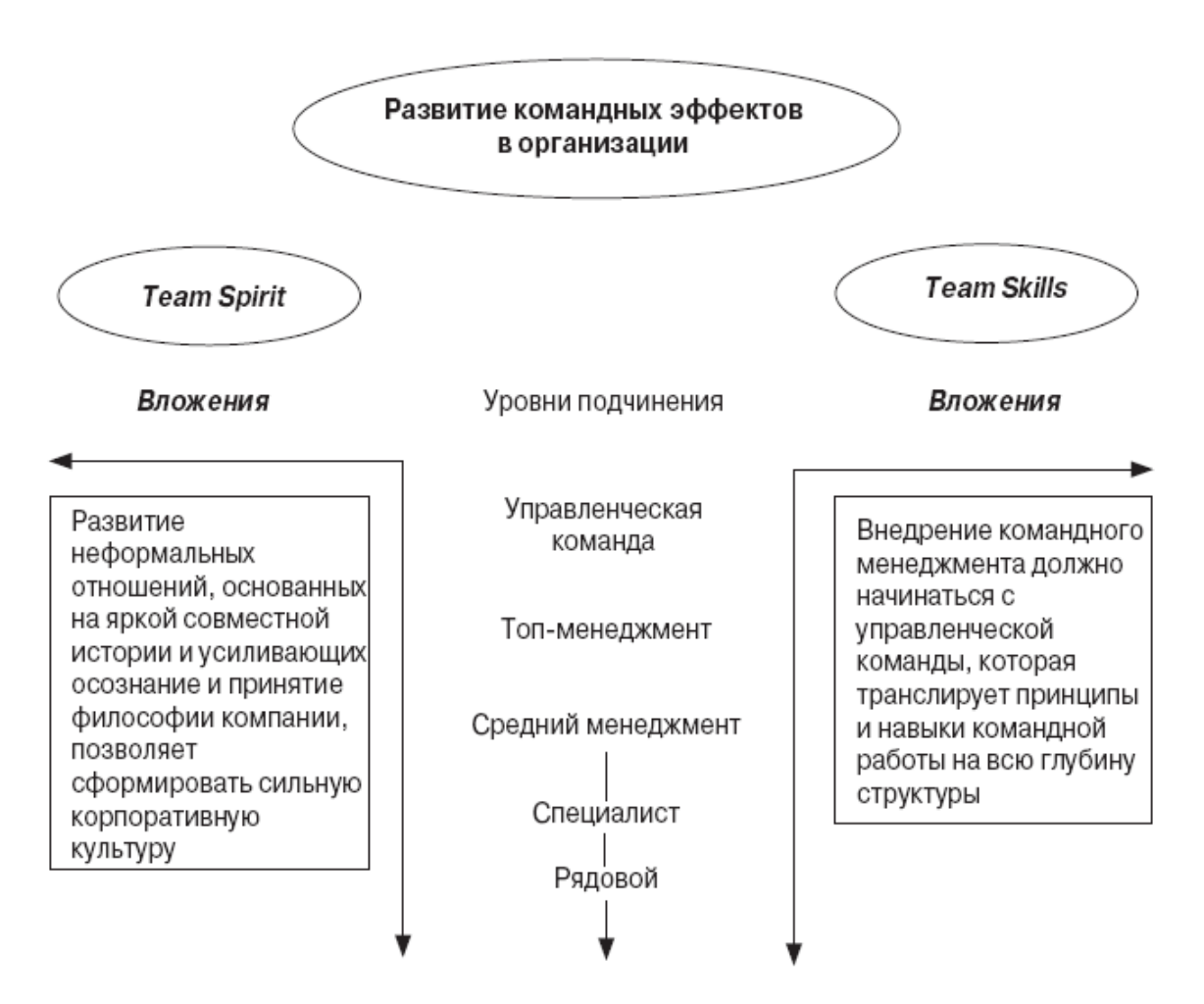

Рисунок 13 — Модель развития командных эффектов в организации

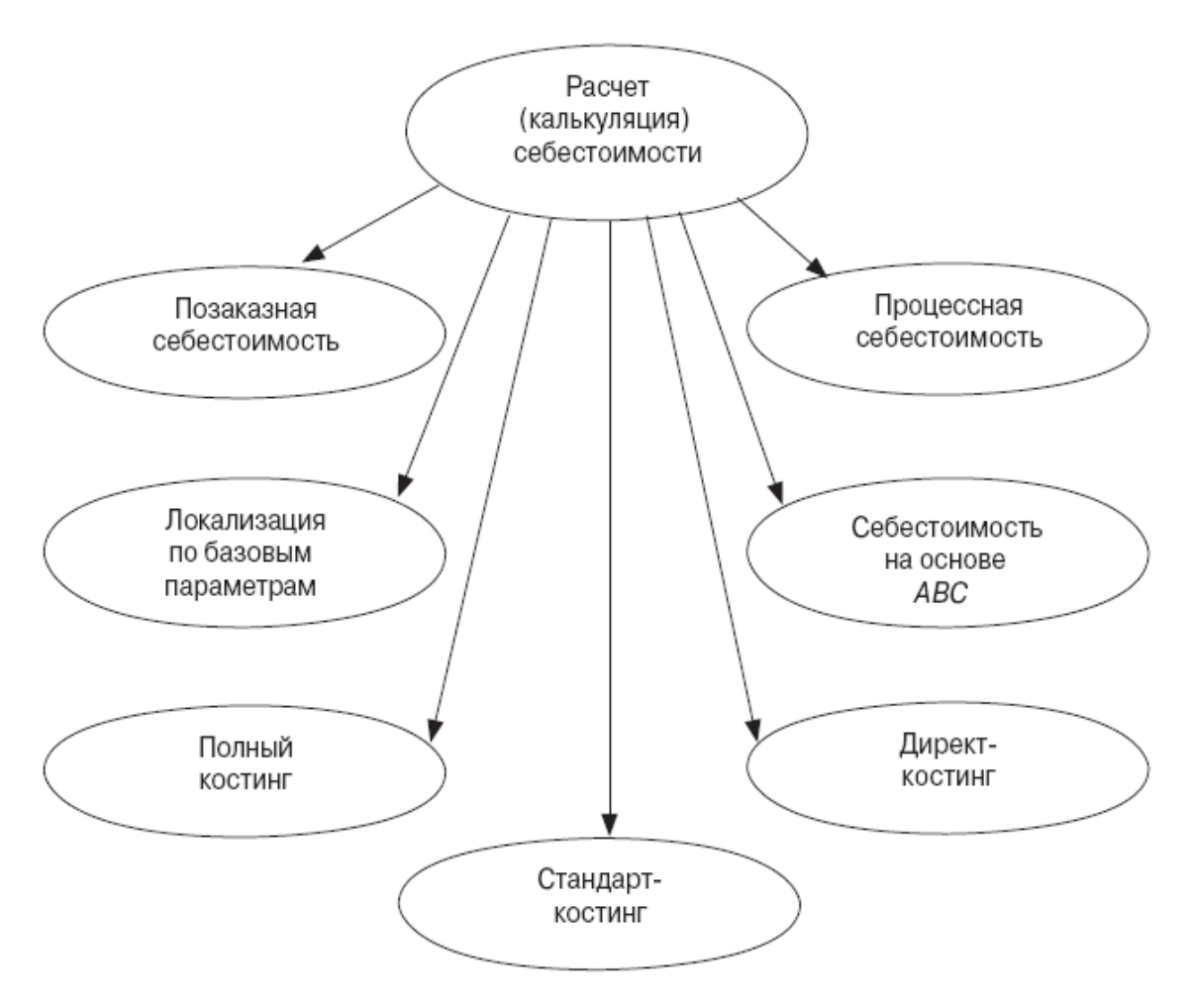

Рисунок 14 — Системы и методы расчета себестоимости

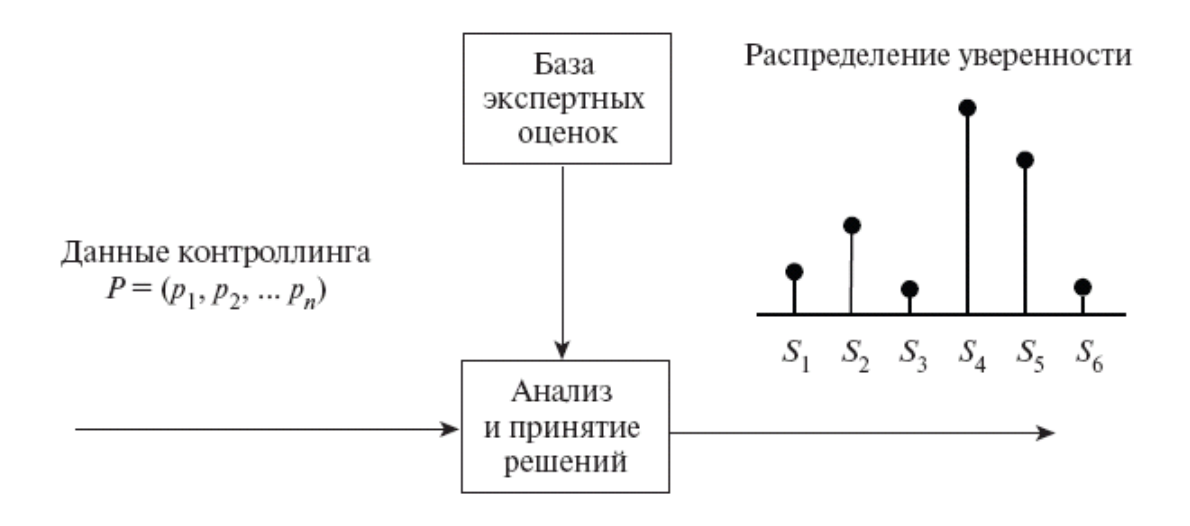

Рисунок 15 — Использование методов теории свидетельств для оценки состояния организации

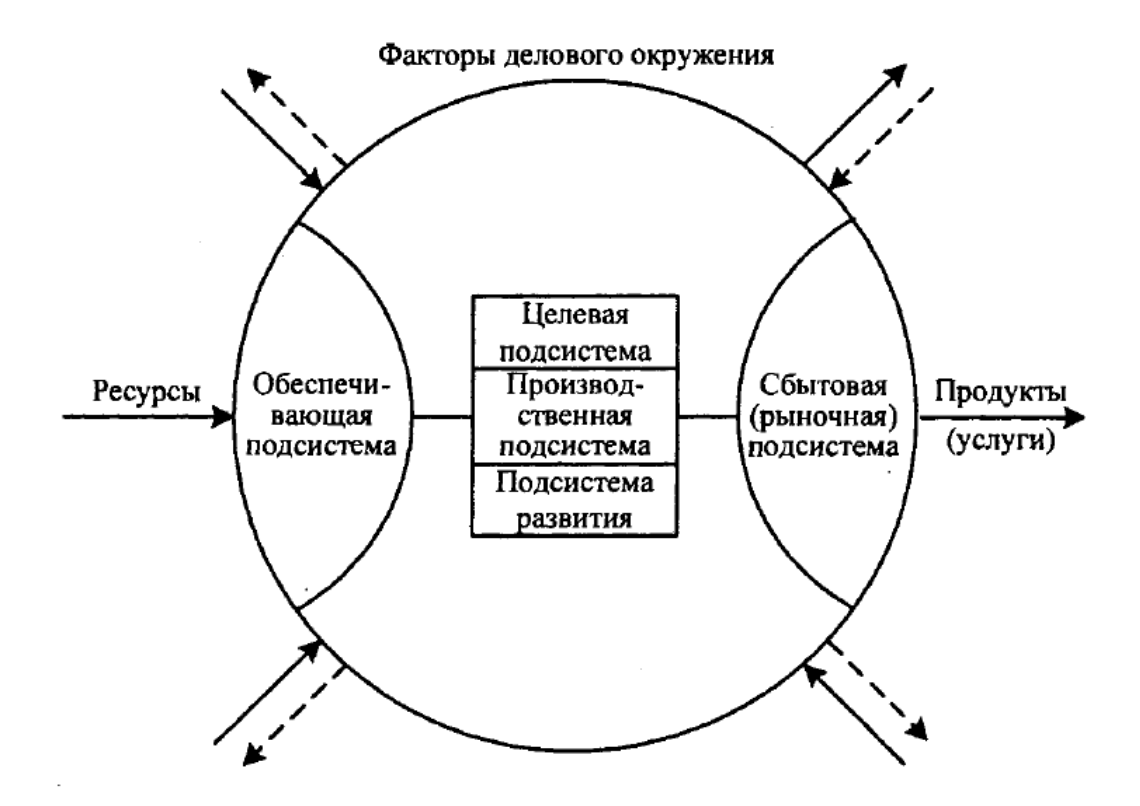

Рисунок 16 — Структура системы менеджмента организации

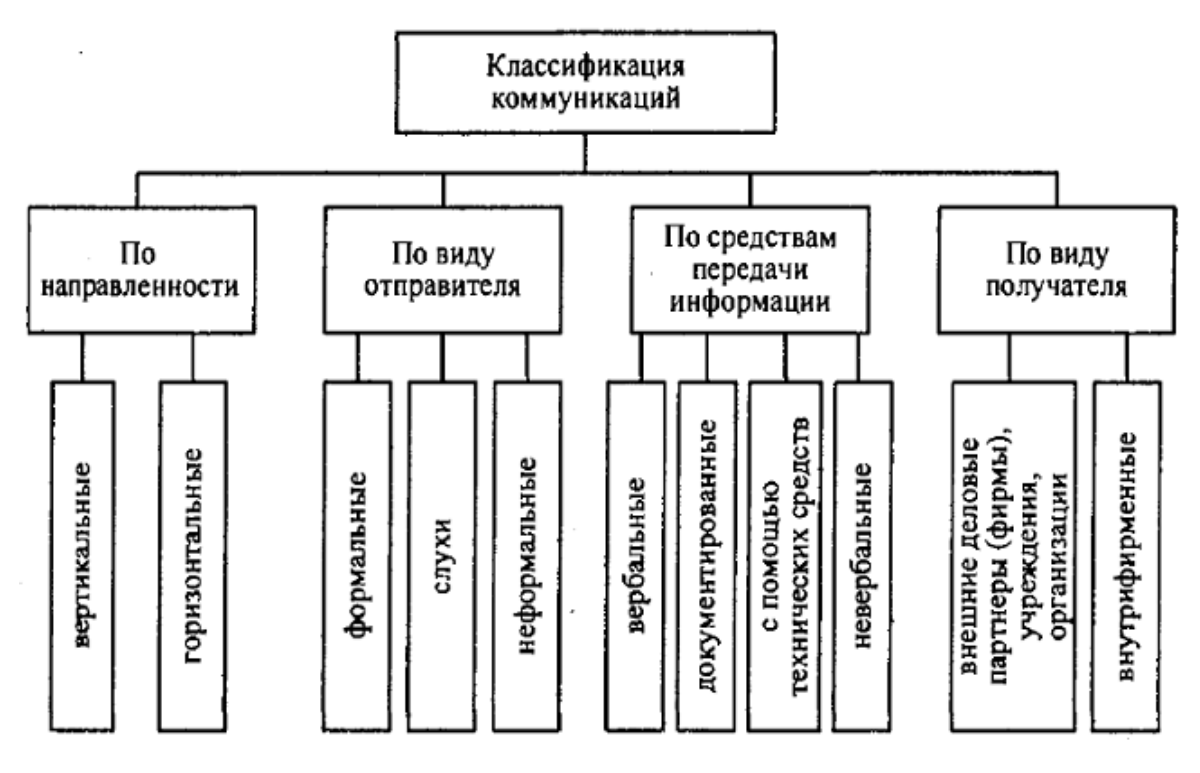

Рисунок 17 — Классификация коммуникаций

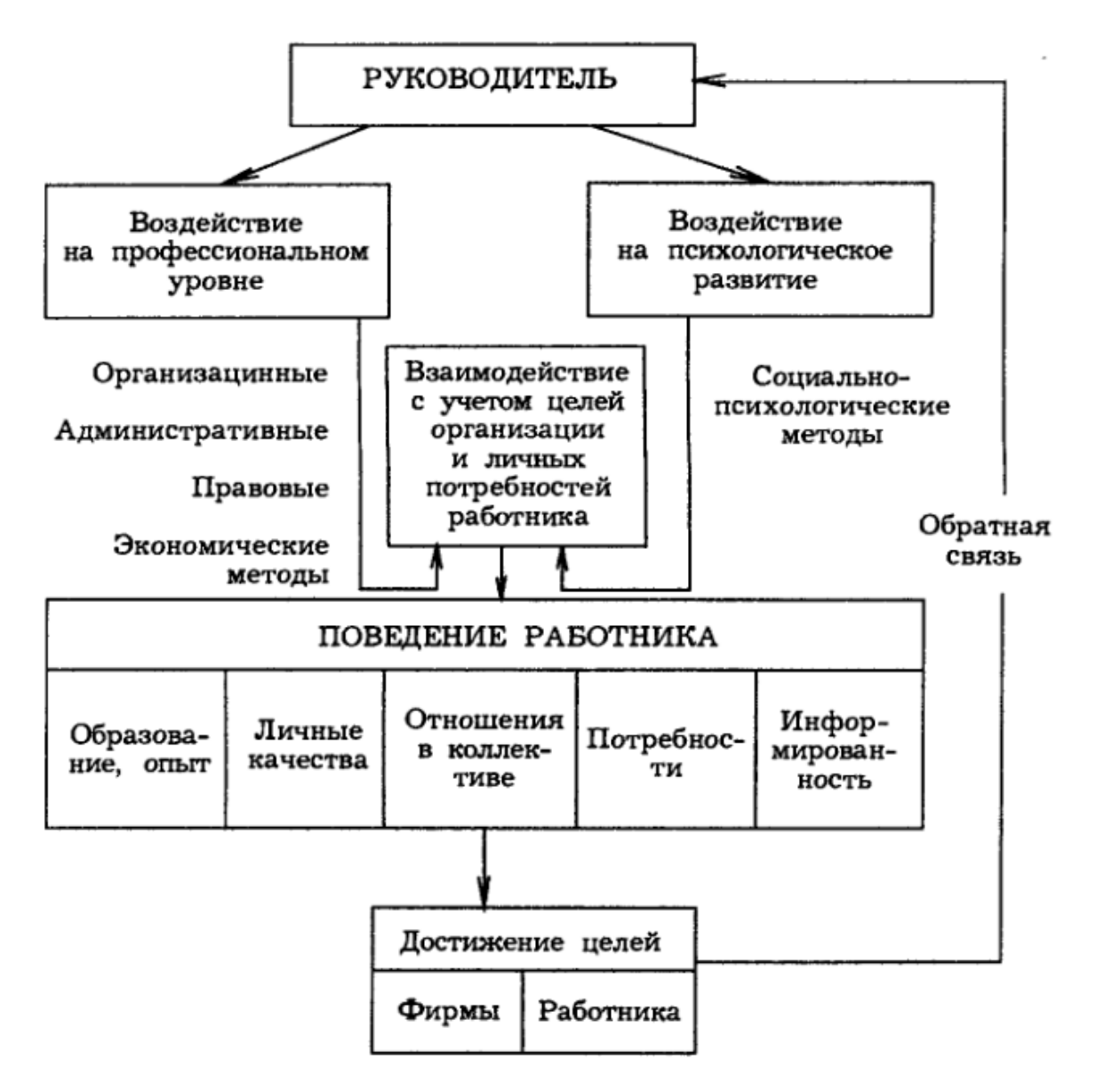

Рисунок 18 — Модель управленческого воздействия на работника

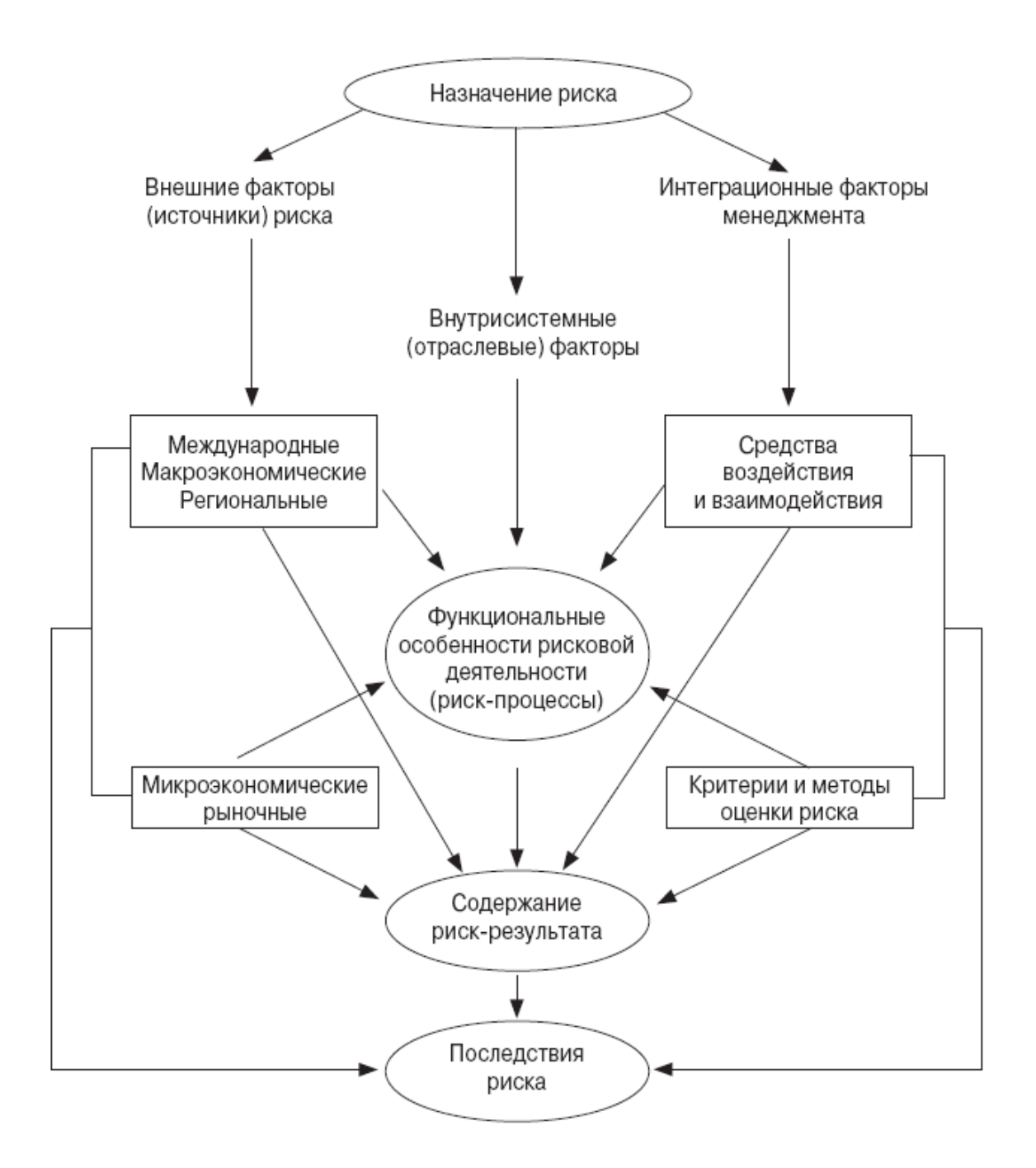

Рисунок 19 — Схема взаимодействия факторов риска

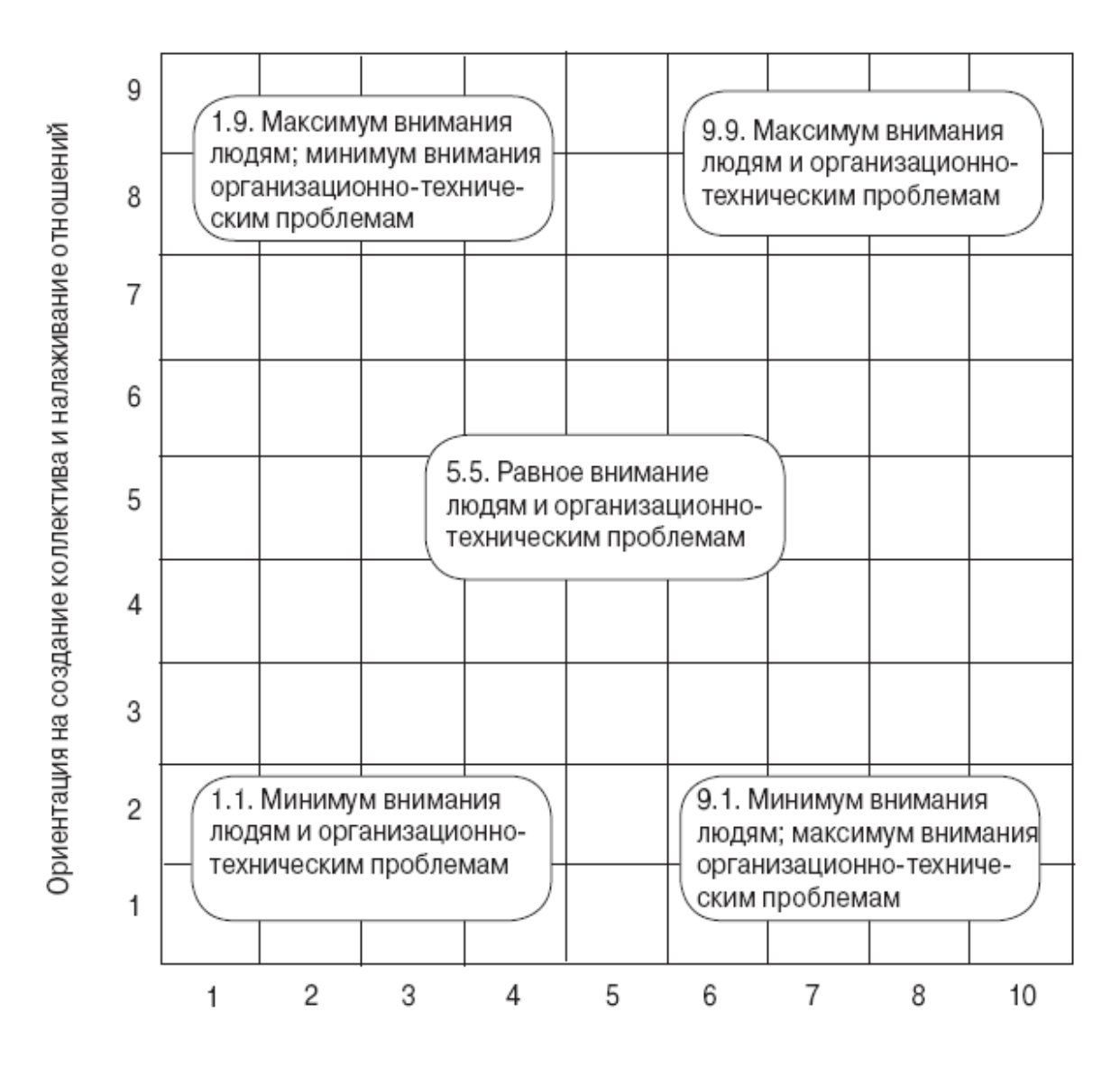

Ориентация на создание организационно-технических условий

Рисунок 20 — Сочетание подходов в двумерном стиле управления (решетка управления Блейка-Муттона)

# 4 ТЕХНОЛОГИЯ ПОДГОТОВКИ ПРЕЗЕНТАЦИЙ С ПОМОЩЬЮ MICROSOFT POWERPOINT

#### 4.1 Создание презентаций

Программа Microsoft PowerPoint предназначена для создания цветных слайдов с целью их использования в рекламных и учебных целях.

Создание презентации в PowerPoint включает следующие этапы:

- выбор общего оформления;
- добавление новых слайдов и их содержимого;
- выбор разметки слайдов;
- изменение при необходимости оформления слайдов;
- изменение цветовой схемы;
- применение различных шаблонов оформления;
- создание эффектов анимации при демонстрации слайдов.

Для создания презентации надо дать команду Файл  $\rightarrow$  Создать. При этом можно выбрать следующие способы создания презентации:

- на основе новой презентации, когда пользователь создает презентацию с помощью пустых слайдов, задавая разметку вначале для титульного, а затем для последующих слайдов;

- с помощью шаблона оформления, когда пользователь выбирает нужный шаблон оформления, цветовую схему и эффекты анимации вначале для титульного, а затем для последующих слайдов;

- из мастера автосодержания, когда мастер автосодержания предлагает замысел и структуру будущей презентации на основе выбранного вида, стиля и параметров презентации. При этом презентация создается на основе имеющегося шаблона оформления Microsoft PowerPoint, включающего основной предполагаемый текст слайдов. Результатом работы мастера будет набор слайдов, содержащих основные заголовки и подсказки для ввода текста. Структура и содержание презентации будут зависеть от выбранного при создании вида;

- из имеющейся презентации, когда презентация создается на основе файла имеющейся презентации.

При создании презентации на основе новой презентации создается первый (титульный) слайд, для которого необходимо выбрать разметку.

Для добавления в презентацию каждого нового слайда **Вставка Создать слайд** и выбрать макет для слайда.

Каждый созданный слайд в зависимости от выбранной разметки будет содержать области для заголовка, текста или объектов, вставляемых на слайд. Для ввода текста необходимо щелкнуть в соответствующей области, ввести и отформатировать текст (так же, как в Word). Для вставки на слайд фигурного текста необходимо выполнить команду **Вставка**  $\rightarrow$  **Ри** $c$ **чнок**  $\rightarrow$  **Объект WordArt**, в появившемся окне ввести текст.

Чтобы вставить рисунок из коллекции клипов Microsoft Office, необходимо выполнить команду **Вставка Рисунок Картинки** или нажать кнопку **Добавить картинку** панели инструментов **Рисование**, после чего отобразится область задач **Коллекция клипов**. Затем следует найти нужный клип и щелкнуть по эскизу найденного рисунка. Рисунок будет вставлен в центр слайда, при необходимости его можно переместить в произвольное место слайда.

Для изменения размера рисунка выделите его щелчком мыши так, чтобы появились маркеры, и перетащите маркеры при нажатой левой кнопке мыши. Для более точной установки размеров необходимо дважды щелкнуть левой кнопкой мыши по рисунку или нажать кнопку **Формат рисунка** панели инструментов **Настройка изображения**. Во вкладке **Размер** диалогового окна **Формат рисунка** можно установить точный размер рисунка в сантиметрах или в процентах от исходного размера.

Если при уменьшении размера поля текст перестает в него помещаться, обычно автоматически включается функция автоподбора шрифта, и размер шрифта в поле уменьшается. Для более точной установки размеров необходимо дважды щелкнуть левой кнопкой мыши по рамке текстового поля. Во вкладке **Размер** диалогового окна **Формат автофигуры** можно установить точный размер в сантиметрах или в процентах от исходного размера.

## **4.2 Использование шаблонов оформления**

Шаблон оформления содержит стили презентации, включая типы и размеры маркеров и шрифтов, размеры и положение рамок, параметры оформления фона, цветовые схемы.

Для применения шаблона сразу ко всей презентации необходимо выполнить команду **Формат Оформление слайда**, затем в появившейся области задач **Дизайн слайда** выбрать желаемый шаблон оформления и щелкнуть по нему мышью. Чтобы шаблон оформления применить к отдельным выделенным слайдам, необходимо, находясь на нем, вызвать контекстное меню, выбрать **Применить к выделенным слайдам**.

Цветовая схема презентации задается в примененном шаблоне оформления и состоит из восьми цветов, которые можно использовать при оформлении слайда для цветового выделения фона, текста или отдельных строк, теней, текста заголовка, заливок, акцентов и гиперссылок. Однако цветовую схему можно заменить, не изменяя всего шаблона. Для применения к презентации новой цветовой схемы необходимо в области задач **Дизайн слайда** щелкнуть по ссылке **Цветовые схемы**, после чего появятся эскизы цветовых схем, из которых надо выбрать желаемую. Цветовую схему можно применить не только ко всей презентации, но и к отдельным выделенным слайдам.

Для применения к презентации эффектов анимации необходимо в области задач **Дизайн слайда** щелкнуть по ссылке **Эффекты анимации**, после чего в области задач появится список эффектов, из которых надо выбрать желаемый эффект. Чтобы увидеть результат, в области задач **Дизайн слайда** следует нажать кнопку **Просмотр**. В отличие от шаблона оформления и цветовой схемы, эффект анимации по умолчанию применяется не ко всей презентации, а только к выделенным слайдам. Для того чтобы применить выбранный эффект ко всем слайдам презентации, в области задач **Дизайн слайда** необходимо нажать кнопку **Применить ко всем слайдам**.

Для оформления текста используют элементы панели инструментов **Форматирование**, а также команды меню **Формат** и соответствующие диалоговые окна.

## **4.3 Просмотр и показ слайдов**

Просмотреть созданные слайды можно путем их листания с помощью полосы прокрутки. Этот режим применяется для предварительного просмотра разработчиком презентации с целью внесения корректировок при необходимости.

Для демонстрационного показа слайдов необходимо выполнить одно из следующих действий:

- дать команду **Показ слайдов Начать показ**;
- дать команду **Вид Показ слайдов**;
- нажать клавишу F5.

При этом слайды просматриваются последовательно, для перехода от одного слайда к другому можно использовать щелчок мыши, клавиши управления курсором или Enter.

Для организации автоматического перехода между слайдами дать команду **Показ слайдов Смена слайдов**, в области **Смена слайда** включить флажок **Автоматически после**, в соответствующем поле ввести время, через которое должна происходить смена слайдов, выбрать **Применить ко всем слайдам**.

PowerPoint позволяет помещать на слайд различные элементы управления, позволяющие изменять последовательность показа слайдов: кнопки, флажки, списки, переключатели. Чаще всего применяется элемент управления **Управляющая кнопка**. Для ее размещения на слайде необходимо выбрать слайд, на который нужно добавить управляющую кнопку, дать команду **Показ слайдов Управляющие кнопки**, после этого в появившейся стандартной палитре кнопок выбрать нужный элемент. При этом наибольшие возможности обеспечивает элемент **Управляющая кнопка: настраиваемая**. После выбора этой кнопки необходимо нарисовать кнопку в необходимом месте слайда, в появившемся диалоговом окне выбрать вкладку **По щелчку мыши**, затем включить кнопку **Перейти по гиперссылке**, из раскрывающегося списка выбрать слайд, на который надо перейти. Для размещения на кнопке надписи, находясь на кнопке, вызвать контекстное меню, выбрать **Добавить текстовую строку**.

При необходимости можно не демонстрировать отдельные слайды. Для этого слайд делается скрытым с помощью команды **Показ слайдов Скрыть слайд**. При необходимости можно организовать показ скрытого слайда путем перехода на этот слайд при щелчке мыши по управляющей кнопке, размещенной на другом слайде.

# 4.4 Контрольные вопросы

- 1. Назначение программы Microsoft PowerPoint.
- 2. Этапы создания презентации.
- 3. Способы создания презентации.
- 4. Использование шаблонов оформления.
- 5. Как применить к презентации эффекты анимации?
- 6. Просмотр и показ слайдов.
- 7. Использование элементов управления.

# 4.5 Материалы для самоконтроля

1. Для чего предназначена программа Microsoft PowerPoint?

- а) для создания цветных слайдов
- б) для рисования сложных графических объектов
- в) для редактирования графических объектов
- 2. Как начать показ слайлов?
	- а) нажать F2
	- б) нажать F5
- в) нажать F9
- г) нажать F10

3. Для чего в Microsoft PowerPoint применяется Управляющая кнопка?

а) для управления размерами графических изображений

б) для изменения интервала времени при автоматическом переходе между слайдами

в) для изменения последовательности показа слайдов

4. Как не демонстрировать отдельные слайды?

- а) сделать слайд первым и начать показ со второго слайда
- б) сделать слайд скрытым

в) сделать слайд последним

## **4.6 Практические задания**

**Практическая работа 1.** Создание презентации.

**Цель работы** — научиться создавать презентации с помощью Microsoft PowerPoint.

#### **Задание.**

Создать презентацию рекламного характера, посвященную деятельности предприятия, организации или фирмы. Она может рекламировать продукцию, выпускаемую предприятием, или услуги, оказываемые фирмой (организацией).

Презентация должна содержать не менее 5 слайдов.

Оформление презентации должно удовлетворять следующим требованиям:

 первый (титульный) слайд должен содержать заголовок презентации, рисунок, фамилию и инициалы автора презентации и его воображаемую должность на предприятии (например, начальник отдела сбыта, директор фирмы и т.п.);

 в презентации обязательно указать название рекламируемого предприятия (фирмы), часы работы, контактный телефон;

 на один из слайдов поместить в качестве фона графическое изображение таким образом, чтобы оно не закрывало текст;

в презентации должно быть не менее двух эффектов анимации;

 задать автоматический показ слайдов с интервалом 3–6 секунд между слайдами;

 на одном из слайдов разместить управляющую кнопку с надписью **О предприятии** или **О фирме**, которая ссылается на скрытый слайд с текстом, содержащим характеристику предприятия (фирмы). Эта информация появляется на экране, если щелкнуть по соответствующей кнопке.

91

# 5 ТЕХНОЛОГИИ ОБРАБОТКИ ТАБЛИЧНОЙ ИНФОРМАЦИИ С ПОМОЩЬЮ MICROSOFT EXCEL

# 5.1 Понятие электронной таблицы. Табличный процессор Excel

Программы, предназначенные для обработки данных, представленных в табличном виде, называются электронными таблицами. Примерами таких программ являются: Lotus, OpenOffice Calc, Excel. Bce программы данного типа при загрузке выдают на экран пустую стандартную таблицу, которую пользователь может заполнять данными, выполнять над ними разнообразные операции, изменять форму таблицы, представлять результаты вычислений в графическом виде. В настоящее время чаще всего используется программа Microsoft Excel, работающая в среде Windows и предназначенная для выполнения различных расчетов, построения диаграмм, решения уравнений и систем, статистической обработки данных, решения различных оптимизационных задач.

Документ, создаваемый в Excel, называется рабочей книгой. На диске сохраняется вся рабочая книга в виде файла с расширением .xls. Книга состоит из листов. Автоматически при создании документа создаются 3 листа. При необходимости можно вставить дополнительные листы, а также переименовать, удалить, переместить или скопировать нужный лист. Для выполнения этих операций необходимо установить указатель на ярлычок листа (в левом нижнем углу экрана), вызвать контекстное меню, выбрать нужное действие. На экране отображается и выводится на печать один текущий рабочий лист.

Лист состоит из ячеек. Каждая ячейка имеет свой номер, который называется адресом. Адрес ячейки состоит из имени столбца и номера строки. Столбцам присвоены имена, соответствующие буквам латинского алфавита, а строки обозначены числами.

При описании выполнения операций в Excel приводятся команды для версии Excel 2003, а в скобках — для версии Excel 2010.

#### **5.2 Ввод и редактирование данных. Форматирование ячеек**

Ввод данных в ячейку выполняется обычным образом. Для окончания ввода необходимо нажать клавишу **Enter** или с помощью щелчка перейти к другой ячейке.

При вводе чисел целая часть отделяется от дробной разделителем — запятой или точкой (это зависит от настроек Windows). Число или дата всегда занимает одну ячейку. Если число или дата не помещается в ячейке, на экране отображаются символы ####. Необходимо расширить столбец или изменить формат представления числа.

При вводе текста он распространяется на соседние ячейки, если они свободны. Если соседняя ячейка заполнена, не поместившаяся правая часть текста будет спрятана; полностью текст можно увидеть в строке формул.

По окончании ввода текстовые данные выравниваются по левому краю ячейки, а числовые — по правому краю.

Для редактирования содержимого ячейки, находясь в пределах ячейки, выполнить двойной щелчок или перейти в строку формул.

Для облегчения заполнения ячеек стандартной информацией применяется автозаполнение ячеек. Для ввода месяцев необходимо ввести в ячейку первый месяц (например, Январь), установить указатель в правый нижний угол ячейки и протянуть вдоль строки или столбца. Точно так же заполняются ячейки одним и тем же числом или текстом.

Для ввода числовых последовательностей необходимо ввести в ячейку первое число последовательности, выделить тот диапазон ячеек, который надо заполнить, и дать команду **Правка Заполнить Прогрессия** (щелкнуть по кнопке **Заполнить** на вкладке **Главная**). После этого в появившемся окне задать параметры.

Для изменения формата представления числа, текста или даты применяется форматирование ячеек. Для форматирования ячеек необходимо вначале выделить нужные ячейки. Затем, находясь в пределах выделенной области, вызвать контекстное меню, выбрать **Формат ячеек**. После этого в появившемся окне задать параметры форматирования.

Наиболее распространены следующие числовые форматы:

93

- общий, который отображает число в том виде, в котором оно введено, и применяется по умолчанию при вводе чисел (например, 3,4);

- числовой, в котором число знаков после запятой задается (например, 3,40). Автоматически принимается 2 знака;

- денежный, в котором число представлено, как в числовом формате, только добавляется денежная единица, выбираемая пользователем из списка (3,40 руб.);

- процентный, в котором число умножается на  $100\%$  (340,00%);

- дробный, в котором число представлено в виде целой части и дроби (3 2/5);

- экспоненциальный — число представляется в виде мантиссы и порядка, применяется для очень больших или очень маленьких чисел  $(3,40E+00,$  т.е. 3,4 $\cdot 10^{0}$ ). Например, число 1,2 $\cdot 10^{-13}$  будет представлено как 1,20е-13.

## 5.3 Общие принципы организации вычислений

Табличный процессор Excel способен выполнять над данными математические и логические операции. Последовательность действий записывается в ячейки рабочего листа в виде формул. Ввод формулы начинается с символа «равно» (=) и заканчивается нажатием Enter. Формула может включать числовые константы (постоянные величины). ссылки на адреса ячеек или диапазоны ячеек, знаки арифметических операций, круглые скобки для изменения приоритета операций, функции, а также текст, заключенный в кавычки. В Excel используются также логические операции сравнения, результатом выполнения которых является логическое значение (Истина или Ложь).

После ввода формулы на экране монитора появится результат расчета. Саму формулу можно увидеть и соответственно отредактировать в строке формул. Если необходимо для проверки или печати отобразить в ячейках таблицы не результаты расчета, а формулы, то нужно дать команду Сервис - Параметры и во вкладке Вид включить параметр Формулы (войти в Параметры Excel, щелкнуть по Дополнительно, установить флажок Показывать формулы, а не значения).

Адреса ячеек можно вводить с клавиатуры, пользуясь латинским алфавитом, но лучше задавать щелчком мыши по ячейке.

В формулах применяются три вида ссылок на адреса ячеек:

 относительная адресация, когда адреса ячеек корректируются при копировании формул (А1, Е8);

 абсолютная адресация, когда адреса ячеек не изменяются при копировании (\$А\$1, \$Е\$8);

 смешанная адресация, когда при копировании фиксируется адрес столбца (\$А1, \$Е8) или строки (А\$1, Е\$8).

Символ \$ можно ввести с клавиатуры или получить при нажатии на клавишу F4 (первое нажатие — абсолютная адресация, второе фиксация строки, третье — фиксация столбца, четвертое — относительная адресация и т.д.).

Диапазоны ячеек включают часть столбца, часть строки или блок соседних ячеек, который задается адресами левой верхней и правой нижней ячеек, например, C1:E12. Для задания диапазона ячеек используется двоеточие (:). Для объединения нескольких ссылок на ячейки в одну используется символ «;». Диапазоны ячеек проще всего задавать выделением необходимых ячеек. При этом для выделения ячеек, расположенных не подряд, следует удерживать нажатой клавишу Ctrl.

Вместо адресов ячеек в формулах можно использовать их имена. Чтобы ячейке или диапазону ячеек присвоить имя, надо их выделить и дать команду **Вставка Имя Присвоить** (в Excel 2010 вызвать контекстное меню, выбрать **Присвоить имя**).

Знаки арифметических операций и операций сравнения приведены в таблице 5.1.

Если в одной формуле объединяются несколько операций, они выполняются в следующем порядке:

– процент  $(\%);$ 

- возведение к степень  $(^\wedge)$ ;
- умножение и деление  $(*,')$ ;
- сложение и вычитание  $(+,-)$ ;
- операции сравнения (=, <>, >, <, >=, <=).

|               | Арифметические операции | Операции сравнения |                  |  |
|---------------|-------------------------|--------------------|------------------|--|
|               | сложение                |                    | равно            |  |
|               | вычитание               | ⌒                  | не равно         |  |
| $\star$       | умножение               | >                  | больше           |  |
|               | деление                 |                    | меньше           |  |
| $\wedge$      | возведение в степень    | $>=$               | больше или равно |  |
| $\frac{0}{0}$ | процент (число          | $\leq$             | меньше или       |  |
|               | умножается на 100)      |                    | равно            |  |

Таблица 5.1 — Арифметические операции и операции сравнения

Операции с одинаковым приоритетом выполняются слева направо. Для изменения приоритетности операций используются круглые скобки ().

Перечень основных математических функций приведен в таблице 5.2. Функции состоят из двух частей: имени и одного или нескольких аргументов. Аргументы всегда помещаются в круглые скобки. Есть функции, которые не имеют аргументов (например, ПИ(), СЛЧИС() и т.п.). Даже если функция не имеет аргументов, круглые скобки должны быть.

Аргументы функций подразделяются на обязательные и необязательные. Excel самостоятельно принимает определенное значение (как правило, нуль) для необязательных аргументов. Аргументами могут быть константы, арифметические выражения, ссылки на ячейки или диапазоны ячеек, имена диапазонов, функции. Если функция имеет несколько аргументов, они разделяются символом «;».

Для вычисления среднего значения используется функция СРЗНАЧ (категория Статистические).

Для функций рекомендуется использовать Мастер ввода функций, который вызывается щелчком по f. Функцию можно ввести вручную, если пользователь знает ее синтаксис.

Если формула содержит несколько функций, то другую и следующие функции можно вызвать, используя левый выпадающий список, расположенный в строке формул. После завершения ввода аргументов вложенной функции необходимо щелкнуть в строке формул в конце вводимой формулы. В функцию можно вложить не более семи функций.

| Математическое                | Имя функции     | Назначение функции             |  |
|-------------------------------|-----------------|--------------------------------|--|
| обозначение                   | <b>B</b> Excel  |                                |  |
| $ {\bf X} $                   | <b>ABS</b>      | определяет модуль числа        |  |
| $e^{x}$                       | <b>EXP</b>      | определяет экспоненту числа    |  |
| lnx                           | LN              | определяет натуральный         |  |
|                               |                 | логарифм числа                 |  |
| $log_a x$                     | LOG             | определяет логарифм числа по   |  |
|                               |                 | заданному основанию а          |  |
| lgx                           | LOG10           | определяет десятичный логарифм |  |
|                               |                 | числа                          |  |
| $\sqrt{x}$                    | <b>KOPEHL</b>   | определяет положительное       |  |
|                               |                 | значение квадратного корня     |  |
| $\overline{x}^{\overline{a}}$ | <b>СТЕПЕНЬ</b>  | определяет число в заданной    |  |
|                               |                 | степени                        |  |
|                               | СЛЧИС           | возвращает случайное число     |  |
|                               |                 | между 0 и 1                    |  |
| arccosx                       | <b>ACOS</b>     | определяет арккосинус числа    |  |
| arcsinx                       | <b>ASIN</b>     | определяет арксинус числа      |  |
| arctgx                        | <b>ATAN</b>     | определяет арктангенс числа    |  |
| cosx                          | <b>COS</b>      | определяет косинус числа       |  |
| sinx                          | <b>SIN</b>      | определяет синус числа         |  |
| tgx                           | <b>TAN</b>      | определяет тангенс числа       |  |
|                               | ГРАДУСЫ         | превращает радианы в градусы   |  |
| π                             | ПИ              | задает число $\pi$             |  |
|                               | РАДИАНЫ         | превращает градусы в радианы   |  |
|                               | ЦЕЛОЕ           | округляет число до ближайшего  |  |
|                               |                 | меньшего целого                |  |
| $\prod$                       | <b>ПРОИЗВЕД</b> | определяет произведение чисел  |  |
| $\sum$                        | <b>CYMM</b>     | определяет сумму чисел         |  |
|                               | СУММПРО-        | определяет сумму произведений  |  |
|                               | <b>H3B</b>      | соответствующих элементов      |  |
|                               |                 | массивов                       |  |
|                               | <b>CHET</b>     | определяет количество числовых |  |
|                               |                 | значений диапазона ячеек       |  |
|                               | СЧЕТЕСЛИ        | определяет количество ячеек    |  |
|                               |                 | интервала, удовлетворяющих     |  |
|                               |                 | заданному условию              |  |

Таблица 5.2 — Перечень основных математических функций

Для того, чтобы суммировать содержимое ячеек, необходимо выделить ячейку, в которую нужно поместить сумму, затем щёлкнуть по кнопке  $\Sigma$  (Автосумма). На экране появляется линия, охватывающая область суммирования. Если она устраивает — нажать Enter, иначе выделить нужные ячейки и нажать Enter.

## 5.4 Типы диаграмм в Excel

В Excel имеются следующие основные типы диаграмм:

- гистограммы, которые, как правило, используются для отображения изменений данных за определенный период времени или для демонстрации сравнения различных объектов. При этом категории в них обычно формируются по горизонтальной оси, а значения — по вертикальной:

- графики, которые позволяют демонстрировать в едином масштабе непрерывное изменение данных с течением времени. На графических диаграммах категории данных распределяются по горизонтальной оси, а значения — вдоль вертикальной оси. Чаще всего используются для сравнительного анализа:

- круговые диаграммы, отображающие величину размера элементов одного ряда данных пропорционально сумме всех элементов;

- линейчатые диаграммы, которые отображают явное сравнение отдельных элементов;

- диаграммы с областями, демонстрирующие величину изменений в зависимости от времени. Ее следует применять, к примеру, для иллюстрации суммарного значения в соответствии с трендом;

- точечные диаграммы, отображающие отношения численных значений в нескольких рядах данных или же показывающие две числовые группы как один ряд координат Х и Ү. На точечной диаграмме значения двух осей объединяются в единую точку данных и помещаются с неравными интервалами, или кластерами. Такие диаграммы, как правило, используются для вывода и сравнения научных, статистических или инженерных данных;

– биржевые диаграммы, которые наиболее адекватно применяются для иллюстрации изменений цен на акции, хотя их можно использовать, к

примеру, и для демонстрации колебаний дневных или годовых темпера-TVD;

- поверхностные диаграммы, которые применяются, когда требуется найти оптимальные сочетания в двух наборах данных. Как на топографической карте, одинаковые диапазоны значений выделяются цветом и штриховкой;

- кольцевые диаграммы, иллюстрирующие, подобно круговой диаграмме, отношение частей к целому, но при этом могут содержать более одного ряда данных;

- пузырьковые диаграммы, в которых могут отображаться данные по оси Х, которые выбираются из первого столбца, а также соответствующие значения по оси Y, и значения, определяющие размер пузырьков, из соседних столбцов;

- лепестковые диаграммы, которые дают возможность сравнивать обобщенные значения нескольких рядов данных.

# 5.5 Вычисление значений функции при изменении аргумента с заданным шагом и построение графика зависимости функции от аргумента

Рассмотрим порядок выполнения операций на следующем примере. Вычислить и вывести таблицу значений и графики функций  $1 = \frac{ax^3}{a + x}$ ;  $m = \sqrt{a + x}$ , если  $a = 1,86$ ;  $0,4 \le x \le 2,6$ ;  $\Delta x = 0,3$ , т.е. x изменяется от 0,4 до 2,6 с шагом 0,3.

Рекомендуется следующий порядок организации вычислений. В ячейку А2 заносим 0,4 и, выделив эту ячейку, даем команду **Правка**  $\rightarrow$ Заполнить - Прогрессия (щелкнуть по кнопке Заполнить на вкладке Главная). В появившемся окне Прогрессия задаем параметры, как показано на рисунке 5.1. Значения х заполнятся автоматически.

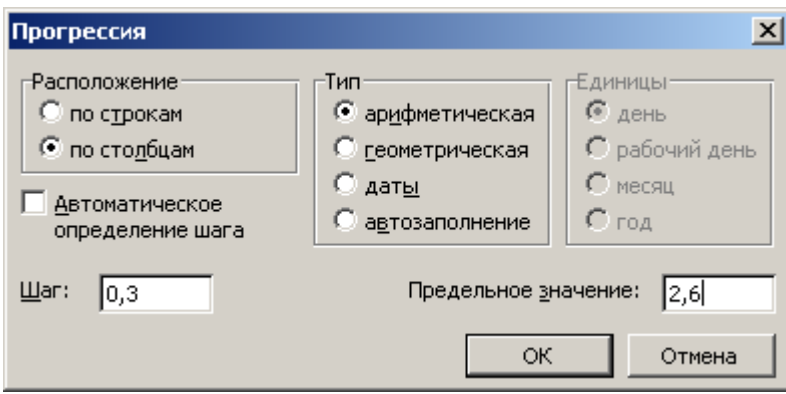

Рисунок 5.1 — Вид окна для автозаполнения аргумента *x*

Затем в ячейку D2 вводим 1,86 (значение a), а в ячейку B2 вводим формулу =\$D\$2\*A2^3/(\$D\$2+A2). При этом для задания абсолютного адреса после ввода D2 нажимаем клавишу F4. Далее в ячейку C2 вводим формулу =КОРЕНЬ(\$D\$2+A2) и распространяем введенные формулы на ячейки соответствующих столбцов. Полученный вид рабочего листа Excel показан на рисунке 5.2.

|                | д   | R        | С        |      |
|----------------|-----|----------|----------|------|
| 1              |     |          | m        | а    |
| 2              | 0,4 | 0,052673 | 1,50333  | 1,86 |
| 3              | 0,7 | 0,249211 | 1,6      |      |
| $\overline{4}$ | 1   | 0,65035  | 1,691153 |      |
| 5              | 1,3 | 1,293171 | 1,777639 |      |
| 6              | 1,6 | 2,201896 | 1,860108 |      |
| 7              | 1,9 | 3,393016 | 1,939072 |      |
| 8              | 2,2 | 4,878148 | 2,014944 |      |
| 9              | 2,5 | 6,665711 | 2,088061 |      |
| 10             |     |          |          |      |

Рисунок 5.2 — Вид рабочего листа Excel

Для построения графиков нужно выделить ячейки со значениями аргумента и функций, включая заголовки (диапазон A1:C9), причем у аргумента не должно быть заголовка и он должен размещаться ранее функций, щелкнуть по кнопке (**Мастер диаграмм**), выбрать **График** и вид **График с маркерами, помечающими точки данных** (шаг 1), щелкнуть по **Далее**, перейти к шагу 3 и задать параметры. Для этого

войти в **Заголовки**, задать **Название диаграммы** и имена осей; войти в **Линии сетки**, установить флажки **Основные линии**. Потом выполнить двойной щелчок, находясь на оси категорий, и в появившемся окне снять флажок **Пересечение с осью Y (значений) между категориями**. Чтобы убрать заливку, щелкнуть в области заливки, щелкнуть по кнопке (**Цвет заливки**), выбрать **Нет заливки**.

B Excel 2010 выбрать **Вставка График**, щелкнуть в области графика. В появившемся меню **Работа с диаграммами** войти в **Макет**, задать названия осей и, при необходимости, другие параметры.

Вид полученных графиков показан на рисунке 5.3.

Перед печатью листа Excel, содержащего график или другую диаграмму, необходимо убедиться, что диаграмма не выделена (иначе будет распечатана только диаграмма на полную страницу).

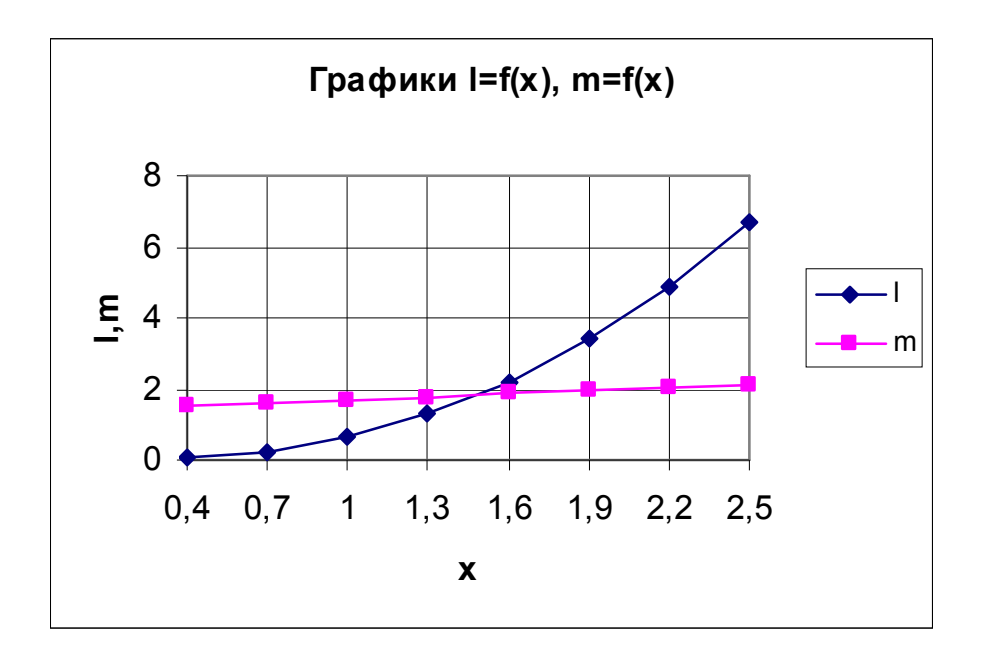

Рисунок 5.3 — Вид графиков функций

Если размещение аргумента и функций на листе не удовлетворяет вышеперечисленным условиям, для построения графика нужно выделить ячейки со значениями функций, вызвать **Мастер диаграмм**, выполнить шаг 1, перейти к шагу 2, перейти в **Ряд**, перейти в поле **Подписи оси x**, выделить ячейки со значениями аргумента, щелкнуть по **Далее**, задать параметры.

Тип диаграммы График позволяет строить график только тогда, когда шаг изменения аргумента равномерный. Если шаг изменения аргумента неравномерный, для построения графика нужно использовать тип диаграммы Точечная, выбирать вид Точечная диаграмма, на которой значения соединены отрезками или Точечная диаграмма со значениями, соединенными сглаживающими линиями.

#### 5.6 Организация вычислений алгоритмов ДЛЯ разветвляющейся структуры

Вычислительный алгоритм называется разветвляющимся, если в зависимости от выполнения определенных условий он реализуется по одному из нескольких возможных направлений. Каждое отдельное направление называется ветвью вычисления. Выбор той или другой ветви осуществляется уже при выполнении расчета в результате проверки некоторых условий. При организации вычислений необходимо учесть все возможные ветви вычислений.

В среде Excel разветвляющиеся процессы описываются логической функцией ЕСЛИ. Ее формат следующий:

## ЕСЛИ(условие; выражение1; выражение2),

где условие - логическое выражение, которое имеет значение Истина или Ложь;

**выражение1** — выражение или строковая константа, которое выбирается при истинности логического выражения;

выражение2 - выражение или строковая константа, которое выбирается, когда логическое выражение имеет значение Ложь.

Иными словами, если логическое выражение имеет значение Истина, то вычисляется выражение1, иначе — выражение2.

Рассмотрим пример использования функции ЕСЛИ. Вычислить и вывести таблицу значений функции  $V = \begin{cases} \ln K + 0.9 \lg x & x \le 1.5 \\ 3.2 \sin x + \sqrt[4]{x+5} & x > 1.5 \end{cases}$ для K = 3,85; 0,6 < x < 5;  $\Delta x = 0.2$ .

Рекомендованный порядок организации вычислений следующий. Заполняем столбец А значениями х, начиная с ячейки А2; в ячейку С2

вводим значение 3,85; переходим в ячейку В2 и с помощью мастера функций вызываем функцию ЕСЛИ. Вид окна для задания ее аргументов показан на рисунке 5.4.

| Аргументы функции                                                                                                    |                 |  |  |  |  |  |
|----------------------------------------------------------------------------------------------------|-----------------|--|--|--|--|--|
| €СЛИ∙                                                                                                    |                 |  |  |  |  |  |
| Лог_выражение $A2 \leq 1,5$                                                                                                    | $=$ ИСТИНА      |  |  |  |  |  |
| Значение_если_истина In(\$C\$2)+0,9*LOG10(A2)                                                                                                | $= 1,148409274$ |  |  |  |  |  |
| Значение_если_ложь 3,2*sin(A2)+(A2+5)^(1/4)                                                                                                  | $= 3,345177049$ |  |  |  |  |  |
| $= 1,148409274$<br>Проверяет, выполняется ли условие, и возвращает одно значение, если оно выполняется, и другое<br>значение, если нет.      |                 |  |  |  |  |  |
| Значение если ложь значение, которое возвращается, если 'лог выражение' имеет<br>значение ЛОЖЬ. Если не указано, возвращается значение ЛОЖЬ. |                 |  |  |  |  |  |
| Справка по этой функции<br>Значение: 1, 148409274                                                                                            | OK.<br>Отмена   |  |  |  |  |  |

Рисунок 5.4 — Вид окна для задания аргументов функции ЕСЛИ

После окончания ввода функции в ячейке В2 будет формула  $=$ ECJI $M(A2 \le 1, 5$ ;LN(\$C\$2)+0,9\*LOG10(A2);3,2\*SIN(A2)+(A2+5) $\land$ (1/4))

Распространяем введенную формулу на ячейки столбца В.

## 5.7 Решение уравнений

Для решения уравнений в среде MS Excel используется метод итераций. Его суть заключается в следующем. Сначала задается приближенное значение корня, которое затем последовательно уточняется до тех пор, пока значение функции не станет равным нулю.

Если результат вычисления по одной формуле известен, а значение аргумента, от которого зависит этот результат, неизвестно, то для поиска значения аргумента целесообразно использовать инструмент MS Excel Подбор параметра, который вызывается с помощью команды Подбор параметра в меню Сервис (Данные  $\rightarrow$  Анализ «что если»  $\rightarrow$ Подбор параметра). При его использовании значения ячейки, содержащей аргумент (параметр), изменяются до тех пор, пока формула, которая зависит от этого параметра, возвратит заданное значение.

При использовании метода необходимо хорошее начальное приближение. Если начальное значение аргумента выбрано на отрезке, где функция изменяется слабо, то описанный алгоритм может расходиться, и решение не будет получено. Поэтому для нахождения корней нелинейного уравнения, когда отрезки их нахождения неизвестны, целесообразно сначала построить график зависимости функции от аргумента и определить по нему визуально приближенные значения корней, а затем уточнить их с помощью инструмента Подбор параметра.

Рассмотрим процесс решения нелинейного уравнения на следующем примере. Найти корень уравнения  $4(1-x^2)-e^{-x}=0$  на отрезке  $[0,2; 1]$ .

Рекомендуется следующий порядок решения задачи. На листе выбираем две ячейки: в одну из них (например, А2) заносим начальное значение аргумента х, принадлежащее заданному отрезку (например, 0,2), а в другую (например, B2) — выражение для функции. Пример заполнения листа Excel для решения уравнения показан на рисунке 5.5.

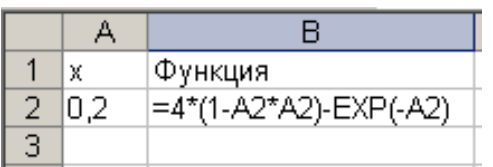

Рисунок 5.5 — Пример заполнения листа Excel для решения уравнения

После этого следует вызвать инструмент Подбор параметра и задать нужные параметры в окне Подбор параметра, которое появилось на экране. Вид этого окна изображен на рисунке 5.6.

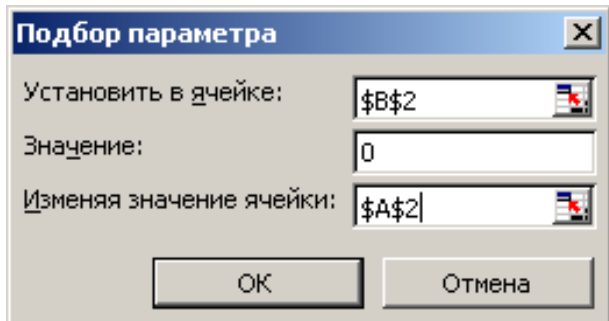

Рисунок 5.6 — Пример задания параметров в окне средства

## **Подбор параметра**

На экране появляется диалоговое окно **Результат подбора параметра** с сообщением о результате подбора параметра, вид которого при успешном завершении операции показан на рисунке 5.7.

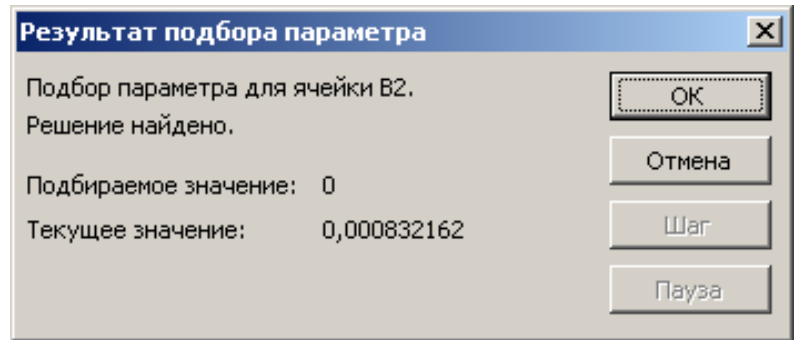

Рисунок 5.7 — Окно с сообщением о результате подбора параметра

В ячейке A2 отображается найденное значение аргумента *x*, которое является корнем уравнения.

# **5.8 Работа с матрицами в Excel**

## **5.8.1 Функции для работы с матрицами**

Для работы с матрицами используются следующие основные функции:

**МОПРЕД** — вычисляет определитель матрицы;

**МОБР** — находит обратную матрицу;

**ТРАНСП** — транспонирует исходную матрицу;

**МУМНОЖ** — умножает матрицу на матрицу или матрицу на вектор.

Три последних функции возвращают не одно число, а массив, поэтому их нужно использовать как функции массивов — сначала выделить диапазон ячеек для размещения результата вычислений, затем вызвать нужную функцию с помощью **Мастера функций** и задать ее аргументы, нажать Ctrl+Shift+Enter (формула автоматически будет взята в фигурные скобки). Если ошибочно нажали Enter или выбрали **OK**, следует перейти в строку формул и, находясь в пределах формулы, нажать Ctrl+Shift+Enter.

# 5.8.2 Решение систем линейных алгебраических уравнений матричным методом

Систему линейных алгебраических уравнений можно представить в матричном виде:

$$
AX = C,
$$

где А — матрица коэффициентов системы;

 $X$ — вектор неизвестных;

С — столбец свободных членов.

Тогда  $X = \frac{C}{A} = A^{-1} \cdot C$ , то есть для решения системы необходимо обратную матрицу  $A^{-1}$  умножить на столбец свободных членов С. Для выполнения проверки решения нужно матрицу коэффициентов А умножить на полученный вектор решений (в итоге должен получиться столбец свободных членов). Рассмотрим процесс решения системы на следующем примере. Решить систему линейных алгебраических уравнений

$$
\begin{cases}\n4x_1 + x_2 + 7x_3 + x_4 = 12; \\
x_1 - 3x_2 - 6x_4 = 3; \\
4x_2 - x_3 + 2x_4 = -7; \\
x_1 + 9x_2 - 7x_3 + 5x_4 = 0\n\end{cases}
$$

и выполнить проверку решения.

Рекомендуется следующий порядок решения задачи. Заносим на лист Excel исходные данные и необходимые расчетные формулы. Для этого в ячейки (например, A2:D5) вводим матрицу коэффициентов системы, а в ячейки Е2:Е5 — столбец свободных членов. Чтобы получить обратную матрицу, выделяем ячейки A7:D10 и с помощью мастера функций вызываем функцию МОБР. Находясь в поле Массив, выделякоэффициентов  $A2:D5$ матрицу (ячейки  $\overline{M}$ e<sub>M</sub> нажимаем Ctrl+Shift+Enter. В строке формул появится формула  $\{\text{=MOSP}(A2:D5)\},\$ а в ячейках A7:D10 — обратная матрица.

Чтобы найти решение системы, выделяем ячейки Е7:Е10 и с помощью мастера функций вызываем функцию МУМНОЖ. Находясь в поле Массив1, выделяем обратную матрицу (ячейки А7:D10), переходим в поле Массив2 и, находясь в нем, выделяем ячейки Е2:Е5, нажи-Ctrl+Shift+Enter. B строке формул маем появится формула

 $\mathcal{F} = \text{MYMHOK}(A7:D10; E2:E5)$ , а в ячейках  $E7:E10$  — решение системы. Вид листа Excel при решении системы линейных алгебраических уравнений показан на рисунке 5.8.

|    |                       |         |                 | D        |                         |             |  |
|----|-----------------------|---------|-----------------|----------|-------------------------|-------------|--|
|    | Матрица коэффициентов |         |                 |          | Вектор свободных членов |             |  |
| 2  |                       |         |                 |          | 12                      |             |  |
| 3  |                       | -3      |                 | -6       |                         |             |  |
| 4  |                       | 4       | -1              |          | -7                      |             |  |
| 5  |                       | 9       | -7              |          |                         |             |  |
| 6  | Обратная матрица      |         |                 | Решение  | Проверка                |             |  |
|    | 0,174                 | 0,048   | $-0,587$        | 0,257    | 6,335329341             | 12          |  |
| 8  | $-0.01$               | 0,102   | 0,503           | $-0,078$ | $-3,28742515$           |             |  |
| 9  | 0,04                  |         | $-0,012$ 0,3134 | $-0,148$ | -1,750499002            | -7          |  |
| 10 | 0,032                 | $-0,21$ | $-0,349$        | 0,082    | 2,199600798             | 1,77636E-15 |  |
| 11 |                       |         |                 |          |                         |             |  |

Рисунок 5.8 — Вид листа Excel при решении системы линейных алгебраических уравнений

Для проверки решения нужно с помощью функции МУМНОЖ умножить матрицу коэффициентов (ячейки A2:D5) на полученный вектор решений (ячейки Е7:E10). Должен получиться вектор свободных членов

5.9 Инструмент Поиск решения и его использование для решения задач менеджмента

# 5.9.1 Назначение и принцип использования средства Поиск решения

В процессе принятия решений в области управления техническими, технологическими, экономическими и другими процессами часто возникает класс задач, которые можно сформулировать следующим образом: найти экстремум (минимум или максимум) некоторой функции при выполнении некоторой системы ограничений. Такие задачи называют оптимизационными. Если и функция, и ограничения имеют линейный характер, задачу относят к задачам линейного программирования.

Для решения оптимизационных задач в Excel используется средство Поиск решения. Чтобы запустить процедуру поиска решения, необходимо дать команду Сервис  $\rightarrow$  Поиск решения (Данные  $\rightarrow$  По-
**иск решения**). Он является дополнительным инструментом Excel, поэтому при первом запуске на компьютере может отсутствовать в меню. В этом случае необходимо дать команду **Сервис Надстройки** (находясь на ленте, вызвать контекстное меню, выбрать **Параметры Excel**, войти в **Надстройки**), установить флажок возле **Поиск решения**.

С помощью инструмента **Поиск решения** можно найти оптимальное или заданное значение некоторой ячейки (целевой ячейки) путем подбора значений нескольких ячеек при соблюдении нескольких граничных условий.

**Целевая ячейка** — это ячейка, для которой нужно найти максимальное, минимальное или заданное значение. Она должна содержать формулу, прямо или косвенно зависящую от изменяемых ячеек.

**Изменяемые ячейки** — это ячейки, от которых зависит значение целевой ячейки. Поиск решения подбирает значения изменяемых ячеек до тех пор, пока не будет найдено решение при соблюдении заданных ограничений.

**Ограничение** — это условие, которое накладывается на некоторую ячейку. Ограничения могут быть наложены на любые ячейки таблицы, включая целевую ячейку и изменяемые ячейки.

После запуска процедуры поиска решения открывается диалоговое окно **Поиск решения**. В поле **Установить целевую ячейку** нужно ввести ссылку на целевую ячейку (выделить ее). В поле **Изменяя ячейки** следует ввести ссылку на изменяемые ячейки. Для задания ограничений нужно щелкнуть по кнопке **Добавить**. В открывшемся диалоговом окне необходимо:

 в поле **Ссылка на ячейку** ввести ссылку на ячейку, содержащую формулу, которая задает ограничение; формула должна прямо или косвенно зависеть от одной или нескольких изменяемых ячеек;

– во втором поле выбрать оператор ограничения ( $>$ ,  $\lt$ , = и т. д.);

 в поле **Ограничение** ввести значение ограничения или ссылку на ячейку, содержащую это значение;

 для задания следующего ограничения щелкнуть по кнопке **Добавить** и повторить операции задания ограничения.

Когда все ограничения заданы, щелкнуть по кнопке **ОК** для возврата в диалоговое окно **Поиск решения**. Добавлять, изменять и удалять ограничения можно с помощью кнопок **Добавить**, **Изменить**, **Удалить**.

С помощью кнопки **Параметры** вызывается диалоговое окно **Параметры поиска решения**, где можно задать параметры поиска решения. Установленные параметры можно сохранить в виде модели, для чего необходимо щелкнуть по кнопке **Сохранить модель** и указать на рабочем листе верхнюю ячейку области для сохранения модели. При этом сохраняются целевая ячейка, изменяемые ячейки, ограничения и параметры поиска решения. В дальнейшем можно загрузить модель с помощью кнопки **Загрузить модель**. Для возвращения в диалоговое окно **Поиск решения** щелкнуть по кнопке **ОК**.

Для инициализации процедуры поиска решения необходимо щелкнуть по кнопке **Выполнить** (**Найти решение**). Полученные результаты будут выведены на рабочий лист. После завершения процедуры решения на экране появляется диалоговое окно **Результаты поиска решения** с сообщением о результатах поиска решения. Оно позволяет:

 **Сохранить найденное решение**, чтобы сохранить найденное решение;

 **Восстановить исходные значения**, чтобы возобновить начальные значения на рабочем листе;

 **Сохранить сценарий**, чтобы сохранить решение в виде сценария. В дальнейшем просмотреть сценарии в Excel 2003 можно с помощью команды **Сервис Сценарии**. В Excel 2010 все сценарии доступны в Диспетчере сценариев, который находится во вкладке Данные и вызывается с помощью **Работа с данными Анализ что-если Диспетчер сценариев**;

 выбрать нужный тип отчета (**Результаты**, **Устойчивость**, **Пределы**) в поле **Тип отчета**. Отчет о результатах поиска решения создается на новом рабочем листе.

**Отчет по результатам** содержит начальные и конечные значения целевой ячейки и изменяемых ячеек, значения и формулы ограничений, а также дополнительные сведения об ограничении. Столбец **Статус** (**Состояние**) таблицы **Ограничения** имеет значение «связанное» («Привязка»), если выполняется строгое равенство, и «не связанное»

(«Без привязки») — в противоположном случае. Столбец Разница (Допуск) содержит разницу между правой и левой частями ограничений.

Отчет по устойчивости содержит сведения о чувствительности решения к малым изменениям в целевой функции или в ограничениях. В случае нелинейных моделей отчет содержит данные для градиентов и множителей Лагранжа. Этот отчет не создается для моделей, значения в которых ограничены целыми числами.

Отчет по пределам дает информацию о том, насколько жесткими являются заданные ограничения. В нем указывается, насколько могут изменяться значения в изменяемых ячейках при пребывании результатов вычисления функции в пределах заданных ограничений. Отчет не создается для моделей, значения в которых ограничены целыми числами.

### 5.9.2 Поиск наибольшего и наименьшего значения функции при наличии ограничений

Рассмотрим эту задачу на следующем примере. Найти наиболь $f = 10x_1 + 4x_2$  при наличии системы огранишее значение функции чений

$$
\begin{cases}\n11x_2 \ge 6; \\
9x_1 + 2x_2 \le 95; \\
8x_1 - 7x_2 \ge 72.\n\end{cases}
$$

Рекомендуемый порядок решения задачи следующий. Заносим на лист Excel исходные данные и необходимые расчетные формулы. Для этого в ячейки (например, B2:C2) вводим начальные значения  $x_1$  и  $x_2$ . Их конечные значения будут получены в результате решения задачи. В ячейки В4:С7 вводим значения коэффициентов при  $x_1$  и  $x_2$  в выражениях для ограничений и целевой функции. В ячейки D4:D7 вводим формулы для выражений ограничений и целевой функции. В ячейки Е4:Е7 заносим значения правой части ограничений. Вид модели, введенной на рабочем листе Excel, показан на рисунке 5.9.

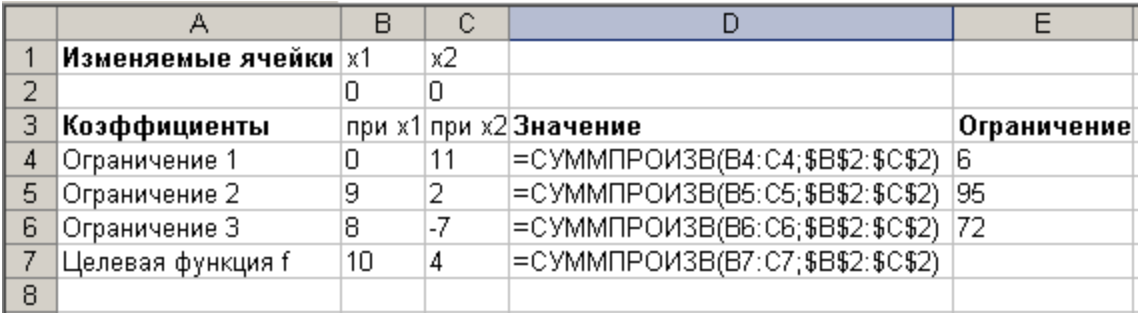

Рисунок 5.9 — Пример заполнения листа Excel для поиска наибольшего значения функции

После этого следует вызвать **Поиск решения** и задать параметры поиска решения в окне, появившемся на экране. Пример задания параметров в окне средства **Поиск решения** показан на рисунке 5.10. Для запуска процесса решения необходимо щелкнуть по кнопке **Выполнить** (**Найти решение**). На экране появляется диалоговое окно **Результаты поиска решения** с сообщением о результатах поиска решения.

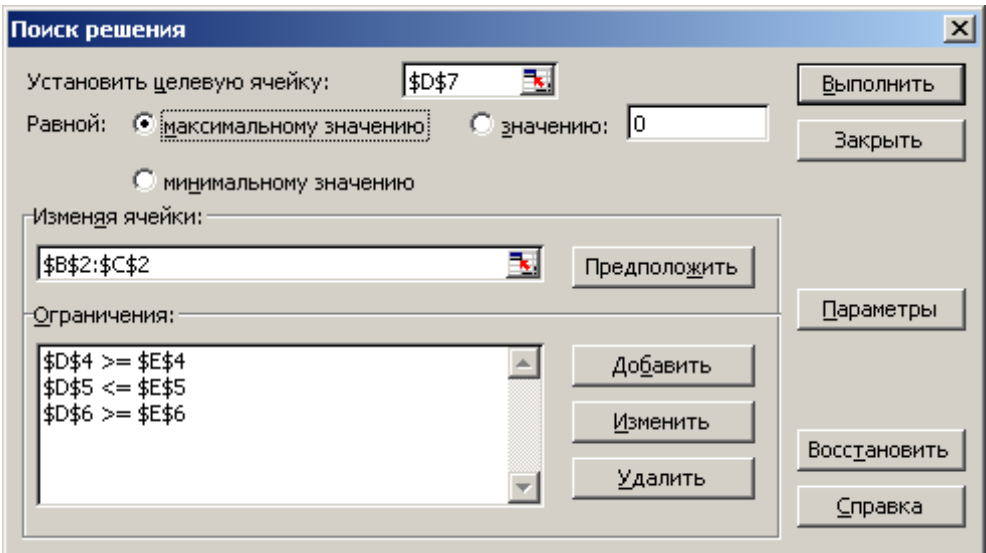

Рисунок 5.10 — Пример задания параметров в окне средства **Поиск решения** 

Вид этого окна при успешном завершении процедуры поиска решения показан на рисунке 5.11.

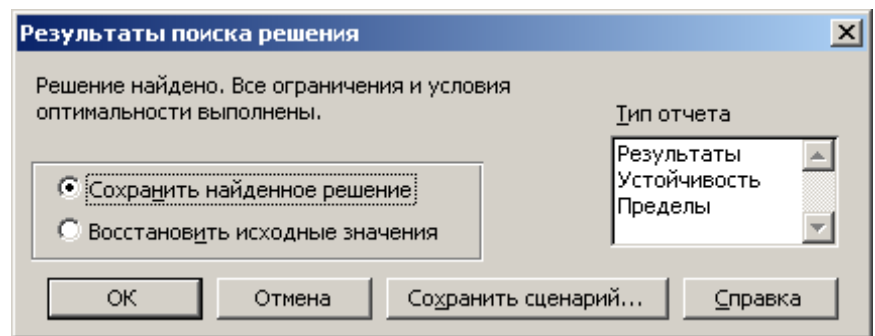

Рисунок 5.11 — Окно с сообщением о результатах поиска решения

Для создания отчета о результатах поиска решения необходимо выбрать нужный тип отчета в поле **Тип отчета**. Рекомендуется выбирать тип отчета **Результаты**. После получения решения рабочая таблица имеет вид, изображенный на рисунке 5.12.

Если **Поиск решения** не нашел решение, необходимо в окне **Результаты поиска решения** выбрать **Восстановить исходные значения**, проверить исходные данные и расчетные формулы на листе Excel и повторить процедуру поиска решения.

|   | Изменяемые ячейки | х1    | х2   |           |                                      |
|---|-------------------|-------|------|-----------|--------------------------------------|
|   |                   | 10,24 | 1.42 |           |                                      |
|   | Козффициенты      |       |      |           | при х1 при х2 Значение   Ограничение |
|   | Ограничение 1     |       |      | 15,594937 |                                      |
| 5 | Ограничение 2     |       |      | 95        | 95                                   |
| 6 | Ограничение З     | Я     |      | 72        | 72                                   |
|   | Целевая функция f | 10    |      | 108,07595 |                                      |
| 8 |                   |       |      |           |                                      |

Рисунок 5.12 — Результаты поиска наибольшего значения функции

### **5.9.3 Транспортная задача**

Транспортная задача относится к кругу задач линейного программирования. Она формулируется следующим образом. Известно *n* поставщиков какого-либо товара и *m* потребителей этого же товара. Запасы товаров у поставщиков составляют  $a_1, a_2, ..., a_n$ , а потребность у потребителей — *b*1, *b*2, …, *bm*. Известны также цены *cij* на перевозку этого товара от *і*–го поставщика к *j*–му потребителю. Необходимо найти такие объемы перевозок *xij* от *і*–го поставщика к *j*–му потребителю, которые бы минимизировали затраты на перевозки, вычисляемые по формуле  $\sum_{i=1}^{n} \sum_{i=1}^{m} c_{ij} x_{ij}$ . Если выполняется равенство  $\sum_{i=1}^{n} a_i = \sum_{i=1}^{m} b_i$ , то есть запасы у поставщиков равняются потребностям потребителей, то такая задача является сбалансированной (закрытой), в другом случае — несбалансированной (открытой).

Рассмотрим процесс решения сбалансированной задачи для следующих данных:

$$
b_1 = 190, b_2 = 90, b_3 = 100, b_4 = 130, b_5 = 140, a_1 = 220, a_2 = 250, a_3 = 180,
$$
  

$$
c = \begin{pmatrix} 28 & 21 & 18 & 13 & 24 \\ 10 & 26 & 29 & 22 & 21 \\ 27 & 17 & 23 & 26 & 34 \end{pmatrix}.
$$

Рекомендуется следующий порядок решения задачи. Заносим на лист Excel исходные данные и необходимые расчетные формулы. Для этого в ячейки (например, В3:F5) вводим данные о стоимости перевозок, заданные матрицей с. Ячейки В8: F10 оставляем для значений объемов перевозок от поставщиков в пункты потребления, которые будут получены в результате решения задачи.

В ячейки В12:F12 вводим значения  $b_1$ ,  $b_2$ ,  $b_3$ ,  $b_4$ ,  $b_5$  о количестве груза, который необходимо доставить. В ячейки Н8:Н10 вводим значения  $a_1, a_2, a_3$  о количестве груза, который находится на пунктах поставщиков. Пример заполнения листа Excel для решения транспортной задачи показан на рисунке 5.13.

|    | А           | в                   | C                                                            | D   | F   | F   | G | H      |
|----|-------------|---------------------|--------------------------------------------------------------|-----|-----|-----|---|--------|
|    |             | Стоимость перевозок |                                                              |     |     |     |   |        |
| 2  |             |                     | Заказчик 1 Заказчик 2   Заказчик 3   Заказчик 4   Заказчик 5 |     |     |     |   |        |
| 3  | Склад 1     | 28                  | 21                                                           | 18  | 13  | 24  |   |        |
| 4  | Склад 2     | 10                  | 26                                                           | 29  | 22  | 21  |   |        |
| 5  | Склад З     | 27                  | 17                                                           | 23  | 26  | 34  |   |        |
| 6  |             |                     | Объемы перевозок со складов в пункты                         |     |     |     |   |        |
|    |             |                     | Заказчик 1 Заказчик 2 Заказчик 3 Заказчик 4 Заказчик 5 Всего |     |     |     |   | Запасы |
| 8  | Склад 1     |                     |                                                              |     |     |     | Ο | 220    |
| 9  | Склад 2     |                     |                                                              |     |     |     | Ο | 250    |
| 10 | Склад З     |                     |                                                              |     |     |     | Ο | 180    |
| 11 | Bcero       |                     | n                                                            |     | Ω   |     |   |        |
| 12 | Потребности | 190                 | 90                                                           | 100 | 130 | 140 |   |        |
| 13 |             |                     |                                                              |     |     |     |   |        |
| 14 |             |                     | Суммарные затраты на перевозки                               |     | Ω   |     |   |        |
| 15 |             |                     |                                                              |     |     |     |   |        |

Рисунок 5.13 — Пример заполнения листа Excel для решения транспортной задачи

В ячейку G8 вводим формулу для расчета количества груза, доставленного со склада 1 ко всем потребителям: =СУММ(B8:F8). Для этого следует выделить ячейку G8, нажать кнопку  $\Sigma$  (**Автосумма**), выделить ячейки B8:F8, нажать Enter. Распространяем введенную формулу на диапазон ячеек G9:G10, поскольку количества доставленных грузов с других складов ко всем потребителям рассчитываются аналогично.

В ячейку B11, используя кнопку **Автосумма**, вводим формулу для расчета количества груза, доставленного первому потребителю: =СУММ(B8:B10). Распространяем введенную формулу на диапазон ячеек C11:F11.

В ячейку G14 вводим формулу для расчета суммарных затрат на перевозки:  $=$ СУММПРОИЗВ(В3:F5;B8:F10).

После этого следует дать команду **Сервис** (**Данные) Поиск решения**, задать параметры поиска решения и щелкнуть по кнопке **Выполнить** (**Найти решение**) для запуска процесса решения. Пример задания параметров в окне средства **Поиск решения** показан на рисунке 5.14.

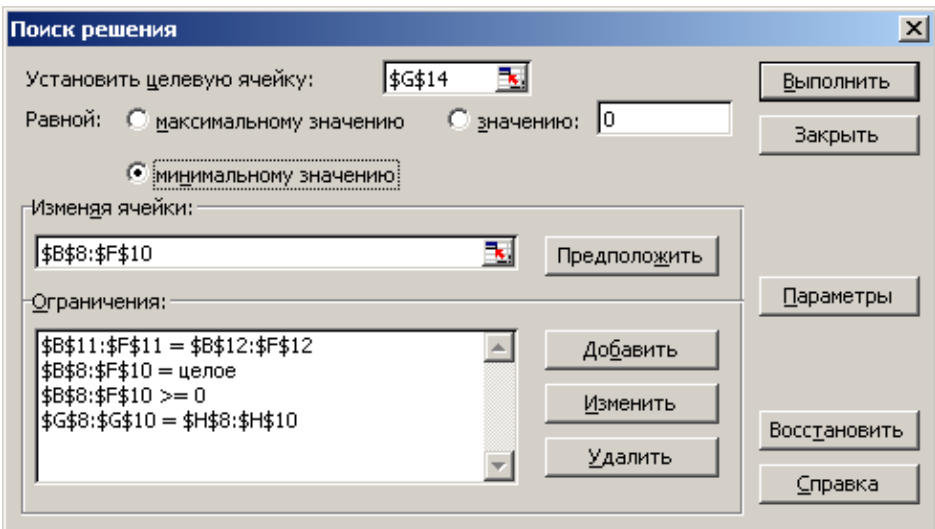

Рисунок 5.14 — Пример задания параметров в окне средства **Поиск решения**

При успешном завершении процедуры поиска решения для создания отчета о результатах поиска решения нужно в поле **Тип отчета** выбрать тип отчета **Результаты**. На листе Excel отображаются результаты решения транспортной задачи. Вид этого листа показан на рисунке 5.15. На новом листе формируется отчет о результатах.

Если Поиск решения не нашел решение, необходимо в окне Результаты поиска решения выбрать Восстановить исходные значения, проверить исходные данные и расчетные формулы на листе Excel и повторить процедуру поиска решения.

Если сумма запасов на складах не равняется потребностям потребителей, нужно ввести или фиктивного потребителя (в случае большего запаса на складах), или фиктивный склад (в случае дефицита товаров у потребителей).

|    | А           | B   | C                                                            | D   | F     | F   | G   | Н      |
|----|-------------|-----|--------------------------------------------------------------|-----|-------|-----|-----|--------|
|    |             |     | Стоимость перевозок                                          |     |       |     |     |        |
| 2  |             |     | Заказчик 1 Заказчик 2 Заказчик 3 Заказчик 4 Заказчик 5       |     |       |     |     |        |
| 3  | Склад 1     | 28  | 21                                                           | 18  | 13    | 24  |     |        |
| 4  | Склад 2     | 10  | 26                                                           | 29  | 22    | 21  |     |        |
| 5  | Склад З     | 27  | 17                                                           | 23  | 26    | 34  |     |        |
| 6  |             |     | Объемы перевозок со складов в пункты                         |     |       |     |     |        |
|    |             |     | Заказчик 1 Заказчик 2 Заказчик 3 Заказчик 4 Заказчик 5 Всего |     |       |     |     | Запасы |
| 8  | Склад 1     |     |                                                              | 10  | 130   | 80  | 220 | 220    |
| 9  | Склад 2     | 190 | Ο                                                            |     |       | 60  | 250 | 250    |
| 10 | Склад З     |     | 90                                                           | 90  |       |     | 180 | 180    |
| 11 | Bcero       | 190 | 90                                                           | 100 | 130   | 140 |     |        |
| 12 | Потребности | 190 | 90                                                           | 100 | 130   | 140 |     |        |
| 13 |             |     |                                                              |     |       |     |     |        |
| 14 |             |     | Суммарные затраты на перевозки                               |     | 10550 |     |     |        |
| 15 |             |     |                                                              |     |       |     |     |        |

Рисунок 5.15 — Результаты решения транспортной задачи на листе Excel

В первом случае потребности фиктивного потребителя равняются перегрузке складов, а стоимость перевозки - стоимости складирования. Во втором случае запасы фиктивного склада равняются дефициту потребителей, а стоимость перевозки — штрафам за недопоставку. Порядок решения несбалансированной транспортной задачи с помощью Excel такой же, как и для сбалансированной задачи.

#### $5.10$ Excel Статистический анализ ланных  $\mathbf{B}$ и его использование в менелжменте

#### 5.10.1 Основные статистические функции

Для определения статистических характеристик ряда данных в Excel имеются статистические функции, основными из которых являются:

МАКС — выбирает наибольшее число диапазона ячеек;

**МИН** — выбирает наименьшее число диапазона;

**МЕДИАНА** — выбирает число, расположенное посередине диапазона чисел;

**МОДА** — выбирает число, которое наиболее часто встречается в диапазоне чисел;

**НАИБОЛЬШИЙ** — выбирает наибольшее *k*-тое число диапазона чисел (*k* определяет положение числа относительно максимума: при  $k = 1$  будет найдено максимум, а при  $k = 2$  — число перед максимумом);

**НАИМЕНЬШИЙ** — выбирает наименьшее *k*-тое число диапазона чисел;

**СЧЕТ** — определяет количество чисел в диапазоне;

**СЧЕТЗ** — определяет количество значений в диапазоне;

**СРГАРМ** — определяет среднее гармоническое множества *n* чисел  $x_i$  по формуле  $-\sum^{n}$  $i=1$   $X_i$  $1 \frac{n}{n} 1$  $n \stackrel{\sim}{\vDash} x$  $\sum -\frac{1}{2}$ ;

**СРГЕОМ** — определяет среднее геометрическое по формуле n  $\sqrt[n]{\prod_{i=1}^n X_i}$ x  $=$  $\prod$  X<sub>i</sub> ;

**СРЗНАЧ** — определяет среднее арифметическое множества чисел х<sub>ср</sub>  $=$  $\frac{1}{2}$  $\frac{n}{2}$  $\mathbf{c_p} - \sum_{i=1}^{\infty} \mathbf{r_i}$ 1  $X_{\rm cn} = -\sum X$  $n \equiv$  $=\frac{1}{2}\sum_{i}X_{i}$ ;

**СРОТКЛ** — определяет среднее абсолютных отклонений точек от среднего значения по формуле  $-\sum_{n=1}^{\infty}$  $\sum_{i=1}^{\infty}$  |  $\Lambda$  cp 1  $\mathbf{x}_{i} - \mathbf{x}_{i}$  $n \stackrel{\leftarrow}{\vcentcolon=}$  $\sum \vert \mathbf{x}_{i} - \mathbf{x}_{\text{cn}} \vert$ ;

**ДИСП** — определяет дисперсию  $D = \frac{1}{n-1} \left| \sum_i x_i^2 - \frac{1}{n} \cdot \left( \sum_i x_i \right) \right|$  $\frac{n}{2}$  2 1  $\left(\frac{n}{2}\right)^2$  $\sum_{i=1}^{N_i}$  n  $\sum_{i=1}^{N_i}$  $D = \frac{1}{\sqrt{2}} \sum_{i=1}^{n} x_i^2 - \frac{1}{\sqrt{2}} \left( \sum_{i=1}^{n} x_i \right)$  $=\frac{1}{n-1}\left[\sum_{i=1}^{n} x_i^2 - \frac{1}{n} \cdot \left(\sum_{i=1}^{n} x_i\right)^2\right]$ ;<br>,

**СТАНДОТКЛОН** — определяет стандартное отклонение значений от среднего и вычисляется как  $\sqrt{D}$ :

**КВАДРОТКЛ** — определяет сумму квадратов отклонений от среднего значения  $\sum_{i=1}^{n} (x_i - x_{cn})^2$  $\sum_{i=1}^{\infty}$   $\binom{\mathbf{A}_i}{\mathbf{A}_i}$  $\mathbf{x}_{i} - \mathbf{x}_{i}$  $=$  $\sum (X_i - X_{cn})^2$ .

### 5.10.2 Назначение и основные возможности инструмента Пакет анализа

Кроме статистических функций, для определения статистических характеристик ряда данных можно использовать специальный инструмент Описательная статистика, входящий в состав Пакета анализа Excel. Пакет анализа включает большой набор инструментов для проведения статистического, корреляционно-регрессионного, дисперсионного и других видов анализа. Для его вызова нужно дать команду Сервис (Данные)  $\rightarrow$  Анализ данных. Он является дополнительным инструментом Excel, поэтому при первом запуске на компьютере может отсутствовать в меню. В этом случае необходимо войти в Надстройки, установить флажок возле Пакет анализа. Чаще всего используют следующие виды анализа:

- однофакторный дисперсионный, позволяющий проверить гипотезу о сходстве средних значений двух или более выборок;

- ковариационный, дающий возможность установить, ассоциированы ли наборы данных по величине, т.е. большие значения из одного набора данных связаны с большими значениями другого набора (положительная ковариация), или, наоборот, меньшие значения одного набора связаны с большими значениями другого (отрицательная ковариация), или данные двух диапазонов никак не связаны (ковариация близка к нулю);

- корреляционный, который используется для количественной оценки взаимосвязи двух наборов данных, причем результат представлен в безразмерном виде;

- регрессионный, который применяется в тех случаях, когда необходимо по данным подобрать уравнение, описывающее зависимость функции от аргумента. При этом используется метод наименьших квадратов — кривая подбирается таким образом, чтобы сумма квадратов отклонений расчетных значений и исходных данных была наименьшей

#### 5.10.3 Использование инструмента Описательная статистика

Инструмент Описательная статистика, входящий в состав Пакета анализа Excel, позволяет за одно обращение к нему найти сразу все основные статистические характеристики и представить их в удобной табличной форме. Для его использования входные данные должны соответствовать следующим требованиям:

- на листе входного диапазона данных не должно быть объединенных ячеек:

- одна строка (или столбец) наименований показателей должна располагаться рядом с данными и образовывать с ними неразрывный диапазон ячеек (например, столбец единицы измерения можно разместить перед столбцом названий показателей или в конце таблицы).

После вызова инструмента Описательная статистика на экране появляется диалоговое окно Описательная статистика, в котором нужно задать входной диапазон (поле Входной интервал), включить флажки Итоговая статистика и Метки в первом столбце (или Метки в первой строке), если входной диапазон содержит названия, щелкнуть  $\overline{a}$  OK

Инструмент Описательная статистика выводит два столбца результатов для каждого показателя данных: левый содержит названия статистических оценок, а правый — их числовые значения. В отличие от статистических функций, полученная таблица статистического анализа включает только результаты вычислений и не сохраняет связи с таблицей исходных данных. Если значения данных в исходной таблице изменяются, расчеты надо выполнить снова.

### 5.10.4 Построение линии тренда и ее использование для целей прогнозирования

Трендом называется тенденция развития процесса во времени. Линия тренда широко применяется для решения задач прогнозирования с помощью методов регрессионного анализа. Подбор функции тренда осуществляется методом наименьших квадратов. Для оценки точности модели используют коэффициент детерминации, построенный на основе оценок дисперсии эмпирических данных и значений трендовой модели. С помощью регрессионного анализа можно продолжить линию тренда вперед или назад, экстраполировать ее за пределы, в которых данные известны, и показать тенденцию их изменения. Можно также построить линию скользящего среднего, которая сглаживает случайные

флуктуации, яснее демонстрирует модель и прослеживает тенденцию изменения данных.

Microsoft Excel строит трендовые модели графическим способом на основе двумерных диаграмм: линейных, графиков, гистограмм, точечных, отражающих динамические изменения. Нельзя дополнить линиями тренда ряды данных на объемных диаграммах, нормированных диаграммах, лепестковых диаграммах, круговых и кольцевых диаграммах. При замене типа диаграммы на один из вышеперечисленных соответствующие данным линии тренда будут потеряны.

Для практического построения уравнения регрессии в Excel нужно выделить область значений аргумента и функции, включая их заголовки, и построить точечную диаграмму. Затем, находясь на одном из маркеров, вызвать контекстное меню и выбрать Добавить линию тренда. На экране монитора появляется диалоговое окно Линия тренда, в котором необходимо задать тип линии тренда (линейная, логарифмическая, полиномиальная, степенная, экспоненциальная) и параметры. Надо установить флажки показывать уравнение на диаграмме и поместить на диаграмму величину достоверности аппроксимации ( $\mathbb{R}^{\wedge}2$ ).

Величина  $R^2$  называется коэффициентом детерминации  $(0 \le R^2 \le 1)$ и характеризует степень взаимосвязи между исходными значениями параметра и значениями, рассчитанными по уравнению регрессии. Качественная оценка степени связи случайных величин с использованием коэффициента  $R^2$  может быть выполнена по шкале Чеддона. Если  $R^2$ имеет значение 0, то связь отсутствует,  $0,1-0,3$  — степень связи незначительна, 0,3-0,5 — слабая, 0,5-0,7 — существенная, 0,7-0,9 — высокая, 0,9–0,99 — очень высокая, 1 — функциональная. Если  $R^2 > 0.7$ , то изменение функции в основном обусловлено влиянием факторов, и для прогнозирования можно использовать полученную регрессионную модель. Для этого надо в полученное уравнение регрессии подставить то значение аргумента, для которого нужно выполнить прогнозирование.

Пример использования линии тренда для целей прогнозирования показан на рисунке 5.16, где по данным о выпуске продукции за 12 периодов строится трендовая модель, которая затем используется для прогнозирования объема выпущенной продукции в двух последующих периодах.

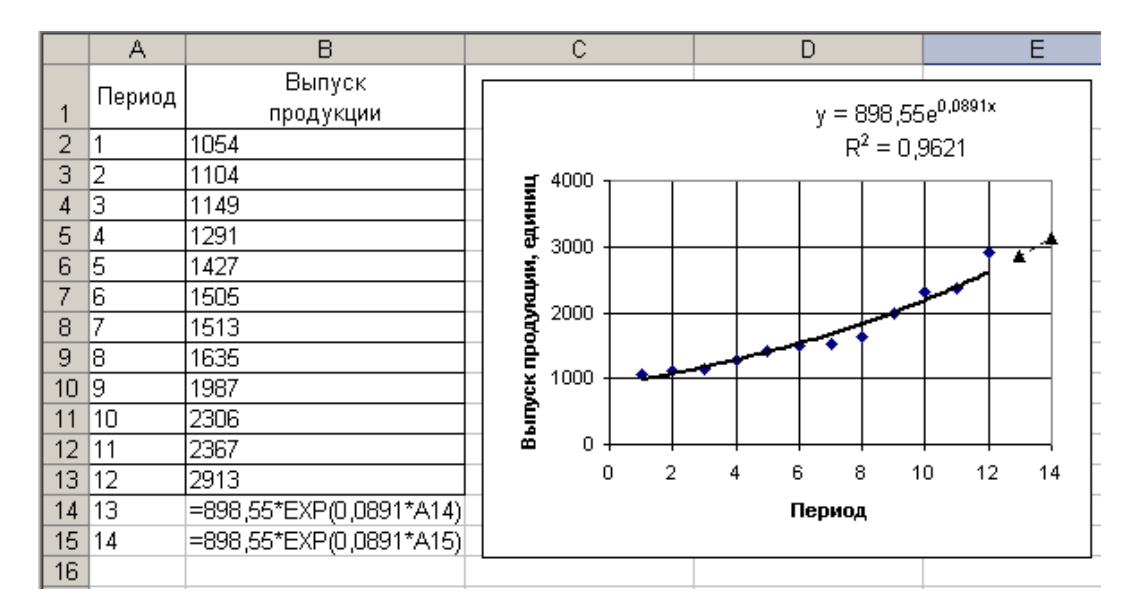

Рисунок 5.16 — Использование линии тренда для целей прогнозирования

### 5.10.5 Использование инструмента Регрессия (на примере оценки параметров функции Кобба-Дугласа)

Функция Кобба-Дугласа описывает зависимость объёма производства от создающих его факторов производства — затрат труда и капитала. Общий вид функции:

$$
Y = A \cdot L^{\alpha} \cdot K^{\beta},
$$

где *Y* — объем производства:

 $L$  — затраты труда;

 $K$  — затраты капитала;

А — технологический коэффициент;

 $\alpha$ ,  $\beta$  — коэффициенты эластичности по труду и капиталу.

Инструмент Регрессия, входящий в состав Пакета анализа Excel, позволяет выполнить оценку параметров множественной линейной регрессионной модели, которая методом наименьших квадратов устанавливает линейную зависимость между одним показателем и несколькими влияющими на него факторами. Хотя функция Кобба-Дугласа не является линейной, она легко приводится к линейному виду путем логарифмирования обеих частей уравнения:

$$
\ln Y = \ln A + \alpha \ln L + \beta \ln K.
$$

Пример решения задачи показан на рисунке 5.17.

|                       | A              | B                                        | $\overline{\mathbb{C}}$ | D       | E          | F      | Ġ      | H       |  |  |
|-----------------------|----------------|------------------------------------------|-------------------------|---------|------------|--------|--------|---------|--|--|
| 1                     | Период         | Y                                        | L                       | K       | lnΥ        | lnL    | lnK    | Үрасч   |  |  |
| 2                     | 1              | 480                                      | 301                     | 88      | 6,1738     | 5,7071 | 4,4773 | 484,055 |  |  |
| 3                     | $\overline{2}$ | 412                                      | 316                     | 67      | 6,021      | 5,7557 | 4,2047 | 412,267 |  |  |
| 4                     | 3              | 521                                      | 325                     | 95      | 6,2558     | 5,7838 | 4,5539 | 518,048 |  |  |
| 5                     | 4              | 566                                      | 360                     | 105     | 6,3386     | 5,8861 | 4,654  | 566,405 |  |  |
| 6                     | 5              | 637                                      | 399                     | 120     | 6,4568     | 5,989  | 4,7875 | 632,637 |  |  |
| 7                     | 6              | 656                                      | 420                     | 123     | 6,4862     | 6,0403 | 4,8122 | 650,987 |  |  |
| 8                     | 7              | 709                                      | 457                     | 137     | 6,5639     | 6,1247 | 4,92   | 712,027 |  |  |
| 9                     | 8              | 762                                      | 488                     | 150     | 6,6359     | 6,1903 | 5,0106 | 766,729 |  |  |
| 10                    |                |                                          |                         |         |            |        |        |         |  |  |
| 11                    | Ү-пересечен    | 1,904334                                 |                         | А       | alfa       | beta   |        |         |  |  |
| 12                    | InL            | 0,252348                                 |                         | 6,71493 | 0,2523     | 0,6338 |        |         |  |  |
| 13 <sup>2</sup><br>14 | lnK            | 0,63379                                  |                         |         |            |        |        |         |  |  |
| 15                    |                | Расчетные значения Y при различных L и K |                         |         |            |        |        |         |  |  |
| 16                    |                |                                          |                         |         |            |        |        |         |  |  |
|                       |                | Значения                                 |                         |         | Значения К |        |        |         |  |  |
| 17                    |                | L                                        |                         |         |            |        |        |         |  |  |
| 18                    |                |                                          | 60                      | 80      | 100        | 120    | 140    | 160     |  |  |
| 19                    |                | 300                                      | 379,412                 | 455,298 | 524,47     | 588,71 | 649,13 | 706,457 |  |  |
| 20                    |                | 320                                      | 385,642                 | 462,774 | 533,08     | 598,38 | 659,79 | 718,057 |  |  |
| 21                    |                | 340                                      | 391,587                 | 469,908 | 541,29     | 607,6  | 669,96 | 729,126 |  |  |
| 22                    |                | 360                                      | 397,276                 | 476,735 | 549,16     | 616,43 | 679,69 | 739,719 |  |  |
| 23                    |                | 380                                      | 402,733                 | 483,284 | 556,7      | 624,9  | 689,03 | 749,881 |  |  |
| 24                    |                | 400                                      | 407,98                  | 489,58  | 563,96     | 633,04 | 698,01 | 759,65  |  |  |
| 25                    |                | 420                                      | 413,034                 | 495,645 | 570,94     | 640,88 | 706,65 | 769,061 |  |  |
| 26                    |                | 440                                      | 417,912                 | 501,498 | 577,68     | 648,45 | 715    | 778,142 |  |  |
| 27                    |                | 460                                      | 422,626                 | 507,155 | 584,2      | 655,76 | 723,06 | 786,92  |  |  |
| 28                    |                | 480                                      | 427,189                 | 512,631 | 590,51     | 662,84 | 730,87 | 795,417 |  |  |
| 29                    |                | 500                                      | 431,613                 | 517,939 | 596,62     | 669,71 | 738,44 | 803,653 |  |  |
| 30                    |                |                                          |                         |         |            |        |        |         |  |  |

Рисунок 5.17 — Оценка параметров функции Кобба-Дугласа

В ячейки B2:D9 вводим исходные данные об объеме производства (*Y*), затратах труда (*L*) и капитала (*K*) за восемь периодов. Для выполнения операции логарифмирования в ячейку E2 вводим формулу =LN(B2), которую распространяем на область ячеек c E2 по G9. После этого вызываем инструмент **Регрессия**. В появившемся окне, находясь в поле **Входной интервал Y:**, выделяем область ячеек *lnY* (E1:E9). Затем переходим в поле **Входной интервал X:** и выделяем область ячеек F1:G9, включаем флажок **Метки**, так как входной диапазон обрабатываемых ячеек содержит строку меток. После нажатия **ОК** формируется новый

рабочий лист, содержащий вывод итогов обработки. Полученное высокое значение коэффициента детерминации (R-квадрат=0,999) свидетельствует об адекватности полученной регрессионной модели. Копируем с этого листа полученные значения коэффициентов в ячейки А11:В13 исходного рабочего листа.

Коэффициент при  $\ln L$  соответствует параметру  $\alpha$ , а коэффициент при  $\ln K$  — параметру  $\beta$ . Коэффициент при Y-пересечение соответствует значению lnA. Для определения значения коэффициента А в ячейку D12 вводим формулу = EXP(B11). Используя полученные значения параметров функции Кобба-Дугласа, определим расчетные значения выпуска продукции *Ypacy* для исходных значений L и K. Для этого в ячейку H2 вводим формулу:  $= $D$12*C2^sES12*D2^sFS12$  и распространяем ее на остальные ячейки столбца.

Для построения графика поверхности  $Y=f(L, K)$  формируем таблицу расчетных значений  $Y$  при изменении  $L$  и  $K$  с одним и тем же заданным шагом, как показано на рисунке 5.17. Для этого в ячейку С19 вводим формулу:  $= $D$12*$B19^SES12*C$18^SFS12$  и распространяем ее на область ячеек С19:Н29.

После этого выделяем область ячеек В18: Н29 (ячейка В18 должна быть пустой), вызываем Мастер диаграмм и выбираем тип диаграммы Поверхность. Вид полученной поверхности показан на рисунке 5.18.

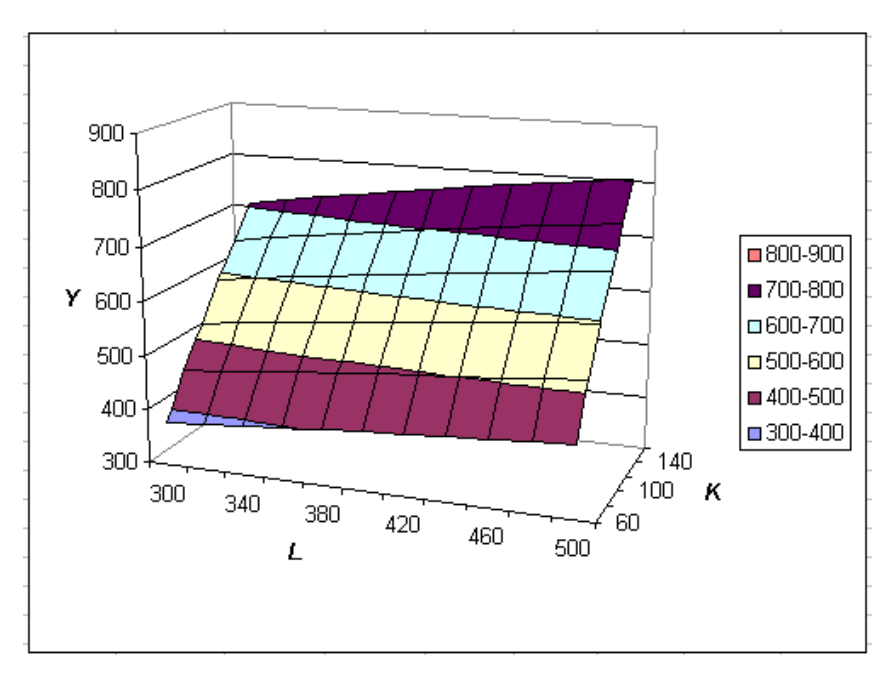

Рисунок 5.18 — График поверхности функции Кобба-Дугласа

#### 5.11 Контрольные вопросы

1. Назначение и основные возможности Microsoft Excel.

2. Ввод и редактирование данных в Excel.

3. Автозаполнение ячеек в Excel.

4. Форматирование ячеек в Excel.

5. Основные числовые форматы в Excel.

6. Общие принципы организации вычислений в Excel.

7. Виды адресации в Excel.

8. Знаки арифметических операций и операций сравнения в Excel

9. Автосуммирование ячеек в Excel.

10. Как ячейке или диапазону ячеек присвоить имя?

11. Использование функций в формулах Excel.

12. Какие функции Excel применяются для вычисления среднего арифметического и произведения значений?

13. Какие основные типы диаграмм существуют в Excel?

14. Построение графиков в Excel при равномерном и неравномерном шаге аргумента.

15. Организация вычислений для алгоритмов разветвляющейся структуры.

16. Как решить нелинейное уравнение в Excel?

17. Основные функции для работы с матрицами в Excel.

18. Какова особенность использования функций массивов?

19. Как решить систему линейных алгебраических уравнений в Excel матричным методом и выполнить проверку ее решения?

20. Назначение и использование инструмента Поиск решения в Excel, целевая функция и ее характеристика.

21. Задание ограничений при использовании инструмента Поиск решения.

22. Какую информацию содержит отчет о результатах поиска решения?

23. Суть транспортной задачи и ее решение в Excel с помощью инструмента Поиск решения.

24. Какая транспортная задача является сбалансированной?

25. Основные статистические функции Excel и их назначение.

26. Основные возможности инструмента Пакет анализа.

27. Назначение инструментов Описательная статистика, Дисперсионный анализ, Корреляционный анализ, Регрессионный анализ Пакета анализа Excel.

28. В чем основное отличие использования инструмента Описательная статистика от статистических функций?

29. Построение уравнения тренда в Excel.

30. Что характеризует величина достоверности аппроксимации  $R^2$ при построении уравнения тренда в Excel и в каких пределах может изменяться ее значение?

31. Как спрогнозировать значения параметра в среде Excel с использованием уравнения тренда?

32. Как оценить параметры функции Кобба-Дугласа?

#### **5.12 Материалы для самоконтроля**

1. Как отредактировать содержимое ячейки в Excel?

а) находясь в ячейке, выбрать пункт меню Правка

б) находясь в ячейке, выполнить двойной щелчок

в) находясь в ячейке, вызвать контекстное меню, выбрать Редактировать

2. Что будет отображаться на экране, если текст не помещается в ячейке Excel?

а) левая часть текста, которая поместилась в ячейке

б) правая часть текста, поместившаяся в ячейке

в) символы \*\*\*\*\*

г) пробелы

д) символы #####

е) весь текст, если соседние ячейки свободны, и левая часть текста, если соседние ячейки заняты

ж) полностью весь текст, так как он всегда распространяется на соседние ячейки

3. Что будет отображаться на экране, если число не помещается в ячейке Excel?

а) та левая часть числа, которая поместилась в ячейке

б) правая часть числа, поместившаяся в ячейке

в) символы \*\*\*\*\*

г) пробелы

д) символы #####

е) #ЧИСЛО

4. Сколько ячеек Excel может занимать одно большое число?

а) не более двух ячеек

б) не более трех ячеек

в) столько ячеек, сколько требуется для размещения всех цифр числа

г) число всегда занимает одну ячейку

5. Выберите правильный вариант задания абсолютного адреса ячейки в Excel

a)  $A5$ 

- $6)$  \$A\$5
- $B)$  #A#5
- $\Gamma$ ) & A & 5
- $(A) * A * 5$

6. Что необходимо сделать, если при вводе числа в ячейку Excel на экране отображается дата?

а) изменить формат отображения даты

б) очистить содержимое ячейки и повторно ввести число

в) задать для ячейки числовой формат и при необходимости откорректировать число

7. Какой формат используется для ввода очень больших и очень маленьких чисел?

а) общий

б) числовой

в) дробный

г) денежный

д) экспоненциальный

е) финансовый

8. Каково назначение автозаполнения ячеек в Excel?

а) занесение в ячейку математической формулы

б) заполнение ячеек стандартной информацией

в) облегчение использования функций при вводе в ячейку сложной математической формулы

9. Как выполнить автосуммирование ячеек в Excel?

а) выделить область суммируемых ячеек, щелкнуть по кнопке Автосумма

б) выделить область суммируемых ячеек, вызвать функцию Сумма

в) выделить ячейку для помещения суммы, щелкнуть по кнопке Автосумма, выделить область суммируемых ячеек

10. Какая функция Excel применяется для вычисления среднего арифметического значения?

а) СРЗНАЧ

б) СРЕДН

в) СРЕДНЕЕ

г) Mean

11. Какая функция Excel применяется для вычисления произведения значений?

а) ПРОИЗВ

б) PROIZV

в) ПРОИЗВЕД

г) PROIZVED

д) ПРОИЗВЕДЕНИЕ

12. Как построить график в Excel, если шаг аргумента неравномерный?

а) обычным образом, как при равномерном шаге аргумента

б) средствами Excel нельзя построить график, если шаг аргумента неравномерный

в) использовать линейчатую диаграмму

г) использовать точечную диаграмму

д) использовать пузырьковую диаграмму

е) использовать тип диаграммы График

13. Каково назначение инструмента Поиск решения в Excel?

а) решение уравнений и систем

б) определение таких значений аргументов, при которых значение функции равно нулю

в) определение наименьшего или наибольшего значения функции при наличии ограничений

14. Как решить систему линейных алгебраических уравнений в Excel?

а) с помощью функции МУМНОЖ матрицу коэффициентов системы умножить на столбец свободных членов

б) с помощью функции ТРАНСП транспонировать матрицу коэффициентов системы и полученную матрицу умножить на столбец свободных членов с помощью функции МУМНОЖ

в) с помощью функции МОБР найти обратную матрицу для матрицы коэффициентов системы и полученную матрицу разделить на столбец свободных членов

г) с помощью функции МОБР найти обратную матрицу для матрицы коэффициентов системы и полученную матрицу умножить на столбец свободных членов с помощью функции МУМНОЖ

15. Какая функция позволяет умножить матрицу на вектор?

- а) ПРОИЗВЕД
- б) УМНОЖ
- в) МУМНОЖ

г) МВЕКТОР

16. Как выполнить проверку решения системы линейных алгебраических уравнений в Excel?

а) с помощью функции МУМНОЖ матрицу коэффициентов системы умножить на столбец свободных членов

б) с помощью функции ТРАНСП транспонировать матрицу коэффициентов системы и полученную матрицу умножить на столбец свободных членов с помощью функции МУМНОЖ

в) с помощью функции МОБР найти обратную матрицу для матрицы коэффициентов системы и полученную матрицу умножить на столбец свободных членов с помощью функции МУМНОЖ

г) с помощью функции МУМНОЖ матрицу коэффициентов системы умножить на вектор ее решения

д) с помощью функции МОБР найти обратную матрицу для матрицы коэффициентов системы и полученную матрицу разделить на столбец свободных членов

17. Выберите неверное утверждение, характеризующее целевую функцию

а) целевая функция — это функция, значения которой надо оптимизировать

б) под целевую функцию выделяется ячейка Excel

в) ячейка для целевой функции может содержать число или формулу

г) в зависимости от решаемой задачи можно находить минимальное или максимальное значение целевой функции

18. Как решить нелинейное уравнение в Excel?

а) с помощью функции root

б) с помощью функции polyroots

в) с помощью функции УРАВН

г) с помощью функции НЕЛИНУРАВ

д) с помощью инструмента ПОДБОР ПАРАМЕТРА

е) с помошью инструмента ПОИСК РЕШЕНИЯ

19. Как построить уравнение тренда в Excel?

а) по имеющимся данным построить график, вызвать контекстное меню, выбрать Добавить линию тренда

б) по имеющимся данным построить точечную диаграмму, вызвать контекстное меню, выбрать Добавить линию тренда

в) дать команду Сервис - Анализ данных, выбрать Регрессионный анализ - Добавить линию тренда

г) дать команду Сервис - Анализ данных, выбрать Корреляционный анализ - Добавить линию тренда

20. Что характеризует величина достоверности аппроксимации R2 при построении уравнения тренда в Excel?

а) величину отклонения значений, рассчитанных по уравнению тренда, от исходных данных

б) степень взаимосвязи между исходными данными и рассчитанными по уравнению тренда

в) среднеквадратическую ошибку аппроксимации

21. В каких пределах может изменяться значение величины достоверности аппроксимации R2 при построении уравнения тренда в Excel?

а) от  $-1$  до  $1$ 

б) от 0 до 0,5

- в) от 0 до 1
- г) от 0 до 2

22. Как спрогнозировать значения параметра в среде Excel с использованием уравнения тренда?

а) подставить в уравнение тренда значение аргумента в точке прогноза

б) подставить в уравнение тренда значение аргумента, соответствующее последнему известному значению параметра

в) подставить в уравнение тренда среднее значение аргумента

г) подставить в уравнение тренда последнее известное значение параметра

23. Какая функция Excel применяется для вычисления дисперсии?

а) ДИСПЕРСИЯ

б) ДИСП

в) Var

г) ДИСР

24. Какая функция Excel применяется для вычисления стандартного отклонения?

а) Std

б) СТОТКЛ

- в) СОТКЛ
- г) СТОТКЛОН
- д) СТАНДОТКЛОН

25. Каково назначение инструмента Описательная статистика?

а) определение основных статистических характеристик для диапазона данных

б) построение уравнения регрессии, наилучшим образом описывающего анализируемые данные

в) заполнение диапазона данных случайными числами, извлеченными из одного или нескольких распределений

26. Каково назначение инструмента Дисперсионный анализ?

а) вычисление среднего произведения отклонений точек данных от относительных средних

б) проверка гипотезы о сходстве средних значений двух или более выборок

в) количественная оценка взаимосвязи двух наборов данных

г) подбор графика для набора наблюдений с помощью метода наименьших квадратов

27. Каково назначение инструмента Корреляционный анализ?

а) вычисление среднего произведения отклонений точек данных от относительных средних

б) проверка гипотезы о сходстве средних значений двух или более выборок

в) количественная оценка взаимосвязи двух наборов данных

г) подбор графика для набора наблюдений с помощью метода наименьших квадратов

28. Каково назначение инструмента Регрессионный анализ?

а) вычисление среднего произведения отклонений точек данных от относительных средних

б) проверка гипотезы о сходстве средних значений двух или более выборок

в) количественная оценка взаимосвязи двух наборов данных

г) подбор графика для набора наблюдений с помощью метода наименьших квадратов

### **5.13 Практические задания**

**Практическая работа 1.** Выполнение основных операций в Excel **Цель работы** — научиться выполнять операции по вводу, редактированию и форматированию ячеек в Excel.

**Задание.** 

1. Набрать текст, содержащий фамилию, имя, отчество, группу.

2. Заполнить столбец электронной таблицы, содержащий 7 строк, целыми и дробными числами, начинающимися на номер своего варианта. Скопировать этот столбец в 5 следующих столбцов таблицы. Установить для столбцов следующие форматы представления чисел: **Общий, Числовой, Денежный, Дробный, Процентный, Экспоненциальный.** Таблицу разграфить и подписать форматы.

3. Заполнить электронную таблицу, содержащую 6 столбцов и 6 строк, данными, начинающимися на номер своего варианта, и задать для всех чисел числовой формат. Найти для каждой строки произведение значений, для каждого столбца – сумму значений.

4. Найти среднее всех значений первого, третьего и пятого столбцов таблицы (результат — 1 число). Найти сумму всех значений второй, четвертой и шестой строк таблицы (результат — 1 число).

5. Используя автозаполнение, создать таблицу следующей структуры:

столбец 1 — ваша фамилия;

столбец 2 — месяцы с января по декабрь;

столбец 3 — номер варианта *n*;

столбец 4 — последовательность чисел *n*, *n+3*, *n+6* и т.д.;

столбец 5 — последовательность чисел *n*, *2n*, *4n* и т.д.;

столбец 6 — рабочие дни января.

6. Создать таблицу из трех столбцов. Первому столбцу присвоить имя Приход (Выделите область ячеек, Вставка  $\rightarrow$  Имя  $\rightarrow$  Присвоить), второму — Расход, третьему — Остаток. Заполнить первые два столбца произвольными числами (6 строк). Элементы третьего столбца вычислить по формуле Приход-Расход (при вычислении использовать имена, а не адреса ячеек).

**Практическая работа 2.** Вычисления значений функций и построение графиков. Решение уравнений

**Цель работы** — научиться вычислять значения функций при изменении аргумента с заданным шагом, строить графики зависимости функций от аргумента, решать уравнения.

**Задание.** 

1. Набрать строку текста, содержащую фамилию, имя, отчество, группу. Вычислить и вывести таблицу значений функций в зависимости от аргумента для своего варианта индивидуального задания. Построить графики зависимости функций от аргумента. Вычисления выполнить двумя способами:

используя адреса ячеек;

используя имена ячеек.

2. Вычислить и вывести таблицу значений функции в зависимости от аргумента для своего варианта индивидуального задания.

3. Найти корень уравнения на заданном отрезке.

#### Варианты индивидуальных заданий

### Вариант 1

- 1.  $S = t + \sqrt{a}$ ,  $t = tg2x$  для  $a = 2, 4$ ;  $1, 7 \le x \le 3$ ;  $\Delta x = 0, 2$ 2.  $V = \begin{cases} K + \sin x & x \le 0,7 \\ K^3 + \sqrt{x} & x > 0,7 \end{cases}$  для  $K = 0,25; 0,3 \le x \le 5; \Delta x = 0,15$
- 3.  $3x 4\ln x 5 = 0$  на отрезке [2; 4]

#### Вариант 2

1. S = sin p  $\Box x = 0,6;$   $p = \sqrt{a + \ln x}; 1 \le x \le 2; \Delta x = 0,2$ 2.  $F = \begin{cases} K + tg x & x \le 1,4 \\ K^3 + \sqrt{x} & x > 1,4 \end{cases}$  для  $K = 0,25$ ;  $0,3 \le x \le 5$ ;  $\Delta x = 0,15$ 

3. 
$$
3\sin\sqrt{x} + 0.35x - 3.8 = 0
$$
 na orpexke [2; 3]

### Вариант 3

- 1.  $t = x^2 r$ , для  $r = \sqrt[3]{2a x}$ ;  $a = 1, 4$ ;  $-1 \le x \le 1, 6$ ;  $\Delta x = 0, 3$  $V = \begin{cases} \ln K + \ln x + 1,284 & x \le 1,5 \\ 1,45\sin x + \sqrt[3]{x+2} & x > 1,5 \end{cases}$ лля  $K = 1.75$ ; 0.1  $\lt x \lt 4$ ;  $\Delta x = 0.4$
- 3.  $0.1x^2 x \ln x = 0$  на отрезке [1: 2]

1. 
$$
y = \ln x
$$
;  $b = \frac{x}{4a}$ ;  $c = e^{a+x}$   
 $\pi \pi a = 0,8$ ;  $0,4 \le x \le 1,6$ ;  $\Delta x = 0,2$ 

2. 
$$
V = \begin{cases} K + \ln x & x \le 0,5 \\ K^2 + e^x & x > 0,5 \end{cases}
$$
 \quad \text{if } K = 0,75; 0, 1 \le x \le 2; \Delta x = 0,05  
3. \quad x - \cos\left(\frac{0,7851 - x\sqrt{1 - x^2}}{1 - 2x^2}\right) = 0 \quad \text{if } R = 0; 1

1.  $y = \ln x + a$ ;  $b = \sqrt{|a-x|}$ , для  $a = 1,8$ ;  $1 \le x \le 2,5$ ;  $\Delta x = 0,3$ 2.  $V = \begin{cases} K + \ln x & x \leq 0.5 \\ K^3 + e^x & x > 0.5 \end{cases}$  для  $K = 0.71$ ;  $0.2 \leq x \leq 2.7$ ;  $\Delta x = 0.5$ 3.  $x + \sqrt{x} + \sqrt[3]{x} - 2, 5 = 0$  на отрезке [0,4; 1]

#### Вариант 6

1. 
$$
z = 2a \cdot e^{x-a}
$$
;  $d = 0,69 \cos^3 3x$   $\pi$  and  $a = 0,3$ ;  $0,8 \le x \le 1,8$ ;  $\Delta x = 0,2$   
\n
$$
V = \begin{cases} \ln x + \cos 2,45x & x \le 4,1 \\ \sin K^2 + e^x & x > 4,1 \end{cases}
$$
  
\n
$$
\pi
$$
 and  $K = 3,8$ ;  $1 \le x \le 6$ ;  $\Delta x = 0,3$   
\n3.  $\tan \frac{1}{3} \tan \frac{1}{3} \tan \frac{1}{3}$ 

### Вариант 7

1.  $d = cos(a + x); c = \sqrt[5]{a + x}$  для  $a = 2, 4; 1 \le x \le 2, 6; \Delta x = 0, 4$ 2.  $V = \begin{cases} K - \sin 2, 64K + \cos(x - 0.75) & x \le 6, 5 \\ e^x + \ln(2 + K) & x > 6, 5 \end{cases}$ для  $K = 0.75$ ;  $3 \le x \le 9$ ;  $\Delta x = 0.45$ 3.  $\arccos x - \sqrt{1 - 0.3x^3} = 0$  на отрезке [0; 1]

1. 
$$
y = \frac{e^x}{2ax}
$$
; m =  $tg(\sqrt[3]{x - 0, 7})$  для a = -2,6; 1, 2 \le x \le 4, 6;  $\Delta x = 0, 8$ 

2. V = 
$$
\begin{cases} K + \ln x & x \le 1, 5 \\ K - e^{x} + \ln 0,987 & x > 1, 5 \end{cases}
$$
  $\pi$  and  $X = 2, 7; 0, 1 \le x \le 3; \Delta x = 0, 2$   
3.  $x - \frac{1}{3 + \sin 3, 6x} = 0$  na orpeake [0; 0,85]

# Вариант 10

1. z = cos(a-x); y = sin<sup>2</sup>(a+x) 
$$
\pi
$$
 and  $a = 1,6$ ; 0,  $3 \le x \le 1,8$ ;  $\Delta x = 0,2$   
\n2.  $V = \begin{cases} K + \ln x & x \le 0,5 \\ K^2 + e^x & x > 0,5 \end{cases}$   $\pi$  and  $K = 0,75$ ;  $0,1 \le x \le 2$ ;  $\Delta x = 0,1$   
\n3.  $\sqrt{1-0,4x^2} - \arcsin x = 0$  na orpeake [0; 1]

# Вариант 11

1. 
$$
k = e^{2+x}
$$
;  $p = \sqrt[3]{1+a} - x$  для  $a = 1,5$ ;  $0,5 \le x \le 1,8$ ;  $\Delta x = 0,3$   
\n2.  $V = \begin{cases} \sin K + \ln x & x \le 6 \\ \cos x + 2,897K & x > 6 \end{cases}$  для  $K = 1,68$ ;  $2 \le x \le 8$ ;  $\Delta x = 0,45$   
\n3.  $x - 2 + \sin \frac{1}{x} = 0$  на отрезке [1,2; 2]

1. m = a<sup>x</sup>; t = 2cos
$$
\left(\frac{a}{4x}\right)
$$
  $\mu$  at  $a = 2, 8$ ; 0,  $2 \le x \le 1, 4$ ;  $\Delta x = 0, 3$   
2. V = 
$$
\begin{cases} \ln K + \cos x + 1, 2 & x \le 1, 5 \\ 1,45 \sin x + \sqrt[3]{x+2} & x > 1, 5 \end{cases}
$$
  $\mu$  at  $K = 1, 75$ ; 0,  $1 \le x \le 4$ ;  $\Delta x = 0, 4$ 

3. 
$$
sin(ln x) - cos(ln x) + 2 ln x = 0
$$
 na orpe<sub>3</sub>ke [1; 3]

1. 
$$
1 = \text{ctgax}
$$
;  $k = \frac{1}{a + x}$   $\text{dJ}x$   $a = 2, 3$ ;  $0, 4 \le x \le 1, 6$ ;  $\Delta x = 0, 2$   
\n2.  $V = \begin{cases} K + \cos x & x \le 0, 55 \\ e^x + |x| & x > 0, 55 \end{cases}$   $\text{dJ}x$   $K = 0, 175$ ;  $0, 2 \le x \le 2, 9$ ;  $\Delta x = 0, 1$   
\n3.  $e^x - e^{-x} - 2 = 0$   $\text{na orpease [0; 1]}$ 

# Вариант 14

1. 
$$
p = \frac{a}{\sqrt{|a-x|}}
$$
;  $\rho = \cos^3(1-x)$  для  $a = 1, 72$ ;  $1 \le x \le 3, 2$ ;  $\Delta x = 0, 4$   
\n2.  $V = \begin{cases} K + \sin^2 x & x \le 1, 5 \\ K - e^x + \ln 0, 987 & x > 1, 5 \end{cases}$  для  $K = 2, 7$ ;  $0, 1 \le x \le 3$ ;  $\Delta x = 0, 3$   
\n3.  $e^x + \ln x - 10x = 0$  на отрезке [3; 4]

# Вариант 15

1. 
$$
t = \sqrt{2x}
$$
;  $b = \frac{x}{a + x}$   $\mu$  and  $a = 2, 3$ ;  $0, 4 \le x \le 1, 6$ ;  $\Delta x = 0, 2$   
\n2.  $T = \begin{cases} K^3 + \sin x & x \le 0, 9 \\ K^{0,8} + \sqrt{x} & x > 0, 9 \end{cases}$   $\mu$  and  $K = 0, 25$ ;  $0, 3 \le x \le 5$ ;  $\Delta x = 0, 25$   
\n3.  $\cos x - e^{-0.5x^2} + x - 1 = 0$  na orpease [1; 2]

1. 
$$
k = 2\ln(a + x)
$$
;  $l = \frac{\sqrt{a}}{x}$   $\mu\pi a = 2,86$ ;  $0, 1 \le x \le 1,7$ ;  $\Delta x = 0,2$   
\n2.  $V = \begin{cases} \sin K + \ln x & x \le 6 \\ \cos x + 2,897K & x > 6 \end{cases}$   
\n $\mu\pi K = 6,75$ ;  $2 \le x \le 8$ ;  $\Delta x = 0,35$   
\n3.  $1 - x + \sin x - \ln(1 + x) = 0$  *Ha or pe3ke [0; 15]*

1. 
$$
c = \sqrt{x^2 - a}
$$
;  $t = \sin^2 ax$   $\pi$  as  $a = 2, 2$ ;  $2 \le x \le 4$ ;  $\Delta x = 0, 5$   
\n2. 
$$
V = \begin{cases} \sin K + \ln^2 x & x \le 6 \\ \cos x + 2,897\sqrt{K} & x > 6 \end{cases}
$$
  
\n $\pi$  as  $K = 2, 75$ ;  $2 \le x \le 8$ ;  $\Delta x = 0, 45$ 

3.  $3x - 14 + e^x - e^{-x} = 0$  на отрезке [1; 3]

### **Вариант 18**

1. 
$$
z = cos(ax)^2
$$
;  $p = \frac{a}{\ln x}$   
\n2.  $V = \begin{cases} K + cos x & x \le 0, 55 \\ e^x + |x - 1, 5| & x > 0, 55 \end{cases}$   
\n3.  $U = \begin{cases} K + cos x & x \le 0, 55 \\ e^x + |x - 1, 5| & x > 0, 55 \end{cases}$   
\n4.  $U = 0, 175$ ;  $0, 2 \le x \le 2, 9$ ;  $\Delta x = 0, 1$ 

3. 
$$
\sqrt{1-x} - \text{tgx} = 0
$$
 на отрезке [0; 1]

### **Вариант 19**

1. 
$$
\delta = \sin x - a
$$
;  $p = x^2 - a$ ;  $k = \delta + p$   
\n $\mu = 1, 7$ ;  $0, 4 \le x \le 1, 9$ ;  $\Delta x = 0, 2$   
\n2.  $V = \begin{cases}\n\sin K + \ln x & x \le 6 \\
\cos x + 2,897K & x > 6\n\end{cases}$   
\n $\mu = 5, 75$ ;  $2 \le x \le 8$ ;  $\Delta x = 0, 45$   
\n3.  $x + \cos(x^{0.52} + 2) = 0$  na orpexne [0.5; 1]

# **Вариант 20**

1.  $b = \cos^2 ax$ ;  $z = \sqrt{1 + x}$  для  $a = 2,75$ ;  $1,4 \le x \le 2,8$ ;  $\Delta x = 0,2$ 

$$
V = \begin{cases} K^{1,5} + \ln x & x \le 1,3\\ K - e^{x} + \ln 0,987 & x > 1,3 \end{cases}
$$
  
для K = 2,6; 0,3 \le x \le 3;  $\Delta x = 0,2$ 

3. 
$$
tg\frac{x}{2} - ctg\frac{x}{2} + x = 0
$$
 na orpexse [1; 2]

- 1.  $1 = (a + x)^3$ ;  $b = \sqrt{a + x}$  для  $a = 4, 6$ ;  $2 \le x \le 4, 5$ ;  $\Delta x = 0, 5$ 2.  $K - e^{x}$  $V = \begin{cases} K + \ln x & x \leq 1.5 \\ V & x > 1.5 \end{cases}$  $K - e^{x} + \ln 0,987 \quad x > 1,5$ для K = 2,7;  $0,6 \le x \le 3$ ;  $\Delta x = 0,2$  $=\begin{cases} K + \ln x & x \leq \\ K - e^x + \ln 0,987 & x > \end{cases}$
- 3.  $\sin x^2 + \cos^2 x 10x = 0$  на отрезке [2; 3]

### **Вариант 22**

1. 2 x a x x <sup>f</sup> для a 1,5; 0,5 x 2,5; x 0,3 4e ln a 2. 2,3 2 x 2,8 K ln(x 0,876) x 1,5 <sup>V</sup> K e x 1,5 для K 1,87; 1 x 2; x 0,05 3. <sup>2</sup> x ln 1 x 3 0 на отрезке [2; 3]

### **Вариант 23**

1. 
$$
m = \frac{2\sin^3 a + \sqrt{x}}{ax}
$$
   
  $\pi$  and  $a = 2, 6$ ;  $0, 3 \le x \le 2, 8$ ;  $\Delta x = 0, 5$   
2. 
$$
V = \begin{cases} \cos K + \sin(\ln x) & x \le 2, 5\\ K^{2,45} + e^{x-0,19} & x > 2, 5 \end{cases}
$$
 $\pi$  and  $K = 3, 5$ ;  $1, 6 \le x \le 2, 9$ ;  $\Delta x = 0, 05$   
3.  $2x \sin x - \cos x = 0$  na orpease [0,4; 1]

1. 
$$
c = tg^3ax
$$
;  $z = |a - x|$   
\n $\text{or } a = 0, 46$ ;  $-0, 2 \le x \le 1, 8$ ;  $\Delta x = 0, 4$ 

2. 
$$
V = \begin{cases} 1, 7 + K^{2,3} + \ln(x + 0, 86) & x \le 1, 5 \\ K^2 + e^x & x > 1, 5 \end{cases}
$$
  
2. 
$$
V = \begin{cases} K^2 + e^x & x > 1, 5 \\ K = 3, 87; & 1 \le x \le 2; \Delta x = 0, 05 \end{cases}
$$
  
3. 
$$
e^x + \sqrt{1 + e^{2x}} - 2 = 0
$$
 na orpease [-1; 0]

1. 
$$
z = |2a - x^2|
$$
,  $c = \frac{a}{e^x}$   $\mu$  and  $a = 1, 25$ ;  $1, 25 \le x \le 2, 6$ ;  $\Delta x = 0, 4$   
\n2.  $V = \begin{cases} \sin K + \ln x & x \le 6 \\ \cos x + 2,897K & x > 6 \end{cases}$   
\n $\mu$  and  $K = 2, 75$ ;  $2 \le x \le 8$ ;  $\Delta x = 0, 45$   
\n3.  $\ln x - x + 1, 8 = 0$  na orpease [2; 3]

# Вариант 26

1. 
$$
p = \sqrt[3]{ax}
$$
;  $r = \frac{a}{\ln x}$ ;  $t = 2a^3 \cdot e^x$   
\n4.  $\tan a = 1, 6$ ;  $1, 4 \le x \le 2, 8$ ;  $\Delta x = 0, 2$   
\n
$$
V = \begin{cases} \ln Kx + \cos 2, 45x & x \le 4, 1 \\ \sin K^2 + e^x & x > 4, 1 \end{cases}
$$
  
\n4.  $\tan K = 0, 75$ ;  $1 \le x \le 6$ ;  $\Delta x = 0, 3$   
\n5.  $x \tan x - \frac{1}{3} = 0$  na orpease [0,2; 1]

1. 
$$
y = \frac{a^{3} - 1 + x^{2}}{4 \sin^{3} a}
$$
  
\n4. 
$$
\pi \pi a = 1, 75; \quad 1, 4 \leq x \leq 2, 6; \Delta x = 0, 3
$$
  
\n
$$
V = \begin{cases} K + \cos x & x \leq 0, 55 \\ e^{x} + |x - 3K| & x > 0, 55 \end{cases}
$$
  
\n
$$
\pi \pi K = 0, 175; \quad 0, 2 \leq x \leq 2, 9; \quad \Delta x = 0, 1
$$

3.  $3\ln^2 x + 6\ln x - 5 = 0$  на отрезке [1; 3]

### Вариант 28

1. 
$$
d = |1 - e^{a+x}|
$$
;  $\mu = a \sin \sqrt{x}$   
\n2.  $V = \begin{cases} t + \cos^3 x & x \leq -0.5 \\ e^x + \lg|4t - x| & x > -0.5 \end{cases}$   
\n3.  $0.4 + \arctg\sqrt{x} - x = 0$  na orpexke [1; 2]

### Вариант 29

1. 
$$
1 = \frac{ax^3}{a + x}
$$
;  $m = \sqrt{a + x}$   
\n2.  $T = \begin{cases} \cos K^{1,4} + \sin(\ln x) & x \le 2, 6; \Delta x = 0, 3 \\ K^{2,1} + e^{x - 0,2} & x > 2, 1 \end{cases}$   
\n3.  $\pi = 3, 5$ ;  $1, 6 \le x \le 2, 9$ ;  $\Delta x = 0, 1$ 

3. 
$$
\sqrt{1-x} - \cos\sqrt{1-x} = 0
$$
 на отрезке [0; 1]

Вариант 30

1. 
$$
z = \cos^3 ax
$$
;  $p = \frac{1}{\sqrt{|a-2x|}}$   
\n2.  $V = \begin{cases} \ln K + \ln x + 1, & 284 \\ 1, & 45 \sin x + \sqrt[3]{x+2} \\ 2, & 0, 1 \le x \le 4 \end{cases}$   
\n3.  $0, 6 \cdot 3^x - 2, 3x - 3 = 0$  na orpease [2; 3]

### Практическая работа 3. Практические расчеты на Excel

Цель работы - научиться решать систему линейных алгебраических уравнений в Excel, использовать инструмент Поиск решения.

#### **Задание.**

1. Решить систему линейных алгебраических уравнений и выполнить проверку.

2. Найти наибольшее и наименьшее значение функции *f* при соблюдении заданных ограничений. Напечатать лист Excel с решением и отчет о результатах.

3. Решить транспортную задачу для следующих условий. Имеются три пункта поставки однородного груза A<sub>1</sub>, A<sub>2</sub>, A<sub>3</sub> и пять пунктов потребления этого груза  $B_1$ ,  $B_2$ ,  $B_3$ ,  $B_4$ ,  $B_5$ . На пунктах  $A_1$ ,  $A_2$ ,  $A_3$  находится груз соответственно в количестве  $a_1, a_2, a_3$ . В пункты  $B_1, B_2, B_3, B_4, B_5$ требуется доставить соответственно груза  $b_1$ ,  $b_2$ ,  $b_3$ ,  $b_4$ ,  $b_5$ . Стоимость перевозки между пунктами поставки и пунктами потребления задана матрицей *c*. Найти такой план закрепления потребителей за поставщиками однородного груза, чтобы общие затраты на перевозки были минимальными. Напечатать лист Excel с решением и отчет о результатах.

#### **Варианты индивидуальных заданий**

**Вариант 1** 

$$
\begin{cases}\n2x_1 + x_2 + 2x_3 + 3x_4 = 4, \\
3x_1 + 3x_3 = 4, \\
2x_1 - x_2 + 3x_4 = 5, \\
x_1 + 2x_2 - x_3 + 2x_4 = 3.\n\end{cases}\n\qquad\n\begin{cases}\n2x_2 \ge 3; \\
8x_1 + 2x_2 \le 89; \\
8x_1 - 6x_2 \ge 50, \\
f = 7x_1 - x_2.\n\end{cases}
$$

3.  $b_1 = 100$ ;  $b_2 = 130$ ;  $b_3 = 80$ ;  $b_4 = 190$ ;  $b_5 = 100$ ;

$$
a_1 = 200; a_2 = 175; a_3 = 225;
$$
  $c = \begin{bmatrix} 5 & 7 & 4 & 2 & 5 \\ 7 & 1 & 3 & 1 & 10 \\ 2 & 3 & 6 & 8 & 8 \end{bmatrix}$ 

$$
\begin{array}{l} \n\begin{cases} 2x_1 + x_2 - 5x_3 + x_4 = 8, \\ \nx_1 - 3x_2 - 6x_4 = 4, \\ \nx_2 - x_3 + 2x_4 = -5, \\ \nx_1 + 4x_2 - 7x_3 + 6x_4 = 0. \n\end{cases} \n\end{array} \n\qquad\n\begin{cases} 5x_1 - x_2 \le 51; \\ \n2x_2 \le 1; \\ \n10x_1 + 4x_2 \ge 69, \\ \nf = 11x_1 + 7x_2. \n\end{cases}
$$

3. 
$$
b_1 = 100
$$
;  $b_2 = 125$ ;  $b_3 = 325$ ;  $b_4 = 250$ ;  $b_5 = 100$ ;  
\n $a_1 = 200$ ;  $a_2 = 450$ ;  $a_3 = 250$ ;  $c = \begin{bmatrix} 5 & 8 & 7 & 10 & 3 \\ 4 & 2 & 2 & 5 & 6 \\ 7 & 3 & 5 & 9 & 2 \end{bmatrix}$ 

$$
1. \begin{cases} x_1 - 2x_2 & -8x_4 = 9, \\ x_1 + 4x_2 - 7x_3 + 6x_4 = 0, \\ x_1 + x_2 - 5x_3 + x_4 = 8, \\ 2x_1 - x_2 & +2x_4 = 5. \end{cases} \qquad 2. \begin{cases} 11x_1 - 17x_2 \le 66; \\ -x_1 + 3x_2 \le 14; \\ 5x_1 - 3x_2 \ge 14, \\ f = 12x_1 - 2x_2 \end{cases}
$$

3.  $b_1 = 120$ ;  $b_2 = 130$ ;  $b_3 = 100$ ;  $b_4 = 160$ ;  $b_5 = 140$ ;

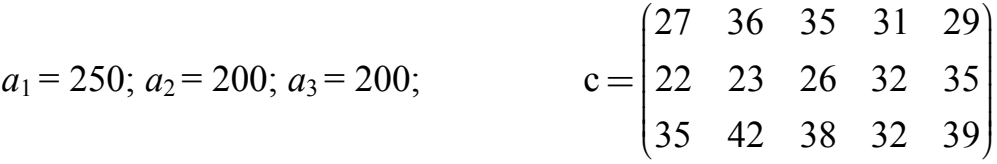

# **Вариант 4**

$$
\begin{array}{l} \n\begin{cases} x_1 + 2x_2 + 3x_3 + 4x_4 = 5, \\ \n2x_1 + 3x_2 + x_3 + 2x_4 = 3, \\ \nx_1 + x_2 + x_3 - x_4 = 2, \\ \nx_1 - 2x_3 + 3x_4 = 1. \n\end{cases} \n\end{array} \n\qquad\n\begin{cases} \n\begin{cases} x_1 - 9x_2 \le 35; \\ \n2x_1 + 4x_2 \le 3; \\ \n7x_1 + 3x_2 \ge 27, \\ \n\end{cases} \n\end{cases}
$$

3.  $b_1 = 210$ ;  $b_2 = 170$ ;  $b_3 = 220$ ;  $b_4 = 150$ ;  $b_5 = 200$ ;

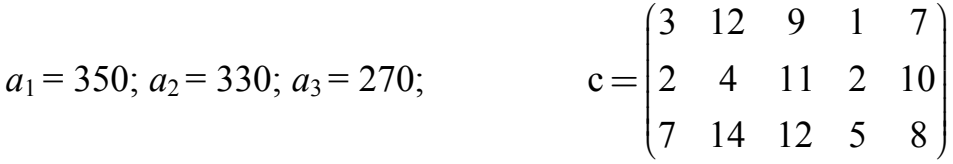

$$
1. \begin{cases} x_1 + 2x_2 + 3x_3 + 4x_4 = 11, \\ 2x_1 + 3x_2 + 4x_3 + x_4 = 12, \\ 3x_1 + 4x_2 + x_3 + 3x_4 = 13, \\ 4x_1 + x_2 + 2x_3 + 3x_4 = 14. \end{cases} \qquad 2. \begin{cases} 9x_1 + 11x_2 \ge 48; \\ 5x_1 - x_2 \le 44; \\ -x_1 + 13x_2 \le 6, \\ f = 6x_1 + 4x_2. \end{cases}
$$

3. 
$$
b_1 = 210
$$
;  $b_2 = 150$ ;  $b_3 = 120$ ;  $b_4 = 135$ ;  $b_5 = 135$ ;  
\n $a_1 = 300$ ;  $a_2 = 250$ ;  $a_3 = 200$ ;  $c = \begin{bmatrix} 4 & 8 & 13 & 2 & 7 \\ 9 & 4 & 11 & 9 & 17 \\ 3 & 16 & 10 & 1 & 4 \end{bmatrix}$ 

1. 
$$
\begin{cases} 47x_1 + 7x_2 - 7x_3 - 2x_4 = 11, \\ 39x_1 + 41x_2 + 5x_3 + 8x_4 = 45, \\ 2x_1 + 2x_2 + 2x_3 + x_4 = 10, \\ 2x_1 - 2x_3 - x_4 = -8. \end{cases}
$$
 2. 
$$
\begin{cases} 2x_2 \ge 6; \\ 8x_1 + 2x_2 \le 90; \\ 8x_1 - 6x_2 \ge 60, \\ f = 9x_1 + 5x_2. \end{cases}
$$

3.  $b_1 = 170$ ;  $b_2 = 140$ ;  $b_3 = 200$ ;  $b_4 = 195$ ;  $b_5 = 145$ ;

$$
a_1 = 350; a_2 = 200; a_3 = 300;
$$
  $c = \begin{pmatrix} 28 & 14 & 16 & 28 & 30 \\ 18 & 17 & 26 & 36 & 36 \\ 37 & 30 & 31 & 39 & 41 \end{pmatrix}$ 

# **Вариант 7**

$$
1.\begin{cases} 9x_1 + 10x_2 - 7x_3 - x_4 = 50, \\ 7x_1 - 13x_3 - 5x_4 = 24, \\ 5x_1 - 2x_3 + x_4 = 8, \\ 2x_1 - 3x_2 - 2x_3 + x_4 = -7. \end{cases}\qquad \qquad 2.\begin{cases} 2x_1 + 4x_2 \ge 5; \\ 5x_1 - x_2 \le 46; \\ 3x_1 - 5x_2 \ge 15, \\ f = 6x_1 - 4x_2. \end{cases}
$$

3.  $b_1 = 190$ ;  $b_2 = 100$ ;  $b_3 = 120$ ;  $b_4 = 110$ ;  $b_5 = 130$ ;

$$
a_1 = 200; a_2 = 250; a_3 = 200;
$$
  $c = \begin{pmatrix} 28 & 27 & 18 & 27 & 24 \\ 18 & 26 & 27 & 32 & 21 \\ 27 & 33 & 23 & 31 & 34 \end{pmatrix}$ 

1. 
$$
\begin{cases} 2x_1 - 8x_2 - 3x_3 - 2x_4 = -5, \\ x_2 + x_3 + x_4 = 1, \\ 14x_1 - 23x_2 + 3x_3 - 2x_4 = 16, \\ 11x_2 + x_3 + 2x_4 = -12. \end{cases}
$$
  
2. 
$$
\begin{cases} x_1 + 11x_2 \le 30; \\ 8x_1 + 2x_2 \le 28; \\ 7x_1 + 3x_2 \ge 11, \\ f = 8x_1 + 2x_2. \end{cases}
$$

3. 
$$
b_1 = 140
$$
;  $b_2 = 90$ ;  $b_3 = 160$ ;  $b_4 = 110$ ;  $b_5 = 150$ ;  
\n $a_1 = 230$ ;  $a_2 = 250$ ;  $a_3 = 170$ ;  
\n $c = \begin{pmatrix} 40 & 19 & 25 & 25 & 35 \\ 49 & 26 & 27 & 18 & 38 \\ 46 & 27 & 36 & 40 & 45 \end{pmatrix}$ 

1. 
$$
\begin{cases} 10x_1 - 11x_2 + 6x_3 + x_4 = 14, \\ -x_2 + 2x_3 + x_4 = 12, \\ 11x_1 - 38x_2 + x_3 - 5x_4 = -38, \\ 3x_1 - 10x_2 + x_3 - x_4 = -6. \end{cases}
$$
 
$$
\begin{cases} 8x_1 + 14x_2 \ge 14; \\ 13x_1 + 5x_2 \le 100; \\ 5x_1 - 9x_2 \ge 5, \\ 11x_1 + 7x_2. \end{cases}
$$

3.  $b_1 = 210$ ;  $b_2 = 150$ ;  $b_3 = 120$ ;  $b_4 = 135$ ;  $b_5 = 135$ ;

$$
a_1 = 200; a_2 = 300; a_3 = 250;
$$
  $c = \begin{pmatrix} 20 & 10 & 13 & 13 & 18 \\ 27 & 19 & 20 & 16 & 22 \\ 26 & 17 & 19 & 21 & 23 \end{pmatrix}$ 

# **Вариант 10**

1. 
$$
\begin{cases} 6x_1 - 19x_2 + 10x_3 - x_4 = -14, \\ 2x_1 + x_2 + 10x_3 + 7x_4 = 38, \\ 3x_1 - 2x_2 - 2x_3 - x_4 = -5, \\ x_1 - 12x_2 + 2x_3 - x_4 = -23. \end{cases}
$$
  
2. 
$$
\begin{cases} x_1 + 3x_2 \ge 2; \\ 4x_1 - 2x_2 \le 35; \\ 5x_1 - 13x_2 \ge 18, \\ f = 7x_1 + x_2. \end{cases}
$$

3.  $b_1 = 270$ ;  $b_2 = 130$ ;  $b_3 = 190$ ;  $b_4 = 150$ ;  $b_5 = 110$ ;

$$
a_1 = 200; a_2 = 350; a_3 = 300;
$$
  $c = \begin{pmatrix} 24 & 50 & 55 & 27 & 16 \\ 50 & 47 & 23 & 17 & 21 \\ 35 & 59 & 55 & 27 & 41 \end{pmatrix}$ 

1. 
$$
\begin{cases} 2x_1 - 16x_2 + 4x_3 + 3x_4 = 32, \\ 20x_2 - 6x_3 - 3x_4 = -20, \\ 8x_1 - 3x_2 + 6x_3 + 3x_4 = 63, \\ 2x_1 - 7x_2 + 6x_3 + x_4 = 29. \end{cases}
$$

$$
\begin{cases} 3x_1 + 5x_2 \ge 2; \\ 17x_1 + x_2 \le 153; \\ 8x_1 - 14x_2 \ge 14, \\ f = 2x_1. \end{cases}
$$
3. 
$$
b_1 = 100
$$
;  $b_2 = 70$ ;  $b_3 = 130$ ;  $b_4 = 110$ ;  $b_5 = 90$ ;  
\n $a_1 = 150$ ;  $a_2 = 150$ ;  $a_3 = 200$ ;  $c = \begin{bmatrix} 17 & 3 & 6 & 12 & 32 \\ 14 & 10 & 2 & 10 & 36 \\ 14 & 11 & 5 & 8 & 37 \end{bmatrix}$ 

$$
1.\begin{cases} 6x_1 - 9x_2 + 5x_3 + x_4 = -10, \\ 7x_2 - 5x_3 - x_4 = 36, \\ 5x_1 - 5x_2 + 11x_3 + 4x_4 = 10, \\ 3x_1 - 9x_2 + 17x_3 + 6x_4 = -20. \end{cases}\qquad \qquad 2.\begin{cases} 2x_1 + 4x_2 \ge 1; \\ 5x_1 - x_2 \le 42; \\ 3x_1 - 5x_2 \ge 11, \\ f = 7x_1 + 5x_2. \end{cases}
$$

3.  $b_1 = 220$ ;  $b_2 = 170$ ;  $b_3 = 210$ ;  $b_4 = 150$ ;  $b_5 = 200$ ;

$$
a_1 = 330; a_2 = 270; a_3 = 350;
$$
  $c = \begin{pmatrix} 10 & 12 & 24 & 50 & 42 \\ 13 & 22 & 49 & 66 & 32 \\ 26 & 27 & 35 & 67 & 63 \end{pmatrix}$ 

# Вариант 13

$$
1.\begin{cases} 11x_1 - 25x_2 + 6x_3 & -x_4 = 25, \\ 5x_1 - 27x_2 + 2x_3 - 3x_4 = -41, \\ 7x_1 - 3x_2 + 7x_3 + 2x_4 = 66, \\ 3x_1 - 7x_2 + 5x_3 + 2x_4 = 28. \end{cases}\qquad \qquad 2.\begin{cases} x_1 + 11x_2 \ge 11; \\ 3x_1 - x_2 \le 28; \\ 5x_1 - 13x_2 \ge 11, \\ r = 10x_1 - 8x_2. \end{cases}
$$

3.  $b_1 = 90$ ;  $b_2 = 150$ ;  $b_3 = 75$ ;  $b_4 = 60$ ;  $b_5 = 75$ ;

$$
a_1 = 150; a_2 = 200; a_3 = 100;
$$
  $c = \begin{pmatrix} 15 & 23 & 23 & 19 & 17 \\ 17 & 13 & 14 & 12 & 20 \\ 13 & 21 & 24 & 16 & 12 \end{pmatrix}$ 

1. 
$$
\begin{cases} 2x_1 & -3x_3 - 2x_4 = -42, \\ 2x_1 - 10x_2 + 13x_3 + 4x_4 = 54, \\ 3x_1 + x_2 + 2x_3 + x_4 = 22, \\ x_1 + x_2 - 12x_3 - 5x_4 = -84. \end{cases}
$$
  
2. 
$$
\begin{cases} 8x_1 + 14x_2 \ge 14; \\ 13x_1 + 5x_2 \le 100; \\ 5x_1 - 9x_2 \ge 5, \\ f = 8x_1 + 6x_2. \end{cases}
$$

3. 
$$
b_1 = 145
$$
;  $b_2 = 195$ ;  $b_3 = 200$ ;  $b_4 = 140$ ;  $b_5 = 170$ ;  
\n $a_1 = 300$ ;  $a_2 = 350$ ;  $a_3 = 200$ ;  $c = \begin{bmatrix} 18 & 31 & 35 & 25 & 13 \\ 16 & 25 & 21 & 9 & 9 \\ 45 & 30 & 25 & 33 & 41 \end{bmatrix}$ 

$$
\begin{cases} 4x_1 - 15x_2 + 17x_3 + 5x_4 = 11, \\ 2x_1 + x_2 - 3x_3 - x_4 = 5, \\ 9x_1 - 19x_2 + 4x_3 - x_4 = -7, \\ x_1 - 15x_2 - 2x_3 - 3x_4 = -41. \end{cases} \qquad \begin{cases} x_1 + 3x_2 \ge 1; \\ 4x_1 - 2x_2 \le 34; \\ 5x_1 - 13x_2 \ge 17, \\ f = 4x_1 - 2x_2. \end{cases}
$$

3.  $b_1 = 150$ ;  $b_2 = 140$ ;  $b_3 = 115$ ;  $b_4 = 225$ ;  $b_5 = 220$ ;

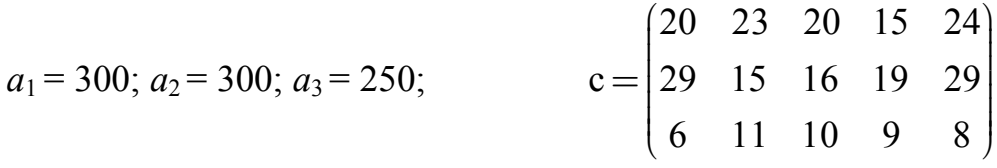

## **Вариант 16**

$$
\begin{array}{ll}\n\begin{cases}\n21x_1 - 19x_2 + x_3 - x_4 = 100, \\
13x_1 + 67x_2 + x_3 + 3x_4 = 16, \\
11x_1 + 2x_2 + 3x_3 = 24, \\
x_1 - 4x_2 + x_3 = -4.\n\end{cases} & \begin{cases}\n3x_1 + 5x_2 \ge 11; \\
17x_1 + 2x_2 \le 152; \\
8x_1 - 14x_2 \ge 13, \\
f = 13x_1 + 3x_2.\n\end{cases}\n\end{array}
$$

3.  $b_1 = 190$ ;  $b_2 = 150$ ;  $b_3 = 130$ ;  $b_4 = 180$ ;  $b_5 = 200$ ;

$$
a_1 = 300; a_2 = 230; a_3 = 320;
$$
  $c = \begin{bmatrix} 25 & 20 & 22 & 31 & 32 \\ 11 & 19 & 18 & 18 & 20 \\ 26 & 30 & 17 & 19 & 20 \end{bmatrix}$ 

$$
\begin{array}{ll}\n& \left[ \begin{matrix} 13x_1 - 6x_2 - 2x_3 + x_4 = 31, \\ 3x_1 + 4x_2 & +5x_4 = 29, \\ 13x_1 + 5x_2 & +3x_4 = 70, \end{matrix} \right. & \left. \begin{matrix} 5x_1 - 3x_2 \leq 52; \\ x_2 \leq 1; \\ 10x_1 + 4x_2 \geq 70, \\ 10x_1 + 4x_2 \geq 70, \\ f = 8x_1 - 6x_2.\end{matrix} \right.\n\end{array}
$$

3. 
$$
b_1 = 130
$$
;  $b_2 = 130$ ;  $b_3 = 150$ ;  $b_4 = 190$ ;  $b_5 = 250$ ;  
\n $a_1 = 300$ ;  $a_2 = 250$ ;  $a_3 = 300$ ;  $c = \begin{pmatrix} 17 & 21 & 24 & 32 & 24 \ 23 & 10 & 15 & 20 & 26 \ 20 & 27 & 29 & 23 & 25 \end{pmatrix}$ 

$$
\begin{cases}\n4x_1 - 11x_2 - 11x_3 - x_4 = 46, \\
2x_1 + 5x_2 + 3x_3 + 3x_4 = -44, \\
6x_2 + 19x_3 + 4x_4 = -58, \\
4x_2 + 9x_3 + 2x_4 = -34.\n\end{cases}\n\qquad\n\begin{cases}\n11x_1 - 17x_2 \le 72; \\
-x_1 + 11x_2 \le 20; \\
5x_1 - 3x_2 \ge 20, \\
f = 9x_1 - 7x_2.\n\end{cases}
$$

3.  $b_1 = 120$ ;  $b_2 = 140$ ;  $b_3 = 160$ ;  $b_4 = 180$ ;  $b_5 = 150$ ;

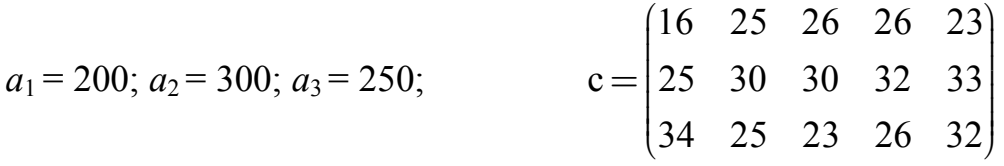

## **Вариант 19**

$$
1. \begin{cases} 34x_1 + x_2 - 4x_3 = 16, \\ 18x_1 + x_2 - 10x_4 = -62, \\ 6x_1 - x_2 - x_3 - 4x_4 = -42, \\ 2x_1 + 3x_2 - x_3 + 8x_4 = -86. \end{cases} \qquad 2. \begin{cases} 9x_1 + 11x_2 \ge 46; \\ 5x_1 - x_2 \le 42; \\ -x_1 + 13x_2 \le 4, \\ f = 5x_1 - x_2. \end{cases}
$$

3.  $b_1 = 190$ ;  $b_2 = 210$ ;  $b_3 = 180$ ;  $b_4 = 250$ ;  $b_5 = 220$ ;

 $a_1 = 270$ ;  $a_2 = 450$ ;  $a_3 = 330$ ; 37 30 15 19 37  $c = |16 \t19 \t13 \t19 \t21$ 10 20 19 29 26  $= \begin{bmatrix} 37 & 30 & 15 & 19 & 37 \\ 16 & 19 & 13 & 19 & 21 \\ 10 & 20 & 19 & 29 & 26 \end{bmatrix}$ 

$$
1. \begin{cases} 5x_1 + 7x_2 - x_3 + x_4 = 58, \\ 5x_1 + 3x_2 + 3x_3 - x_4 = 28, \\ 12x_1 + 5x_2 + 7x_3 + 10x_4 = 69, \\ 6x_1 + 3x_2 + 3x_3 + 4x = 37. \end{cases} \qquad 2. \begin{cases} x_1 - 4x_2 \le 16; \\ 3x_1 + 4x_2 \le 1; \\ 7x_1 + 3x_2 \ge 16, \\ 6x_1 + 2x_2. \end{cases}
$$

3. 
$$
b_1 = 200
$$
;  $b_2 = 220$ ;  $b_3 = 170$ ;  $b_4 = 210$ ;  $b_5 = 150$ ;  
\n $a_1 = 210$ ;  $a_2 = 450$ ;  $a_3 = 290$ ;  
\n $c = \begin{bmatrix} 19 & 27 & 32 & 32 & 20 \\ 39 & 21 & 12 & 21 & 41 \\ 15 & 14 & 28 & 27 & 20 \end{bmatrix}$ 

1. 
$$
\begin{cases} 11x_1 - 25x_2 + 6x_3 - x_4 = 25, \\ 5x_1 - 27x_2 + 2x_3 - 3x_4 = -41, \\ 7x_1 - 3x_2 + 7x_3 + 2x_4 = 66, \\ 3x_1 - 7x_2 + 5x_3 + 2x_4 = 28. \end{cases}
$$
  
2. 
$$
\begin{cases} 11x_1 - 17x_2 \le 66; \\ -x_1 - 3x_2 \ge 8; \\ 5x_1 - 3x_2 \ge 14, \\ f = 12x_1 - 2x_2 \end{cases}
$$

3.  $b_1 = 210$ ;  $b_2 = 150$ ;  $b_3 = 120$ ;  $b_4 = 135$ ;  $b_5 = 135$ ;

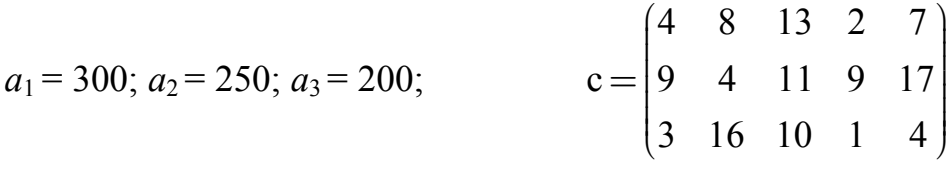

# **Вариант 22**

$$
1.\begin{cases} 2x_1 & -3x_3 - 2x_4 = -42, \\ 2x_1 - 10x_2 + 13x_3 + 4x_4 = 54, \\ 3x_1 & +x_2 & +2x_3 & +x_4 = 22, \\ x_1 & +x_2 - 12x_3 - 5x_4 = -84. \end{cases}\qquad 2.\begin{cases} x_1 - 9x_2 \le 30; \\ 2x_1 + 4x_2 \le 3; \\ 7x_1 + 3x_2 \ge 27, \\ f = 5x_1 + x_2. \end{cases}
$$

3. 
$$
b_1 = 100
$$
;  $b_2 = 70$ ;  $b_3 = 130$ ;  $b_4 = 110$ ;  $b_5 = 90$ ;  
\n $a_1 = 150$ ;  $a_2 = 150$ ;  $a_3 = 200$ ;  $c = \begin{bmatrix} 17 & 3 & 6 & 12 & 32 \\ 14 & 10 & 2 & 10 & 36 \\ 14 & 11 & 5 & 8 & 37 \end{bmatrix}$ 

$$
1. \begin{cases} x_1 - 2x_2 & -8x_4 = 9, \\ x_1 + 4x_2 - 7x_3 + 6x_4 = 0, \\ x_1 + x_2 - 5x_3 + x_4 = 8, \\ 2x_1 - x_2 + 2x_4 = 5. \end{cases} \qquad 2. \begin{cases} 8x_1 + 14x_2 \ge 14; \\ 13x_1 + 5x_2 \le 100; \\ 5x_1 - 9x_2 \ge 5, \\ f = 11x_1 + 7x_2. \end{cases}
$$

3. 
$$
b_1 = 130
$$
;  $b_2 = 130$ ;  $b_3 = 150$ ;  $b_4 = 190$ ;  $b_5 = 250$ ;  
\n $a_1 = 300$ ;  $a_2 = 250$ ;  $a_3 = 300$ ;  $c = \begin{pmatrix} 17 & 21 & 24 & 32 & 24 \ 23 & 10 & 15 & 20 & 26 \ 20 & 27 & 29 & 23 & 25 \end{pmatrix}$ 

$$
\begin{array}{l} \n\begin{cases} x_1 + 2x_2 + 3x_3 + 4x_4 = 5, \\ \n2x_1 + 3x_2 + x_3 + 2x_4 = 3, \\ \n\begin{cases} x_1 + 3x_2 \ge 2; \\ \n\end{cases} \\ \n\begin{cases} x_1 + 3x_2 \ge 2; \\ \n\begin{cases} 4x_1 - 2x_2 \le 35; \\ \n5x_1 - 13x_2 \ge 18, \\ \n\end{cases} \\ \n\begin{cases} x_1 + 3x_2 \ge 2; \\ \n\begin{cases} 4x_1 - 2x_2 \le 35; \\ \n5x_1 - 13x_2 \ge 18, \\ \n\end{cases} \\ \n\begin{cases} 1 \\ \n\end{cases} \\ \n\begin{cases} x_1 + 3x_2 \ge 2; \\ \n\begin{cases} 4x_1 - 2x_2 \le 35; \\ \n5x_1 - 13x_2 \ge 18, \\ \n\end{cases} \\ \n\begin{cases} 1 \\ \n\end{cases} \\ \n\begin{cases} 1 \\ \n\end{cases} \\ \n\begin{cases
$$

3.  $b_1 = 100$ ;  $b_2 = 125$ ;  $b_3 = 325$ ;  $b_4 = 250$ ;  $b_5 = 100$ ;

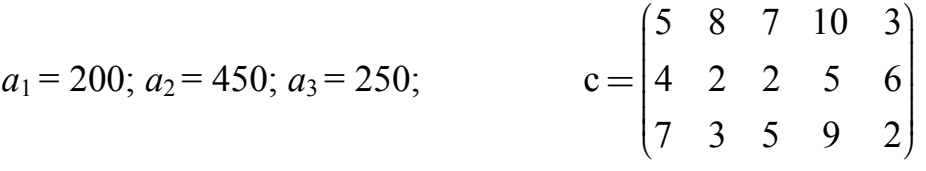

# **Вариант 25**

1. 
$$
\begin{cases} 2x_1 - 16x_2 + 4x_3 + 3x_4 = 32, \\ 20x_2 - 6x_3 - 3x_4 = -20, \\ 8x_1 - 3x_2 + 6x_3 + 3x_4 = 63, \\ 2x_1 - 7x_2 + 6x_3 + x_4 = 29. \end{cases}
$$

$$
\begin{cases} 5x_1 - 3x_2 \le 52; \\ x_2 \le 1; \\ 10x_1 + 4x_2 \ge 70, \\ f = 8x_1 - 6x_2. \end{cases}
$$

3.  $b_1 = 190$ ;  $b_2 = 120$ ;  $b_3 = 180$ ;  $b_4 = 215$ ;  $b_5 = 145$ ;

$$
a_1 = 300; a_2 = 200; a_3 = 350;
$$
  $c = \begin{pmatrix} 23 & 15 & 18 & 19 & 37 \\ 16 & 21 & 13 & 36 & 33 \\ 31 & 28 & 30 & 41 & 19 \end{pmatrix}$ 

1. 
$$
\begin{cases} 6x_1 - 9x_2 + 5x_3 + x_4 = -10, \\ 7x_2 - 5x_3 - x_4 = 36, \\ 5x_1 - 5x_2 + 11x_3 + 4x_4 = 10, \\ 3x_1 - 9x_2 + 17x_3 + 6x_4 = -20. \end{cases}
$$
  
2. 
$$
\begin{cases} 11x_1 - 17x_2 \le 72; \\ -x_1 + 11x_2 \le 20; \\ 5x_1 - 3x_2 \ge 20, \\ f = 9x_1 - 7x_2. \end{cases}
$$

3. 
$$
b_1 = 90
$$
;  $b_2 = 150$ ;  $b_3 = 75$ ;  $b_4 = 60$ ;  $b_5 = 75$ ;  
\n $a_1 = 150$ ;  $a_2 = 200$ ;  $a_3 = 100$ ;  
\n $c = \begin{bmatrix} 15 & 23 & 23 & 19 & 17 \\ 17 & 13 & 14 & 12 & 20 \\ 13 & 21 & 24 & 16 & 12 \end{bmatrix}$ 

$$
\begin{array}{l} \left\{2x_1 + x_2 - 5x_3 + x_4 = 7, \\ x_1 - 3x_2 - 6x_4 = 4, \\ 2x_2 - x_3 + 2x_4 = -5, \\ x_1 + 4x_2 - 7x_3 + 6x_4 = 0. \end{array}\right. \hspace{3cm} \left\{ \begin{array}{l} 11x_1 - 18x_2 \leq 23; \\ 5x_1 - 4x_2 \geq 4; \\ 10x_1 + 4x_2 \leq 29, \\ f = 7x_1 + 2x_2. \end{array} \right.
$$

3.  $b_1 = 90$ ;  $b_2 = 70$ ;  $b_3 = 60$ ;  $b_4 = 80$ ;  $b_5 = 150$ ;

$$
a_1 = 180; a_2 = 160; a_3 = 110;
$$
  $c = \begin{pmatrix} 21 & 16 & 23 & 20 & 17 \\ 13 & 17 & 11 & 18 & 20 \\ 19 & 16 & 21 & 16 & 10 \end{pmatrix}$ 

# **Вариант 28**

$$
1. \begin{cases} 47x_1 + 7x_2 - 7x_3 - 2x_4 = 11, \\ 38x_1 + 40x_2 + 5x_3 + 8x_4 = 43, \\ 2x_1 + 2x_2 + 2x_3 + x_4 = 10, \\ 2x_1 - 2x_3 - x_4 = -8. \end{cases} \qquad 2. \begin{cases} 11x_1 - 18x_2 \le 63; \\ 2x_1 - 3x_2 \ge 3; \\ 4x_1 + 3x_2 \le 13, \\ f = 11x_1 - 2x_2. \end{cases}
$$

3. 
$$
b_1 = 150
$$
;  $b_2 = 80$ ;  $b_3 = 50$ ;  $b_4 = 90$ ;  $b_5 = 80$ ;  
\n $a_1 = 210$ ;  $a_2 = 160$ ;  $a_3 = 80$ ;  
\n $c = \begin{pmatrix} 11 & 32 & 19 & 20 & 16 \\ 23 & 14 & 20 & 19 & 13 \\ 19 & 15 & 21 & 26 & 14 \end{pmatrix}$ 

$$
1. \begin{cases} 6x_1 - 18x_2 + 10x_3 - x_4 = -13, \\ 2x_1 + x_2 + 10x_3 + 7x_4 = 38, \\ 3x_1 - 2x_2 - 2x_3 - x_4 = -5, \\ x_1 - 12x_2 + 2x_3 - x_4 = -23. \end{cases} \qquad 2. \begin{cases} 13x_1 - 16x_2 \ge 60; \\ -4x_1 - 3x_2 \le 22; \\ 3x_1 + 2x_2 \le 50, \\ f = 10x_1 - 2x_2. \end{cases}
$$

3. 
$$
b_1 = 85
$$
;  $b_2 = 145$ ;  $b_3 = 80$ ;  $b_4 = 40$ ;  $b_5 = 100$ ;  
\n $a_1 = 150$ ;  $a_2 = 205$ ;  $a_3 = 95$ ;  
\n $c = \begin{bmatrix} 19 & 28 & 21 & 14 & 17 \\ 11 & 25 & 18 & 31 & 40 \\ 14 & 16 & 26 & 24 & 18 \end{bmatrix}$ 

1. 
$$
\begin{cases} 11x_1 - 25x_2 + 6x_3 - x_4 = 25, \\ 5x_1 - 27x_2 + 2x_3 - 3x_4 = -40, \\ 6x_1 - 3x_2 + 7x_3 + 2x_4 = 63, \\ 3x_1 - 7x_2 + 5x_3 + 2x_4 = 28. \end{cases}
$$
  
2. 
$$
\begin{cases} 4x_2 \ge 7; \\ 7x_1 + 3x_2 \le 85; \\ 9x_1 - 6x_2 \ge 60, \\ 6x_1 + 5x_2. \end{cases}
$$

3.  $b_1 = 130$ ;  $b_2 = 100$ ;  $b_3 = 50$ ;  $b_4 = 80$ ;  $b_5 = 90$ ;

$$
a_1 = 175; a_2 = 100; a_3 = 175;
$$
  $c = \begin{pmatrix} 20 & 19 & 15 & 19 & 17 \\ 19 & 29 & 28 & 13 & 9 \\ 15 & 18 & 16 & 40 & 23 \end{pmatrix}$ 

Практическая работа 4. Построение уравнения тренда и прогнозирование значений параметра в Excel

Цель работы - научиться применять простейшие статистические функции, строить по имеющимся данным линию тренда и использовать ее для прогнозирования.

#### Задание.

1. Задать данные о выпуске продукции за 25 подряд идущих периодов, которые можно аппроксимировать зависимостью  $V=f(t)$ , где  $t$  период;  $V$  — объем выпущенной продукции. Рассчитать для этих данных среднее, наибольшее и наименьшее значения объема выпущенной продукции, дисперсию и стандартное отклонение.

2. Построить по этим данным точечную диаграмму, добавить линию тренда, вывести уравнение и величину достоверности аппроксимации.

3. По полученному уравнению регрессии рассчитать расчетное значение функции для заданных 25 точек и прогнозируемое значение объема выпущенной продукции для последующих 3-х периодов (точки  $26 - 28$ ).

4. Определить ошибку аппроксимации по формуле

$$
\sqrt{\frac{\sum\limits_{i=1}^{25}(V_i-V_i^{pacu})^2}{25}}\,,
$$

где  $V_i$ ,  $V_i^{pace}$  — исходное и расчетное значения объема выпущенной продукции в первых 25 точках.

**Практическая работа 5.** Оценка параметров функции Кобба-Дугласа.

**Цель работы** — научиться выполнять оценку параметров множественной линейной регрессионной модели с помощью инструмента **Регрессия** Excel и строить поверхностные диаграммы.

### **Задание.**

1. Ввести на лист Excel данные об объёме производства (*Y*), затратах труда (*L*) и капитала (*K*) за 10 периодов в соответствии с данными индивидуального задания.

2. С помощью инструмента Excel **Регрессия** оценить по этим данным параметры функции Кобба-Дугласа.

3. Используя полученную регрессионную модель, рассчитать значение функции Кобба-Дугласа при изменении затрат труда и капитала и построить по этим данным поверхностную диаграмму.

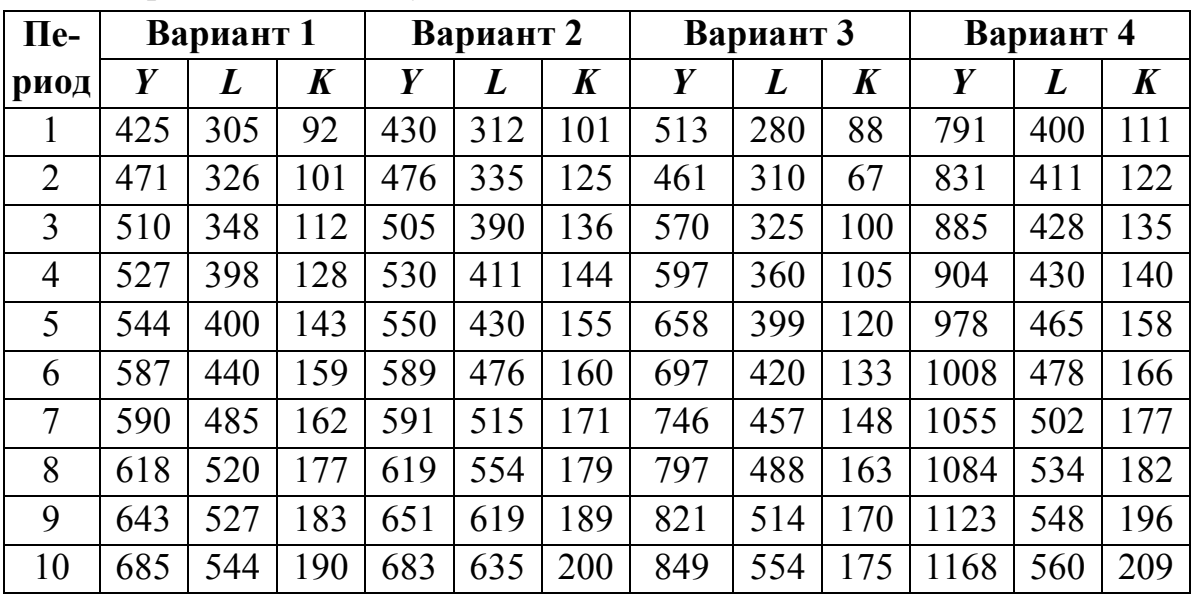

Варианты индивидуальных заданий

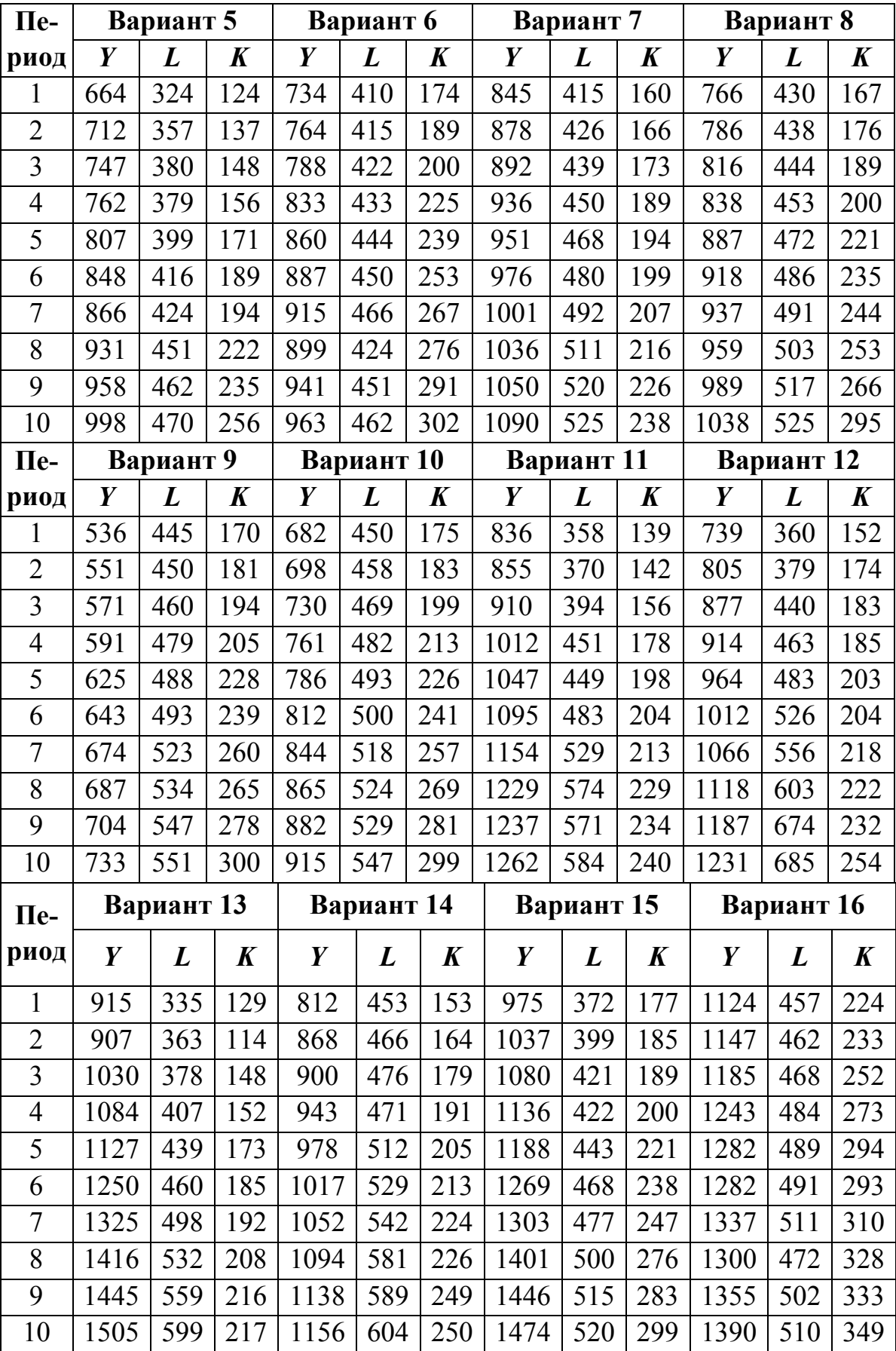

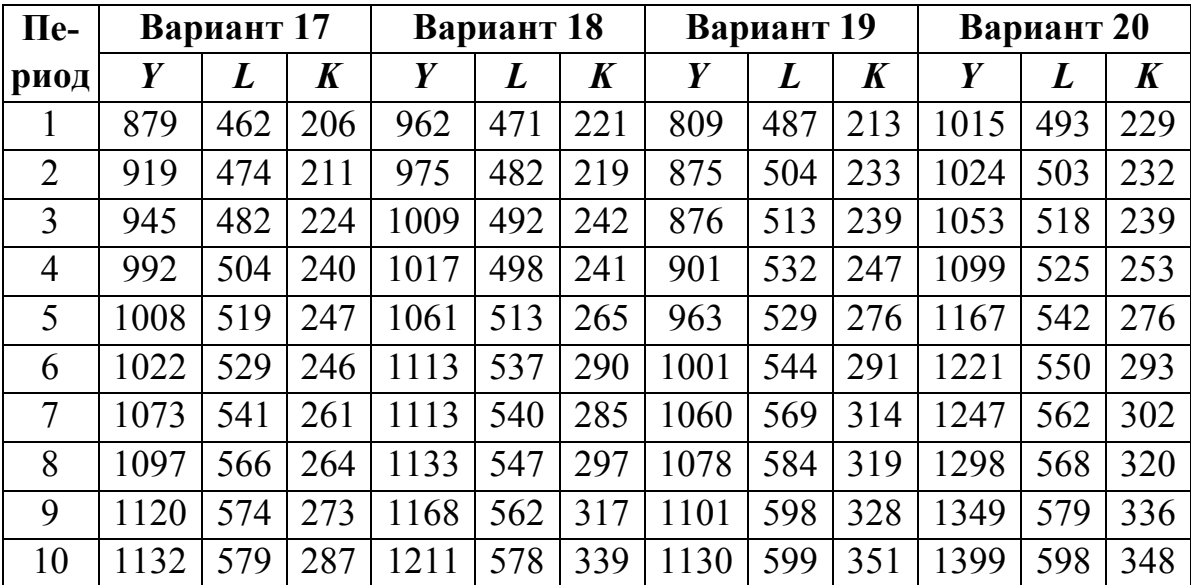

## 6 РАБОТА С ТАБЛИЦЕЙ EXCEL КАК С БАЗОЙ ДАННЫХ

#### 6.1 Основные понятия

База данных (БД) — это совокупность данных, имеющих определенную структуру. Она представляет собой единое, централизованное хранилище данных определенной предметной области (под предметной областью здесь понимается, например, предприятие, район и др.), к которой имеют доступ многие программы.

По принципу организации данных БД подразделяются на иерархические, сетевые и реляционные. В настоящее время наибольшее распространение получили реляционные БД. Реляционными называются такие БД, в которых данные организованы в виде нескольких таблиц, взаимосвязанных друг с другом. В реляционных БД строки таблицы называются записями, а столбцы - полями.

В простейших случаях для обработки информации можно ограничиться таблицей Excel, оформленной в виде списка. Список - это набор строк электронной таблицы с взаимосвязанными однотипными данными постоянного формата. Строки и столбцы списка соответствуют записям и полям в базе ланных.

К спискам в Excel предъявляются более строгие требования, чем к обычным электронным таблицам:

- в первой строке списка должны располагаться заголовки столбцов (имена полей);

- непосредственно под строкой заголовков должны располагаться данные:

- каждый заголовок и каждое данное должно занимать одну ячейку (для перехода на новую строку в пределах ячейки нажимать Alt+Enter);

- количество столбцов в списке должно быть постоянным;

- данные в списке должны иметь постоянный формат;

- пустые строки и столбцы, а также объединенные ячейки в списке не допустимы.

Таблица, оформленная подобным образом, автоматически воспринимается Excel как база данных, и с ней могут выполняться дополнительные операции, характерные для баз данных. В других ячейках листа может размещаться любая произвольная информация, например, заголовок таблицы, пояснения и др.

#### 6.2 Работа с записями списка и фильтрация данных

Данные вводятся в ячейки таблицы и, при необходимости, редактируются обычным образом, однако предусмотрены дополнительные возможности поиска и редактирования записей с помощью формы. Чтобы просмотреть данные на экране с помощью формы, необходимо, находясь в любой ячейке списка, дать команду Данные  $\rightarrow \Phi$ орма (Для Excel 2010 команду Форма надо предварительно показать на панели быстрого доступа). На экране появится форма, содержащая все поля одной записи. Для работы с записями на форме предусмотрены кнопки:

Добавить — для добавления новой записи;

Назад и Далее — для организации перехода по записям;

Удалить — для удаления текущей записи;

Критерии — для поиска данных по заданному критерию поиска;

Закрыть — для завершения просмотра записей в режиме формы.

Для выполнения поиска данных по критерию необходимо ввести критерии поиска в соответствующие поля. Критерии поиска определяют данные, которые следует найти. Для отбора нужных данных используется условие, в котором можно использовать операторы сравнения < (меньше), > (больше), = (равно),  $\le$  (не равно),  $\le$  (меньше или равно),  $\geq$  = (больше или равно).

В критериях можно использовать символы шаблона \* и ?. Вопросительный знак обозначает один любой символ, а звездочка — последовательность произвольных символов.

С помощью фильтров (Автофильтра и Расширенного фильтра) можно быстро найти (отфильтровать) необходимые данные в списках по одному, двум или нескольким параметрам поиска. Для этого необходимо, находясь в любой ячейке списка, дать команду Данные  $\rightarrow$  Фильтр  $\rightarrow$ Автофильтр (Данные  $\rightarrow$  Сортировка и Фильтр  $\rightarrow$  Фильтр). Рядом с именем каждого поля таблицы появится раскрывающийся список, содержащий все значения этого поля. С помощью этих списков можно выбрать нужные значения по интересующим пользователя полям. Для задания

условий отбора записей следует выбрать **Условие**, после чего в появившемся окне ввести критерии отбора записей. При этом можно задавать критерии с использованием логических операций «**логическое И**» (применяется, когда нужно задать одновременное удовлетворение двух условий) или «**логическое ИЛИ**» (применяется, когда нужно задать удовлетворение одного из двух условий).

При использовании команды **Автофильтр** изменяется только отображение данных на экране. Сама таблица остается без изменений. Для отмены действия этой команды следует повторно дать эту же команду.

Команда **Фильтр** является более мощным инструментом, чем поиск данных по критерию в режиме формы, так как позволяет задавать более сложные критерии поиска и печатать полученную таблицу выбранных записей.

### **6.3 Сортировка записей**

Для выполнения сортировки необходимо выделить всю таблицу, включая заголовки столбцов, дать команду **Данные Сортировка**. На экране появится диалоговое окно **Сортировка диапазона**, в котором необходимо задать параметры сортировки. В списке **Сортировать по** необходимо выбрать поле, по которому будет выполняться сортировка, и установить переключатель **по возрастанию** или **по убыванию**, определив тем самым порядок сортировки.

С помощью одной команды возможна сортировка по нескольким полям. При этом сортировка по второму выбранному полю выполняется в пределах записей, содержащих одно и то же значение первого поля, а сортировка по третьему полю — в пределах записей, содержащих одно и то же значение второго поля и т.д. В версии Excel 2003 возможна сортировка только по трем полям.

#### **6.4 Использование команды Итоги**

Команда предназначена для подведения промежуточных и окончательных итогов.

Для подведения итогов необходимо:

выделить всю таблицу, включая заголовки столбцов;

 с помощью команды **Данные Сортировка** выполнить сортировку по тем полям, по которым данные должны объединяться в группы для подведения итогов;

 $-$  дать команду Данные  $\rightarrow$  Итоги (Промежуточный итог).

На экране появится окно **Промежуточные итоги**, в котором необходимо задать параметры для подведения итогов. В поле ввода **При каждом изменении в** необходимо из раскрывающегося списка выбрать поле, по которому данные объединяются в группы для подведения итогов. В раскрывающемся списке **Операция** выбирается функция, которая вычисляет итоги. По умолчанию **Excel** использует функцию **Сумма** для числовых значений или функцию **Счет** для текстовых значений. Кроме того, часто используют функции **Среднее**, **Максимум**, **Минимум**, **Произведение**, **Кол-во чисел**. В поле ввода **Добавить итоги по** необходимо выбрать одно или несколько полей, по которым вычисляются итоги.

Если установлен флажок **Заменить текущие итоги**, то все итоги в списке заменяются новыми итогами. Если установлен флажок **Итоги под данными**, то строки итогов и общих итогов помещаются под соответствующими данными. Необходимо снять этот флажок, если нужно вставить строки итогов и общих итогов над данными.

Если необходимо выполнить одну и ту же операцию по подведению итогов для нескольких полей и одних и тех же групп записей, то эти поля одновременно выбираются в поле ввода **Добавить итоги по**. Если требуется выполнить разные операции по подведению итогов или подвести дополнительные итоги для других групп записей, то операции по подведению итогов повторяются. При этом для второй и последующих операций необходимо сбросить флажок **Заменить текущие итоги**, чтобы новые итоги присоединялись к полученным ранее.

#### **6.5 Работа со сводными таблицами**

Сводные таблицы применяются для быстрого подведения итогов или объединения больших объемов данных. Сводная таблица создается с помощью мастера сводных таблиц, используемого для размещения и объединения анализируемых данных. Для создания сводной таблицы

необходимо, находясь в пределах списка Excel, дать команду Данные (Вставка)  $\rightarrow$  Сводная таблица. После этого указать источник данных для создания таблицы (для списка Excel принять по умолчанию) и задать диапазон ячеек, содержащий исходные данные. Затем следует определить формат создаваемой результирующей таблицы. Для этого необходимо войти в Макет и задать структуру результирующей таблицы путем перетаскивания кнопок полей в нужные области.

Если поместить поле в область Страница, то все данные будут разбиты на отдельные страницы — по одной странице для каждого значения поля, причем каждая страница будет просматриваться отдельно. Такой режим удобен для больших таблиц, когда, например, необходимо просматривать данные по годам или по отдельным объектам.

В область Данные помещается поле, по которому необходимо подвести итоги. Автоматически для числовых данных выбирается операция Сумма, для текстовых — Кол-во значений. Чтобы выбрать другую операцию, необходимо, находясь в области поля, помещенного в область Данные, выполнить двойной щелчок и выбрать нужную операцию. Мастер автоматически подводит итоги по любому полю, помещенному в область Данные.

В области Строка и Столбец помещаются поля, которые должны быть размещены в области строк и столбцов результирующей таблицы.

Хотя сводная таблица связана с источником данных, она автоматически не обновляется при внесении изменений в исходную таблицу списка. Для корректировки сводной таблицы необходимо, находясь в пределах сводной таблицы, дать команду Данные  $\rightarrow$  Обновить данные.

### 6.6 Контрольные вопросы

- 1. Что такое «база данных»?
- 2. Классификация баз данных по принципу организации данных.
- 3. Что такое запись в реляционной базе данных?
- 4. Требования к спискам в Excel.
- 5. Как перейти на новую строку в пределах одной ячейки Excel?
- 6. Работа с записями списка.

7. Каковы возможности поиска данных по критерию в режиме формы?

8. Фильтрация данных.

9. Сортировка записей.

10. Использование команлы Итоги в Excel.

11. Назначение и создание сводных таблиц.

12. Каковы особенности поля страницы при создании сводной таблицы в Excel?

## 6.7 Материалы для самоконтроля

1. Как классифицируются базы данных по принципу их организации?

а) иерархические, однопользовательские и серверные

б) иерархические, однопользовательские и реляционные

в) иерархические, серверные и реляционные

г) иерархические, сетевые и реляционные

д) иерархические, сетевые и серверные

2. Что такое запись в реляционной базе данных?

а) одна строка таблицы

б) олин столбец таблицы

в) количество информации, вводимое в таблицу за период между двумя последовательными сохранениями информации

3. Какое из перечисленных требований можно не выполнять, чтобы с таблицей Excel можно было работать как с базой данных?

а) имя поля обязательно должно занимать одну ячейку

б) любое данное таблицы обязательно должно занимать одну ячейку

в) пустые строки в таблице недопустимы

г) пустые столбцы в таблице недопустимы

д) размещение любой другой таблицы на листе с базой данных недопустимо

4. Как перейти на новую строку в пределах одной ячейки Excel?

a) нажать Shift+Enter

 $\sigma$ ) нажать Ctrl+Enter

в) нажать Alt+Shift

г) нажать Alt+Enter

5. Как подсчитать промежуточные и общие итоги для группы записей списка Excel?

а) с помощью операции автосуммирования для каждой группы записей

б) с помощью функций Excel для каждой группы записей списка

в) с помощью команды Итоги

6. Какое поле помещается в область данных при создании сводной таблины?

а) поле, которое содержит наибольшее число повторяющихся значений

б) поле, которое должно быть первым столбцом результирующей таблины

в) то поле, по которому подводят итоги

г) поле, которое должно быть первой строкой результирующей таблины

7. Каковы особенности поля страницы при создании сводной таблины в Excel?

а) в область страницы помещают поле, которое содержит наибольшее число повторяющихся значений

б) в область страницы помещают поле, которое должно быть первым столбцом результирующей таблицы

в) в область страницы помещают то поле, по которому подводят **ИТОГИ** 

г) если поместить поле в область страницы, то данные таблицы можно просматривать по страницам отдельно по каждому значению этого поля

8. Сколько записей отображается на экране при работе со списком Excel в режиме формы?

а) одна

 $6)$  две

в) более двух записей

г) заданное количество записей

9. Каковы возможности поиска данных по критерию в режиме формы?

а) предоставляет пользователю большие возможности, чем команда Автофильтр

б) позволяет для одного поля задать критерий поиска, обеспечивающий одновременное удовлетворение двух условий

в) позволяет для одного поля задать критерий поиска, обеспечивающий удовлетворение одного из двух условий

г) позволяет для нескольких полей таблицы задать условия отбора записей

10. Каково назначение команды Автофильтр в Excel?

а) удаление ненужных записей из базы данных

б) упорядочивание информации по заданному полю

в) выбор нужной информации из базы данных

### **6.8 Практические задания**

**Цель работы** — научиться выполнять операции со списками Excel.

### **Задание.**

1. Средствами Excel создать список следующей структуры: Поступление товаров

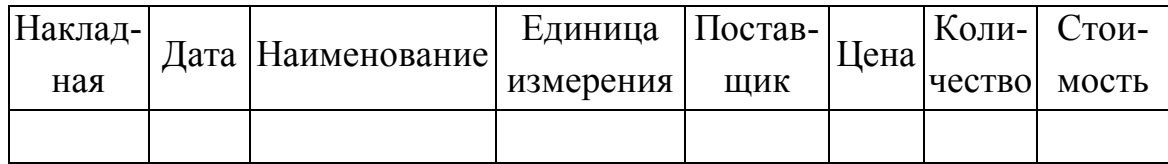

Первые 7 столбцов заполнить произвольными данными о поступлении товаров (20 записей). В списке должно быть 4–5 наименований товаров и 3–4 поставщика, причем один и тот же товар должен поступать от нескольких поставщиков. Дополнить таблицу пятью записями, организовав ввод по записям с помощью формы. Значения последнего столбца рассчитать средствами Excel. Лист рабочей книги с исходной таблицей назвать **Поступление товаров** и напечатать.

2. Полученную исходную таблицу скопировать на новый лист **Итоги**. С помощью команды Итоги рассчитать суммарную стоимость товаров, полученных от каждого поставщика, а в пределах одного поставщика — по каждому наименованию, и по всей таблице. Полученную таблицу с итогами напечатать.

3. Используя исходную таблицу, с помощью команды Автофильтр выбрать из таблицы и напечатать данные о поставке продукции одного наименования.

4. Используя исходную таблицу, составить сводную таблицу для подсчета итоговой стоимости поставленной продукции по каждому наименованию и по поставщикам. Полученную таблицу разместить на листе **Сводная таблица** и напечатать.

## 7 СИСТЕМА УПРАВЛЕНИЯ БАЗАМИ ДАННЫХ MS ACCESS

Система управления базами данных (СУБД) — это программное обеспечение для создания и поддержки баз данных (например, Access, FoxPro, Oracle, MS SQL Server, MySQL и др.). СУБД позволяют программам иметь доступ к конкретным данным базы данных.

### 7.1 Назначение баз данных. Основные объекты базы данных

Базы данных (БД) предназначены для хранения данных определенной предметной области как единого целого с целью использования для решения всех задач этой предметной области. Для успешного функционирования базы данных важна правильная организация данных в ней. При определении структуры данных в базе выделяют следующие основные понятия.

Класс объектов — совокупность объектов, обладающих одинаковым набором свойств. Для каждого отдельного объекта из данных классов объектов в таблице создается отдельная запись.

Свойство (атрибут) — определенная часть информации о некотором объекте. Хранится в виде столбца (поля) таблицы.

Связь (отношение) — способ, которым связана информация о разных объектах.

Основные объекты (части) базы данных: таблица, форма, запрос, отчет, макросы, модули.

Таблицы являются основной частью каждой базы данных. Строками таблицы являются записи, а столбцами - поля. Работать с хранимой информацией можно непосредственно в таблице.

Формы предназначены для удобного ввода и представления информации на экране. Форма похожа на обычный бланк с полями, который необходимо заполнить. Access связывает форму с таблицей и хранит в таблице введенную в форму информацию.

Отчёты предназначены для вывода данных на печать. Они позволяют группировать данные и вычислять промежуточные итоги в соответствии с заданными описаниями.

Запросы используются для выборки, поиска и сортировки данных в Access. Запрос — это команда к базе данных, которая требует предо-

ставить указанную информацию. Результатом выполнения запроса является производная таблица.

Макросы и модули предназначены для автоматизации повторяющихся операций при работе с СУБД и для создания новых функций путём программирования. Используя модули, разработчик может заложить в проектируемую базу нестандартные функциональные возможности, удовлетворить специфические требования заказчика, повысить быстродействие системы управления, а также уровень безопасности.

Для удобства выполнения сложных действий при создании объектов базы данных в Access предусмотрены программы Мастеров с удобными средствами визуального проектирования объектов. Работа этих программ основана на пошаговом диалоге с пользователем, в ходе которого постепенно автоматически выполняется построение нужного объекта.

Связь между объектами в реляционных базах данных осуществляется через ключевые поля. Ключи могут быть:

- первичными (простыми и составными);

- внешними.

Первичный ключ уникальным образом идентифицирует каждую запись в таблице. Табельный номер сотрудника, номерной знак автомобиля, адрес электронной почты и пр. может стать первичным ключом. В идеале первичный ключ состоит только из одного поля. Но иногда для формирования первичного ключа требуется несколько полей, например, для указания местоположения объекта требуется одновременно широта и долгота. Такой ключ называется составным, но обращение к нему осуществляется как к отдельному элементу. Первичные ключи необходимо выбирать осторожно. Каждый первичный ключ должен удовлетворять следующим требованиям:

- уникальность (значение первичного ключа уникальным образом идентифицирует каждую запись в таблице);

- минимальный размер;

- ненулевое значение (значение ключевого поля не может оставаться пустым);

- необновляемость (уникальный идентификатор должен быть постоянным). Например, номер машины существует, пока существует машина, или номер пенсионного страхового свидетельства.

Если ни одно из полей таблицы не содержит или, по сути, не может содержать уникальных значений (например, фамилии могут повторяться), то можно вместо простого ключа создать составной (Multiplefield) ключ, состоящий из нескольких полей.

Первичный ключ основной (родительской) таблицы должен быть воспроизведён во всех дочерних таблицах, связанных с ней. Внешние ключи связывают родственные записи в основной и дочерней таблицах. Внешний ключ может содержать несколько одинаковых значений, соответствующих конкретному значению первичного ключа. Первичный и внешний ключи должны быть одинакового типа, иначе при создании связи между таблицами по этим полям Microsoft Access выдаст сообщение об ошибке, и связь создана не будет.

#### 7.2 Типы данных в Access

В Access существует десять основных типов данных:

- Текстовый - для хранения любой последовательности символов, включая буквы, цифры, знаки пунктуации, пробелы и специальные символы. Текстовые поля могут содержать до 255 символов. По умолчанию длина текстового поля равна 50 символам (для изменения этой величины щелкните в строке Размер поля вкладки Общие в нижней части окна и введите нужное значение);

- Поле МЕМО - для хранения текста большого объема (например, целых абзацев). В поле МЕМО может содержаться до 64 тыс. символов. Обычно в этих полях хранится информация о служащих, товарах на продажу, фрагменты юридических отчетов и т.д. Если планируется хранить в поле текст целого текстового документа, лучше воспользоваться типом Поле объекта OLE;

- Числовой — для хранения числовых значений, кроме денежных сумм. Подразделяются на целые, длинные целые, с плавающей точкой. В числовых полях обычно содержатся значения, над которыми впоследствии выполняются вычисления; числа могут содержать десятичные точки и знак минус. Если числа не требуют вычислений (например, почтовые индексы или номера телефонов), лучше использовать для их хранения текстовые поля:

– Дата/время — для хранения даты и/или времени. Хотя значения даты и времени можно хранить и в текстовых полях, использование этого поля имеет свои преимущества. Проверка правильности дат и времени осуществляется автоматически (дата 13/42/95 и время 25:47 недопустимы). Над значениями, которые содержат поля этого типа, можно также выполнять вычисления;

- Денежный — для хранения числовых значений денежных сумм. Автоматически добавляется фиксированное количество цифр после десятичной запятой, чтобы предотвратить ошибки округления. В целой части каждые три разряда разделяются запятой;

- Счетчик — уникальное длинное целое, создаваемое Access для каждой новой записи. Применяется для автоматической нумерации добавляемой записи. Так, полю первой записи присваивается значение 1, полю следующей записи — 2 и т.д. Поля счетчика используются как идентификационные номера записей таблицы, если необходимо различать записи в таблице. Обратите внимание, что после добавления записи значения этих полей изменить нельзя;

- Логический - для хранения логических величин, которые могут принимать только два возможных значения - «Истина» или «Ложь»;

- Поле объекта OLE — содержит объект OLE, т.е. документ другого приложения Windows, поддерживающего OLE (Object Linking and Embedding — связывание и внедрение объектов). Объект OLE может содержать аудио- и видеозаписи, рисунки, таблицы или текстовые документы;

- Гиперссылка — для хранения адресов гипертекстовых ссылок, которые представляют собой путь к файлу на жестком диске либо адрес в сетях Internet или Intranet:

- Мастер подстановок - для извлечения значений из другой таблицы или из списка значений в поле со списком.

### 7.3 Свойствя полей в Access

Каждое поле имеет индивидуальные свойства, определяющие, как должны храниться, отображаться и обрабатываться данные. Набор свойств зависит от выбранного типа данных и определяется в бланке Свойств поля в нижней части окна конструктора таблиц. Существуют следующие свойства полей:

- Размер поля — определяется в символах только для полей, имеющих типы Текстовый и Мемо. По умолчанию длина поля составляет 50 символов:

- Формат поля — определяется для полей числового, денежного типа, полей типа Счетчик и Дата/Время. Выбирается один из форматов представления данных;

- Число десятичных знаков - определяет количество разрядов в дробной части числа;

- Маска ввода — определяет шаблон для ввода данных. Например, можно установить разделители при вводе телефонного номера;

– Подпись поля — содержит надпись, которая может быть выведена рядом с полем в форме или отчете (данная надпись может и не совпадать с именем поля, а также может содержать поясняющие сведения);

- Значение по умолчанию — содержит значение, устанавливаемое по умолчанию в данном поле таблицы. Например, если в поле «Город» ввести значение по умолчанию «Алчевск», то при вводе записей о проживающих в Алчевске это поле можно пропускать, а соответствующее значение (Алчевск) будет вводиться автоматически. Это облегчает ввод значений, повторяющихся чаще других;

- Условие на значение — определяет множество значений, которые пользователь может вводить в это поле при заполнении таблицы. Это свойство позволяет избежать ввода недопустимых в данном поле значений. Например, если скидка не может превышать 10%, то для этого поля можно задать условие на значение: <= 10;

- Сообщение об ошибке — определяет сообщение, которое появляется на экране в случае ввода недопустимого значения;

- Обязательное поле — установка, указывающая на то, что данное поле требует обязательного заполнения для каждой записи. Например, поле «Домашний телефон» может быть пустым для некоторых записей (значение Нет в данном свойстве), а поле «Фамилия» не может быть пустым ни для одной записи (значение Да);

- Пустые строки — установка, которая определяет, допускается ли ввод в данное поле пустых строк (Да);

– Индексированное поле — определяет, является ли данное поле индексированным (Нет — поле не индексировано, Да — индексировано), и если является, то в каком режиме. Существуют два режима индексирования: Совпадения допускаются (Duplicates OK) и Совпадения не до**пускаются** (No duplicates). В первом случае поле может содержать повторяющиеся значения, во втором — нет. Простые индексы применяются для ускорения поиска записей.

### 7.4 Типы связей между таблицами

Основным структурным компонентом базы данных, как правило, является таблица. При определении состава таблиц следует руководствоваться правилом: в каждой таблице должны храниться данные только об одном классе объектов. Если в базе данных должна содержаться информация о разных классах объектов, то она должна быть разбита на отдельные таблицы. Связь между таблицами осуществляется с помощью общих полей.

Связи между любыми двумя таблицами относятся к одному из трех типов:

- **один-к-одному** (1:1). При этом типе связи каждой записи в одной таблице соответствует не более одной записи в другой таблице. Этот вид связи встречается довольно редко. В основном в тех случаях, когда часть информации об объекте либо редко используется, либо является конфиденциальной (такая информация хранится в отдельной таблице, которая защищена от несанкционированного доступа);

– один-ко-многим (1:М). При таком типе связи каждой записи в одной таблице соответствует несколько записей в связанной таблице. Этот тип связей наиболее распространенный. Для его реализации используются две таблицы. Одна из них представляет сторону «один», другая — сторону «много». В таблице со стороны «один» связывающее поле называется ключевым. Основное требование к значениям в ключевых полях — это их уникальность для каждой записи (т.е. они не должны повторяться);

- многие-ко-многим (М:М). При таком типе связи множеству записей в одной таблице соответствует множество записей в связанной

таблице. Большинство современных СУБД, в том числе и Access, непосредственно не поддерживают такой тип связи. Для его реализации такая связь разбивается на две связи типа один-ко-многим.

#### **7.5 Нормализация таблиц базы данных**

Главная цель нормализации базы данных — устранение избыточности и дублирования информации. В идеале при нормализации надо добиться, чтобы любое значение хранилось в базе в одном экземпляре, причем значение это не должно быть получено расчетным путем из других данных, хранящихся в базе.

**Нормальная форма** — требование, предъявляемое к структуре таблиц в теории реляционных баз данных для устранения из базы избыточных функциональных зависимостей между атрибутами (полями таблиц). В соответствии с теорией нормализации реляционных баз данных существуют шесть нормальных форм.

Первая нормальная форма (1НФ) запрещает столбцы, содержащие одинаковую по смыслу информацию, и множественные столбцы, содержащие значения типа списка, и требует определить первичный ключ для таблицы. Чтобы таблица находилась во второй нормальной форме (2НФ), неключевые столбцы таблиц должны зависеть от первичного ключа в целом, а не от его части. Если таблица находится в первой нормальной форме и ее первичный ключ состоит из одного столбца, она автоматически находится и во второй нормальной форме.

Чтобы таблица находилась в 3НФ, ее неключевые столбцы должны зависеть только от первичного ключа и не зависеть от других неключевых столбцов. Для приведения таблицы в эту форму из нее надо удалить расчетные столбцы, значения которых можно получить из данных других столбцов таблицы. Нормальная форма Бойса-Кодда требует, чтобы в таблице был только один потенциальный первичный ключ.

Для приведения таблицы к 4НФ необходимо устранить имеющиеся в ней многозначные зависимости, то есть обеспечить, чтобы вставка (удаление) любой строки таблицы не требовала бы модификации других строк этой же таблицы.

Отношение находится в 5НФ, если оно находится в 4НФ и отсутствуют сложные зависимые соединения между атрибутами. Для приведения таблицы к 5НФ необходимо разбить ее на три или более таблиц. чтобы при их соединении получилась исходная таблица. Переменная находится в 6НФ, когда она не может быть подвергнута дальнейшей декомпозиции без потерь.

База данных считается нормализованной, если большинство ее таблиц представлено как минимум в третьей нормальной форме. Часто многие таблицы нормализуются до четвертой нормальной формы. Нормализация таблиц до 5НФ в большинстве случаев не приносит практической пользы.

## 7.6 Способы создания базы данных в Access. Создание БД с помощью Конструктора

Существуют три способа создания БД:

- с помощью конструктора - для самостоятельного проектирования базы данных:

- с помощью мастера таблиц — для создания таблицы на основе имеющегося образца;

- путем импорта таблиц из других БД, текстовых файлов или Excel

Для создания БД с помощью конструктора необходимо вызвать Access, выбрать Создание новой базы данных, задать имя файла базы данных и указать папку для ее сохранения. В появившемся окне базы данных выбрать Таблицы  $\rightarrow$  Создание таблицы в режиме конструктора. На экране появится пустое окно для задания структуры таблицы, которое необходимо заполнить. Оно содержит поля Имя поля, Тип данных, Описание.

Имя поля — это название соответствующего столбца таблицы. Оно может содержать до 64 символов (русские буквы и пробелы допустимы), но рекомендуется использовать короткие содержательные имена.

Тип данных характеризует тип информации, хранящейся в поле. Он выбирается из раскрывающегося списка (автоматически принимается Текстовый).

**Описание** применяется для ввода дополнительного описания данных, хранящихся в поле. Обычно, для удобства пользования базой, в него помещается описание данных, которые будут вноситься в данное поле. При работе с полем в режиме таблицы эта информация появляется в строке состояния в нижней части экрана. Это поле заполняется только при необходимости.

При необходимости можно также задать свойства для отдельных полей.

После задания структуры таблицы указывается ключевое поле. Для этого необходимо выбрать поле (или несколько полей при использовании составного ключа), а затем щелкнуть по кнопке **Ключевое по**ле)<sup> 7</sup>. При этом для выделения нескольких полей следует удерживать нажатой клавишу **Ctrl**. Слева от ключевого поля появится изображение ключа. Ключевые поля применяются в Access для ускорения обработки записей и связи таблиц друг с другом. В таблицах-справочниках первое поле обычно делают ключевым. Данные в ключевом поле расположены по возрастанию и не могут повторяться.

После задания ключевого поля окно закрывается с сохранением информации. При этом таблице задается нужное имя.

Аналогично формируется структура всех таблиц базы данных. После этого создаются связи между таблицами. Для этого необходимо щелкнуть по кнопке **Схема данных**. На экране появляется окно **Схема данных** и диалоговое окно **Добавление таблицы** (если оно не появилось автоматически, его надо вызвать через контекстное меню).

Вначале надо разместить связываемые таблицы в окне **Схема данных**. Для добавления таблицы выделяем таблицу в окне **Добавление таблицы** и щелкаем по кнопке **Добавить**. Так добавляем все таблицы и закрываем окно **Добавление таблицы**.

Для создания связи с помощью левой кнопки мыши перетаскиваем связываемое поле из одной таблицы в другую. При отпускании кнопки мыши на экране появляется окно **Связи**. Надо установить флажок **Обеспечение целостности данных** и щелкнуть по кнопке **Создать**. На экране отобразится окно **Схема данных** с линией, отображающей связь. При этом, как правило, устанавливается тип взаимосвязи между элементами данных «один ко многим». После связывания всех таблиц окно закрывается с сохранением.

Обеспечение целостности данных подразумевает правила, которые надо соблюдать для сохранения целостности данных в таблицах: в одной таблице не будут удаляться или изменяться данные полей, необходимых для другой таблицы.

Если задано обеспечение целостности, то недопустимо:

– ввести данные в основную таблицу, если их нет в таблицесправочнике;

– удалить запись из таблицы-справочника, если на нее есть ссылки в основной таблице.

После этого в таблицы вводятся данные. Данные вводятся обычным образом в режиме таблицы. Для этого таблица открывается двойным щелчком. При этом вначале заполняются таблицы-справочники, а затем основная таблица базы данных.

## **7.7 Режимы работы с таблицами. Изменение структуры таблицы**

При работе с таблицами используются два режима:

– режим конструктора для создания и изменения структуры таблицы;

– режим таблицы для ввода и редактирования данных.

Переход из одного режима к другому осуществляется с помощью кнопки **Вид**.

Для изменения структуры таблицы она открывается в режиме конструктора, и в нее вносятся корректировки. Чаще всего выполняют операции добавления нового поля, удаления поля, перемещения поля, переименования поля или изменения типа данных поля.

Чтобы вставить поле в таблицу, необходимо щелкнуть в строке, над которой это поле надо поместить, вызвать контекстное меню, выбрать **Добавить строки**. Для удаления поля из таблицы надо выделить строку соответствующего поля, нажать клавишу Delete, подтвердить необходимость удаления. При удалении поля из таблицы безвозвратно удаляются все данные этого поля. Для перемещения поля необходимо выделить строку поля и перетащить ее в нужное место с помощью левой кнопки мыши. После внесения корректировок в структуру таблицы окно закрывается с сохранением информации.

Для удаления связи щёлкнуть по линии связи и нажать клавишу Del. Для редактирования связи дважды щелкнуть мышью по линии связи, появится диалоговое окно Изменение связей.

### 7.8 Работа с запросами

### 7.8.1 Назначение запросов, их виды и методы построения

Запросы предназначены для выбора из БД нужной информации. Запрос — это обращение к БД для поиска или изменения информации, соответствующей заданным критериям. В результате работы запроса из БД формируется результирующая таблица ответов.

Существует два метода построения запросов:

- по образцу путем заполнения специальной запросной формы (метод QBE — Query By Example);

- с помощью специального структурированного языка запросов SQL (Structured Query Language), напоминающего язык программирования.

Средствами Access можно создать следующие типы запросов:

- запрос на выборку;
- запрос с параметром;
- перекрестный запрос;
- запрос-действие (модифицирующий).

В процессе создания запроса Access создаёт выражение на языке SQL, которое будет использоваться для выполнения запроса.

Наиболее применяемыми являются запросы на выборку, с помощью которых можно отобрать данные, отвечающие заданным критериям из одной или нескольких таблиц. При этом изменений в самой базе данных не происходит.

С помощью запроса можно указать:

- какие поля и из каких таблиц необходимы для просмотра;
- в каком порядке должны быть расположены поля;

- критерии (условия) для фильтрации (отсеивания) для каждого поля.

## **7.8.2 Общие принципы создания запросов с помощью конструктора**

Для создания запроса с помощью конструктора необходимо открыть вкладку **Запросы**, выбрать **Создание запроса в режиме конструктора** (для Access 2003) или **Создание Конструктор запросов** (для Access 2010). Затем выбрать таблицы, которые нужны для запроса (с помощью окна **Добавление таблицы**, пункт **Добавить**). В этом окне есть вкладки **Запросы**, **Запросы и таблицы** — они применяется, если новый запрос основан на ранее созданном запросе.

На экране появляется бланк запроса по образцу, который надо заполнить. Этот бланк имеет две панели. На верхней панели отображаются списки полей выбранных таблиц, на нижней панели формируется структура результирующей таблицы. Она имеет строки:

поле;

имя таблицы;

 сортировка — имеет раскрывающийся список (по возрастанию, по убыванию, отсутствует). Применяется, если необходимо упорядочить записи в поле (автоматически отсутствует);

 вывод на экран — автоматически включается для всех выбранных полей. Если поле должно присутствовать на бланке (например, для задания сортировки), но его не надо включать в результирующую таблицу, надо сбросить флажок в этом поле;

условие отбора записей. Обычные условия вводятся в этом поле.

Поля можно заполнять одним из следующих способов:

– перетаскиванием в нужную ячейку названий полей из таблиц в верхней части бланка (имя таблицы заполняется автоматически при перетаскивании полей);

– дважды щёлкнуть левой кнопкой мыши по нужному полю;

– нажав кнопку в строке **Имя таблицы**, выбрать из раскрывающегося списка нужную таблицу, а затем нажав кнопку в строке **Поле** нужное поле.

При вводе условий отбора записей в бланке запроса необходимо соблюдать правила:

– текстовые выражения набирать в кавычках (например, "Алчевск");

- в полях числового типа для задания условий использовать символы отношения = (равно),  $\le$  (не равно),  $\le$  (меньше),  $\le$  (меньше или равно), > (больше), > = (больше или равно);

- для задания диапазона значений (например, в диапазоне от 5,6 до 13,1) использовать оператор сравнения Between (для нашего примера Between 5,6 And 13,1);

- для выбора данных по одному из нескольких условий использовать оператор ИЛИ (or). Например, запись 10 ог 15 позволит выбрать в поле значения 10 или 15;

- для задания одновременного удовлетворения нескольких условий использовать оператор *И* (and). Например, чтобы выбрать информацию о поставках за март 2017-го года, необходимо задать условие отбора >=#01.03.2017# And <=#31.03.2017# (символы # добавляются автоматически);

- при обработке дат в случае необходимости использовать функцию Date() для вставки в условие отбора текущей даты.

При использовании дат в условиях отбора они автоматически ограничиваются символом # (например,  $\ge$  = #01.01.17#).

Для вставки вычисляемого поля необходимо установить указатель в первое свободное поле строки Поле бланка запроса, активизировать построитель выражений щелчком по кнопке **DepartMANA** Построить. На экране появится окно построителя выражений. Для вставки в формируемое выражение нужного имени поля в этом окне надо выбрать объект Таблицы и раскрыть его двойным щелчком по папке с крестиком, затем из раскрывшегося списка выбрать нужную таблицу и также раскрыть ее, найти нужное поле и вставить его в выражение двойным щелчком. Знаки арифметических операций можно набирать на клавиатуре или вставлять щелчком по соответствующим кнопкам панели построителя выражений. По окончании набора выражения окно построителя выражений надо закрыть.

При создании вычисляемого поля в выражение можно включать ссылки не только на поля самого запроса, но и на поля, которые не включаются в текст запроса. Важно, чтобы они были в исходных таблицах, а таблицы обязательно присутствовали в бланке запроса.

Автоматически вычисляемым полям даются имена Выражение 1, Выражение 2 и т.д. Для изменения имени поля надо поставить курсор в ячейку с выражением и заменить слово Выражение 1 содержательным названием, например, Стоимость.

По завершении создания запроса надо щелкнуть по кнопке Запуск. Результаты будут на экране в режиме таблицы, которую при необходимости можно сохранить.

Запрос с параметром позволяет пользователю отобрать данные по какому-либо значению, вводимому с клавиатуры. Например, требуется просматривать поставки за интересующую дату. Для этого вначале необходимо заполнить запросную форму, добавив в нее нужные для просмотра поля. Затем для поля Дата поставки в строке Условие отбора ввести условие: [Дата поставки]. После этого выбрать Запрос  $\rightarrow$  Параметры, и в диалоговом окне Параметры запроса ввести параметр Дата поставки (без квадратных скобок), а тип данных — Дата/Время.

После запуска запроса на выполнение в появившемся окне надо ввести интересующую Дату поставки.

### 7.8.3 Перекрестные запросы

Перекрестные запросы используют для выполнения статистических расчетов и представления данных в структуре, облегчающей их анализ. В этих запросах производится статистическая обработка данных, результаты которой выводятся в виде итоговой таблицы, очень похожей на сводную таблицу Excel. Формат таблицы является компактным и удобным для анализа. Перекрестные запросы обладают следующими достоинствами:

- возможность обработки значительного объема данных и вывода их в формате, который очень хорошо подходит для автоматического создания графиков и диаграмм;

- простота и скорость разработки сложных запросов с несколькими уровнями детализации.

С помощью перекрестного запроса можно более наглядно представить данные итоговых запросов, предусматривающих группировку по нескольким признакам. При группировке по двум признакам значения полей по первому признаку могут стать заголовками строк, а по второму — заголовками полей.

Однако перекрёстные запросы имеют и недостатки — например, нельзя сортировать таблицу результатов по значениям, содержащимся в столбцах, так как в подавляющем большинстве случаев одновременное упорядочивание данных в столбцах по всем строкам невозможно. При этом можно задать сортировку по возрастанию или по убыванию для заголовков строк.

Основные функции обобщения (групповые операции) следующие:

– Sum (возвращает сумму значений, содержащихся в заданном поле запроса);

– Avg (вычисляет среднее арифметическое набора значений, содержащихся в определенном поле запроса);

– Count (вычисляет количество записей, возвращенных запросом);

– First, Last (возвращают значение поля из первой или последней записи в результирующем наборе, который возвращается запросом);

– Min, Max (возвращают минимальное или максимальное из значений, содержащихся в заданном поле запроса);

– Var (возвращает оценку дисперсии выборки, представленной в виде набора значений, содержащихся в указанном поле запроса);

– StDev (возвращает предполагаемое значение стандартного отклонения выборки, представленной в виде набора содержащихся в указанном поле запроса значений).

Для создания перекрестного запроса вначале необходимо создать запрос на выборку, содержащий те поля, которые будут заголовками строк и столбцов итоговой таблицы, и поле, по которому будет выполняться групповая операция. В этой таблице могут быть и другие поля, которые использовались, например, для вставки вычисляемого поля. Затем в режиме конструктора выбрать **Запрос** → **Перекрестный**. После этого в строке Перекрестная таблица задать Заголовки строк и Заголовки столбцов для выбранных полей, а для поля, по которому необходима группировка, выбрать Значение. Затем для этого поля в строке Групповая операция выбрать из списка необходимую операцию. Для всех остальных полей, не используемых для перекрестного запроса, необходимо Групповую операцию убрать.

Например, чтобы создать перекрестный запрос, показывающий стоимость продукции каждого наименования по поставщикам, необходимо в запросной форме поместить поля Наименование, Поставщик, вставить вычисляемое поле Стоимость. Просмотреть на экране результаты выполнения запроса, чтобы убедиться, что он работает. Затем в режиме конструктора выбрать **Запрос** → **Перекрестный**. После этого в строке Перекрестная таблица задать Заголовки строк и Заголовки столбцов (для полей Наименование и Поставщик), а для поля Стоимость выбрать Значение и Групповую операцию Sum (суммирование).

### **7.8.4 Модифицирующие запросы**

Модифицирующие запросы (или управляющие запросы, запросыдействия) предназначены для быстрого изменения, вставки, создания или удаления наборов данных из базы. Создание запросов-действий аналогично созданию запросов на выборку. Главное отличие в том, что в Конструкторе запросов необходимо указать тип действия над выбранными записями. Существует четыре типа запросов-действий:

- создание таблицы;
- обновление созданной таблицы;
- удаление записей из созданной таблицы;
- добавление записей в созданную таблицу.

Кнопки выбора действия находятся на вкладке **Конструктор** в разделе **Тип запроса**.

Создание запросов на удаление, обновление и добавление невозможно без разрушения целостности данных. Поэтому перед созданием таких запросов рекомендуется делать копию таблицы, созданной в результате запроса на создание таблицы.

**Создание таблицы** с помощью запроса выполняется в три этапа:

- создание запроса на выборку;
- преобразование запроса на выборку в модифицирующий запрос;

– выполнение модифицирующего запроса, в результате которого будет создана таблица.

### **7.9 Создание отчетов**

#### **7.9.1 Назначение и структура отчета**

Отчеты предназначены для подготовки и печати отчетных документов. Они представляют собой наилучшее средство представления информации из базы данных в виде печатного документа. По сравнению с другими методами вывода данных на печать, отчеты имеют два важных преимущества:

– отчет предоставляет широкие возможности для группировки и вычисления промежуточных и общих итогов для больших наборов данных;

– отчеты могут быть использованы для получения красиво оформленных материалов, наклеек и других документов.

В отчетах существуют разделы трёх типов:

- Верхнего колонтитула;
- Данных;

– Нижнего колонтитула.

Разделы **Верхнего колонтитула** содержат сведения, которые отображаются либо вверху отчета, либо вверху каждой страницы отчета и включают область Заголовка отчета и область Верхнего колонтитула. В Заголовок отчета, который выводится только один раз в начале отчета, включается информация самого верхнего уровня (такая, как заголовок всего отчета, название компании, адрес, эмблема и пр.). В область Верхнего колонтитула включаются данные, которые будут повторяться на каждой странице (например, заголовки полей).

Раздел **данных** содержит основную часть информации отчета.

Разделы **Нижнего колонтитула** страницы включают область Нижнего колонтитула и область Примечаний отчета. Нижний колонтитул отображается на каждой странице и может включать номер страницы, фамилию сотрудника, номер отдела и пр. Примечание отчета отображается на последней странице в конце отчета и содержит заключение, например, общий итог.

Перед созданием отчета необходимо определить источник данных. Если данные извлекаются только из одной таблицы, можно создать отчет на ее основе. Однако если данные поступают из нескольких таблиц, в качестве источника для отчета необходимо использовать запрос.
В основном отчеты применяются для просмотра «картины в целом», поэтому чаще базируются на многотабличных запросах.

### **7.9.2 Создание отчета с помощью мастера**

Отчеты можно создавать как в режиме конструктора, так и с помощью мастера. Использование мастера значительно упрощает создание отчетов. Для создания отчета с помощью мастера необходимо выполнить следующие действия:

– вначале создать запрос, содержащий те поля и в том порядке, которые необходимы для отчета (включая вычисляемые поля);

– сохранить результаты выполнения этого запроса в режиме таблицы;

– выбрать **Отчеты Создание отчета с помощью мастера**;

– в качестве источника данных выбрать таблицу с результатами ранее сохраненного запроса;

– выбрать все поля щелчком по кнопке **, затем щелкнуть по Далее**;

– добавить уровни группировки. Для этого выбрать поле для объединения данных в группы, щелкнуть по кнопке , затем щелкнуть по **Далее**;

– выбрать поле для сортировки и вид сортировки (по возрастанию или по убыванию), щелкнуть по **Итоги**;

– выбрать поле для подведения итогов и операцию (сумма, среднее, наибольшее значение, наименьшее значение), включить флажок **Показать данные и итоги**, щелкнуть по **Ок**, а затем по **Далее**;

– выбрать макет и ориентацию страницы (книжная или альбомная), щелкнуть по **Далее**;

– выбрать стиль, щелкнуть по **Готово**.

Просмотреть полученный отчет на экране. Если необходимо улучшить внешний вид отчета, перейти в режим **Конструктор** и откорректировать надписи, размеры и размещение полей (при этом недопустимо изменять имена полей и формулы для вычисляемых полей).

## 7.10 Создание форм

Формы являются наиболее удобным средством отображения данных в Access и основным средством организации интерфейса пользователя в приложениях Access. В форме внимание сосредоточено на одной записи и могут отображаться поля из нескольких таблиц. Кроме того, форма позволяет отображать рисунки и другие объекты. Форма может содержать кнопки, выполняющие печать, открывающие другие объекты или автоматически выполняющие другие задачи.

Использование форм упрощает просмотр, ввод и изменение данных. Преимущество форм для ввода и редактирования данных состоит в простоте и наглядности, так как записи таблицы или запроса представляются в виде, удобном для пользователя. Access связывает форму с таблицей и хранит в таблице введенную в форму информацию (не обязательно в табличном виде).

Чаще всего формы создаются в следующих целях:

- ввод и редактирование данных;

- управление ходом выполнения приложения — формы используются для запуска макросов;

- вывод сообщений - с помощью формы можно вывести на экран информацию, предупреждение или сообщение об ошибке;

- печать информации.

Для создания автоформы в Access-2003 выбрать Формы  $\rightarrow$  Создать - Автоформа: в столбец, выбрать в качестве источника данных нужную таблицу. Для создания автоформы в Access-2010 в окне базы данных сделать активной вкладку Создание, выделить (не открывая) любую таблицу и щёлкнуть кнопку Форма в разделе Формы.

На практике часто требуются формы, позволяющие выполнять одновременный ввод или просмотр данных, хранимых в двух или более связанных таблицах. Например, при выводе информации о поставках можно сразу вывести информацию о поставщиках, поставивших товары. Эти данные хранятся в разных таблицах («Поставки» и «Поставщики»), связанных отношением «один-ко-многим».

Для удобства работы можно создать форму, которая позволит просматривать, вводить и редактировать все данные одновременно. В таких случаях для отображения записей в основной и подчиненной таблицах можно использовать многотабличные иерархические или связанные формы.

**Иерархической** называется форма, содержащая поля из главной и одной или нескольких подчинённых таблиц. Она содержит одну или несколько подчинённых форм. Первичная форма называется главной, а форма внутри неё называется подчинённой. Рассмотрим в качестве примера иерархическую форму, состоящую из главной формы для таблицы **Поставщики** и подчиненной формы для таблицы **Поставки**. Данные в таблице **Поставщики** находятся на стороне «один» в отношении «один ко многим» и будут являться главной формой, а данные в таблице **Поставки** на стороне «многие» — подчинённой формой. Главная форма базируется на таблице с ключом, а подчинённая форма — на таблице, содержащей поле с тем же именем, что и ключевое, и с тем же или совместимым типом данных.

Такая форма создается с помощью мастера форм. Для этого в Access 2003 надо выбрать **Формы Создание формы с помощью мастера**, в Access 2010 на вкладке **Создание** в разделе **Формы** нажать на кнопку **Другие формы** и выбрать пункт **Мастер форм**. Из раскрывающегося списка **Таблицы и запросы** выбрать таблицу **Поставщики**, из которой выбрать все поля. После этого выбрать таблицу **Поставки**, из которой выбрать все поля, кроме **Код поставщика**, нажать на кнопку **Далее**. В окне **Создание форм** поставьте флажок **Подчинённые формы** и в качестве главной формы определите таблицу **Поставщики**. В следующем окне выберите внешний вид подчинённой формы **Табличный**, нажмите кнопку **Далее** и выберите стиль оформления формы. Должна получиться форма, совмещающая данные двух таблиц. При просмотре данных в главной форме в подчинённой появляются данные, связанные с выбранным поставщиком.

**Связанной** называется форма, в которой имеется кнопка, открывающая подчинённую форму при необходимости просмотра данных. В некоторых случаях возникает необходимость одновременного просмотра связанных записей в двух формах. Например, при просмотре записей о поставщиках можно вывести сведения о поставках. При переходе по записям в первой форме в таких случаях необходимо, чтобы во второй форме автоматически выводились связанные с ними записи. Синхронизация записей, выводящихся в двух формах, осуществляется с помощью кнопки, открывающей вторую форму и синхронизирующей ее с первой.

Такая форма создается, как и иерархическая, с помощью мастера форм. Таблицы и поля выбираются так же, как для иерархической формы. В окне Создание форм поставьте флажок Связанные формы, выберите стиль оформления, задайте имя для каждой формы и нажмите кнопку Готово. Должна появиться форма, построенная по таблице Поставщики, имеющая кнопку с названием формы, построенной по таблице Поставки. При нажатии на кнопку откроется другая форма, синхронизирующая записи в двух формах.

## 7.11 Использование макросов в Access

# 7.11.1 Расширение средств Microsoft Access

В основной набор средств Microsoft Access входят макросы (небольшие программы на языке макрокоманд системы Access) и модули (процедуры на языке Visual Basic for Application, VBA). С их помощью можно существенно расширить функциональные возможности создаваемого приложения и настроить его на нужды конкретных пользователей. Основное назначение макросов — это создание удобного интерфейса приложения.

С помощью макросов можно выполнить практически все действия над объектами Access. Макрос в Access представляет собой структуру, состоящую из одной или нескольких макрокоманд, которые выполняются либо последовательно, либо в порядке, заданном определенными условиями. Набор макрокоманд в Access очень широк, с помощью макросов можно реализовать многое из того, что позволяют сделать процедуры на VBA.

Макрос — это объект, представляющий собой структурированное описание одного или нескольких действий, которые должна выполнить программа в ответ на определённое событие. Макрос представляет набор макрокоманд, который создается для автоматизации часто выполняемых задач. За счёт использования макрокоманд значительно облегчается работа с формами и отчётами.

В Access 2003 имеется около 50 макрокоманд, которые можно включать в макросы: открытие таблиц, отчётов и форм, выполнение запросов, выбор опций из меню, изменение размеров открытых окон и пр. В Access 2010 макрокоманд более 80. Макрос позволяет нажатием одной кнопки (или нескольких одновременно) выполнить комплекс действий, которые часто приходится выполнять в течение работы. В Access отсутствует средство записи макросов, что отличает макросы Access от макросов Word или Excel. Перечень наиболее часто используемых макрокоманд приведен в таблице 7.1.

Каждая макрокоманда имеет определенное имя и, возможно, один или несколько аргументов, которые задаются пользователем. Например, при использовании макрокоманды ОткрытьФорму (OpenForm) в качестве аргументов необходимо задать, по крайней мере, имя открываемой формы и режим вывода ее на экран.

Имеющийся в Access набор макрокоманд реализует практически любые действия, которые необходимы для решения различных задач.

Язык макросов обеспечивает возможность выполнения большинства задач без использования программирования на Visual Basic. Макросы, являясь надстройкой над Visual Basic, обеспечивают пользователя средствами решения задач, не требующими детального знания программирования. Язык макросов является языком более высокого уровня, чем Visual Basic.

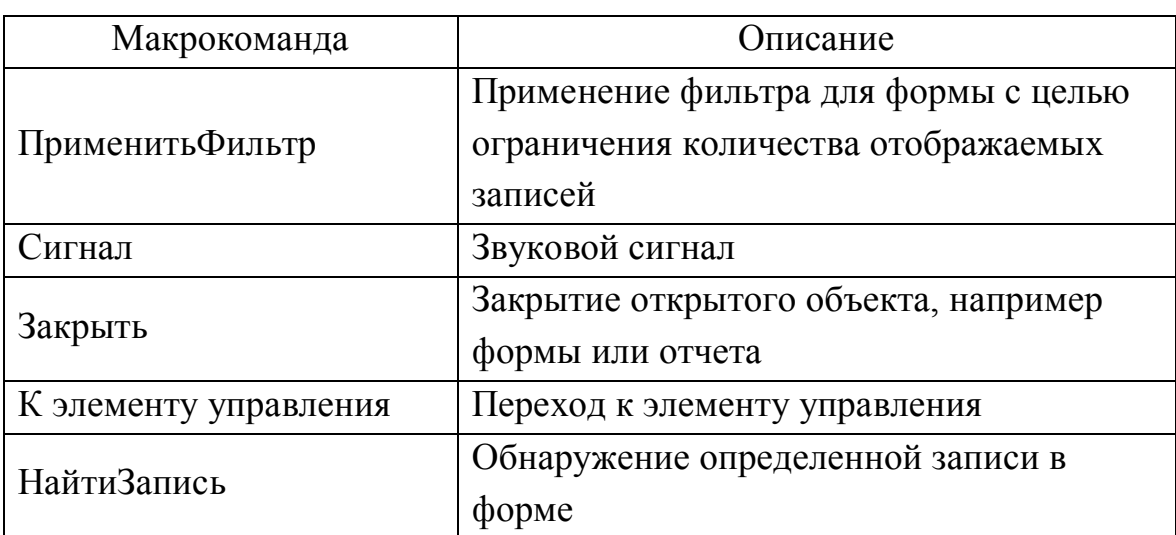

Таблица 7.1 — Перечень основных макрокоманд

Продолжение таблицы 7.1

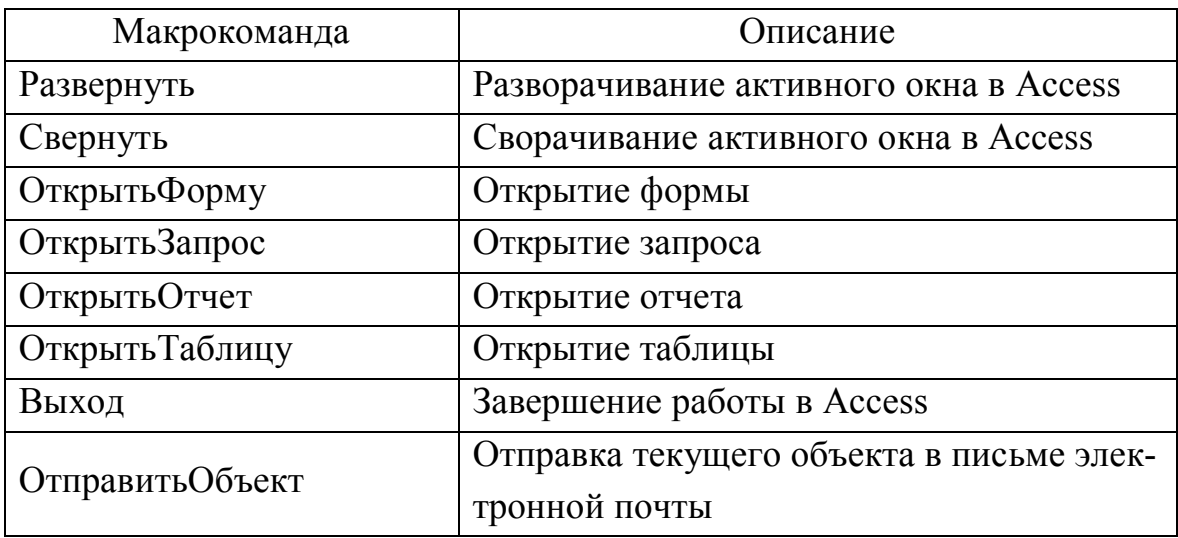

## **7.11.2 Создание макросов**

Формирование макроса осуществляется в диалоговом режиме и сводится к записи в окне макроса последовательности макрокоманд, в соответствии с которой они и выполняются.

Для создания макроса в Access 2003 необходимо выбрать **Макросы Создать**, в Access 2010 — перейти во вкладку **Создание** и нажать кнопку **Макросы**. На экране появится таблица конструктора, предназначенная для создания нового макроса. В первой строке столбца «**Макрокоманда**» необходимо выбрать нужную команду. Например, для создания макроса, открывающего таблицу, — **ОткрытьТаблицу.** В нижнем окне в поле **Имя таблицы** выбрать имя таблицы.

В нижней части окна можно сформировать **Аргументы макрокоманды***.* Значения аргументов задаются путем выбора их из списка, открывшегося в данной строке. В поле справа от строк аргументов выводится сообщение с пояснениями для выбранного аргумента. В строки столбца **Примечание** вводится необязательный комментарий, описывающий результат выполнения макрокоманды. Каждая новая макрокоманда макроса добавляется к уже существующим макрокомандам записью ее в ближайшую незанятую строку бланка. При этом порядок размещения макрокоманд в бланке определяет последовательность их выполнения. После ввода всех макрокоманд в макрос его надо сохранить,

воспользовавшись командой меню **Файл Сохранить** или кнопкой на панели инструментов макроса.

Группа макросов создается как один макрос, в котором содержатся несколько макросов (например, связанных с решением одной задачи или используемых при работе с одной формой). Работать с группой часто оказывается удобнее, чем с несколькими отдельными макросами.

Для некоторых команд макросов Access предоставляет специальные ссылки, позволяющие создавать макросы методом «перетащить и отпустить». При их использовании не понадобится выбирать команды или их свойства. Например, для создания макроса открытия отчета необходимо запустить окно создания макросов, затем выделить, не открывая, нужный отчёт и перетащить его в первую строку макроса. Будет выполнена команда **ОткрытьОтчет** и выведено имя отчета. После этого необходимо изменить аргумент макрокоманды в строке «Режим» на **Просмотр**.

## **7.11.3 Создание кнопок методом переноса макроса на форму**

Кнопки, запускающие макросы, позволяют сделать работу с формами более комфортной. При переносе макроса на форму, открытую в режиме конструктора, Access создает командную кнопку, выполняющую данный макрос. Это позволяет создавать командные кнопки без использования мастера кнопок.

Например, чтобы создать на форме кнопку, открывающую таблицу **Поставщики**, необходимо создать новую или открыть существующую форму в режиме конструктора и перетащить на нее в область **Примечание формы** ранее созданный макрос, открывающий эту таблицу. Будет создана новая командная кнопка, для которой в окне **Свойства** необходимо изменить свойство **Подпись** на **Открыть таблицу Поставщики**.

#### **7.11.4 Создание главной кнопочной формы**

База данных Access содержит множество объектов, доступ к которым организован через основное окно базы данных. Это окно предоставляет максимум информации, однако не всегда помогает быстро найти важные объекты. Одним из наиболее эффективных инструментов, облегчающих доступ к объектам базы данных, являются кнопочные формы.

С целью навигации по базе данных создается главная кнопочная форма. Она обычно запускается при открытии базы данных. Эта форма может использоваться в качестве главного меню базы данных.

Кнопочная форма создается с помощью мастера главной кнопочной формы. Для ее создания необходимо в Access 2003 выбрать **Сервис** → **Служебные программы** → **Диспетчер кнопочных форм**. В Access 2010 кнопка **Диспетчер кнопочных форм** обычно отсутствует на ленте. Чтобы поместить эту кнопку на ленту, надо выбрать **Файл** → **Параметры**, в появившемся окне **Параметры Access** выбрать **Настройка ленты**. В списке справа выбрать **Работа с базами данных** и нажать на кнопку **Создать группу.** В левом списке выбрать **Диспетчер кнопочных форм** и нажать кнопку **Добавить**. После этого для вызова мастера надо перейти на вкладку **Работа с базами данных** и нажать кнопку **Диспетчер кнопочных форм**. Поскольку диспетчер загружается впервые, появится окно с запросом на создание новой кнопочной формы. Необходимо щелкнуть на кнопке **Да**. При запуске диспетчера по умолчанию создается главная кнопочная форма.

На экране появится окно со строкой **Главная кнопочная форма**, в котором формируется список кнопочных форм разных уровней, так как обычно создаются вложенные кнопочные формы. Для одной базы данных можно создать несколько кнопочных форм. Кнопки следует группировать на страницах кнопочной формы таким образом, чтобы пользователю было понятно, в каких кнопочных формах можно выполнять определенные команды. На подчиненных кнопочных формах должны быть помещены кнопки возврата в главную кнопочную форму.

Элементами кнопочных форм являются кнопки с подписями. Подпись задается пользователем и должна по возможности кратко и точно называть действия, которые будут выполняться при нажатии кнопки.

Элементы, создаваемые в кнопочной форме, можно подразделить на два основных типа:

– элементы, предназначенные для организации вызова других кнопочных форм;

- элементы, обеспечивающие открытие формы, отчета, запуск макроса программы, выход из приложения с закрытием базы данных или перехода в режим продолжения разработки кнопочной формы диспетчером кнопочных форм.

Команды для элементов кнопочной формы приведены в таблице 7.2.

| Команда                 | Описание                                |
|-------------------------|-----------------------------------------|
| Перейти<br>к кнопочной  | Открытие другой кнопочной формы         |
| форме                   |                                         |
| Открыть форму для до-   | Открытие формы для добавления новых за- |
| бавления                | писей, но без отображения существующих  |
| Открыть форму для изме- | Открытие формы с отображением суще-     |
| нения                   | ствующих записей с целью изменения по-  |
|                         | следних (также возможно добавление дан- |
|                         | $H$ bIX $)$                             |
| Открыть отчет           | Открытие отчета в режиме предваритель-  |
|                         | ного просмотра                          |
| Конструктор приложения  | Открытие диспетчера кнопочной формы     |
| Выйти из приложения     | Закрытие базы данных                    |
| Выполнить макрос        | Выполнение макроса                      |
| Выполнить программу     | Выполнение программного кода на языке   |
|                         | VBA (Visual Basic for Applications)     |

Таблица 7.2 — Команды для элементов кнопочной формы

Диспетчер кнопочных форм напрямую может связать кнопку с открытием формы или отчета. Чтобы открыть таблицу или запрос, надо сначала в окне базы данных создать макросы «Открыть Запрос» или «Открыть Таблицу» с уникальными именами, а затем в кнопочной форме создать кнопки для вызова этих макросов.

Технология создания кнопочных форм следующая:

- создать страницу главной кнопочной формы;

- создать необходимое количество страниц подчиненных кнопочных форм (например, формы для ввода данных, для отчетов, для запросов и т.д.);

- создать элементы главной кнопочной формы;

- создать элементы для кнопочных форм отчетов и форм ввода или изменения данных;

- создать макросы для запросов или для таблиц с уникальными именами:

- создать элементы для кнопочных форм запросов или таблиц.

Для создания подчиненной кнопочной формы приложения необходимо в окне диспетчера кнопочных форм нажать кнопку Создать, в появившемся окне в поле Имя страницы кнопочной формы ввести имя первой кнопочной формы, например, Отчеты. После нажатия кнопки ОК в окне диспетчера кнопочных форм появится строка Отчеты. Аналогично создадим кнопочную форму Таблицы и другие подчиненные кнопочные формы.

Любую из подготовленных кнопочных форм можно сделать стартовой, которая будет открываться по умолчанию при открытии базы данных. Для этого следует выбрать ее имя в окне диспетчера кнопочных форм и нажать кнопку По умолчанию. Оставим главную кнопочную форму стартовой кнопочной формой. Эта кнопочная форма будет находиться на верхнем уровне иерархии взаимосвязанных кнопочных форм в соответствии со структурой создаваемого приложения.

Для формирования элементов главной кнопочной формы в окне Диспетчер кнопочных форм надо выделить соответствующую ей строку и нажать кнопку Изменить. Для формирования в главной кнопочной форме кнопки вызова подчиненной кнопочной формы необходимо нажать кнопку Создать, в появившемся окне Изменение элемента кнопочной формы в строке Команда выбрать Переход к кнопочной форме. В строке Кнопочная форма выбирается форма, переход к которой должна обеспечивать создаваемая кнопка текущей формы. Откроем список созданных для приложения кнопочных форм и выберем, например, элемент Отчеты. В строке Текст введем подпись для этой кнопки: «Отчеты». Для завершения формирования элемента нажмем ОК. Элемент должен отобразиться в списке Элементы данной кнопочной формы.

Аналогичным образом создадим кнопки вызова других подчиненных форм и зададим для них подписи, например, «Таблицы». Для завершения работы с приложением создадим кнопку, выбрав для нее команду Выйти из приложения, и присвоим ей это же имя.

В окне диалога Изменение страницы кнопочной формы главную кнопочную форму можно переименовать, например, в «Поставка продукции», введя это имя в поле Название кнопочной формы. Закончив создание страницы кнопочной формы, нажмем кнопку Закрыть. Это позволит вернуться к списку всех кнопочных форм приложения.

Элементы подчиненных кнопочных форм также формируются в окне Диспетчер кнопочных форм. Для этого надо выделить соответствующую форму и нажать кнопку Изменить, в появившемся окне Изменение страницы кнопочной формы нажать кнопку Создать. В появившемся окне Изменение элемента кнопочной формы в строке Текст ввести подпись для кнопки, а в строке Команда выбрать необходимую команду.

Для формирования кнопок, обеспечивающих выполнение задач пользователя, необходимо, чтобы они были связаны с одним из объектов приложения. Диспетчер кнопочных форм обеспечивает связь с формами, отчетами, макросами и модулями. Для связи создаваемой кнопки с нужным объектом надо выбрать в строке Команда одну из команд:

- Открыть форму для добавления;
- Открыть форму для изменения;
- Открыть отчет;
- Выполнить макрос;
- Выполнить программу.

В третьей строке окна Изменение элемента кнопочной формы, которая будет соответствовать команде, выбранной во второй строке, надо выбрать конкретный объект. Например, если выбрать в строке Команда команду Открыть отчет, появится третья строка - Отчет, где можно будет выбрать имя открываемого отчета. Если выбрать в строке Команда команду Открыть форму для изменения, появится строка Форма.

В подчиненных кнопочных формах создадим кнопку для возврата к главной кнопочной форме, заполнив поля в окне Изменение элемента кнопочной формы. Так могут быть установлены все необходимые связи между кнопочными формами, представленными в списке окна диспетчера кнопочных форм. Практически на эти связи и число уровней не накладываются ограничения, и могут быть созданы любые удобные пользователю переходы по кнопочным формам.

Чтобы изменить или удалить какую-либо из созданных кнопок, надо выбрать имя этой кнопки в списке Элементы данной кнопочной формы и нажать кнопку Изменить или Удалить. При необходимости изменить порядок кнопок в списке надо выбрать элемент и нажать кнопку Вверх или Вниз.

Попытка изменить кнопочную форму в режиме конструктора формы может привести к тому, что приложение перестанет работать. Однако вставка в кнопочную форму рисунков не приводит к таким последствиям, и в стандартную кнопочную форму можно вставить рисунок. В левой части этой формы уже размещен элемент управления Рисунок, в котором собственно рисунок отсутствует, но создана рамка для его вывода на экран.

# 7.11.5 Использование макроса AutoExec

Специальный макрос **AutoExec** автоматически выполняется при загрузке базы данных. Таким способом можно автоматизировать операции, которые должны всегда выполняться в момент загрузки базы данных. В процессе открытия базы данных Microsoft Access проводит поиск макроса с этим именем и, если такой макрос существует, автоматически запускает его. Например, можно создать макрос AutoExec, который будет запускать главную кнопочную форму при открытии базы данных.

Для этого необходимо сделать активной вкладку Создание и нажать кнопку Макрос, в поле «Макрокоманда» выбрать Открыть-**Форму**, а в строке «Имя формы» выбрать имя главной кнопочной формы. После этого закрыть окно создания макросов, сохранив созданный макрос под именем AutoExec. При следующем открытии базы данных Microsoft Access автоматически запустит этот макрос.

Если требуется загрузить базу данных, не выполняя при этом макрос AutoExec, следует открывать базу данных, удерживая клавишу Shift.

# 7.12 Контрольные вопросы

- 1. Понятие «система управления базами данных».
- 2. Основные объекты базы данных и их назначение.
- 3. Типы данных в Access и их характеристика.
- 4. Какой тип данных принимается в Access автоматически?
- 5. Как создать таблицу в Access на основе имеющегося образца?
- 6. Основные свойства полей в Access и их задание.
- 7. Типы связей между таблицами. Какой из типов отсутствует в Access?
	- 8. Какова основная цель нормализации базы данных?
	- 9. Характеристика первой, второй и третьей нормальных форм.
	- 10. Способы создания базы данных в Access.
	- 11. Каким требованиям должно удовлетворять имя поля в Access?
	- 12. Каково назначение ключевых полей в Access?
	- 13. В каком режиме задается ключевое поле в Access?
	- 14. Создание связей таблиц в Access.

15. Что понимается под обеспечением целостности данных при связывании таблиц в Access?

16. Режимы работы с таблицами.

- 17. Изменение структуры таблицы в Access.
- 18. Каково назначение запросов в Access?
- 19. Методы построения запросов.
- 20. Типы запросов.

21. Какие существуют способы заполнения строки Имя таблицы бланка запроса по образцу?

22. Каковы правила ввода условий отбора записей в бланке запроса?

23. Как вставить в условие отбора записей в бланке запроса текущую дату?

24. Как задать диапазон значений в условии отбора записей в бланке запроса?

25. Как вставить в запрос вычисляемое поле?

26. Как создать запрос с параметром?

- 27. Каково назначение перекрестных запросов?
- 28. Какой тип запроса позволяет выполнять групповые операции?

29. Каково назначение модифицирующих запросов?

- 30. Типы запросов-действий.
- 31. Назначение и структура отчета.
- 32. Где рекомендуется размещать заголовок отчета?

33. В какой области отчета рекомендуется размещать заголовки полей?

- 34. Как проще всего создать отчет в Access?
- 35. Каково назначение форм?
- 36. Как создать автоформу?
- 37. Назначение и создание иерархической и связанной форм.
- 38. Что такое макрос в Access?
- 39. Существует ли средство записи макросов в Access?
- 40. Как создать макрос в Access?
- 41. Как создать кнопку методом переноса макроса на форму?
- 42. Каково назначение главной кнопочной формы?
- 43. Как создать кнопочную форму?
- 44. Каковы основные команды для элементов кнопочной формы?
- 45. Как формируются элементы кнопочных форм?
- 46. Можно ли вставить рисунок в стандартную кнопочную форму?
- 47. Каково назначение макроса AutoExec?

# **7.13 Материалы для самоконтроля**

- 1. Что такое СУБД?
	- а) система управления базисным доступом
	- б) система управления базами данных
	- в) станция управления банками данных
- г) совместное управление библиотеками данных

2. Как создать таблицу в Access на основе имеющегося образца?

а) с помощью мастера таблиц

б) в режиме конструктора вызвать контекстное меню, выбрать образец таблицы

в) путем импорта образца таблицы из предлагаемых шаблонов таблиц

3. Каким требованиям должно удовлетворять имя поля в Access?

а) может содержать только латинские буквы, символ подчеркивания и цифры и иметь длину до 8 символов

б) русские буквы и пробелы в имени поля недопустимы

в) русские буквы в имени поля недопустимы

г) пробелы в имени поля недопустимы

д) может содержать русские буквы и пробелы

4. Какой тип данных рекомендуется задать в Access для поля, предназначенного для контроля посещаемости собраний?

а) текстовый

б) числовой

в) счетчик

г) логический

д) поле Memo

е) поле объекта OLE

ж) Дата/время

5. Какой тип данных рекомендуется задать в Access для поля, содержащего графическую информацию?

а) текстовый

б) числовой

в) счетчик

г) логический

д) поле Memo

е) поле объекта OLE

ж) Дата/время

6. Какой тип данных рекомендуется задать в Access для поля, содержащего информацию о времени отправления автобуса?

а) текстовый

б) числовой

в) счетчик

г) логический

д) поле Memo

е) поле объекта OLE

ж) Дата/время

7. Какой тип данных рекомендуется задать в Access для поля, содержащего информацию о дате рождения?

- а) текстовый
- б) числовой
- в) счетчик
- г) логический
- д) поле Memo
- е) поле объекта OLE
- ж) Дата/время

8. Какой тип данных рекомендуется задать в Access для поля, содержащего информацию до 500 символов о характеристике товара?

- а) текстовый
- б) числовой
- в) счетчик
- г) логический
- д) поле Memo
- е) поле объекта OLE
- ж) Дата/время

9. Какой тип данных принимается в Access автоматически?

- а) числовой
- б) текстовый
- в) общий
- г) для чисел числовой, а для текста текстовый
- 10. Каково назначение ключевых полей в Access?
- а) организация вычислений в таблицах
- б) хранение в таблицах рисунков или больших объемов текста
- в) ускорение обработки записей и связь таблиц друг с другом
- 11. В каком режиме задается ключевое поле в Access?
- а) в режиме таблицы
- б) в режиме конструктора для создания или изменения структуры таблицы
	- в) в режиме конструктора для создания запросов
	- 12. Как связать таблицы в Access?
- а) дать команду Сервис  $\rightarrow$  Связи, перетащить связываемое поле из одной таблицы в другую, щелкнуть по кнопке Создать

б) дать команду Таблицы Связи, перетащить связываемое поле из одной таблицы в другую, щелкнуть по кнопке Создать

в) щелкнуть по кнопке Схема данных, перетащить связываемое поле из одной таблицы в другую в окне Схема данных, щелкнуть по кнопке Создать

13. Что понимается под обеспечением целостности данных при связывании таблиц в Access?

а) для любой корректировки данных в таблицах-справочниках требуется подтверждение пользователя

б) для удаления данных в таблицах-справочниках требуется подтверждение пользователя

в) в одной таблице не будут удаляться или изменяться данные полей, необходимых для другой таблицы

14. Как изменить структуру таблицы в Access?

а) в режиме конструктора внести корректировки в имена полей и типы данных

б) в режиме таблицы вызвать контекстное меню, выбрать Изменить структуру, внести корректировки

в) в режиме таблицы добавить или удалить часть столбцов или строк

15. Какое из перечисленных действий не является изменением структуры таблицы Access?

а) изменение имени поля

б) удаление поля

в) добавления поля

г) перемещение поля

д) изменение типа данных поля

е) удаление записей, содержащих определенное значение поля

16. Каково назначение запросов в Access?

а) корректировка структуры таблиц баз данных

б) подготовка данных для вывода на печать

в) выбор информации из базы данных

17. Как не рекомендуется заполнять строку Имя таблицы бланка запроса по образцу?

а) перейти в строку Имя таблицы и ввести имя таблицы

б) перейти в строку Имя таблицы, выбрать из списка нужную таблицу

в) автоматически при перетаскивании полей

18. Как вставить в условие отбора записей в бланке запроса текущую дату?

а) с помощью функции СЕГОДНЯ()

б) с помощью функции ДАТА()

в) с помощью функции ДАТАЗНАЧ()

г) с помощью функции Date()

д) с помощью функции TheDate()

19. Как задать диапазон значений от 15 до 20,5 в условии отбора записей в бланке запроса?

а) в режиме просмотра результатов запроса перейти в заданное поле, вызвать контекстное меню, выбрать Условие, ввести >15; <20,5

б) в режиме просмотра результатов запроса перейти в заданное поле, вызвать контекстное меню, выбрать Условие, ввести Between 15 And 20,5

в) в режиме Конструктор в строке Условие отбора для заданного поля ввести Between 15 And 20,5

г) в режиме Конструктор в строке Поле для заданного поля ввести Between 15 And 20,5

20. Как задается значение параметра для запроса с параметрами?

а) задается в режиме Конструктор в строке Условие отбора для соответствующего поля запросной формы

б) задается в режиме Конструктор в диалоговом окне Параметры запроса

в) вводится с клавиатуры при выполнении запроса

21. Что позволяют делать перекрестные запросы?

а) обновлять созданную таблицу

б) добавлять данные в таблицу

в) удалять записи из созданной таблицы

г) более наглядно представить данные итоговых запросов, предусматривающих группировку по нескольким признакам

22. Что не позволяют делать модифицирующие запросы?

а) создавать таблицу

б) обновлять созданную таблицу

в) добавлять данные в таблицу

г) удалять записи из созданной таблицы

д) переименовывать поля таблицы

23. Какой тип запроса позволяет выполнять групповые операции?

а) запрос на выборку

б) запрос с параметром

в) перекрестный запрос

г) модифицирующий запрос

24. Как проще всего создать отчет в Access?

а) в режиме Конструктор разместить необходимые поля, для вычисляемых полей ввести выражения, задать поле для группировки

б) подготовить запрос, содержащий все необходимые для отчета поля, включая вычисляемые, а затем создать отчет с помощью мастера

в) подготовить запрос, содержащий все необходимые для отчета поля, кроме вычисляемых, создать отчет с помощью мастера, перейти в режим Конструктор и ввести выражения для вычисляемых полей

25. Где рекомендуется размещать заголовок отчета?

а) в разделе верхнего колонтитула в области Верхнего колонтитула

б) в разделе верхнего колонтитула в области Заголовка отчета

в) в разделе нижнего колонтитула в области Нижнего колонтитула

г) в разделе данных в области Заголовка отчета

26. В какой области отчета рекомендуется размещать заголовки полей?

а) в разделе верхнего колонтитула в области Верхнего колонтитула

б) в разделе верхнего колонтитула в области Заголовка отчета

в) в разделе нижнего колонтитула в области Нижнего колонтитула

г) в разделе данных

27. Для чего предназначены формы в Access?

а) для оформления отчетов с целью улучшения их внешнего вида

б) для удобства ввода и редактирования данных

в) для вывода результатов выполнения запросов

28. Какая форма называется связанной?

а) форма, содержащая поля из главной и одной или нескольких подчиненных таблиц

б) форма, в которой имеется кнопка, открывающая подчиненную форму при необходимости просмотра данных

в) форма, содержащая макросы для открытия нескольких таблиц

29. Какая форма называется иерархической?

а) форма, содержащая поля из главной и одной или нескольких подчиненных таблиц

б) форма, в которой имеется кнопка, открывающая подчиненную форму при необходимости просмотра данных

в) форма, содержащая макросы для открытия нескольких таблиц

30. Как создать главную кнопочную форму?

а) в режиме конструктора формы

- б) с помощью макроса методом переноса макроса на форму
- в) с помощью диспетчера кнопочных форм

31. Можно ли записать макрос в Access?

- а) да, в режиме конструктора таблицы
- б) да, в режиме конструктора формы
- $B)$  HeT

32. Как загрузить базу данных, не выполняя макрос AutoExec?

- а) при открытии базы данных удерживать клавишу Shift
- б) при открытии базы данных удерживать клавишу Ctrl
- в) при открытии базы данных удерживать клавишу Alt

# 7.14 Практические задания

Практическая работа 1. Разработка структуры и создание базы данных в MS Access.

Цель работы — Изучить принципы построения реляционной базы данных, освоить правила создания и основные приемы редактирования таблиц в MS Access.

# Залание.

1. С помощью СУБД Access разработать базу данных для учета поступления продукции на склад. Имя созданной базы данных — Ваша фамилия. База данных должна содержать 3 таблицы, созданные в режиме Конструктор: «Продукция», «Поставщики» и «Поставки».

Таблица «**Продукция**» должна содержать следующие поля: Код продукции, Наименование, Единица измерения, Цена. Для поля Единица измерения задать **Значение по умолчанию** с учетом тематики базы данных.

Таблица «**Поставщики**» должна содержать следующие поля: Код поставщика, Поставщик, Город, Телефон. Для поля Телефон задать **Маску ввода** в предположении, что будут вводиться номера мобильных телефонов.

Таблица «**Поставки**» должна содержать следующие поля: Номер записи, Код продукции, Количество, Дата поставки, Код поставщика.

Для всех текстовых полей задать необходимый размер поля.

2. Создать связи между таблицами, задав условие целостности данных.

3. Заполнить таблицы данными. Таблица «**Продукция**» должна содержать 4–6 наименований по тематике в соответствии с последней цифрой номера варианта: 0 — бытовая химия, 1 — канцтовары, 2 одежда, 3 — бытовая техника, 4 — мясомолочные продукты, 5 — медикаменты, 6 — ткани, 7 — стройматериалы, 8 — кондитерские изделия, 9 — напитки. Таблица «**Поставщики**» должна содержать 4–5 поставщиков. Таблица «**Поставки**» должна содержать не менее 30 строк.

Напечатать все 3 таблицы. Напечатать или нарисовать от руки структуру всех таблиц и схему данных.

**Практическая работа 2.** Создание запросов к базе данных.

**Цель работы** — освоить основные принципы создания запросов. **Задание.** 

1. Создать и распечатать результаты следующих трех запросов, созданных с помощью мастера и режима конструктора:

 вывод перечня продукции (поля Код продукции, Наименование, Единица измерения, Цена), отсортированный по наименованию продукции;

 вывод списка поставщиков (поля Код поставщика, Поставщик, Город), поставивших продукцию в течение последних 40 дней;

 вывод информации о поставках продукции (поля Наименование, Единица измерения, Цена, Количество, Дата поставки, Поставщик,

Город). Вставить вычисляемое поле Стоимость. Отсортировать результаты запроса по наименованию продукции.

Описать порядок построения запросов.

2. Создать запрос с параметром, состоящий из полей Наименование, Единица измерения, Цена, Количество, Дата поставки. Задать параметр так, чтобы можно было просматривать поставки за интересующую дату. Для этого в запросной форме в строке Условие отбора введите условие: [Дата поставки]. Затем выберите в меню **Запрос** → **Параметры**, и в диалоговом окне **Параметры запроса** введите параметр Дата поставки (без квадратных скобок, а тип данных — Дата/Время).

После запуска запроса на выполнение в появившемся окне надо ввести Дату поставки.

3. Создать перекрестный запрос, показывающий стоимость продукции каждого наименования по поставщикам. Для этого в запросной форме разместить поля Наименование, Поставщик, Цена, Количество, вставить вычисляемое поле Стоимость. Просмотреть на экране результаты выполнения запроса, чтобы убедиться, что он работает.

Затем в режиме конструктора выбрать **Запрос** → **Перекрестный**. После этого в строке Перекрестная таблица задать Заголовки строк и Заголовки столбцов (для полей Наименование и Поставщик), убрать Групповую операцию для полей Цена и Количество, а для поля Стоимость выбрать Значение и Групповую операцию Sum (суммирование).

4. Напечатать результаты выполнения запросов.

**Практическая работа 3.** Создание отчета в MS Access.

**Цель работы** — научиться выполнять операции по созданию отчетов с помощью мастера и их корректировке в режиме Конструктора.

# **Задание.**

1. Создать с помощью мастера **отчет о поставках продукции** с полями Номер записи, Наименование, Единица измерения, Цена, Количество, Дата поставки, Поставщик, Город, Стоимость. Группировка первого уровня по полю **Наименование.** Сортировка по полю **Поставщик.** Макет — структура1, стиль — строгий. Подсчитать стоимость продукции каждого наименования и итоговую стоимость.

Необходимо вначале создать запрос, содержащий те поля и в том порядке, которые необходимы для отчета (включая вычисляемые поля), а затем на его основе — отчет с помощью мастера.

2. Улучшить внешний вид отчета в режиме Конструктора, добившись оптимального расположения надписей и других элементов отчета. Полученный отчет напечатать.

**Практическая работа 4.** Создание форм в MS Access.

**Цель работы** — научиться выполнять операции по созданию форм с помощью мастера.

# **Задание.**

1. Создать для таблицы **Продукция** автоформу в столбец.

2. Создать с помощью мастера форм иерархическую форму, состоящую из главной формы для таблицы **Поставщики** и подчиненной формы для таблицы **Поставки**.

3. Создать с помощью мастера форм связанную форму, выбрав поля из таблиц **Продукция** и **Поставки**.

Описать порядок создания форм. Показать созданные формы на экране (при выполнении работы на занятии) или напечатать их скриншоты для одной из записей при выполнении работы во внеурочное время.

**Практическая работа 5.** Использование макросов в MS Access.

**Цель работы** — изучение возможностей Access по созданию и использованию макросов.

#### **Задание.**

1. Создать 3 макроса, открывающие таблицы **Продукция, Поставщики** и **Поставки**.

2. Создать новую форму в режиме конструктора. Разместить на ней кнопки, запускающие макросы открытия таблиц, которые были созданы в задании 1, методом переноса макроса на форму. Сохранить полученную форму и проверить работу макросов.

3. Создать главную кнопочную форму с помощью **Диспетчера кнопочных форм**. Используя окно диспетчера кнопочных форм, создать еще две кнопочных формы с именами **Таблицы** и **Отчеты**. На странице кнопочной формы **Таблицы** расположить кнопки, открывающие 3 таблицы базы данных. Для этого выделите кнопочную форму **Таблицы** и щёлкните по кнопке *Изменить*. В открывшемся окне *Изменение страницы кнопочной формы* нажмите кнопку *Создать* для открытия диалогового окна *Изменение элемента кнопочной формы.* В поле со списком *Команда* выберите команду *Выполнить макрос*, затем в списке *Макрос* выберите ранее созданный макрос для открытия одной из таблиц, а в поле *Текст* введите название соответствующей таблицы. Щелкните на кнопке *ОК*. Повторите действия для остальных двух таблиц.

На странице кнопочной формы **Отчеты** расположить кнопку, открывающую ранее созданный отчет. На страницах кнопочных форм **Таблицы** и **Отчеты** создать кнопку перехода на главную кнопочную форму. Для этого использовать команду *Перейти к кнопочной форме*. Изменить главную кнопочную форму, обеспечив переходы на кнопочные формы **Таблицы** и **Отчеты**. Закрыть главную кнопочную форму и проверить работу всех ее элементов.

4. Показать результаты работы на экране (при выполнении работы на занятии). При выполнении работы во внеурочное время напечатать скриншоты формы, полученной в результате выполнения задания 2, главной кнопочной формы, кнопочных форм **Таблицы** и **Отчеты**.

# 8 УПРАВЛЕНЧЕСКАЯ ИНФОРМАЦИЯ НА ПРЕДПРИЯТИЯХ И СРЕДСТВА ЕЕ ФОРМАЛИЗОВАННОГО ОПИСАНИЯ

### 8.1 Управленческая информация, ее виды и свойства

Управленческая информация — это набор фактов, которые могут быть полезны при разработке и реализации управленческих решений. Управленческая информация может быть объективной (факты, документы) и субъективной (мнения, суждения).

По мнению американских исследователей Р. Акоффа и Ф. Эмери, информацию по типу производимых ею изменений можно разделить на сообшения:

- информирующего характера;
- инструктирующего характера;
- мотивирующего характера.

В то же время следует иметь в виду, что множество сообщений содержат в себе признаки каждого из этих трех типов.

Основными характеристиками управленческой информации являются объем, достоверность, ценность, насыщенность, открытость, стоимость.

Объем информации рассматривается с двух сторон:

- как объем символьной информации — определяется количеством букв, символов и т. п.;

- как объем воспринимаемой информации — характеризует полноту информации для принятия решения.

Среди качественных характеристик объема информации выделяют ее избыточность, недостаточность и достаточность. Информационная избыточность об объекте управления в некоторых случаях может повысить качество решения, однако увеличивает время на его принятие и повышает стоимость информации. Напротив, недостаток информации затрудняет выработку правильного решения и увеличивает степень риска. Для принятия важных решений иногда требуется дублирование информации, т.е. создание информационной избыточности. Достаточный уровень информации - это минимальный для конкретного человека объем информации, при котором он может принять обоснованное управленческое решение.

Достоверность информации - это отношение набора истинной информации к общему объему полученной информации. Различают три уровня достоверности информации: абсолютная, доверительная, негативная. В некоторых случаях достоверность зависит от порядка документооборота. Обычно, чем меньше людей принимают участие в сборе, передаче и обработке информации, тем выше ее достоверность. Следует также учитывать, что об одном и том же событии можно получить разную информацию в зависимости от методики ее сбора и обработки. В то же время достоверность зависит от времени прохождения информации. Например, даже абсолютно достоверная информация, пришедшая к получателю слишком поздно, может стать ложной из-за произошедшего изменения ситуации.

Ценность информации определяется снижением затрат ресурсов на принятие правильного решения. У ценности информации может быть четыре уровня:

- нулевой — снижения затрат не происходит. Этому уровню соответствует искаженная, неточная информация;

- средний — затраты снижаются более чем на 10 %. Этому уровню соответствует доказательная, достоверная, качественная информация;

- высокий — характеризуется снижением уровня затрат более чем в два раза. Этому уровню соответствуют изобретения, научные открытия, инновации и т. п.;

- сверхвысокий - для этого уровня характерно снижение уровня затрат больше чем в десять раз. Сверхвысокому уровню ценности информации соответствует информация, полученная в исследовательских центрах и признанная мировым сообществом.

Насыщенность информации характеризуется соотношением полезной и фоновой информации. Полезная управленческая информация — это информация, которая имеет непосредственное отношение к объекту управления. Фоновая информация служит для лучшего восприятия полезной (деловой) информации за счет улучшения настроения, поднятия эмоционального уровня. Она может включать шутки, анекдоты, сведения о материальном и моральном стимулировании, вспомогательную и вводную информацию. Если фоновой информации нет, то полезная оценивается человеком как «сухая» и плохо воспринимается.

Различают три уровня насыщенности информации:

- высокий — соотношение дает величину от 80 до 100 %;

- нормативный — соотношение дает величину от 50 до 80 %;

- низкий — профессиональная информация составляет менее 50 %.

Открытость информации характеризует широту использования информации. Выделяют три уровня открытости информации:

- секретная (государственная тайна) — информация, которая отражает потребности государства и имеет ограничения в использовании;

- конфиденциальная (для служебного пользования) — информация, которая отражает интересы общества или корпоративные интересы и имеет ограничения на использование. К конфиденциальной информации относятся сведения о потенциале коммерческой организации (кадровом, технологическом, научном и т.п.);

- публичная (открытая) — информация, которая не имеет ограничения на использование и отражает всемирную открытость информации.

Стоимость информации характеризуется уровнем затрат ресурсов (материалов, времени, денег) на принятие правильного решения. Она квалифицирует информацию как товар, имеющий потребительную стоимость.

Управленческая информация имеет следующие особенности:

- является единой для управляемого объекта, взаимосвязанной и взаимообусловленной как на этом объекте, так и извне. Это учитывается при создании единой системы информационного обеспечения объекта и информационном согласовании принимаемых решений на различных уровнях управления;

- имеет тенденцию к постоянному увеличению объемов данных;

отражает многообразную деятельность предприятий и органи- $\equiv$  . заций через систему натуральных, стоимостных и других числовых показателей:

- характеризуется большой массовостью и объемностью, что требует многократной группировки, арифметической и логической обработки;

- требует ее хранения и накопления;

характеризуется цикличностью возникновения и обработки в установленных временных рамках, а также значительным количеством стабильных элементов, требует создания программного продукта и баз данных;

- имеет сложную и разностороннюю структуру.

Управленческую информацию, как показано на рисунке 8.1, можно классифицировать по самым разнообразным признакам. Наиболее часто применяются следующие принципы классификации:

- по аспектам управления (характеру возникающих задач) различают организационно-экономическую, собственно управленческую, технико-технологическую, социально-психологическую, илейновоспитательную информацию;

- по характеру восприятия различают визуальную, звуковую, комбинированную и другие виды информации;

по форме представления различают знаковую и аналоговую информацию. Знаковая информация выражается в цифровой, буквенной (текстовой) и кодированной форме. Текстовая информация обычно характеризует определенное состояние управляемой и возможности управляющей системы, хотя в сложных случаях диагностики состояния может использоваться цифровая или кодированная информация. Цифровая информация, как и кодированная, может выражать самые разные состояния управляемой системы и ее реакцию на управляющие воздействия;

- по источникам возникновения используемая в управлении информация может быть подразделена на внешнюю и внутреннюю. Внешняя информация может отражать влияние на систему (фирму) как непосредственного окружения, так и более отдаленных сфер внешней среды. Так, для фирмы эта информация относится к тем сферам, которыми само предприятие управлять не может (экономические циклы, политическая обстановка, рыночная конъюнктура, погода, климат и т.п.). Внутренняя информация характеризует состояние системы управления, ее кадровое обеспечение, материальные и финансовые ресурсы управляемой системы, имеющуюся технологию;

207

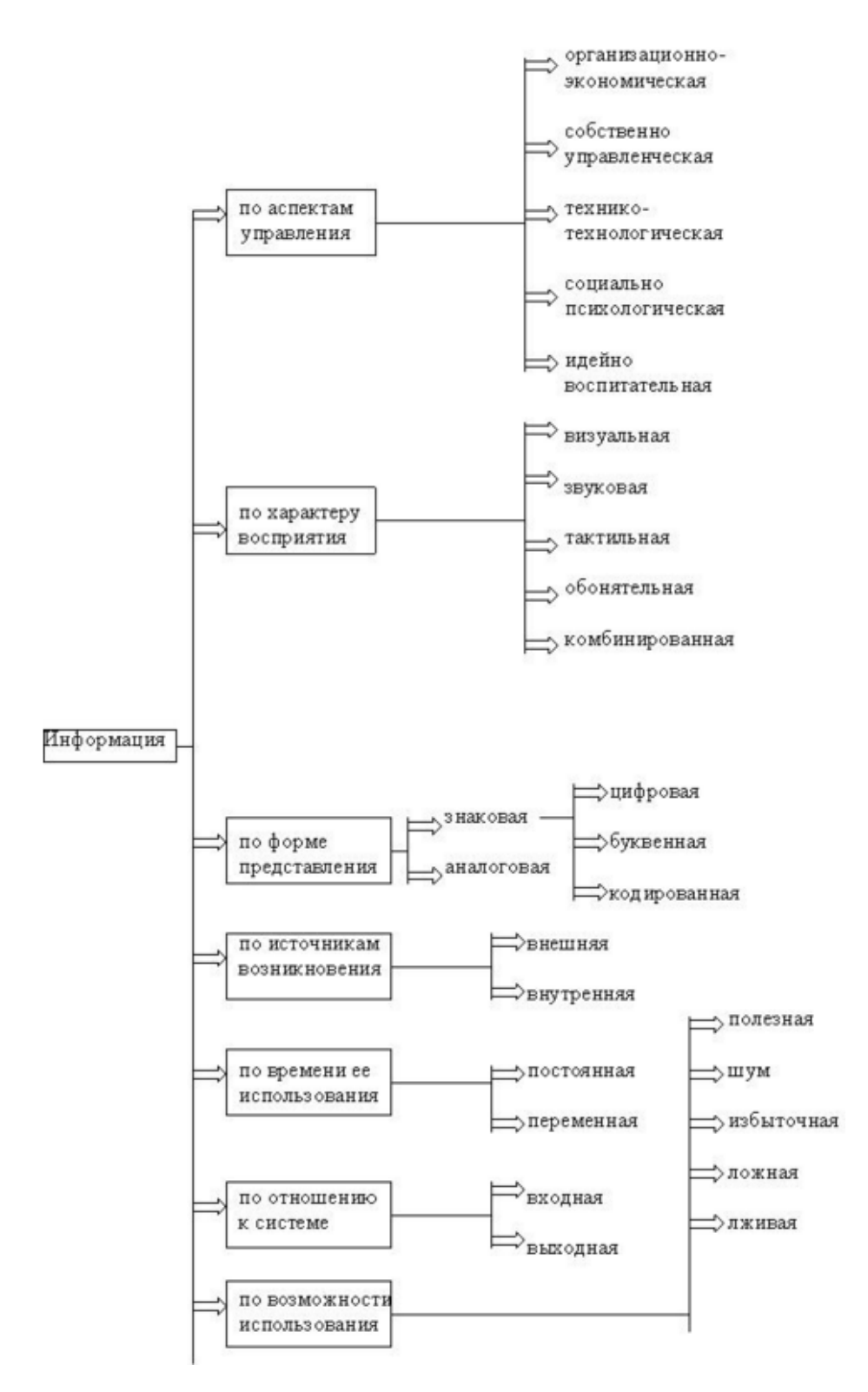

Рисунок 8.1 — Классификация управленческой информации

по времени использования в информационных потоках можно  $\overline{\phantom{0}}$ выделить постоянную и переменную информацию. Постоянная информация является относительно стабильной, например, нормы, нормативы, стандарты, численность и состав работающих. Переменная информация связана с возникновением новых обстоятельств, новых возможностей и ограничений, например, объем выручки, число клиентов;

- по отношению к системе информация делится на входную и выходную. Входная информация характеризует потоки энергии, вещества, информации, поступающие в данную систему. Выходная информация характеризует продукт деятельности системы (например, объем и номенклатуру товаров и услуг);

- по возможности использования различают информацию полезную, шум, избыточную, ложную, лживую. Шум — это посторонние помехи в канале связи, которые мешают правильному восприятию информации. Эти помехи могут быть спонтанными, хаотичными или целенаправленными. Помимо действительно полезной для управления информации может восприниматься избыточная информация, по сути являющаяся достоверной, но не несущая ничего нового, излишне детализирующая уже полученные сведения. Такая информация только засоряет каналы связи, отвлекает ресурсы от анализа полезной информации. Лживая информация носит сознательный характер, что является ее коренным отличием от ложной. Зачастую как ложная информация воспринимаются слабые сигналы (сигналы, количественное значение которых меньше значения большинства других входных сигналов) о возможных изменениях во внутренних и внешних факторах, если они не согласуются с привычным ходом процесса. Теория слабых сигналов играет исключительную роль в управлении, и особенно в стратегическом. Когда сигнал мал, у фирмы имеются: большие возможности принять необходимые меры по предотвращению или ликвидации опасности либо по эффективному использованию новых возможностей.

С точки зрения решения управленческих задач существуют следующие виды информации:

- входная — информация, которая подлежит обработке;

- выходная — результат обработки;

- промежуточная — информация, которая образуется в процессе обработки и используется информационной системой для дальнейшей обработки информации.

Весь имеющийся в организации объем информации определяет ее информационные ресурсы.

209

# **8.2 Составные единицы информации**

Составной единицей информации (СЕИ) называют единицу информации, состоящую из совокупности других единиц информации, ассоциативно связанных между собой. Информационную совокупность можно разделить на следующие составные единицы информации: атрибут (реквизит), показатель, документ, массив (файл).

Элементарными единицами управленческой информации являются **реквизиты**. Они отражают определенные свойства процессов, явлений, объектов и являются логически неделимыми элементами информационной совокупности любой сложности. Каждый реквизит характеризуется именем (наименованием), значением и типом. Совокупность характеристик образует форму реквизита. Реквизиты имеют два свойства, достаточно важные с точки зрения их обработки:

отдельный реквизит может входить в состав различных СЕИ;

 отдельно взятый реквизит не может полностью характеризовать процесс, явление или объект.

В зависимости от характера отображаемого ими свойства реквизиты делятся на реквизиты-признаки и реквизиты-основания.

Реквизиты-признаки отражают качественные свойства объекта, процесса или явления. Они могут быть выражены в алфавитном, цифровом, алфавитно-цифровом виде. Признаки являются основой для логической обработки информации — сортировки, выборки, группировки, поиска и т.п.

Реквизиты-основания отражают количественные характеристики описываемых объектов, процессов или явлений. Они количественно характеризуют процессы управления, всегда выражены в цифровом виде и являются основой для математической обработки информации.

Рассмотрим в качестве примера документ Приходный ордер, структура которого показана в виде таблицы 8.1.

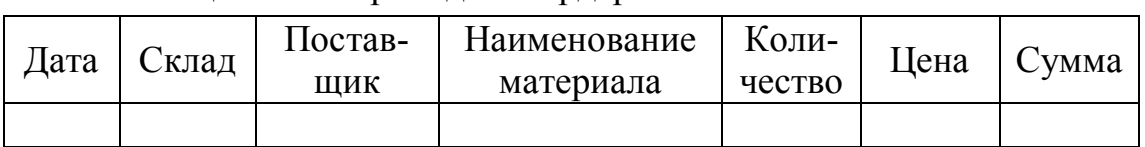

# Таблица 8.1 — Приходный ордер

В этом документе имеются четыре реквизита-признака (Дата, Склад, Поставщик, Наименование материала) и три реквизитаоснования (Количество, Цена, Сумма). При этом реквизит Сумма получается расчетным путем.

Для исчерпывающей характеристики объекта (процесса, явления) необходима некоторая совокупность реквизитов, описывающих качественные и количественные свойства объекта. Такая совокупность признаков представляет собой сообщение об объекте. Каждое сообщение имеет определенную форму. Формой сообщения объединяется множество реквизитов различных форм, полностью описывающих объект.

**Показатель** — составная единица информации, состоящая из одного реквизита-основания и ряда характеризующих его и связанных с ним логическими отношениями реквизитов-признаков. Показатель раскрывает суть явления, процесса или события и является самой информационной единицей, имеющей смысл. Информация для объекта практически может быть подана совокупностью взаимосвязанных показателей, каждый из которых имеет определенный смысл и характеристику.

Показатель является минимальной по составу информационной совокупностью для образования самостоятельного документа (на основе показателей строятся документы). В документах каждому показателю присваивается наименование. По количеству и составу показателей определяется уровень его информативности и рассчитывается объем информации в документе. Кроме этого, на основе показателя или его реквизита создаются базы данных, которые используются при решении управленческих задач.

Выделение показателя в качестве единицы информации оказывается полезным при классификации единиц информации, алгоритмизации (каждый показатель имеет свой алгоритм вывода), при размещении данных на различных носителях, при передаче сообщений, а также для измерения информации.

Например, для документа Приходный ордер можно выделить показатели, каждому из которых соответствует определенный набор признаков:

Дата, Склад, Поставщик, Наименование материала, Количество;

Поставщик, Наименование материала, Цена.

Для показателя существенным является разделение его на постоянную и переменную части. Состав постоянных признаков не зависит от уровня характеризуемого объекта. Например, постоянной части «валовая продукция» может соответствовать «по заводу в целом», «по цеху №» и т. д. Переменные признаки описывают объект; место объекта в производственной структуре; должность, на уровне которой совершается хозяйственный акт; время, на которое распространяется действие показателя.

Немаловажное значение для проектирования информационных систем имеет выявление связей между показателями. Все связи можно разделить на алгоритмические, семантические и прагматические.

Алгоритмические взаимосвязи двух показателей возникают тогда, когда количественные значения (основания) одного из них используются для получения количественных значений другого.

Семантические связи возникают между показателями, которые характеризуют один объект или взаимосвязанные объекты.

Прагматический аспект рассмотрения информации связан с ценностью, полезностью информации для выработки управленческого решения. С этой точки зрения анализируются потребительские свойства информации.

Наиболее распространенным носителем управленческой информации является документ. Документ — материальный объект, содержащий в зафиксированном виде информацию, оформленную в установленном порядке, имеющий в соответствии с действующим законодательством правовое значение. Документ (запись) состоит из совокупности показателей, имеет самостоятельное содержательное значение и характеризуется полным составом необходимых атрибутов и показателей.

Набор связанных однородных показателей по одной форме образует массив. Он является основной информационной совокупностью, которой оперируют в информационных процедурах.

### 8.3 Методы классификации информации

Методы организации и поиска управленческой информации в условиях ее автоматизированной обработки требуют предварительной классификации и кодирования.

Классификация — обязательный этап предварительной подготовки данных к автоматизированной обработке, а также предпосылка рациональной организации информационной базы и моделирования информационных процессов. Ее можно охарактеризовать как составляющую информационного обеспечения любой информационной системы, которая относится к языковым средствам управления. Поэтому она и служит основой для кодирования информации и последующего ее поиска с помощью вычислительной техники.

Существуют следующие уровни классификаторов:

- международные — стандартные классификаторы, используемые по всему миру:

- межгосударственные — классификаторы, используемые в рамках экономических союзов и других межгосударственных объединений, например, классификаторы, применяемые в ЕС, СНГ и т. д.;

национальные, или межотраслевые - классификаторы, ис- $$ пользуемые в пределах государства. Не должны противоречить международным классификаторам;

- отраслевые — классификаторы, применяемые в рамках одной отрасли;

- системные — классификаторы, принятые отдельным предприятием (организацией) для использования в своей автоматизированной системе. Они содержат информацию, необходимую для решения задач в конкретной системе управления предприятием и отсутствующую в национальном или отраслевом классификаторе.

Классификация — это деление множества объектов на подмножества по их сходству или отличию в соответствии с принятыми методами классификации. Под классификацией информации понимаем не только информацию, которая есть в массивах и сообщениях, а и классификацию непосредственно информационных сообщений (документов) и массивов.

Система классификации есть совокупность методов и правил классификации и ее результат.

Разработаны три метода классификации объектов: иерархический, фасетный, дескрипторный. Эти методы различаются разной стратегией применения классификационных признаков.

Основными методами классификации управленческой информации являются иерархический и фасетный (параллельный) в зависимости от того, как рассматривать данное множество объектов — последовательно или одновременно.

Суть иерархического метода классификации — последовательное деление заданного множества объектов на подчиненные, зависимые подмножества, постепенно конкретизируя объект классификации. Получаемая на основе этого процесса классификационная схема имеет иерархическую структуру. В ней первоначальный объем классифицируемых объектов разбивается на подмножества по какому-либо признаку и детализируется на каждой следующей ступени классификации. Обобщенное изображение иерархической классификационной схемы представлено на рисунке 8.2.

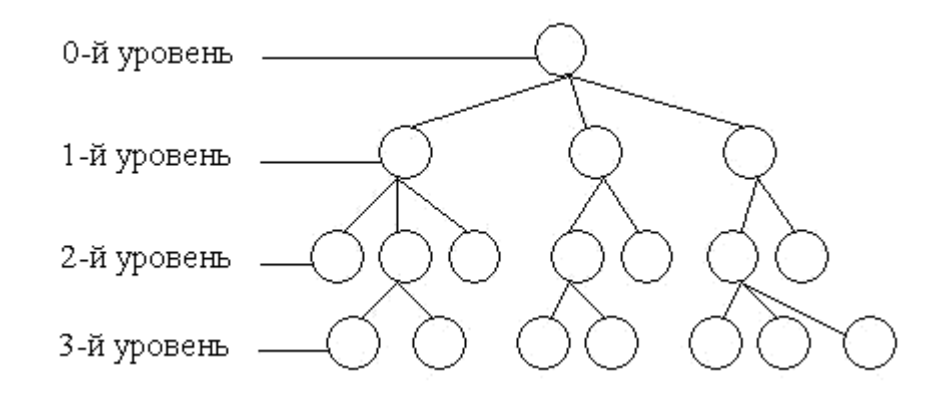

Рисунок 8.2 — Иерархическая система классификации

Характерными особенностями иерархической системы являются:

- возможность использования неограниченного количества признаков классификации;

соподчиненность признаков классификации, что выражается разбиением каждой классификационной группировки, образованной по одному признаку, на множество классификационных группировок по нижестоящему (подчиненному) признаку.

Преимуществами иерархического метода являются:

- логичность и простота построения, четкость выделения признаков:

использование независимых классификационных признаков в различных ветвях иерархической структуры;

большой информационный объем;

- традиционность и привычность использования, хорошая приспособленность для ручной обработки информации;

возможность создания мнемонических кодов, которые несут  $$ смысловую нагрузку;

удобство логической и арифметической обработки.  $\,$ 

Недостатками метода являются:

жесткая структура, обусловленная фиксированностью признаков и заранее установленным порядком их прохождения, которая не допускает включения новых объектов из-за отсутствия резервного объема классификационных группирований и признаков;

невозможность группировать по любым, заведомо не задан- $\equiv$ ным признакам;

для стабильности классификаторов нужны большие резервные объемы.

Фасетный метод классификации — параллельное деление множества объектов на независимые классификационные группировки. При этом не предполагается жесткой классификационной структуры и заранее построенных конечных группировок. Разрабатывается лишь система таблиц признаков объектов классификации, называемых фасетами. Внутри фасета значения признаков могут просто перечисляться по некоторому порядку или образовывать сложную иерархическую структуру, если существует соподчиненность выделенных признаков. Признаки, которые используются в различных фасетах, не должны повторяться. При необходимости создания классификационной группировки для решения конкретной задачи осуществляется выборка необходимых признаков из фасетов и их объединение в определенной последовательности. Последовательность размещения фасет при создании классификационного группирования задается фасетной формулой.

Схема признаков фасетной классификации показана на рисунке 8.3, а описание объекта методом фасетной классификации — на рисунке 8.4.
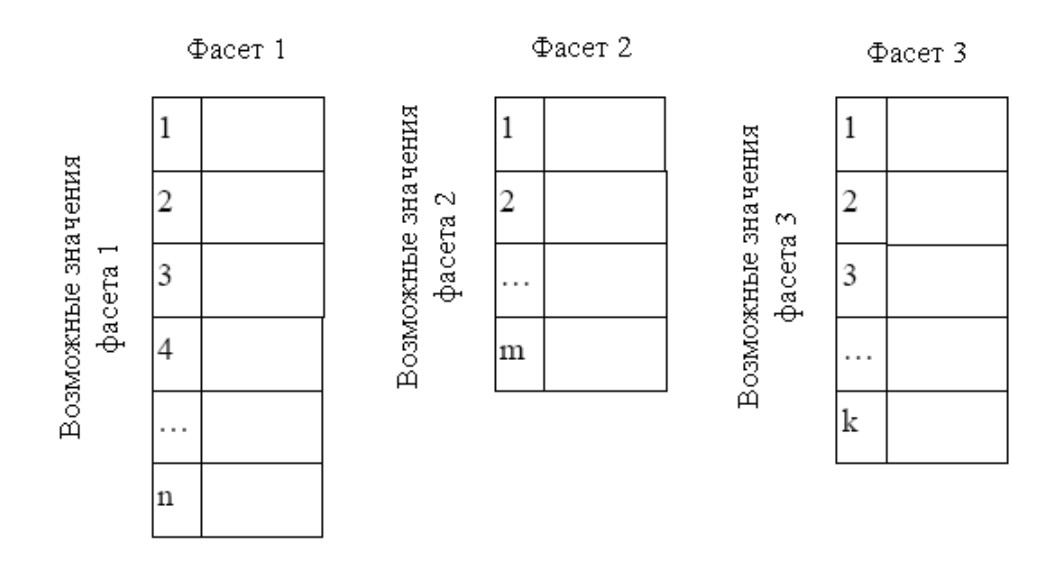

Рисунок 8.3 — Схема признаков фасетной классификации

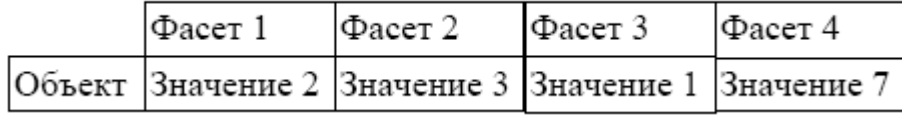

Рисунок 8.4 — Описание объекта методом фасетной классификации

К преимуществам данного метода следует отнести большую емкость системы и высокую степень гибкости, поскольку изменения в любом из фасетов не оказывают существенного влияния на все остальные, при необходимости можно вводить дополнительные фасеты и изменять их место в формуле, к недостаткам — неполное использование ёмкости, нетрадиционность и иногда сложность применения.

Дескрипторная (описательная) система классификации эффективно используется для организации поиска информации, для ведения тезаурусов (словарей). Ее язык приближается к естественному языку описания информационных объектов. Особенно широко она используется в библиотечной системе поиска.

Дескриптор — ключевое слово, определяющее некоторое понятие, которое формирует описание объекта и дает принадлежность этого объекта к классу, группе и т.д. Суть дескрипторного метода классификации заключается в следующем:

отбирается совокупность ключевых слов или словосочетаний, описывающих определенную предметную область или совокупность однородных объектов, причем среди ключевых слов могут находиться синонимы;

 выбранные ключевые слова и словосочетания подвергаются **нормализации**, т.е. из совокупности синонимов выбирается один или несколько наиболее употребляемых;

 создается **словарь дескрипторов**, т.е. словарь ключевых слов и словосочетаний, отобранных в результате процедуры нормализации.

Между дескрипторами устанавливаются связи, которые позволяют расширить область поиска информации. Связи могут быть трех видов:

 **синонимические**, указывающие некоторую совокупность ключевых слов как синонимы;

 **родо-видовые**, отражающие включение некоторого класса объектов в более представительный класс;

 **ассоциативные**, соединяющие дескрипторы, обладающие общими свойствами.

Например, если в качестве предметной области выбрать учебную деятельность в высшем учебном заведении, то примерами связей могут быть:

синонимическая связь — студент–учащийся–обучаемый;

родо-видовая связь — университет–факультет–кафедра;

 ассоциативная связь — студент–экзамен–профессор– аудитория.

### **8.4 Методы кодирования информации**

Кодирование предназначено для формализованного описания семантики (названий) различных аспектов данных, которые используются в управлении народным хозяйством, чаще всего в виде цифровых кодов. Оно нужно для повышения эффективности автоматизированной обработки управленческой информации.

Под **кодированием** в общих чертах понимают процесс обозначения первичного множества объектов или сообщений набором символов заданного алфавита на основе совокупности определенных правил. В зависимости от использованных символов различают цифровые, буквенно-цифровые и буквенные коды. Количество символов в алфавите называют **основанием** кода. В зависимости от основания коды бывают двоичные, десятичные, шестнадцатеричные и т.п. В зависимости от использованных правил кодирования коды могут быть переменной или постоянной длины. Основным требованием, которое предъявляют к кодированию, является однозначное представление каждого объекта кодированного множества, то есть каждому объекту множества должен соответствовать единый код.

Системой кодирования называют совокупность методов и правил обозначения объектов заданного множества. Система кодирования характеризуется емкостью - количеством кодов, которые различаются между собой, числом комбинаций, использованным алфавитом кода и правилами образования кода.

Для постоянного кода на все сочетания емкость равна  $E = a^r$  $(a -$ количество символов в алфавите кода,  $r -$  разрядность кода). Таким образом, в случае использования десятичного кода, когда объем кодированного множества не превышает 10, достаточно использовать один десятичный разряд, а когда не превышает 100 — два разряда и т.д.

Код характеризуется длиной, то есть количеством используемых разрядов, структурой, отображающей содержание отдельных разрядов или групп разрядов кода.

В процессе кодирования стараются решить две основные проблемы — обеспечить эффективность и надежность переработки информации. Если решение первой проблемы зачастую связано с желанием уменьшить длину кода, то при решении второй приходится вводить ту или иную информационную избыточность. Поэтому комплексное решение связано с поиском определенного оптимума.

В процессе кодирования информации необходимо решить три основные задачи: однозначного обозначения (идентификации) каждого объекта заданного множества, кодирования некоторой совокупности свойств (атрибутов) объекта и обеспечения информационной надежности или достоверности на всех этапах кодирования, передачи, хранения и обработки данных.

Выделяется две группы методов, используемых в системе кодирования: классификационная и регистрационная. Система кодирования, использующая разные методы, показана на рисунке 8.5.

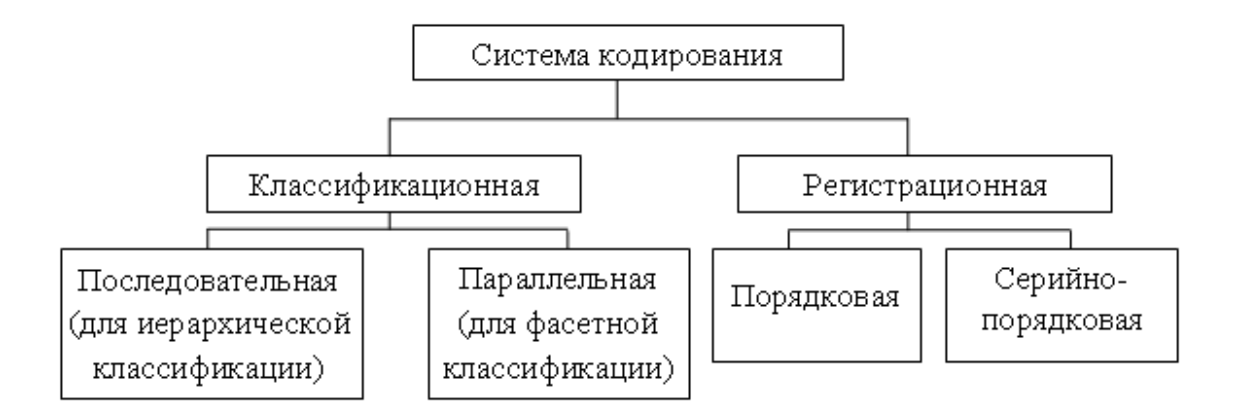

Рисунок 8.5 — Система кодирования, использующая разные методы

Классификационная система кодирования ориентирована на проведение предварительной классификации объектов либо на основе иерархической системы, либо на основе фасетной системы. Регистрационная система кодирования не требует предварительной классификации объектов.

Простейшим и самым распространенным методом кодирования объектов первичного множества является порядковый метод. При использовании этого метода каждый объект классифицированного множества кодируется с помощью текущего номера. Порядковый метод применяется при кодировании однозначных, постоянных и малозначащих номенклатур, например, категории персонала, статьи затрат, виды платежей в бюджет и тому подобное. Порядковый метод кодирования очень простой для идентификации. Но существенными недостатками данного метода являются отсутствие в коде любой информации об объекте и относительная сложность автоматической обработки информации при подведении итогов по группам объектов.

Присущие для порядкового метода кодирования недостатки в определенной степени устранены в серийно-порядковом методе кодирования. Метод характеризуется тем, что первичное множество разделяется на несколько частей (по некоторому признаку) и для кодирования объектов каждой части назначается серия номеров (кодов). Объекты кодируются порядковым номером в границах отведенных для них серий. Например, с номера 1-го по 5-й закодирована одна часть объектов, с 6-го по 15-й — другая, с 16-го по 25-й — третья и т.д.

219

При кодировании совокупности свойств объектов, то есть при создании информационного блока, рекомендуют применять два основных метода создания кода: последовательного кодирования на основе использования иерархической классификации и параллельного кодирования на основе фасетной классификации.

При использовании последовательного метода логически строится код (кодовая комбинация), имеющий большую информативность. Но код при этом очень громоздкий и имеет сложную структуру. В связи с негибкостью последовательного метода кодирования его целесообразно использовать лишь в тех случаях, когда управленческая информация изменяется в незначительных пределах или совсем не изменяется на протяжении длительного интервала времени использования классификаторов.

Если для обозначения каждого отдельного признака независимо используется один или несколько разрядов кода, то такой метод кодирования совокупности свойств называют параллельным, а иначе - независимым, или фасетным.

Структура кода совокупности свойств при параллельном методе отвечает фасетной формуле. На рисунке 8.6 представлен код классификационной группировки, объединяющий объекты, характеризуемые четырьмя свойствами. Как видно из рисунка, значение каждого свойства кодируется независимо, а последовательность свойств определяется конкретной фасетной формулой (1-2-3-4), код 04109502.

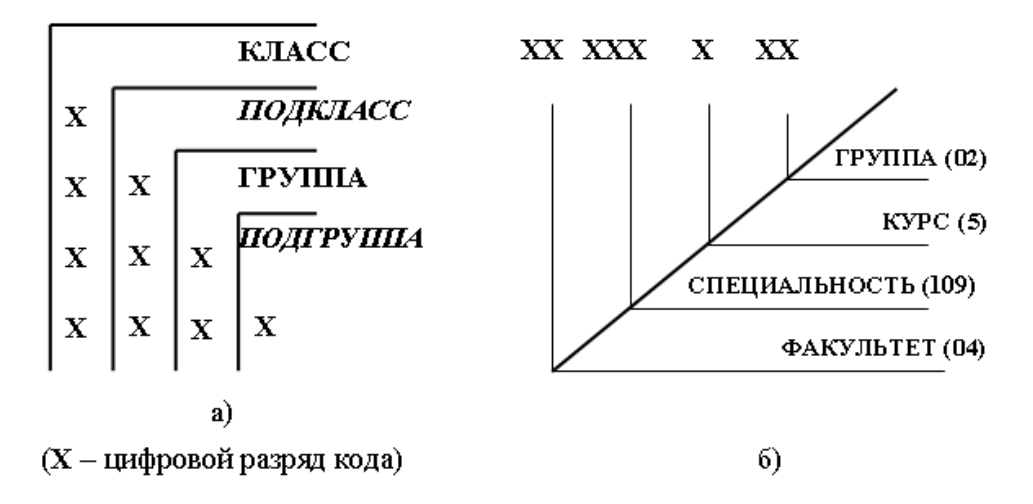

Рисунок 8.6 — Код классификационной группировки при последовательном (а) и параллельном (б) методах классификации

При применении параллельного метода кодирования в противоположность последовательному значение признака, записанное на любом разряде кода, не зависит от значений признаков, записанных на иных разрядах. Это дает возможность по конкретному коду легко узнать, каким набором признаков описывается рассматриваемый объект.

Параллельный метод кодирования дает многоаспектную классификацию. Она хорошо приспособлена для машинной обработки и решения различных управленческих задач. К недостаткам этого метода кодирования относится меньшая по сравнению с последовательным методом информативность и емкость, что объясняется неполным использованием емкости.

При выборе метода кодирования следует помнить, что метод должен обеспечивать:

однозначное определение объекта в пределах заданного мно- $\equiv$ жества и получение необходимой информации об объекте;

- использование в качестве алфавита кода десятичных цифр и букв русского алфавита, что удобно для машинной обработки и восприятия человеком;

по возможности минимальную длину кода, которая упрощает заполнение документов и их проверку, уменьшает количество ошибок, размеры машинной памяти и время обработки;

достаточный резерв незанятых кодов, дающий возможность кодировать новые объекты и группировки, не разрушая структуры классификатора;

возможность автоматического контроля ошибок, например,  $\overline{\phantom{0}}$ дополнением кода контрольным разрядом.

Выбор методов классификации и кодирования информации в каждом конкретном случае осуществляется разработчиком классификатора. В зависимости от специфики информации и области применения классификаторов возможно применение различных сочетаний основных методов классификации и кодирования.

Для защиты кодов классификаторов и обеспечения достоверности информации на всех этапах информационного взаимодействия, а также контроля кодов классификаторов при их применении в классификаторы могут вводиться контрольные числа. Контрольное число проставляют

после кода. Целесообразность применения контрольных чисел определяет разработчик классификатора.

Кроме перечисленных методов кодирования, на складах, на предприятиях розничной торговли широко применяется **штриховое кодирование**. Штриховой код точно и однозначно определяет каждый конкретный товар, т.е. по штриховому коду можно находить товар и его характеристики, хранящиеся в базе данных торговой системы. В Российской Федерации, Украине, как и в других Европейских странах, используется штриховой код стандарта EAN-13.

Исторически сложилось так, что первоначально была разработана американская система штрихового кодирования UPC, содержащая 12 цифр. Эта система стала популярной, и на неё обратили внимание европейские страны. Однако весь диапазон кодов уже был занят для кодирования товаров США и Канады, а товары и фирмы монопольно регистрировались в США. Код EAN-13, состоящий из 13 цифр, является потомком американского 12-значного штрихкода UPC. Для достижения полной совместимости кода EAN-13 с кодом UPC его первая цифра прячется в кодировке других цифр и не имеет своего поля. Именно поэтому её выносят за пределы первого штрих-шаблона.

С 2005 года европейская международная организация EAN и американская организация стандартизации кодов объединились в глобальную организацию по стандартизации GS1 (Global Standart). Теперь код EAN-13 стал фактически мировым стандартом в торговле. Он включает 13 цифр:

 первые три цифры обозначают код регионального представительства ассоциации GS1 (регистратора), в которой зарегистрировался производитель продукции. Это код страны в международном банке данных. Хотя большинство предприятий регистрируется в представительстве ассоциации своей страны, страна-регистратор может не совпадать со страной, которая производит товар. Кроме того, первая цифра штрихкода имеет специальное представление, влияющее на кодирование следующих шести цифр. Если она имеет значение 0, то получается американский код UPC;

 следующие 4–6 цифр — это код предприятия производителя или продавца товара;

следующие 3-5 цифр — код товара. Длина этого поля зависит от политики регистратора, то есть от того, какую длину кода предприятия выбрал регистратор в качестве базовой;

- последняя одна цифра — контрольная сумма, вычисляемая автоматически по данным предыдущих цифр.

Штриховой код не несет в себе информации по классификации товара. И код предприятия, и код товара уникальные для этого товара и являются в то же время номером товара в том банке данных, где он зарегистрирован.

### 8.5 Методы унификации документации

Унификация документов заключается в установлении единообразия состава и форм управленческих документов, фиксирующих осуществление однотипных управленческих функций и задач.

В процессе унификации, во-первых, должно проводиться рациональное сокращение элементов исходного множества объектов (например, форм или видов документов, их показателей и реквизитов). Вовторых, унификация обязательно приводит к установлению оптимального (на какое-то достаточно продолжительное время) единообразия в любой области деятельности, в том числе и в документировании. Управленческие документы, используемые в самых разных сферах и органах управления, должны оформляться единообразно. Это позволяет включать документы в единую для страны систему делопроизводства, способствует их оперативной обработке и исполнению, сокращает затраты времени на работу с документами не только делопроизводственного персонала, но и всех работников управленческого аппарата — от руководителей до рядовых сотрудников.

Основными методами унификации документации являются методы содержательной и формальной унификации.

К методам содержательной унификации относятся:

- установка ограничительных номенклатур действующих форм;
- создание типовых форм;

- построение единой модели документов для групп однородных задач (использование формуляра-образца);

223

- унификация и стандартизация реквизитов, используемых в формах.

Методами формальной унификации являются:

унификация структур документов;  $\,$ 

создание общих синтаксических правил построения документа;

унификация методов контроля информации документа.  $-$ 

При решении управленческих задач следует обеспечить их совместимость. Совместимость результатов решения различных управленческих задач в различных сферах управленческой деятельности и на разных уровнях управления народным хозяйством, а также возможность использования этих результатов для решения других задач может быть обеспечена единой системой группировок, определенной едиными классификационными признаками. Эти проблемы решаются созданием Единой системы классификации и кодирования информации (ЕСКК), которая устанавливает состав и содержание работ по классификации и кодированию информации, единый порядок планирования и выполнения этих работ в стране.

ЕСКК представляет собой комплекс взаимосвязанных классификаторов информации, приспособленный к непосредственной обработке средствами вычислительной техники с автоматизированной системой ведения этих классификаторов. Результаты деятельности по классификации и кодированию информации рассматриваются как нормативнотехнический документ, устанавливающий перечень кодов и названий объектов классификации, который является обязательным для применения на разных уровнях управления народным хозяйством. Созданием ЕСКК руководит Госстандарт страны.

При проведении работ по классификации и кодированию предусматривается следующее:

обеспечение информационной совместимости систем обработки данных, взаимодействующих в разных областях и уровнях управления народным хозяйством, и повышение эффективности их функционирования;

- обеспечение упорядоченности, систематизации и унификации информации и ее формализованного описания с помощью кодов классификаторов, установление однозначности и совместимости названий объектов:

- создание условий для эффективной автоматизированной обработки данных за счет использования комплекса классификаторов информации как при решении задач внутри отдельной системы, так и при взаимодействии систем различного назначения или уровня;

развитие работ по стандартизации, унификации, агрегированию, устранение дублирования разработок и сокращение неоправданного разнообразия номенклатур продукции и других видов информации;

организация и проведение работ по международному сотрудничеству в области классификации и кодирования.

#### 8.6 Моделирование элементов управленческой информации

К средствам формализованного описания элементов управленческой информации, кроме методов классификации и кодирования, относятся также методы моделирования.

Методы моделирования, которые заключаются в разработке и исследовании явлений различной природы, используются уже давно. В общих чертах модель - это такой материально или образно представленный объект, который в процессе исследования заменяет объекторигинал и используется для его изучения. Отображаться могут как сами объекты (реальные или абстрактные), так и связи между ними. Модели могут быть представлены в виде графиков, рисунков, формул, макетов, различного рода механических, электрических и других средств.

Моделирование элементов управленческой информации при создании компьютерных информационных систем (ИС) обусловлено тем, что в ИС обработки данных к информации предъявляются два требования: упорядоченность и организованность.

Соответственно в компьютерных ИС есть база данных (БД) — организованная определенным образом и поддерживаемая языковыми и программными средствами совокупность взаимосвязанных данных, хранящихся на машинных носителях системы и описывающих состояние объекта управления.

225

В основу организации БД положена модель данных. С ее помощью представляются множества данных и описываются взаимосвязи между ними. Как уже указывалось в разделе 7, взаимосвязи между данными могут быть трех видов.

Связь «Один к одному (1: 1)» означает, что в каждый момент времени каждому значению элемента данных А отвечает только одно значение связанного с ним элемента данных В. Например, между такими элементами пары данных, как «табельный номер» и «фамилия», существует взаимосвязь типа 1:1.

Связь «Один ко многим (1:M)» между элементами данных А и В означает, что любому значению элемента данных А отвечает более чем одно значение элемента данных В. Например, между элементами данных «код изделия» и «профессия» существует взаимосвязь типа 1:М, поскольку при изготовлении одного изделия, как правило, используется труд работников разных профессий.

Связь «Многие ко многим (М:М)» означает, что множеству значений элемента данных А отвечает множество значений элемента В. Примером такого типа взаимосвязей может быть связь между элементами данных «код технологической операции» и «табельный номер работника» с учетом того, что множество операций технологического процесса изготовления изделия может выполняться различными работниками, и наоборот.

Взаимосвязи между данными должны отображаться в БД, причем средством отображения служит модель данных, то есть модель определяет правила, согласно которым структурируются данные.

В современных компьютерных ИС чаще всего применяются три типа моделей данных: иерархические, сетевые и реляционные.

Иерархическая модель строится на принципе подчиненности элементов данных и представляет собой древовидную структуру, состоящую из узлов (так называемых сегментов) и дуг (ветвей). При этом у каждого потомка может быть только один предок (потомок - подчиненная запись; предок - запись, которая подчиняет). Каждый узел дерева — это набор логически взаимосвязанных элементов данных, которые описывают конкретные объекты предметной области. Дерево в

иерархической модели данных упорядоченное, то есть существуют правила размещения его узлов и ветвей. Они следующие:

 на высшем уровне иерархии находится узел, который называется корневым;

 взаимосвязи в иерархической модели данных строятся по принципу «корневой — порожденный» (родительский — дочерний). Следовательно, узел второго уровня иерархии зависит от первого (входного), а второй уровень является порожденным;

 каждый первичный сегмент может иметь несколько порожденных (например, первичный — производственное объединение; порожденные — предприятие, цех, участок);

 в иерархической модели данных реализовано два типа взаимосвязей между элементами данных: 1:1, 1:М;

 доступ к каждому узлу (за исключением корневого) производится через его первичный узел. Учитывая это, пути доступа к каждому узлу в иерархической модели являются уникальными и линейными по своей структуре;

 каждый узел может иметь по несколько экземпляров конкретных значений элементов данных. Каждый экземпляр порожденного узла связан с узлом первичного. Каждый экземпляр корневого сегмента связан с множеством взаимосвязанных экземпляров порожденных узлов, образующих одну логическую запись;

 экземпляр порожденного узла не может существовать при отсутствии экземпляра первичного узла;

 при уничтожении экземпляра первичного узла уничтожаются также связанные с ним экземпляры порожденных сегментов.

Для управления записью и извлечения данных из иерархических структур используются специальные системы управления базами данных (СУБД). Эти программные средства расширяют возможности операционных систем по управлению данными.

Существенным ограничением иерархической модели является тот факт, что не все отношения можно представить в виде иерархии. Некоторые из них по своим взаимосвязям можно представить в виде сети. Необходимость работы с такими отношениями привела к появлению сетевых моделей представления данных и сетевых систем управления базами данных.

В сетевых моделях так же, как и в иерархических, для связи файлов используются физические указатели. Сетевая модель представляет собой ориентированный граф с поименованными вершинами и дугами. Вершины графа — записи, содержащие поименованную совокупность логически взаимосвязанных элементов данных (предприятие, научнопроизводственное объединение, финансовое управление и т.п.).

Для каждого типа записей может быть несколько экземпляров конкретных значений его информационных элементов. Две записи, взаимосвязанные дугой, образуют (составляют) набор. Запись, из которого исходит дуга, является владельцем набора, а запись, к которой она направлена, членом набора.

В отличие от иерархической, в сетевой модели каждая запись может участвовать в любом наборе и играть роль как владельца, так и члена набора. В сетевой модели поддерживаются все три типа взаимосвязей между данными: 1:1, 1:М, М:М.

Реляционная модель данных представляется набором двумерных плоских таблиц, состоящих из столбцов и строк. В этой модели все данные сводятся в таблицы, состоящие из строк и столбцов. Каждый столбец таблицы называется атрибутом, а строка — кортежем (записью). Каждой таблице (отношению) присваивается имя, обязательно именуются и столбцы таблицы. Каждый атрибут таблицы должен быть атомарным, то есть неделимым.

При этом используются два основных понятия — объект и отношения. Таблицы представляют собой объекты, а связи между ними отношения. Связи между таблицами (отношения) устанавливаются через ключевые поля. В реляционной модели данных, как и в иерархической, реализовано два типа взаимосвязей между элементами данных: 1:1, 1:М. Вместе объекты и отношения составляют единое целое — данные.

Каждый кортеж (запись) таблицы должен обязательно иметь ключ. Один или несколько атрибутов, дающих возможность однозначно идентифицировать кортеж, называют главным (основным) ключом. Ключи бывают простые и сложные. Простой ключ состоит из одного атомарного атрибута с уникальным значением. Сложный ключ содержит два и более атрибута.

Реляционная модель данных имеет ряд преимуществ по сравнению с иерархическими и сетевыми моделями. Основное преимущество — простота и наглядность базы данных при проектировании.

Предметная область как гиперпространство объекта управления представляет собой сложную систему со многими объектами, их свойствами и отношениями. Объекты с их свойствами и отношениями являются основой формирования базы данных.

Описание предметной области в терминах модели данных называется концептуальной схемой. Схема является отражением в БД особенностей предметной области, поскольку, описывая предметную область, она одновременно является моделью БД.

#### 8.7 Контрольные вопросы

- 1. Основные характеристики управленческой информации.
- 2. Особенности управленческой информации.
- 3. Классификация управленческой информации.
- 4. Понятие составной единицы информации.
- 5. Понятие «реквизиты» и их свойства.
- 6. Характеристика реквизитов-признаков и реквизитов-оснований.
- 7. Что такое показатель?
- 8. Что такое основание и длина кода?
- 9. Каковы основные методы классификации информации?

10. Какой метод кодирования информации лучше приспособлен для машинной обработки?

11. Чем характеризуются порядковый и серийно-порядковый методы кодирования?

12. Чем характеризуется параллельный метод кодирования?

- 13. Каково назначение штрихового кодирования?
- 14. Каковы основные методы унификации документации?
- 15. Что такое ЕСКК?
- 16. Каковы виды взаимосвязей между данными?

17. В какой модели поддерживаются все три типа взаимосвязей между данными?

## 8.8 Материалы для самоконтроля

1. Чем характеризуется ценность информации?

а) снижением затрат ресурсов на принятие правильного решения

б) соотношением полезной и фоновой информации

в) уровнем затрат ресурсов

г) отношением набора истинной информации к общему объему полученной информации

2. Каковы уровни открытости информации?

а) секретная, конфиденциальная, публичная

б) закрытая, ведомственная, открытая

в) секретная, коммерческая, открытая

3. Какие существуют виды информации с точки зрения решения управленческих задач?

а) текстовая и графическая

б) входная, выходная и промежуточная

в) текущая, документированная и архивная

4. Что является элементарной единицей управленческой информании?

 $a)$  бит

б) байт

в) реквизит

г) документ

5. Выберите неверное утверждение о реквизитах-признаках

а) отражают качественные свойства объекта

б) могут быть выражены в алфавитном, цифровом, алфавитноцифровом виде

в) являются основой для математической обработки информации

6. Выберите неверное утверждение о реквизитах-основаниях:

а) отражают количественные характеристики объектов

б) могут быть выражены в алфавитном, цифровом, алфавитноцифровом виде

в) являются основой для математической обработки информации

7. Что такое показатель?

а) составная единица информации, состоящая из одного реквизита-основания и ряда характеризующих его реквизитов-признаков

б) составная единица информации, состоящая из одного реквизита-признака и ряда связанных с ним реквизитов-оснований

в) составная единица информации, имеющая самостоятельное содержательное значение

8. Каковы основные методы классификации управленческой информации?

а) иерархический и фасетный

б) аналитический и статистический

в) иерархический, сетевой, реляционный

9. Что такое емкость системы кодирования?

а) количество используемых разрядов кода

б) количество символов в алфавите

в) количество кодов, которые различаются между собой

10. Что такое основание кода?

а) количество используемых разрядов кода

б) количество символов в алфавите

в) количество кодов, которые различаются между собой

11. Что такое длина кода?

а) количество символов в алфавите

б) количество кодов, которые различаются между собой

в) количество используемых разрядов кода

12. Чем характеризуется порядковый метод кодирования?

а) каждый объект кодируется с помощью текущего номера

б) объекты кодируются порядковым номером в границах отведенных для них серий

в) для обозначения каждого отдельного признака независимо используется один или несколько разрядов кода

13. Чем характеризуется серийно-порядковый метод кодирования?

а) каждый объект кодируется с помощью текущего номера

б) объекты кодируются порядковым номером в границах отведенных для них серий

в) для обозначения каждого отдельного признака независимо используется один или несколько разрядов кода

14. Чем характеризуется параллельный метод кодирования?

а) каждый объект кодируется с помощью текущего номера

б) объекты кодируются порядковым номером в границах отведенных для них серий

в) для обозначения каждого отдельного признака независимо используется один или несколько разрядов кода

15. Какой метод кодирования информации лучше приспособлен для машинной обработки?

а) иерархический

б) порядковый

в) серийно-порядковый

г) фасетный

16. Каково назначение штрихового кодирования?

а) классификация товаров по группам

б) облегчение ввода информации о потребительских свойствах товара в базу данных системы

в) поиск товара и его характеристик в базе данных торговой системы

17. Каковы основные методы унификации документации?

а) порядковый, серийно-порядковый и параллельный

б) иерархический и фасетный

в) методы содержательной и формальной унификации

18. Что не относится к методам содержательной унификации документации?

а) создание типовых форм

б) унификация и стандартизация реквизитов, используемых в формах

в) унификация структур документов

г) построение единой модели документов для групп однородных задач

19. Что не относится к методам формальной унификации документации?

а) создание типовых форм

б) унификация структур документов

в) унификация методов контроля информации документа

20. Каковы виды взаимосвязей между данными в базе данных?

а) аналитическая, статистическая, корреляционная

б) 1:1, 1:М, М:М

в) иерархическая, сетевая, регрессионная

21. В какой модели поддерживаются все три типа взаимосвязей между данными?

а) в иерархической

б) в реляционной

в) в сетевой

### 9 ИНФОРМАЦИОННЫЕ СИСТЕМЫ В МЕНЕДЖМЕНТЕ

#### $9.1$ Основные ПОНЯТИЯ области информационных  $\mathbf{B}$ систем и их классификация

Информационная система (ИС) — упорядоченная совокупность документированной информации и информационных технологий.

Документированная информация — информация, зафиксированная на материальном носителе и имеющая реквизиты для ее идентификации.

Пользователь — субъект, обращающийся к собственнику или владельцу за получением необходимых ему информационных ресурсов или информационных технологий.

Информационную систему можно определить как соединение информационных ресурсов, процессов и людей, которые собирают, преобразуют и распространяют информацию в организации. Обобщенной целью ИС является трансформация «сырьевых» ресурсов данных в информационные «продукты», необходимые конкретным пользователям.

С управленческими информационными системами работают две категории специалистов: конечные пользователи и специалисты по обработке данных. Круг знаний, которыми оперируют в повседневной деятельности эти две категории, не может быть одинаковым. В процессе формулирования и совместного обсуждения требований к ИС используются довольно простые, «прозрачные» понятия и идеи. В процессе же проектирования, программирования и реализации проектов ИС круг понятий быстро расширяется, усложняется и требует специального образования по информационным системам.

Конечный пользователь - это тот, кто использует информационную систему или информацию, которую она выпускает. Это определение не распространяется на специалистов по автоматизированной обработке (инженеров-системоаналитиков, ланных инженеровпроектировщиков, программистов), которые профессионально анализируют, проектируют и разрабатывают систему.

234

Круг конечных пользователей достаточно разнообразен. По способам использования оборудования ИС различают два типа конечных пользователей:

- непосредственный (прямой) конечный пользователь, который в ручном режиме прямо взаимодействует с оборудованием ИС;

- непрямой конечный пользователь, который лишь использует информацию, получая ее от ИС, но не контактирует с ее оборудованием.

Конечным пользователям нет смысла постоянно отслеживать в деталях обновление информационно-технологических особенностей ИС. В условиях стремительного обновления ИС это трудно даже для специалистов по обработке данных.

Для менеджеров важны две составляющих знаний об ИС. Вопервых, современный менеджер теоретически должен понимать столько, чтобы не ощущать недостатка квалификации в процессе оценки возможностей ИС, обсуждения планов их развития и обоснования своего мнения по этому поводу. Это достаточно большой диапазон теоретических знаний. Во-вторых, менеджеры практически должны хорошо овладеть основными аналитико-прогнозными методами разработки альтернатив решения — как минимум, с помощью электронных таблиц.

Автоматизированное рабочее место (APM) — это программнотехнический комплекс информационной системы, предназначенный для автоматизации деятельности определенного вида. АРМ в основном ориентированы на человека, который не имеет профессиональной подготовки по использованию вычислительной техники, но профессионально знает конкретную предметную область. С помощью АРМ можно приобрести навыки решения новых задач. Гибкость и динамичность АРМ, способность сравнительно легко адаптироваться к изменяющимся условиям привлекают внимание многих специалистов.

Использование АРМ позволяет избежать многих трудностей, которые возникают у пользователя. Это достигается организацией дружественного интерфейса, интерактивным анализом результатов обработки информации в режиме реального времени, интерактивностью принятия решений, агрегированием и деагрегированием данных.

При разработке АРМ, кроме общих принципов создания информационных систем, придерживаются следующих принципов:

- персонификация вычислений и самообучения специалиста, который не может программировать;

- автоформализация профессиональных знаний;
- автоматизация новых задач;
- безбумажная технология;

- рациональное соединение распределенной, децентрализованной и централизованной обработки данных.

АРМ можно классифицировать по назначению: обучающие; специализированные и функционально-специализированные (ФС); системы автоматизированного проектирования (САПР). Специализированные и функционально специализированные АРМ по использованию подразделяют на АРМ коллективного и индивидуального пользования.

АРМ коллективного пользования предназначены для автоматизированного решения технологически однородных задач группой территориально сопряженных пользователей (товаровед, бухгалтеры и т.п.).

АРМ индивидуального пользования можно подразделить на подготовительно-обрабатывающие (кладовщик, контролер, оператор подготовки данных и т.п.) и функциональные и коллективно-функциональные (для автоматизации функций специалистов, не разобщенных территориально, которые выполняют функционально однородные, но не совмещенные по времени операции на небольших объемах информации).

Классификацию ИС можно выполнять по многим признакам. Ниже приведена классификация ИС по интеллектуальным и системотехническим признакам, области применения и организационным формам.

Интеллектуальный признак классификации характеризует способность ИС вырабатывать решения определенного уровня сложности. По этому признаку различают: информационно-справочные, информационно-обрабатывающие, информационно-аналитические, информационно-управляющие и экспертные ИС.

Информационно-справочная система предназначена для поиска и выдачи справок по имеющейся информации в базах данных.

Информационно-обрабатывающая система относится к классу наиболее распространенных систем обработки данных (СОД).

Информационно-аналитическая система — это система динамического анализа многомерных данных и поддержки принятия решений. Используется для генерации определенного типа решений по результатам обработки больших объемов информации.

Информационно-управляющая система ориентирована на генерацию решений, реализация которых может выполняться автоматически или лицом, принимающим решение.

Экспертная ИС используется для накопления и обработки знаний. Принятые по результатам обработки решения экспертной ИС соответствуют решению опытных специалистов (экспертов).

Системотехнический признак классификации определяет системную сложность и соподчиненность составляющих ИС. Общепринятыми элементами этой классификации являются система, подсистема, модуль (АРМ), компонент модуля.

Классификация систем по области применения:

- АСУП — автоматизированная система управления предприятием;

- АСУ ТП - автоматизированная система управления технологическим процессом;

- АСУ ТПП - автоматизированная система управления технологической подготовкой производства;

- АСНИ — автоматизированная система научных исследований;

- САПР - система автоматизированного проектирования;

- офисные ИС - многофункциональные ИС учреждений и малых предприятий.

По используемой организационной форме выделяют персональные, локальные, региональные и глобальные ИС.

Персональная ИС — это АРМ конкретного специалиста.

Локальная ИС - сетевая информационная система, базирующаяся на локальной вычислительной сети отдела (предприятия) и используемая группой специалистов или организацией.

Региональная ИС - сетевая информационная система, базирующаяся на региональной вычислительной сети или сети корпорации.

Глобальная ИС использует глобальную вычислительную сеть.

Возможно использование других признаков в системе классификации ИС. В частности, ИС могут быть реального или масштабного времени. Кроме того, отдельные ИС могут быть ориентированы на:

- оперативную (транзакционную) обработку данных;
- анализ данных (поддержку принятия решений).

### **9.2 Стадии и этапы жизненного цикла ИС**

ИС как сложная система имеет свой жизненный цикл (ЖЦ), начинающийся с замысла об ее создании. Затем она проходит этап проектирования, испытания и эксплуатации. Заканчивается жизненный цикл выводом системы из эксплуатации (снятием с производства) по причинам морального или физического старения. ЖЦ разделяют на большие временные интервалы — стадии, которые в свою очередь детализируются с помощью этапов. Согласно ГОСТ 34.601-90 для ИС предусмотрено восемь стадий выполнения работ:

- формирование требований к автоматизированной системе;
- разработка концепции системы;
- техническое задание (ТЗ);
- эскизный проект (выполняется при необходимости);
- технический проект;
- рабочая документация;
- ввод в действие;
- сопровождение системы.

Первая стадия включает следующие этапы работ:

 обследование объекта управления (ОУ) и обоснование необходимости создания системы;

формирование требований пользователей к системе;

 оформление отчета об обследовании ОУ и обоснование требований к системе.

В результате обследования изучают документооборот, методики расчетов, структуру ОУ, цели, функции и задачи подразделений, формируют требования к системе, оценивают сроки выполнения и ориентировочную стоимость работ.

Стадия разработки концепции системы предусматривает 4 этапа:

- изучение ОУ;
- выполнение научно-исследовательских работ (НИР);
- разработка вариантов концепции;
- оформление отчета о работе.

На этой стадии по результатам НИР выбирается один из альтернативных вариантов концепции. Производится разработка концепции и оценка эффективности ее реализации.

Третья стадия состоит из одного этапа по разработке ТЗ на систему и частных ТЗ на подсистемы или другие важные компоненты ИС.

Стадия эскизного проекта включает два этапа:

разработка предварительных проектных решений на систему;

разработка документации на систему и ее составляющие.

На стадии технического проекта принимаются окончательные решения для системы в целом и отдельных ее составляющих по всем видам обеспечения. Проектирование и эксплуатация информационных систем обеспечиваются следующими средствами:

– программными (программы для компьютеров различного назначения);

– техническими (средства вычислительной техники и связи, обеспечивающие размещение и обработку информационных ресурсов на персональных компьютерах, в локальной (ведомственной) сети, в региональной сети, в сети международного информационного обмена);

- лингвистическими (словари, классификаторы, тезаурусы);
- правовыми (положения, уставы, должностные инструкции);

– организационными (инструкции, методики, схемы, описания и другая эксплуатационная документация).

Технический проект может состоять из четырех частей:

– разработка проектных решений на систему и ее составляющие;

– разработка документации на систему и ее составляющие;

– разработка и оформление документации на поставку изделий для комплектации системы или задач на их разработку;

разработка заданий на проектирование смежных частей ОУ.

Стадия «Рабочая документация» (РД) соответствует рабочему проекту. Здесь разрабатываются и проходят отладку программные средства, генерируется база данных на конкретной конфигурации технических средств. Кроме того, на этой стадии создается плановая рабочая и эксплуатационная документация для пользователей системы. Стадия РД включает два этапа:

– разработку рабочей документации на систему или ее части;

– разработку или адаптацию программ.

На стадии «Ввод в действие» производится подготовка ОУ, ввод ИС в действие и подписание акта приемки-сдачи системы в эксплуатацию. Стадия обеспечивается 8-ю этапами:

- подготовка объекта к внедрению системы;
- подготовка персонала;
- комплектация системы;
- строительно-монтажные работы;
- пусконаладочные работы;
- проведение предварительных испытаний;
- проведение опытной эксплуатации;
- проведение приемочных испытаний.

На стадии сопровождения производится контроль функционирования системы, устранение выявленных недостатков, внесение изменений в документацию и выполнение других работ, предусмотренных гарантийными обязательствами. Здесь реализуются 2 этапа:

- работы в соответствии с гарантийными обязательствами;
- послегарантийное обслуживание.

#### 9.3 Подходы к созданию информационной системы

Способы создания ИС — это типовые проектные решения, пакеты прикладных программ, типовые проекты или инструментальные средства проектирования информационной системы.

В теории и практике создания информационных систем выделяют три подхода: локальный, глобальный и системный.

Суть локального подхода заключается в том, что информационные системы создают последовательным наращиванием задач, решаемых на ЭВМ. Он предусматривает неограниченное развитие информационных систем, а потому каждую из них невозможно познать в целом. Кроме того, проект на предмет его полноты вообще не рассматривается и теряется возможность научно обосновать выбор и оценить направление развития ИС, комплекс технических средств, а также построить ее модель. К положительным сторонам этого подхода можно отнести относительно быструю отдачу, наглядность задач, возможность разработки небольшими «закрытыми» группами, простоту управления созданием систем. Недостатками являются невозможность обеспечения рациональной организации комплексов задач, дублирование, постоянная смена программ и организации задач, что приводит к дискредитации самой идеи создания информационной системы.

При глобальном подходе сначала разрабатывают проект якобы полной, завершенной системы, а потом ее внедряют. Как правило, этот подход приводит к моральному старению проекта еще до внедрения, поскольку время его разработки может превышать период обновления технических, программных и других средств, использованных в нем.

Системный подход к созданию информационной системы - это комплексное изучение объекта как единого целого с представлением его частей как целенаправленных систем и изучение этих систем и взаимоотношений между ними. При системном подходе объект управления рассматривается как совокупность взаимосвязанных элементов одной сложной динамической системы, находящейся в состоянии постоянных изменений под влиянием многих внутренних и внешних факторов, связанных процессами преобразования входного набора ресурсов в выходные ресурсы. Системный подход имеет следующие принципы:

- конечной цели — абсолютный приоритет конечной (глобальной) цели;

- единства — рассмотрение системы как целого, так и совокупности частей (элементов);

- связности — рассмотрение любой части вместе с ее связями с окружением;

- модульного построения - полезно выделять модули в системе и рассматривать ее как совокупность модулей;

- иерархии - полезно вводить иерархию частей (элементов) и (или) их ранжирование;

- функциональности — общее рассмотрение структуры и функций с приоритетом функций над структурой;

- развития — учет изменений системы, ее способность к развитию, расширению, замене частей, накоплению информации;

- децентрализации — объединение решений, которые принимаются, и управление централизацией и децентрализацией;

- неопределенности - учет неопределенностей и случайностей в системе.

## 9.4 Требования, предъявляемые к ИС в менеджменте, и их залачи

Развитие информационных систем отражает требования к совершенствованию бизнеса. Потребность в повышении качества управления, в соответствии информационных процессов реальным бизнеспроцессам, в ускорении документооборота и в подготовке принятия управленческих решений является ключевой для развития современных ИС. В качестве основных требований, предъявляемых к ИС в менеджменте, можно выделить следующие:

- открытость — масштабируемость приложений (переносимость на другие объекты, мобильность), привязка приложений к конкретному пользователю и к конкретным техническим платформам, настраиваемость функциональных возможностей и интерфейсов пользователей в распределенной структуре;

- соответствие основным принципам бизнеса — регламентированный автоматизированный документооборот, единство учета, контроля и хранения документов, мультивалютность и настраиваемость на западные нормативы и др.;

обеспечение единого информационного пространства — про- $\equiv$  . странственная распределенность пользователей, функционирование ИС в режиме реального времени, расширенные глобальные телекоммуникационные возможности, внутрисистемная информационная связанность, множественность интерфейсов, виртуальность и однородность их технической реализации;

- настраиваемость на конкретные приложения и пользователей, в том числе настраиваемость спецификаций — состава, структуры, функций и полномочий, пользовательского интерфейса (формы, отчеты, меню), сервисов (включая защиту информации и регламенты взаимодействия), передачи данных в интегрированной системе для различных схем коммуникации (локальные, корпоративные и глобальные вычислительные сети, сеансы on-line и off-line, электронная почта), межсистемных интерфейсов (персональный, удаленный, телефонный и виртуальный доступ, видеодоступ, использование технологий пластиковых карточек и др.);

- надежность, защищенность и безопасность — резервирование, в том числе техническое и информационное дублирование (включая создание резервного информационного центра), множественность уровней зашиты, авторизация и контроль доступа в систему для проведения отдельных операций и функций, ведение журналов операций и документооборота, единый регламент документирования, сопровождения и модификации;

- наличие многоуровневой и многоаспектной системы анализа и подготовки принятия решения с гибким и развитым графическим пользовательским интерфейсом.

Для реализации перечисленных требований и обеспечения структурной и функциональной полноты ИС в менеджменте необходима реализация проекта с соблюдением ряда принципов проектирования:

принцип первого руководителя, предусматривающий наличие у руководителя проекта реальных полномочий при рассмотрении и утверждении концепции и стратегии развития, контроль над сроками, технологичностью и полнотой проекта, возможность делегирования и перераспределения полномочий, подготовку и переподготовку персонала, участвующего в проекте, координацию усилий подразделений на всех стадиях жизненного цикла проекта системы;

- системный подход к созданию, модификации и сопровождению ИС:

- открытость проектных спецификаций и технологий;

- проведение комплексных маркетинговых исследований по современным бизнес- и информационным технологиям и продуктам в стране и за рубежом;

принцип экономической целесообразности проекта, включая анализ производительности и экономичности предлагаемых решений во времени, адаптируемость к изменяющимся условиям во внешней и внутренней среде, возможность развития системы при появлении новых продуктов и услуг, ориентацию на опережающие бизнес-технологии и продукты, удовлетворение потребностей привилегированных клиентов;

- инструментальная поддержка процесса проектирования и документирования, в том числе автоматизированного документального сопровождения проекта ИС на всех этапах жизненного цикла, электронного документооборота, стандартизации и унификации решений и технологий:

- разработка и поддержание стандартов проекта, сопряженных со стандартами концепции в целом, включая русскоязычность среды работы конечного пользователя, гибкость взаимодействия и доступа к данным других систем, поддержание основных стандартов открытых систем, гибкость проектирования и настройки, адаптируемость, переносимость, оперативную помощь, простоту использования конечным пользователем.

Критическими при разработке стратегии построения ИС менеджмента следует считать следующие четыре фактора:

- фактор времени, поскольку в условиях возрастающей конкуренции качество управления бизнесом и своевременность доставки информации пользователю для ее скорейшего анализа и принятия решений являются стратегическими факторами успеха;

- экономический фактор — вложения в финансирование разработки должны достигать цели разработки и внедрения ИС, в максимальной мере обеспечить выгоду от разработки, быть оптимальными по сравнению с другими вариантами реализации;

- фактор потенциального изменения и развития — поскольку ситуация в сфере бизнеса подвержена быстрым, порой скачкообразным изменениям, эти изменения должны легко и оперативно находить отражение путем модификации и расширения функциональных возможностей ИС, требуется также обеспечить возможность переноса решений на новые вычислительные платформы, новые технологические и программные средства;

- фактор преемственности — в информационном обеспечении всегда используются существующие и функционирующие на предприятии средства, а также нормативные документы и ноу-хау, что объясняется постепенностью перехода на новые технологии, привычками и наличием в каждом из предшествующих решений положительных компонентов.

Практические задачи, решаемые ИС в сфере управления, во многом определяются областью деятельности, структурой и другими особенностями конкретного предприятия. Примерный перечень основных задач, которые должна решать ИС в сфере менеджмента на различных

уровнях управления предприятием и для различных его служб, приведен в таблице 9.1. Этот перечень к настоящему времени можно считать общепризнанным.

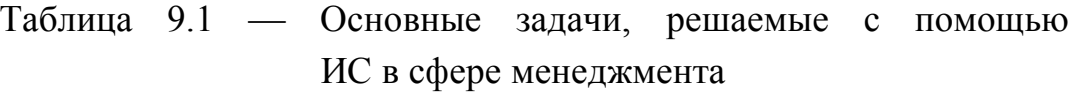

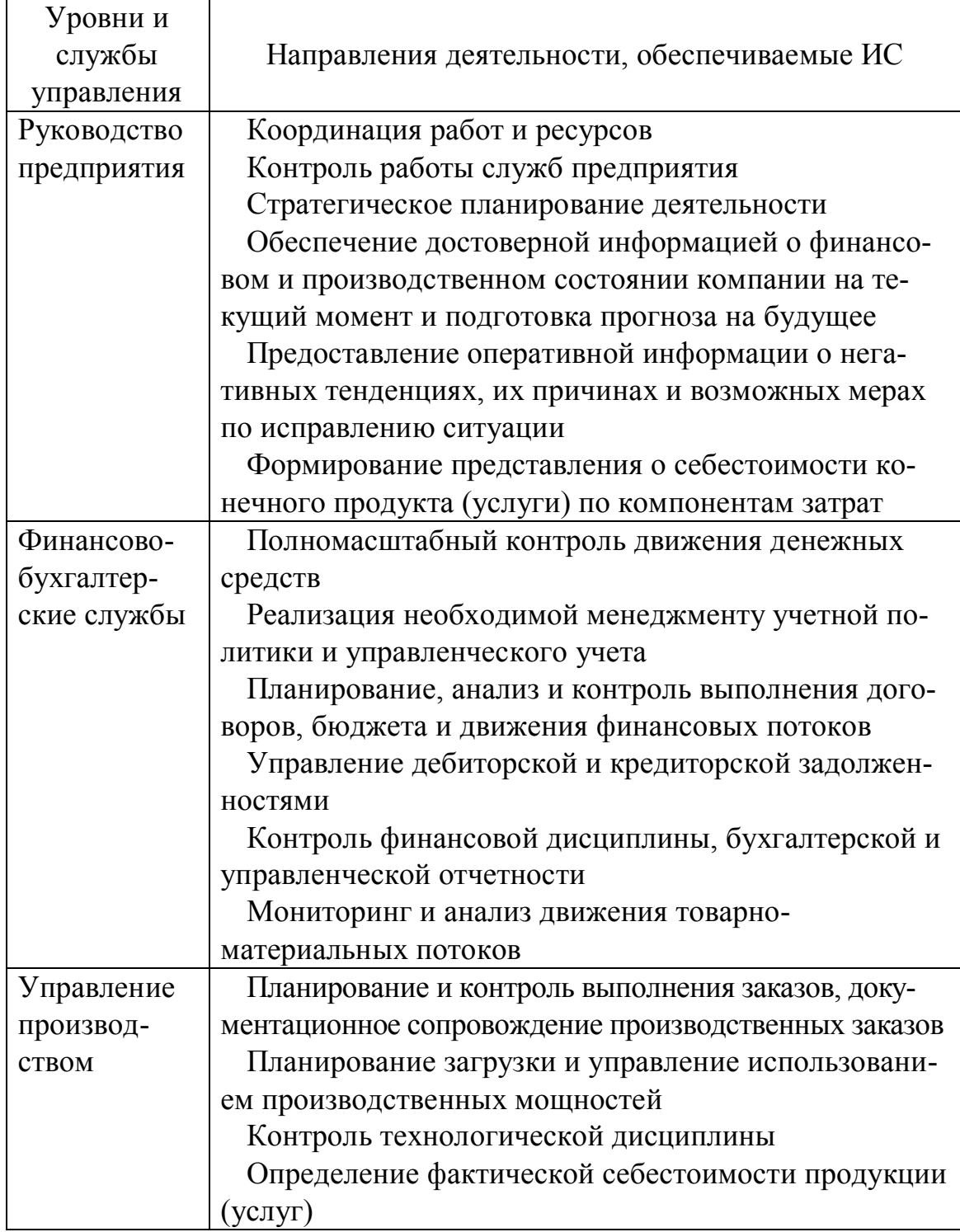

Продолжение таблицы 9.1

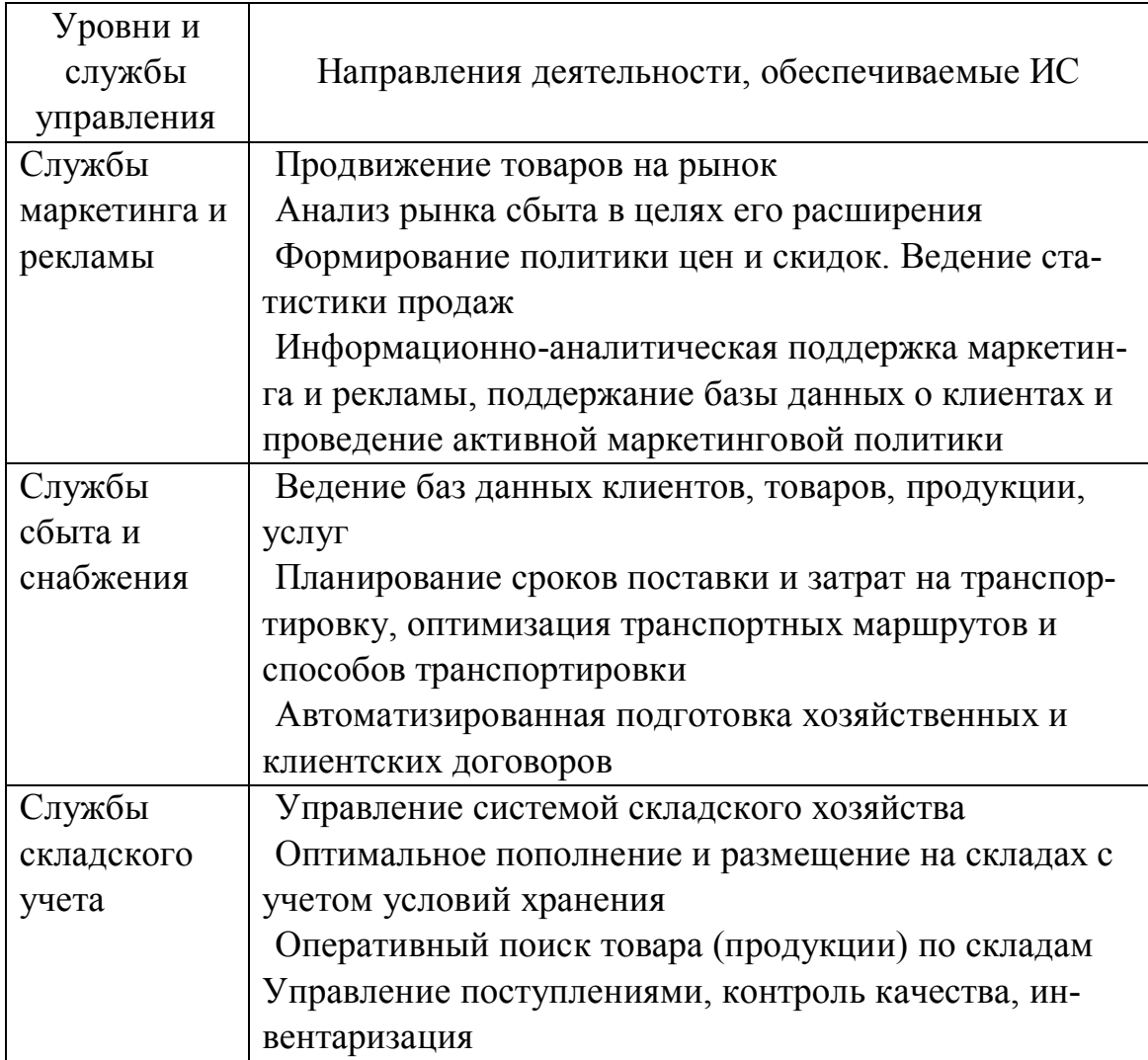

## **9.5 Классификация ИС в менеджменте**

Основным классификационным признаком информационных систем в менеджменте является широта охвата функциональных задач. По этому признаку информационные системы подразделяются на локальные и интегрированные.

Локальные информационные системы решают ограниченный перечень функциональных задач в конкретной сфере. Примерами таких систем являются 1С: Управление торговлей, БЭСТ, Альт Инвест, ИНФИН.

Интегрированная информационная система представляет собой объединение информационных систем в различных сферах деятельности одного или нескольких хозяйствующих субъектов.

Корпоративная информационная система (КИС) — это совокупность информационных систем отдельных подразделений предприятия, объединенных общим документооборотом, таких, что каждая из систем выполняет часть задач по управлению принятием решений, а все системы вместе обеспечивают функционирование предприятия в соответствии со стандартами качества ИСО 9000. Это комплекс стандартов на систему качества предприятия, разработанный ISO (International Standards Organization) и получивший в настоящее время всемирное распространение. КИС всегда является интегрированной.

Интегрированные информационные системы подразделяются на малые, средние и крупные.

Малые интегрированные системы используются на малых предприятиях, имеющих численность работающих до 100 человек. Данные системы позволяют осуществлять функции бухгалтерского и управленческого учета, автоматизацию складских операций, кадровый учет, управление финансовыми потоками и т.д. Примерами малых интегрированных систем являются 1С: Предприятие, Парус, Галактика (фирма Галактика), КИС PRO/MIS (фирма CSBI/EE — Компьютерные системы для бизнеса), Босс Корпорация (фирма АйТи), МК Manufacturing (фирма Мебиус).

Средние интегрированные системы рассчитаны на средние предприятия, где численность работающих составляет 100-500 человек. К интегрированных числу систем данного класса **ОТНОСЯТСЯ** 1С: Предприятие 8, SyteLine (разработчик Symix), Axapta (разработчик Damgaard, Дания) и др.

Крупные интегрированные системы отличаются множеством модулей и широкой функциональностью, удовлетворяющей потребности крупного промышленного предприятия. Примерами широко распространенных систем данного класса являются SAP R/3 (фирма SAP), Oracle Applications (фирма Oracle), Baan IV (фирма Baan) и др.

Классификация ИС в составе интегрированной может быть представлена следующим образом:

– DSS (Decision Support Systems) — системы поддержки принятия решений (СППР);

– MIS (Management Information Systems) — информационные системы управления;

– KWS (Knowledge Work Systems) — системы обработки знаний;

– TPS (Transaction Processing Systems) — системы обработки транзакций (операций).

Следует заметить, что интеграции подлежат информационные системы как в сфере управления, так и в сфере исполнения определенной работы.

Для менеджеров наиболее востребованы информационные системы управления. В зависимости от состава функциональных задач они подразделяются на классы, рассмотренные в следующем подразделе.

Информационные системы верхнего уровня, обеспечивающие поддержку принятия решений, включают в себя:

– ESS (Executive Support Systems) — административные системы;

– BI (Business intelligence) — интеллектуальный бизнес-анализ на основе технологий OLAP (OnLine Analytical Processing, оперативный анализ информации) и Data Mining (интеллектуальный анализ данных);

– BPM (Business Performance Management) — управление эффективностью бизнеса.

К системам обработки знаний относятся:

– CAD (Computer-aided design) — конструкторская подготовка производства;

– CAM (Computer-aided manufacturing) — технологическая подготовка производства;

– EPSS (Electronic Performance Support System) — электронные системы поддержки исполнения.

Среди систем обработки операций широкое применение получили автоматизированные системы управления технологическими процессами (АСУТП), системы автоматизированного проектирования (САПР), автоматизированные системы научных исследований (АСНИ), системы сотрудничества на предприятии (ССП).

#### 9.6 Развитие и современное состояние ИС в менеджменте

# 9.6.1 Планирование потребностей в материальных ресурсах  $(MRPI)$

Современные автоматизированные системы организации и материально-технического обеспечения производства берут свое начало от систем планирования материальных потребностей MRP (Manufacturing Requirements Planning, планирование материальных ресурсов), которые были созданы в конце 60-х - в начале 70-х годов XX в. Они были направлены на решение проблем, актуальных и сегодня — учёт, оценка потребностей в сырье, материалах и управление сбытом готовой продукции. С помощью этих систем можно планировать закупки или производство всех компонентов конечного продукта, проводить оценку материальных запасов с учётом незавершенного производства и прогнозов реализации.

В конце 80-х идея создания единой модели данных в рамках предприятия стала привлекать внимание международных промышленных компаний, которые искали способ упростить управление производственными процессами. И MRP стали первым шагом в этом направлении. Метод планирования потребности в материалах MRP I (Material Requirement Planning) предполагает решение следующего комплекса управленческих задач:

- формирование календарного плана-графика снабжения сырьем, материалами и комплектующими;

- управление складским хозяйством;

- учёт оборотных средств (запасов материалов).

Состав автоматизированных функций системы управления MRP I-систем представлен на рисунке 9.1.

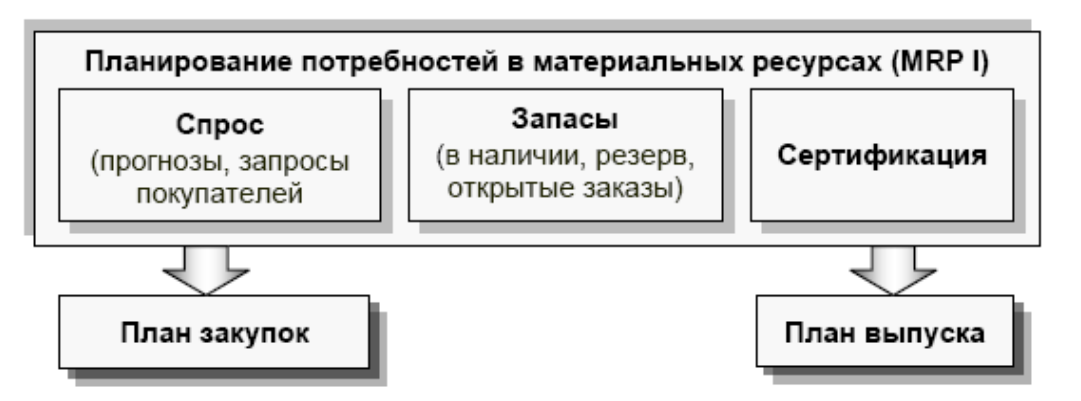

Рисунок 9.1 — Планирование потребностей в материальных ресурсах  $(MRP I)$ 

Для планирования потребности в материальных ресурсах используют следующие входные данные:

– о независимом спросе на готовые изделия, полуфабрикаты и запчасти (прогноз продаж и заказов покупателей);

– о запасах товарно-материальных ценностей на складе (остатки готовой продукции, незавершённое производство, запасы сырья и материалов);

– о конструкторском составе изделий и технологических нормах расхода сырья, материалов и компонентов на единицу готовой продукции;

– об открытых заказах на поставку материалов, производственных заказах на изготовление изделий.

В результате планирования потребности в материалах формируются:

– planned orders (плановые заказы) — размер заказа, дата запуска и дата выполнения заказа;

– рекомендации — действия, необходимые для устранения проблем с запасами (рекомендации системы поддержки принятия решений, например, «перепланировать заказ», «отменить заказ», «запустить заказ»).

Рассчитываемый объём запасов должен покрывать производственные и непроизводственные нужды, поддерживать необходимый уровень страхового запаса, который создаётся для обеспечения ритмичности производства и сбыта готовой продукции. Система MRP I обеспечивает формирование сводных отчётов для реализации функций контроля и анализа поставок материалов и имеет следующие преимущества:

– возможность оптимизации (синхронизации) времени поступления материалов и выпуска (сбыта) продукции;

– снижение уровня складских запасов;

– уточнённая информация для производственного учёта.

Недостатком метода MRP I является учёт ограниченного перечня производственных факторов. В расчётных моделях и алгоритмах не учитываются реальные производственные мощности, состояние трудовых и финансовых ресурсов предприятия. Поскольку при планировании объём производственных ресурсов считается неограниченным, MRP Iсистемы не гарантируют обязательность выполнения сформированного плана. Невозможно произвести вариантные расчёты плановой потребности в материалах, и поэтому недоступен анализ типа «Что если?».

# **9.6.2 Планирование потребностей в производственных мощностях (CRP)**

Планирование потребностей в производственных мощностях CRP (Capacity Resource Planning) осуществляется по каждому виду продукции, включённому в главный календарный план. При планировании учитывается последовательность выполнения технологических операций изготовления продукции в производственных центрах.

Для каждого производственного центра рассчитывается плановая загрузка, учитывается ограничение производственной мощности, выдаётся сообщение обо всех расхождениях между их плановой потребностью (загрузкой) и имеющейся мощностью. Это позволяет своевременно предпринимать регулирующие действия, направленные на выравнивание загрузки рабочих центров за счёт перераспределения потоков операций или за счёт изменения производственной программы. При этом системы CRP не обеспечивают оптимизацию загрузки рабочих центров, оставляя эту интеллектуальную процедуру человеку. В результате получается производственная программа, которая соответствует реальным возможностям загрузки рабочих центров — производственным мощностям. Эта производственная программа становится основной для планирования материальных потребностей в MRP-системе.

Схема ИС класса CRP показана на рисунке 9.2.

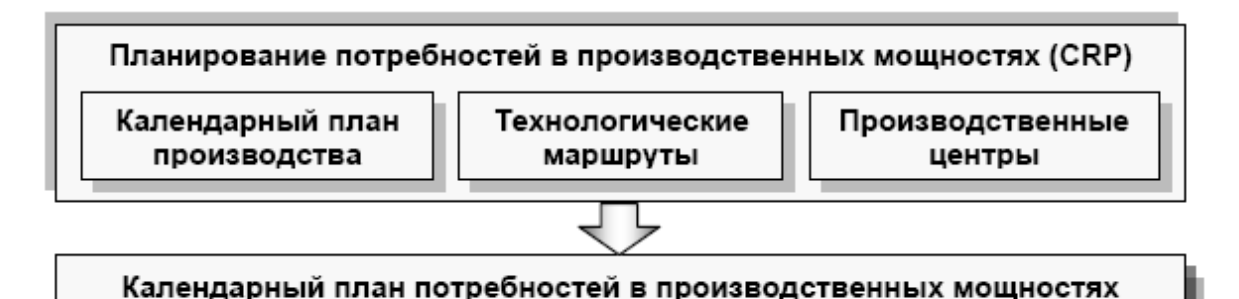

Рисунок 9.2 — Планирование потребностей в производственных мощностях (CRP)

Как видно из рисунка 9.2, для планирования потребностей в производственных мощностях используют исходные данные:

– календарного плана производства (сведения о производственных заказах);
– о производственных центрах (состав, рабочий календарь, производственная мощность рабочих центров);

– о технологических маршрутах изготовления готовой продукции.

Недостатком CRP-систем является учёт ограниченного перечня производственных факторов, отсутствие средств моделирования и оптимизации загрузки производственных центров, а также реализация функций управления в направлении «сверху вниз», без учёта обратной связи.

# **9.6.3 Замкнутый цикл планирования потребностей материальных ресурсов (CL MRP)**

Дальнейшим развитием метода планирования потребностей в материальных ресурсах является метод замкнутого цикла CL MRP (Closed cycle Material Requirement Planning). Основная идея этого метода налаживание обратных связей, обеспечивающих отслеживание текущего состояния, поддержание мониторинга выполнения плана снабжения и производства. В результате применения метода значительно повышен уровень достоверности и точности плановых показателей. Дополнительно к системе MRP этот метод позволил автоматизировать функции управления:

– укрупненное технико-экономическое производственное планирование;

– разработку главного календарного плана производства;

– планирование потребности в производственных ресурсах (мощностях).

После завершения фазы укрупненного планирования система замкнутого цикла MRP поддерживает фазы детального планирования и учёта выполнения планов:

– формирование подробных графиков выпуска готовой продукции, поставок сырья, материалов и комплектующих для поставщиков;

– учёт входного и выходного материального потока на каждом производственном рабочем центре (участке);

– отслеживание хода производства и поставок;

– составление отчётности о предполагаемом отставании от графиков выпуска, графиков поставок и т.д.

#### **9.6.4 Планирование производственных ресурсов (MRP II)**

По мере развития MRP-систем стало понятно, что для успешного управления предприятием необходимо обеспечить более тесную связь и координацию всех подразделений производства, которые отвечают за проектирование, изготовление, снабжение, сервис, реализацию и маркетинг. Это обусловило появление нового поколения программных продуктов под названием «системы планирования производственных ресурсов» — MRP II (Manufacturing Resource Planning). Наряду с функцией планирования потребностей в материалах, системы MRP П имеют и другие функции (автоматизированное проектирование, управление технологическими процессами, имитационное моделирование и т.п.). Концепция MRP II — это методология детального планирования производства предприятия на основе единой интегрированной базы данных, как показано на рисунке 9.3.

Она включает:

– бизнес-планирование;

– учёт, планирование загрузки производственных мощностей, формирование календарного плана производства;

– планирование потребностей во всех ресурсах производства (материалы, сырье, комплектующие, оборудование, персонал);

- планирование производственных затрат;
- моделирование хода производства, его учёта;
- планирование выпуска готовых изделий;
- планирование продаж;
- оперативное корректирование плана и производственных задач.

Детальные производственные планы и планы снабжения находят своё стоимостное отражение в калькуляции себестоимости продукции, учёте реализации, учёте снабженческих и производственных операций. Выходные данные интегрируются с финансовыми отчётами и документами.

Базовыми модулями систем MRP II являются:

– составление основного производственного плана (Master Production Scheduling);

– планирование потребностей в материалах (Material Requirements Planning);

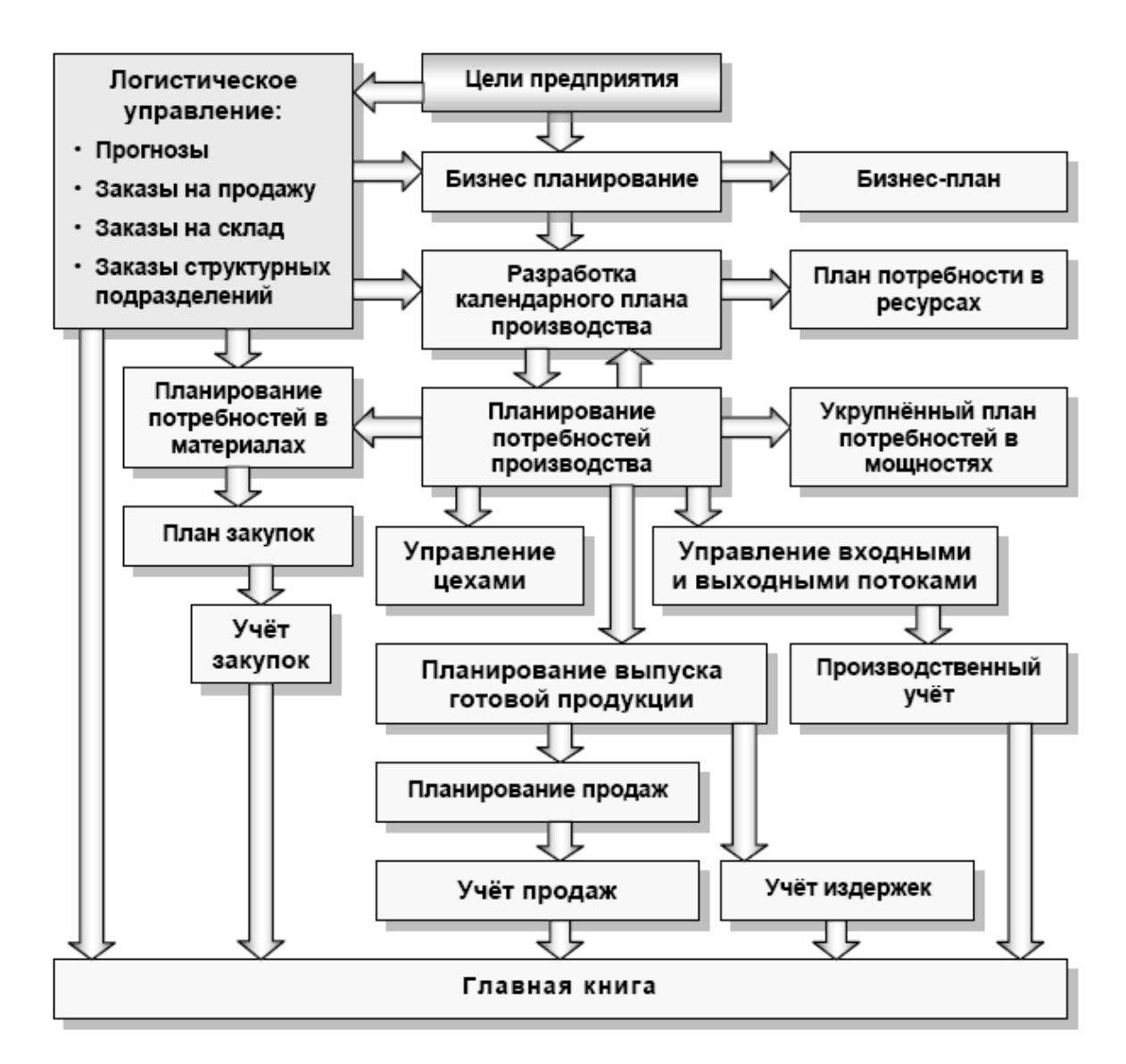

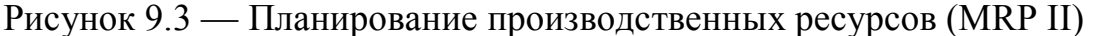

– планирование производственных мощностей (Capacity Requirement Planning);

– планирование и контроль производственных операций (Tooling Planning and Control).

В MRP П-системе реализуется три базовых принципа:

– иерархичность построения ИС — разделение функций планирования на уровни, соответствующие сферам ответственности разных органов управления;

– интеграция функций управления ИС — единое информационное пространство для различных сфер деятельности, связанных с материальными и финансовыми потоками в пределах «горизонта планирования»;

- интерактивное взаимодействие управленческого персонала для моделирования управленческих решений в ИС.

Недостатками MRP П-систем являются:

- ориентация на существующие заказы (специального комплекса задач по прогнозированию спроса нет);

- слабая интеграция с системами проектирования и конструирования (конструкторско-технологической подготовкой производства);

- отсутствие интеграции с процессами управления финансами и персоналом.

### 9.6.5 Планирование ресурсов предприятия (ERP-системы)

По мере функционирования систем MRP и MRP II их выявленные недостатки устранялись путём добавления новых возможностей. В 1990-х гг. MRP П-системы интегрируют с модулем финансового планирования FRP (Financial Resource Planning) и системой бизнеспланирования. В результате сформировалась полномасштабная ERPсистема планирования ресурсов предприятия (Enterprise Resource Planning). Ее иногда ещё называют планированием ресурсов в масштабе предприятия (корпорации) (Enterprise-wide Resource Planning). Класс систем ERP позволяет управлять всеми ресурсами предприятия, в том числе трудовыми и финансовыми, а не только производственными.

Отправной точкой при создании такого рода систем является выполнение следующих требований:

- данные вводятся в систему один раз и теми сотрудниками, которые их обрабатывают для нужд бизнеса;

- введённые в систему данные становятся доступными для всех пользователей.

В основе ERP также лежит принцип создания единого хранилища данных (repository), которое содержит всю деловую информацию, накопленную организацией в процессе ведения деловых операций, включая финансовую, данные, связанные с производством, управлением персоналом или любые другие сведения. Это устраняет необходимость передачи данных от подсистемы к подсистеме. Кроме того, любая часть информации предприятия становится доступной одновременно для всех работников, которые имеют соответствующие полномочия.

Концепция ERP имеет большую функциональность, чем MRP II, и значительное внимание в ней отводится финансам и средствам поддержки принятия решений. Она даёт возможность планировать и управлять не только производственными процессами, но и всей деятельностью (бизнесом) предприятия, добиваться оптимизации ресурсов и времени.

Концепция ERP стала очень популярной в производственном секторе, поскольку планирование ресурсов дало возможность сократить время выпуска продукции, снизить уровень товарно-производственных запасов, а также улучшить обратную связь с потребителем вместе с сокращением административного аппарата. ERP-системы обеспечивают выполнение функций учёта и контроля, причём не только для однородных и локально размещенных производств, но и для многопрофильных предприятий и корпораций, которые имеют филиалы и подразделения во многих городах и странах.

ERP-системы отличаются от MRP II по следующим признакам:

- универсальность — если MRP П-системы ориентируются только на промышленные предприятия, то ERP не ограничены сферой применения и могут использоваться в торговле, банках, страховых компаниях, образовательных учреждениях и т.д. ERP-системы имеют все необходимые средства для организации интегрального процесса управления и планирования производства независимо от его размеров, характера продукции, которая выпускается, и географического размещения;

- поддержка разнообразных типов производства. В ERP-системы изначально входят такие модули, как MTS (Make To Stock) — изготовление на склад, МТО (Make To Order) — изготовление на заказ, АТО (Assemble To Order) — сборка на заказ, ЕТО (Engineer To Order) — проектирование на заказ. Следует отметить, что в процессе развития производства обычно происходит изменение типов, например с ЕТО, характерных для начальных этапов развития нового бизнеса, на MTS, типичных для изготовления стандартизированной продукции. Программное обеспечение ERP-систем обеспечивает поддержку трансформации типов и их сосуществование на одном предприятии;

- международная интеграция. Часто филиалы и подразделения предприятия размешены во многих странах, что влечёт за собой языковые барьеры, а также необходимость учёта специфики законодательства и валютных систем этих стран. В подобных ситуациях все заботы об обеспечении корректных преобразований для правильного выполнения бизнес-транзакций берёт на себя ERP-система. ERP-системы обладают возможностями управления транснациональными компаниями, так как позволяют организовать различные системы бухгалтерского учёта и отчётности, поддерживать несколько валют, несколько языков, обеспечить работу в различных часовых поясах (круглосуточно и круглогодично).

Кроме того, существенное отличие ERP-систем от всех предыдущих также в том, что они позволяют планировать финансовые затраты на проекты обновления оборудования и инвестиции в производство новых изделий.

Довольно часто всю совокупность задач, присущую концепции ERP, реализует не одна интегрированная система, а определённый комплект программного обеспечения. В основе такого комплекта, как правило, лежит базовый ERP-пакет, к которому через соответствующие интерфейсы подключены специализированные продукты третьих фирм.

В любом случае в системе класса ERP следует чётко выделять три базовых блока:

- формирование основного плана на основе заказов клиентов и прогноза спроса. Это организационно-алгоритмический процесс, который включает процедуру быстрой проверки выполняемости плана по ресурсам — приблизительное планирование мощности (Rough Capacity Planning);

- планирование потребностей, т.е. формирование плана-графика изготовления партий изделий собственного производства и планаграфика закупки материалов и комплектующих. При этом работают полностью определённые алгоритмы расчёта объёмов заказов и дат запуска заказов на основе сетевых моделей. На этом этапе выполняют также расчёт загрузки ресурсов или балансирование плана-графика ресурсов — процедура планирования мощности (Capacity Planning);

- оперативное управление - проверка укомплектованности и запуска заказов, управление процессом производства через механизмы производственных циклов, приоритетов, размеров заказов. При этом ведётся учёт выполнения операций, заказов и складской учёт.

В системы класса ERP должны входить средства, которые позволяют смоделировать весь ход производства при данном варианте основного плана, чтобы увидеть возможные будущие проблемы и узкие места. ERP-системы должны поддерживать метод JIT (Just-In-Time — точно в срок). Они также должны планировать деятельность служб сбыта, снабжение и производство как сквозной график взаимозависимых заказов. Такие системы должны охватывать средства бюджетирования, развитую систему управленческого учёта и финансового планирования, а также систему бухгалтерского учёта или интерфейс с такой системой, которая работает как в российских, так и в западных стандартах бухгалтерского учёта и отчётности.

ERP-система — это набор интегрированных приложений, позволяющих создать единую среду для автоматизации планирования, учёта, контроля и анализа всех основных бизнес-операций предприятия (производство, финансы, снабжение, сбыт, хранение, техническое обслуживание). Современная информационная система управления предприятием, которая отвечает концепции ERP, может включать:

- систему управления цепочкой снабжения для доставки ресурсов или продукции SCM (Supply Chain Management) — логистическое управление;

- систему усовершенствованного планирования и составления расписаний APS (Advanced Planning and Scheduling);

- модуль автоматизации продаж SFA (Sales Force Automation);

- автономный модуль, ответственный за конфигурирование, SCE (Stand Alone Configuration Engine);

- систему бизнес-аналитики BI (Business Intelligence) для формирования аналитических отчётов и оценки бизнес-процессов;

- технологию оперативной аналитической обработки OLAP (Online Analytical Processing);

- модуль электронной коммерции EC (Electronic Commerce);

- управление данными об изделии PDM (Product Data Manage $ment)$ ;

- окончательное планирование ресурсов FPR (Finite Resource Planning).

258

#### 9.6.6 Оптимизация управления ресурсами (ERP II)

Для того, чтобы правильно управлять стоимостью товара и понимать, сколько стоит его продвижение, производство и обслуживание, нужно учитывать все этапы его жизненного цикла. Поэтому, в соответствии с планами компании Gamier Group, разрабатывающей ИС данного класса, появилась система ERP II, главные особенности которой определение и учёт требований к продукции и адаптация производства к рыночной конъюнктуре. Иначе говоря, ERP II — это система управления ресурсами и внешними связями (Enterprise Resource and Relationship Processing).

Для осуществления бизнес-процессов в масштабах предприятия компании необходимо, чтобы работники своевременно имели надёжные данные для принятия управленческих решений, а также получали оперативную информацию для выполнения своих каждодневных функций. Поэтому в настоящее время главное требование, предъявляемое к руководителям предприятий, учреждений и финансовых структур, - это умение организовать взаимодействие всех функциональных приложений, возможность оперативной обработки информации и получение всех необходимых отчётных документов.

Как правило, ERP П-системы создаются для отраслей и отдельных направлений бизнеса, модель открытого взаимодействия обеспечивает интеграцию с другими приложениями, поддержку многочисленных стандартов и протоколов межплатформенного взаимодействия.

Класс систем ERP II предусматривает широкое применение Internet-технологий в практике корпоративного управления. Системы данного класса выходят за традиционные рамки автоматизации операций внутри предприятия и поддерживают управление и ресурсами, и внешними отношениями предприятия. В них присутствуют такие модуцепочками поставок SCM (Supply Chain ЛИ. как управление Management) и управление взаимоотношениями с клиентами CRM (Customer Relationships Management).

Модуль SCM - это логистическая система, которая автоматизирует управление цепочкой поставок: поставщик → транспорт → производство  $\rightarrow$  хранение  $\rightarrow$  физическое распределение  $\rightarrow$ заказчик.

Модуль CRM поддерживает три направления работы с клиентами:

- офисная работа на основании автоматизированных карточек клиентов:

- дистанционная работа с клиентами через Internet;

- работа CALL-центра, включающая хранение информации о телефонных разговорах с клиентами.

Современная информационная система управления предприятием, отвечающая концепции ERP II, может включать следующие функциональные компоненты электронного бизнеса, реализованные как Webприложения:

- PLM (Product Lifecycle Management) — система управления жизненным циклом продукта;

- SRM (Supplier Relationship Management) — система управления взаимоотношениями с поставщиками (снабжение) для закупок ресурсов;

- CRM (Customer Relationship Management) — система управления связями с клиентами (сбыт) для сбыта и реализации продукции;

- HRM (Human Resource Management) — система управления человеческими ресурсами;

- Financials — система управления финансами со стороны различных участников процесса (финансового директора, менеджеров, инвесторов, сотрудников);

- Mobile Business (мобильный бизнес) — система обеспечения прозрачности местоположения участников бизнеса в мировом масштабе;

- KM (Knowledge Management) — система управления знаниями о бизнесе (извлечение знаний из накопленных фактов) и др.

# 9.6.7 Управление эффективностью компании (СРМ, ВРМ, EPM)

Полная автоматизация тесно связанных между собой базовых задач управления (планирование, учёт и контроль) только средствами учёта (системы ERP) и оперативного анализа OLAP (On-Line Analytical Processing) невозможна. Существуют задачи управления, решение которых требует осуществления сразу нескольких функций одновременно. В частности, задача бюджетирования представляет собой процесс постановки, детализации и согласования бизнес-целей и выделяемых для этого финансовых ресурсов предприятия и нуждается в механизме, объединяющем усилия большого числа пользователей в рамках единого информационного пространства. В ходе составления бюджета фазы планирования (централизованная публикация бюджетных планов), учёта (ввод детальной информации по бюджетам на местах) и контроля (анализ фактического исполнения регламента составления бюджета) неминуемо пересекаются между собой за счёт итеративного характера самого процесса бюджетирования. Вместе с тем бюджетирование в целом представляет собой часть одной фазы управления — планирования. Всё это потребовало создания интегрированных аналитических приложений, направленных исключительно на решение управленческих задач.

В последние годы сформировано несколько концепций, описывающих метод управления эффективностью компании. Существует несколько терминов для обозначения этих концепций: СРМ (Corporate Performance Management, управление эффективностью корпорации), BPM (Business Performance Management, управление эффективностью бизнеса), EPM (Enterprise Performance Management, управление эффективностью предприятия).

Понятие ВРМ впервые было предложено аналитической компанией IDC. Такой же терминологии сегодня придерживается другая авторитетная исследовательская организация — МЕТА Group. В свою очередь, Gartner Group предложила альтернативную аббревиатуру - СРМ. По определению Gartner, CPM - это комбинация методик, показателей (финансовых и нефинансовых, долгосрочных и краткосрочных и др.), процессов (например, разработка стратегии, бюджетирование, прогнозирование) и систем, используемых для контроля и управления производительностью деловой деятельности организации. С позиции реализации, СРМ-система объединяет те же функциональные блоки, что и ВРМ-решение: Хранилище данных, инструменты автоматизации методик управления эффективностью и OLAP. Это означает, что термины СРМ и ВРМ не имеют существенной разницы по смыслу. Аббревиатуру ЕРМ фактически используют как прямой синоним ВРМ и СРМ, но ее чаще применяют для обозначения управленческих решений, выстраиваемых для предприятий. Однако некоторые авторы вкладывают в нее более широкий смысл, и помимо традиционных компонентов относят к ключевым составляющим ЕРМ-системы справочные данные, исходные

системы и приложения, связанные на основе Хранилища данных. Тем самым, в составе ЕРМ-решения выделяется самостоятельный слой источников данных.

В настоящее время при осуществлении стратегического управления предприятием, как правило, используются ключевые показатели эффективности KPI (Key Performance Indicators), анализируются соответствия КРІ формализованным целям и принимаются соответствующие корректирующие действия по оптимизации контролируемых бизнес-процессов и параметров и (или) функций самой системы управления предприятием. При этом часто применяется методология сбалансированных показателей BSC (Balanced Score Card).

Система сбалансированных показателей BSC представляет собой схему перевода обшей стратегии компании в термины операционного процесса. Задача BSC — трансформировать стратегию компании в конкретные, вполне осязаемые задачи и показатели, которые характеризуют баланс между внешними отчётными данными для акционеров, клиентов и внутренними характеристиками наиболее значимых бизнеспроцессов, инноваций, обучения и роста. Система сбалансированных показателей представляет собой комплекс показателей результатов и факторов деятельности. Правильно составленная ВSC должна иметь сбалансированный комплекс результатов и факторов достижения результатов, что является неотъемлемой частью обшей стратегии бизнесединицы. Основной акцент BSC должна делать на финансовые результаты. Все показатели через цепь причинно-следственных связей должны быть согласованы с финансовыми целями.

При всей важности нефинансовых показателей в рамках BSC финансовые показатели в условиях рыночной экономики остаются главными для анализа и принятия решений менеджерами и руководителями предприятий. Поэтому СРМ-система включает аналитические финансовые приложения, используемые для стратегического и оперативного управления:

- системы бюджетирования, планирования и прогнозирования (budgeting, planning and forecasting);

- приложения оценки (моделирования) и оптимизации прибыльности (profitability modeling and optimization);

- средства формирования бухгалтерской и финансовой отчётности (statutory and financial reporting).

Непременным приложением СРМ-системы является консолидация финансовых данных (financial consolidation), т.е. их сбора из разнообразных источников, проверки, преобразования, агрегирования и загрузки в хранилище данных, с которым работают аналитические приложения системы. Исходные данные могут быть сформированы в разных валютах, в соответствии с различными стандартами бухгалтерского учёта (РСБУ — Российская система бухгалтерского учёта; US GAAP — General Accepted Accounting Principles, генеральная учётная система CША; IAS — International Accounting Standards, международный учёт стандартов), согласно требованиям разных регуляторов и т.д., что обуславливает сложность процесса финансовой консолидации. На практике под финансовой консолидацией часто понимают не только сбор финансовых данных, но и получение консолидированных отчётов, характеризующих различные аспекты деятельности предприятий.

# 9.6.8 Современные тенденции применения интегрированных систем управления в менеджменте

В настоящее время информационные системы MRP II и ERP фактически стали мировыми стандартами. Они представляют собой наборы общих правил, которые сформулированы соответственно в начале 80-х и 90-х годов XX в. Американским Обществом по Управлению Производством и Запасами APICS (American Production Inventory and Control Society), которое объединяет ведущие американские компании. На мировом рынке сейчас предлагается свыше 500 систем класса MRP II-ERP. Рынок бурно растет. Однако сегодня преимущества в конкуренции добиваются те предприятия, которые сосредоточиваются на полном процессе движения потребительской стоимости к покупателю. И здесь модель ERP оказывается недостаточной.

В противоположность концепциям MRP П и ERP, ориентированным на внутренние процессы предприятий, в последние годы наблюдается тенденция интенсивного развития технологий управления, направленных на усовершенствование взаимодействия с субъектами, которые являются внешними относительно предприятия и его производственной цепочки (концепция ERP П), т.е. с заказчиками, поставщиками, партнерами и т.п. Целью такой концепции предприятия является организация управления полным циклом выпуска продукции, от её проектирования с учётом требований заказчика до гарантийного и сервисного обслуживания. Такими технологиями в современных условиях являются:

– CSRP (Customer Synchronized Resource Planning) — планирование ресурсов, синхронное с потребителем;

– APS (Advanced Planning and Scheduling) — усовершенствованное планирование и составление расписаний;

– SCM (Supply Chain Management) — управление цепочкой поставок;

– CRM (Customer Relationship Management) — системы управления сотрудничеством, т.е. менеджмент сотрудничества, управление взаимодействием с клиентами.

В последние годы активно набирает популярность ещё один класс систем автоматизации производственных предприятий — **MES** (Manufacturing Execution System, система управления производственными процессами). MES-системы предназначены для решения задач синхронизации, координации, анализа и оптимизации выпуска продукции в рамках какого-либо производства, относятся к классу систем управления уровня цеха, но могут использоваться и для интегрированного управления производством на предприятии в целом.

Сегодня актуальна тенденция интегрирования покупателей в процесс планирования деятельности предприятия. Интеграция покупателей в ключевые бизнес-процессы требует новой модели управления деятельностью предприятия — планирования ресурсов, синхронизированного с покупателем — **CSRP** (Customer Synchronized Resource Planning). Сущность технологии CSRP состоит в том, что при планировании и управлении предприятием учитывают не только производственные и материальные ресурсы, но и те, которые обычно рассматривают как вспомогательные или накладные (которые используют в процессе маркетинга, работы с клиентом, послепродажного обслуживания и т.п.). Происходит переход от планирования производства к планированию удовлетворения требований клиентов. Реализация этой технологии позволяет руководить выполнением заказов клиентов и работой всего

предприятия намного лучше. Появляется возможность почасового изменения производственного графика, что для обычной ERP-системы практически невозможно (в то время как это часто происходит на действующих производствах малого и среднего бизнеса). Становится возможным проведение детального анализа стоимости заказа и даже конкретного товара ещё на этапе его оформления.

Логическим развитием ERP стали системы управления логистикой SCM (Supply Chain Management). Возникло понятие интеграции цепочек снабжения (Supply Chain Integration), которое объединяет покупателей и поставщиков в рамках единой структуры обработки данных. SCM обеспечивает управление расширенной производственной цепочкой, то есть не только внутренними ресурсами предприятия, но и важнейшими внешними (например, учёт расчётов с заказчиками и поставщиками). SCM реализует новейшую технологию управления, описанную в стандарте CSRP, которая допускает наличие в системе возможностей управления внешними относительно предприятия элементами производственного цикла. Технология SCM означает переход от управления поставками к управлению логистическими цепочками поставок, которые охватывают всю инфраструктуру бизнеса — систему дистрибьюторов и дилеров, производителей и поставщиков и т.п. Иначе говоря, в анализе финансово-хозяйственной деятельности учитывают весь цикл, в котором товар из сырья превращается в готовое изделие и потом через сеть продаж попадает к конечному потребителю. Причём, в отличие от CSRP, в котором основное внимание акцентируется на внутренних особенностях производства, SCM фокусируется на внешней логистике и на внешних относительно производства процессах.

Проблема управления заказами способствует разработке систем взаимодействия покупателем **CRM** (Customer) Relationship  $\mathbf c$ Management). CRM — это технология управления связями и взаимодействием с клиентами предприятия, основанная на прогнозировании контрактов, их учёте, на поддержке обслуживания клиентов, на сопровождении процессов заказов и продаж.

В банковской сфере технологии, предназначенные для автоматизации управления взаимоотношением с клиентами CRM и CRS (Customer Response System — система ответа клиента) реализуют концепцию устойчивого бизнеса, связывающим ядром которого является подход, ориентированный на клиента. Он основан на использовании новых управленческих и информационных технологий, с помощью которых собирается информация о клиентах для построения взаимовыгодных отношений.

Сегодня модули, которые обеспечивают реализацию технологий СРМ, BPM, CSRP, SCM, CRM стали неотъемлемыми элементами ведущих ERP-систем. Они могут также быть выполнены и в виде отдельных СРМ, ВРМ, CSRP, SCM или CRM-систем.

Другая актуальная тенденция — обеспечение функционирования ERP-систем с Internet, интеграция ERP-систем с другими внешними системами («клиент-банк», электронный документооборот, автоматизированное проектирование, управление технологическими процессами  $H T.\Pi.$ ).

## 9.7 Общая характеристика ИС «1С: Предприятие»

ИС «1С: Предприятие» — программный продукт компании «1С», предназначенный для автоматизации деятельности на предприятии. Первоначально «1С: Предприятие» было предназначено для автоматизации бухгалтерского и управленческого учётов (включая начисление зарплаты и управление кадрами), но сегодня этот продукт является универсальной системой автоматизации деятельности предприятия. За счет своей универсальности система «1С: Предприятие» может быть использована для автоматизации самых разных участков управленческой деятельности предприятия: учета товарных и материальных средств, взаиморасчетов с контрагентами, расчета заработной платы, расчета амортизации основных средств, бухгалтерского учета по любым разделам И Т.Д.

Технологическая платформа «1С: Предприятие» представляет собой программную оболочку над базой данных. Она имеет свой внутренний язык программирования, обеспечивающий, помимо доступа к данным, возможность взаимодействия с другими программами. Клиентская часть платформы функционирует в среде Microsoft Windows, а начиная с версии 8.1, серверная часть платформы в клиент-серверном варианте работы «1С: Предприятия» может функционировать на ОС Microsoft Windows и Linux. Существуют специальные версии среды исполнения «1С» для ноутбуков и PDA (карманных персональных компьютеров), ПО создания веб-приложений, взаимодействующих с базой данных «1С:Предприятие».

При выборе системы автоматизации требуется принять решение о разделении различных подсистем автоматизации или, наоборот, о централизации путем внедрения комплексного решения. Современные тенденции развития управленческих систем и мировой опыт показывают, что универсального рецепта для решения этой проблемы не существует. Использование обособленных решений проще и эффективнее, если отдельные задачи автоматизации на предприятии мало пересекаются. Комплексные решения эффективнее при сильной увязке различных задач автоматизации и готовности предприятия к формированию единого информационного пространства. Система программ «1С: Предприятие 8» предоставляет возможность реализации обоих подходов: как внедрение комплексного решения, так и внедрение отдельных прикладных решений, которые будут работать автономно или интегрировано с другими решениями «1С» и сторонних разработчиков.

Для автоматизации типовых задач учета и управления предприятий фирма «1С» предлагает типовые прикладные решения. При их разработке учитывались как современные международные методики управления (MRP II, CRM, SCM, ERP, ERP II и др.), так и реальные потребности предприятий, не укладывающиеся в стандартный набор функциональности этих методик, а также опыт успешной автоматизации, накопленный фирмой «1С» и партнерским сообществом. Состав функциональности, включаемой в типовые решения, тщательно проработан. Фирма «1С» анализирует опыт пользователей, применяющих программы системы «1С: Предприятие», и отслеживает изменение их потребностей. В типовых решениях реализуются функции, отвечающие массовым потребностям предприятий.

Функционирование системы делится на два процесса — конфигурирование (описание модели предметной области средствами системы) и исполнение (обработку данных предметной области). Результатом

267

конфигурирования является конфигурация, которая представляет собой модель предметной области.

Типовые конфигурации «1С: Предприятие» — это конфигурации, выпущены фирмой «1С». В которые типовой конфигурации «1С: Предприятие» уже есть все нужные документы, справочники и отчеты для «типового отдела типовой фирмы». На типовых конфигурациях работает основная масса фирм. Обычно в организацию ставят типовую конфигурацию и далее дорабатывают ее — добавляют свои справочники, документы, отчеты. Иногда конфигурацию «1С» делают «с нуля» (не берут за основу типовую).

В настоящее время применяются версии 7.7 и 8.х. Версия 7.7 состоит из программной оболочки, или движка, который работает с одной или несколькими базами данных, определяемыми конфигурацией. К программной оболочке подключаются компоненты (в терминологии «1С» — «компонента»), реализующие различные механизмы учёта и администрирования. Основные стандартные «компоненты» следующие:

- «Бухгалтерский учёт», который реализует отражение хозяйственных операций, происходящих на предприятии в бухгалтерском учете;

- «Оперативный учёт», предназначенный для автоматизации оперативного учета наличия и движения средств. Компонента позволяет регистрировать движения и получать информацию о движениях и остатках товарных, материальных, денежных и других средств предприятия в реальном времени в самых различных разрезах. Одна из главных областей применения данной компоненты — автоматизация учета складских и торговых операций;

- «Расчёт», предназначенный для автоматизации сложных периодических расчетов. Компонента позволяет выполнять расчеты различной сложности, в том числе - с пересчетом результатов «задним числом», и вести архив расчетов за прошедшие периоды. Одна из основных областей применения компоненты - расчет заработной платы;

- «Управление распределёнными ИБ» (Информационными Базами).

В версиях 8.х все вышеперечисленные «компоненты» включены в базовую поставку. Это преимущество для пользователя, так как, приоб-

ретя любую конфигурацию, пользователь получает возможность работать со всеми возможностями платформы, например, использовать бухгалтерские счета и периодические расчёты. Система программ «1С: Предприятие 8.х» предоставляет возможность внедрения как комплексного решения, так и отдельных прикладных решений, которые будут работать автономно или интегрировано с другими решениями «1 $C$ » и сторонних разработчиков.

Для использования на предприятиях фирма «1С» предлагает следующие прикладные решения:

- «1С:Бухгалтерия 8» (включая версию КОРП, базовую версию и специализированные поставки базовой версии «1С:Упрощенка 8» и «1С:Предприниматель 8»);

- «1С:Управление небольшой фирмой 8» (включая базовую версию);

- «1С:Управление торговлей» (включая базовую версию);

- «1С: Розница 8» (включая базовую версию);

- «1С:Зарплата и управление персоналом 8» (включая версию КОРП и базовую версию);

- $-$  «1C:ERP Управление предприятием 2.0»;
- «1С:Комплексная автоматизация 8»;
- «1С:Управление производственным предприятием»;
- «1С:Управление холдингом 8»;
- «1С:Консолидация 8» (включая версию ПРОФ);
- «1С:Документооборот 8»;
- «1С:Отчетность предпринимателя 8»;

- «1С:Бухгалтерия автономного учреждения 8» (включая версию КОРП и базовую версию);

- «1С:Налогоплательщик 8»;

- «1С:Платежные документы 8»;
- «1С:Электронное обучение».

Для бюджетных учреждений также предлагается ряд прикладных решений, например, «1С:Бухгалтерия государственного учреждения 8», «1С:Бюджетная отчетность 8», «1С:Зарплата и кадры бюджетного учреждения 8», «1С:Документооборот государственного учреждения 8», «1С:Свод отчетов 8» и др.

Наиболее полную реализацию функциональных возможностей системы программ «1С: Предприятие 8» представляет прикладное решение «Управление производственным предприятием». Функциональные области, автоматизируемые этим и некоторыми другими типовыми прикладными решениями, поясняются структурной схемой, изображенной на рисунке 9.4.

«1С:Управление производственным предприятием 8» является комплексным прикладным решением, охватывающим основные контуры управления и учета на производственном предприятии. Решение позволяет организовать комплексную информационную систему, соответствующую корпоративным, российским и международным стандартам и обеспечивающую финансово-хозяйственную деятельность предприятия.

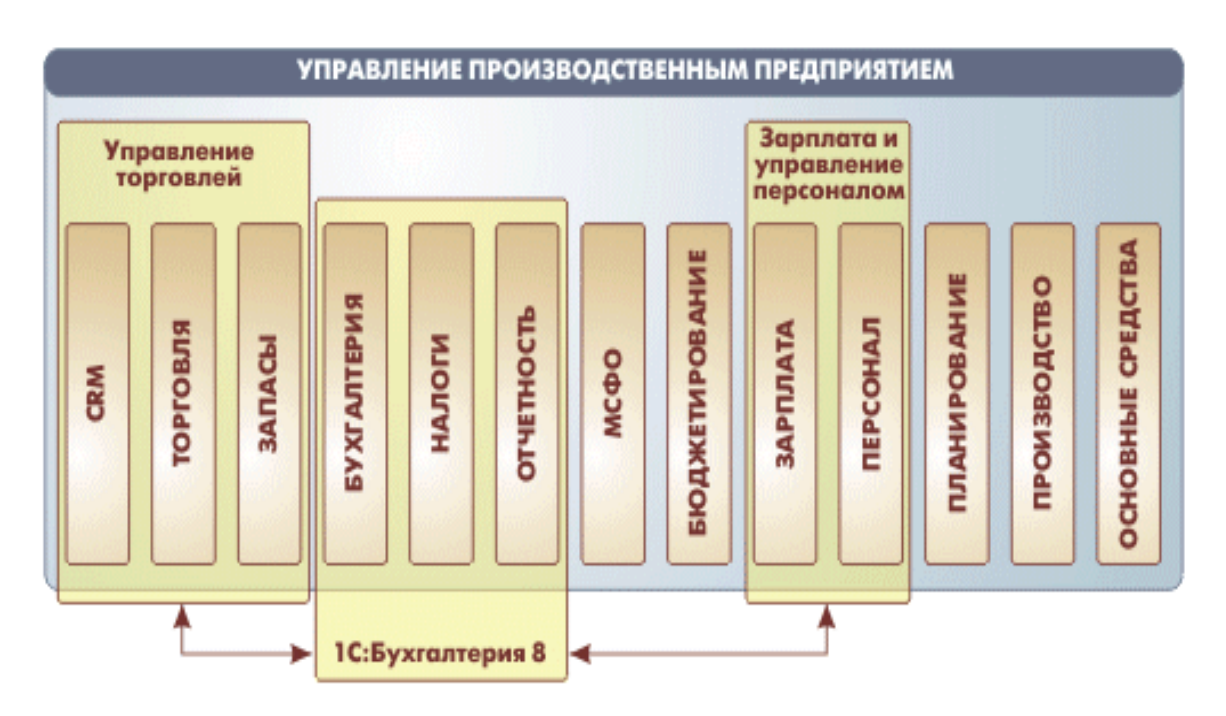

Рисунок 9.4 — Структурная схема возможностей типового решения «1С:Управление производственным предприятием 8»

Прикладное решение создает единое информационное пространство для отображения финансово-хозяйственной деятельности предприятия, охватывая основные бизнес-процессы. В то же время четко разграничивается доступ к хранимым сведениям, а также возможности тех или иных действий в зависимости от статуса работников.

На предприятиях холдинговой структуры общая информационная база может охватывать все организации, входящие в холдинг. Это существенно снижает трудоемкость ведения учета за счет повторного использования разными организациями общих массивов информации. При этом по всем организациям ведется сквозной управленческий и регламентированный (бухгалтерский и налоговый) учет, но регламентированная отчетность формируется раздельно по организациям. Факт совершения хозяйственной операции регистрируется один раз и получает отражение в управленческом и регламентированном учете. Необходимость повторного ввода информации исключена. Средством регистрации хозяйственной операции является документ, причем для ускорения работы широко используются механизмы подстановки данных «по умолчанию», ввод новых документов на основании ранее введенных.

«1C:ERP Управление предприятием 2» - инновационное решение для построения комплексных информационных систем управления деятельностью многопрофильных предприятий с учетом лучших мировых и отечественных практик автоматизации крупного и среднего бизнеса.

### 9.8 Контрольные вопросы

1. Понятия информационные процессы, информационные ресурсы, информационная система.

- 2. Категории специалистов, работающих с ИС.
- 3. Типы конечных пользователей ИС.
- 4. Понятие «автоматизированное рабочее место».
- 5. Классификация АРМ.

6. Классификация ИС по интеллектуальным и системотехническим признакам.

- 7. Классификация систем по области применения.
- 8. Что такое ACУ, ACУП, ACУТП?
- 9. Классификация ИС по используемой организационной форме.
- 10. Что такое жизненный цикл ИС?
- 11. Стадии выполнения работ по созданию ИС.
- 12. Какие работы выполняются на стадии разработки концепции ИС?
- 13. Виды обеспечения ИС.

14. Какие работы выполняются на стадии «Рабочая документация»?

15. Чем заканчивается стадия «Ввод в действие»?

16. Какие существуют подходы при создании информационных систем?

17. Преимущества и недостатки локального и глобального подходов.

18. В чем суть системного подхода?

19. Каковы основные принципы системного подхода?

20. Какой подход целесообразно использовать в настоящее время при создании информационных систем?

21. Основные требования, предъявляемые к ИС в менеджменте.

22. Критические факторы при разработке стратегии построения ИС в менеджменте.

23. Основные задачи, решаемые с помощью ИС в менеджменте.

24. Классификация ИС в менеджменте.

- 25. Чем отличаются локальные ИС от интегрированных?
- 26. Какие управленческие задачи решают ИС класса MRP I?
- 27. Каковы недостатки систем класса MRP I?
- 28. Каково назначение ИС класса CRP?
- 29. Какова основная идея метода замкнутого цикла MRP?
- 30. Каково назначение ИС класса MRP П?
- 31. Каковы базовые модули систем MRP II?
- 32. Каковы недостатки систем класса MRP II?
- 33. Каково назначение ИС класса ERP?
- 34. Чем отличаются системы класса ERP от MRP II?
- 35. Каковы базовые блоки системы класса ERP?
- 36. Каковы особенности систем класса ERP II?
- 37. Каково назначение модулей SCM и CRM?
- 38. Каково назначение CPM-систем?
- 39. Каково назначение MES-систем?
- 40. В чем сущность технологии CSRP?
- 41. Каково назначение ИС «1С:Предприятие»?
- 42. Имеет ли «1С:Предприятие» язык программирования?
- 43. В среде каких ОС функционирует «1С:Предприятие»?
- 44. Что такое типовые конфигурации «1С:Предприятие»?

45. Какие версии «1С:Предприятие» применяются в настоящее время?

46. Каково назначение основных стандартных «компонент» «1С:Предприятие» версии 7.7?

47. В чем основное отличие версий 7.7 и 8.х?

48. Каковы основные возможности типового решения «1С:Управление производственным предприятием 8»?

49. Каково назначение «1С:ERP Управление предприятием 2»?

#### **9.9 Материалы для самоконтроля**

1. Какой пользователь ИС называется непосредственным конечным?

а) который анализирует, проектирует, разрабатывает и поддерживает систему

б) который в ручном режиме прямо взаимодействует с оборудованием ИС

в) который использует информацию ИС, но не контактирует с ее оборудованием

2. Какой пользователь ИС называется непрямым конечным?

а) который анализирует, проектирует, разрабатывает и поддерживает систему

б) который в ручном режиме прямо взаимодействует с оборудованием ИС

в) который использует информацию ИС, но не контактирует с ее оборудованием

3. Что такое АРМ?

а) автоматизированное рабочее место

б) автоматизированный расчетный модуль информационной системы

в) автоматизированная рабочая модель информационной системы

4. Каково назначение экспертной ИС?

а) накопление информации в распределенных базах данных

б) накопление и обработка знаний

в) поиск и выдача справок по имеющейся информации в базах ланных

5. Что такое АСУП?

а) автоматизированная система управления предприятием

б) автоматизированная система управления процессом

в) автоматизированная система управления производством

6. Что такое жизненный цикл ИС?

а) период, начинающийся с замысла о создании ИС и заканчивающийся выводом системы из эксплуатации

б) период функционирования ИС от ее внедрения до вывода из эксплуатации

в) период от разработки технического задания на ИС до ее вывода из эксплуатации

7. Чем заканчивается стадия цикла ИС «Ввод в действие»?

а) вводом ИС в действие и подписанием акта приемки-сдачи системы в эксплуатацию

б) работами в соответствии с гарантийными обязательствами

в) проведением пусконаладочных работ и созданием базы данных ИС

8. Какой подход целесообразно использовать в настоящее время при создании информационных систем?

а) локальный

б) системный

в) глобальный

9. Каковы основные принципы системного подхода?

а) конечной цели, единства, связности, модульного построения, иерархии, функциональности, развития, децентрализации, неопределенности

б) конечной цели, единства, связности, последовательного наращивания задач, развития

в) единства, связности, модульного построения, систематизации принимаемых решений

10. Что такое КИС?

а) компьютерная информационная сеть

б) компонент информационной системы

в) корпоративная информационная система

11. Что такое DSS?

- а) система поддержки принятия решений
- б) интеллектуальный анализ данных
- в) система поддержки многомерных данных

12. Что такое СППР?

- а) система поддержки производственных решений
- б) система принятия производственных решений
- в) система поддержки принятия решений
- г) система поддержки проектных решений
- 13. Какие системы основаны на обработке знаний?
- а) информационно-справочные
- б) информационно-управляющие

в) экспертные

- г) системы поддержки и принятия решений
- 14. Каково назначение ИС класса MRP-I?
- а) управление трудовыми ресурсами предприятия
- б) управление финансовыми ресурсами предприятия
- в) планирование потребностей в материальных ресурсах
- г) планирование производственных ресурсов
- д) управление всеми ресурсами предприятия
- 15. Каково назначение ИС класса MRP-II?
- а) управление трудовыми ресурсами предприятия
- б) управление финансовыми ресурсами предприятия
- в) планирование потребностей в материальных ресурсах
- г) планирование производственных ресурсов
- д) управление всеми ресурсами предприятия
- 16. Каково назначение ИС класса ERP?
- а) управление трудовыми ресурсами предприятия
- б) управление финансовыми ресурсами предприятия
- в) управление производственными ресурсами
- г) управление всеми ресурсами предприятия
- 17. Каково назначение модуля SCM в системах класса ERP II?
- а) управление цепочками поставок
- б) управление взаимоотношениями с клиентами

в) управление эффективностью бизнеса

18. Каково назначение модуля CRM в системах класса ERP II?

а) управление цепочками поставок

б) управление взаимоотношениями с клиентами

в) управление эффективностью бизнеса

19. Что такое CPM?

а) управление цепочками поставок

б) управление взаимоотношениями с клиентами

в) управление эффективностью корпорации

20. В чем основное отличие версий 7.7 и 8.х ИС «1С:Предприятие»?

а) в версиях 8.х все основные «компоненты» системы включены в базовую поставку

б) в версии 7.7 отсутствует компонента «Оперативный учёт»

в) в версии 7.7 отсутствует компонента «Расчёт»

21. Какое решение предлагает фирма «1С» для управления деятельностью многопрофильных предприятий?

а) «1С:Комплексная автоматизация 8»

б) «1С:ERP Управление предприятием 2»

в) «1С:Консолидация 8»

г) «1С:Управление холдингом 8»

22. Что такое типовые конфигурации «1С:Предприятие»?

а) конфигурации, выпущенные фирмой «1С»

б) конфигурации, разработанные специалистами предприятия для типовых условий его работы

в) конфигурации, разработанные специалистами предприятия для выполнения типовых операций

#### **СПИСОК ЛИТЕРАТУРЫ**

1. Симонович, С. В. Информатика. Базовый курс : Учебник для вузов / С. В. Симонович. — 3-е изд. Стандарт третьего поколения. — СПб. : Питер, 2011. — 640 с.

2. Зайцев, С. И. Информатика и компьютерная техника : учеб. пособие / С. И. Зайцев. — Алчевск : ДонГТУ, 2005. — 496 с.

3. Карминский, A. M. Информационные системы в экономике В 2-х ч. Ч.1. Методология создания : Учеб. пособие / A. M. Карминский, Б. В. Черников. — М. : Финансы и статистика, 2006. — 336 с.

4. Архипова, З. В. Информационные технологии в экономике : Учеб. пособие / З. В. Архипова, В. Л. Пархомов. — Иркутск : Изд-во БГУЭП, 2003. — 184 с.

5. Информационные технологии управления : учеб. пособие для студ. вузов, обуч. по экон. спец. / Г. А. Титоренко, И. А. Коноплева,  $\Gamma$ . Л. Макарова и др. ; под ред. Г. А. Титоренко. — 2-е изд., доп. — М. : Юнити-Дана, 2005. — 440 с.

6. Грабауров, В. А. Информационные технологии для менеджеров / В. А. Грабауров. — М. : Финансы и статистика, 2001. — 368 с.

7. Бажин, И. И. Информационные системы менеджмента / И. И. Бажин. — М. : ГУ-ВШЭ, 2000. — 688 с.

8. Глівенко, С. В. Інформаційні системи в менеджменті : навч. посібник для студ. вищих навч. закладів / С. В. Глівенко, Є. В. Лапін, О. О. Павленко. — Суми : Університетська книга, 2005. — 408 c.

## УЧЕБНОЕ ИЗДАНИЕ

**Лепило Наталья Николаевна**

### **ИНФОРМАЦИОННЫЕ ТЕХНОЛОГИИ В МЕНЕДЖМЕНТЕ**

Учебное пособие

В авторской редакции

Художественное оформление обложки Н. В. Чернышова

Заказ № 6. Формат 60х84  $^{1/}_{16.}$ Бумага офс. Печать RISO. Усл. печат. л. 16,1 Уч.-изд. л. 13,9 Издательство не несет ответственность за содержание материала, предоставленного автором к печати. Издатель и изготовитель: ГОУВПО ЛНР «Донбасский государственный технический университет» пр. Ленина, 16, г. Алчевск, ЛНР, 94204 (ИЗДАТЕЛЬСКО-ПОЛИГРАФИЧЕСКИЙ ЦЕНТР, ауд. 2113, т/факс 2-58-59) Свидетельство о государственной регистрации издателя, изготовителя и распространителя средства массовой информации МИ-CГР ИД 000055 от 05.02.2016